# **HP OpenView Operations**

### **Installation Guide**

**Software Version: A.08.10**

**Sun Solaris**

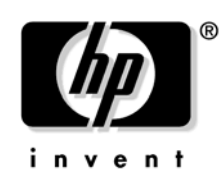

**Manufacturing Part Number: None August 2006**

© Copyright 1998 - 2006 Hewlett-Packard Development Company, L.P.

### **Legal Notices**

#### **Warranty.**

*Hewlett-Packard makes no warranty of any kind with regard to this document, including, but not limited to, the implied warranties of merchantability and fitness for a particular purpose. Hewlett-Packard shall not be held liable for errors contained herein or direct, indirect, special, incidental or consequential damages in connection with the furnishing, performance, or use of this material.* 

A copy of the specific warranty terms applicable to your Hewlett-Packard product can be obtained from your local Sales and Service Office.

#### **Restricted Rights Legend.**

Use, duplication or disclosure by the U.S. Government is subject to restrictions as set forth in subparagraph  $(c)$  (1) (ii) of the Rights in Technical Data and Computer Software clause at DFARS 252.227-7013.

Hewlett-Packard Company United States of America

Rights for non-DOD U.S. Government Departments and Agencies are as set forth in FAR 52.227-19(c)(1,2).

#### **Copyright Notices.**

©Copyright 1998-2006 Hewlett-Packard Development Company, L.P.

No part of this document may be copied, reproduced, or translated to another language without the prior written consent of Hewlett-Packard Company. The information contained in this material is subject to change without notice.

#### **Trademark Notices.**

Adobe<sup>®</sup> is a trademark of Adobe Systems Incorporated.

HP-UX Release 10.20 and later and HP-UX Release 11.00 and later (in both 32 and 64-bit configurations) on all HP 9000 computers are Open Group UNIX 95 branded products.

Intel386, Intel80386, Intel486, and Intel80486 are U.S. trademarks of Intel Corporation.

Intel Itanium  $TM$  Logo: Intel, Intel Inside and Itanium are trademarks or registered trademarks of Intel Corporation in the U.S. and other countries and are used under license.

Java™ and all Java based trademarks and logos are trademarks or registered trademarks of Sun Microsystems, Inc. in the U.S. and other countries.

Microsoft<sup>®</sup> is a U.S. registered trademark of Microsoft Corporation.

MS-DOS<sup>®</sup> is a U.S. registered trademark of Microsoft Corporation.

 $Netscape^{TM}$  and Netscape Navigator<sup> $TM$ </sup> are U.S. trademarks of Netscape Communications Corporation.

OpenView $\circledR$  is a registered U.S. trademark of Hewlett-Packard Company.

Oracle<sup>®</sup> is a registered U.S. trademark of Oracle Corporation, Redwood City, California.

OSF, OSF/1, OSF/Motif, Motif, and Open Software Foundation are trademarks of the Open Software Foundation in the U.S. and other countries.

Pentium<sup>®</sup> is a U.S. registered trademark of Intel Corporation.

 $SQL*Plus@$  is a registered U.S. trademark of Oracle Corporation, Redwood City, California.

UNIX $\circledR$  is a registered trademark of the Open Group.

Windows<sup>®</sup> and MS Windows<sup>®</sup> are U.S. registered trademarks of Microsoft Corporation.

All other product names are the property of their respective trademark or service mark holders and are hereby acknowledged.

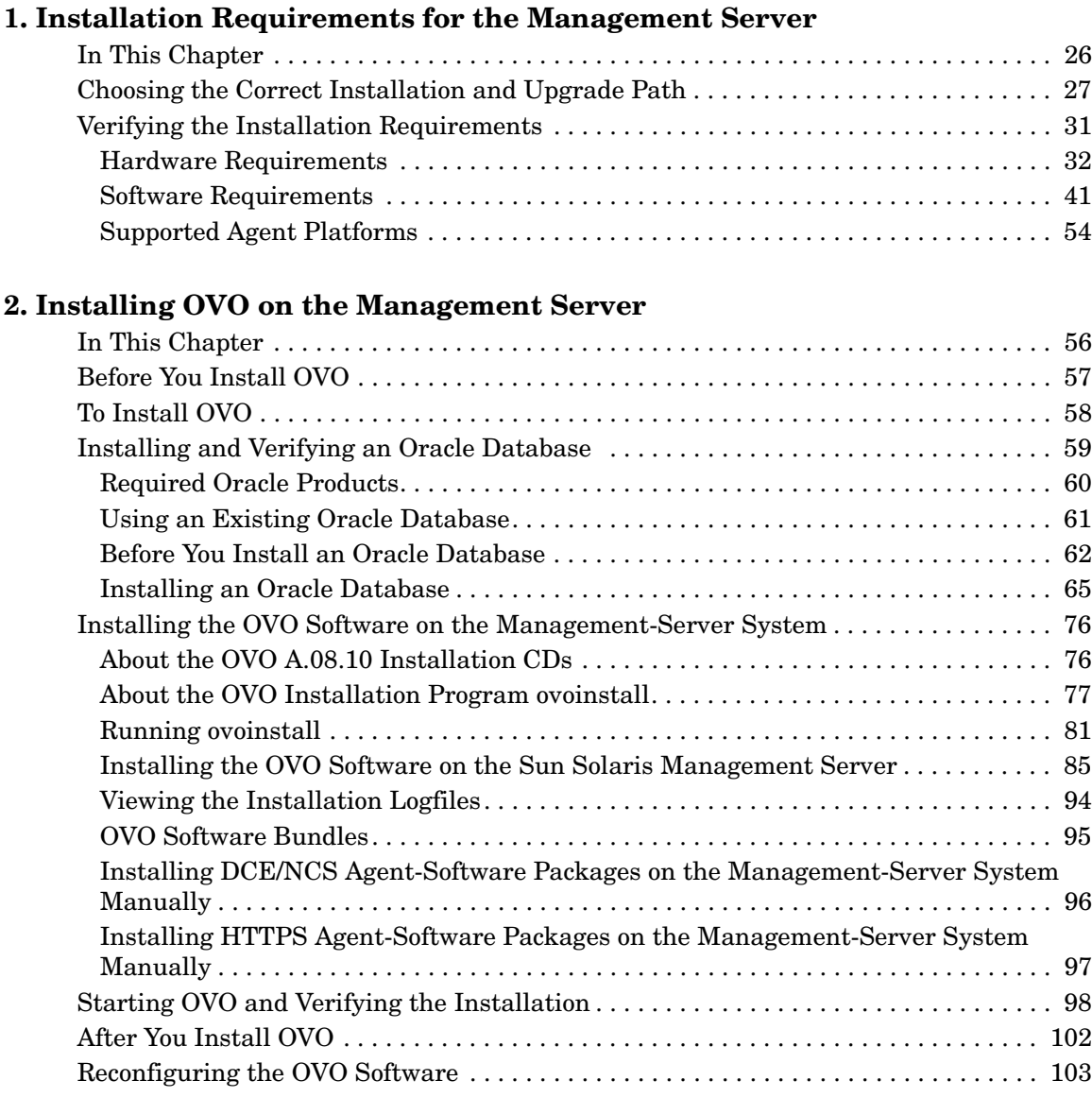

### **[3. Installing the Java Operator GUI](#page-106-0)**

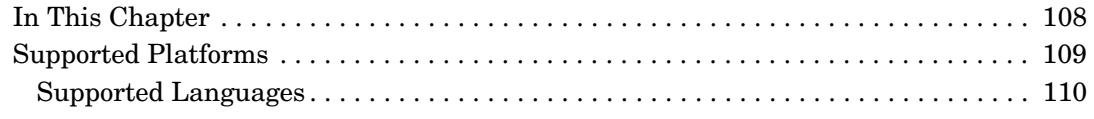

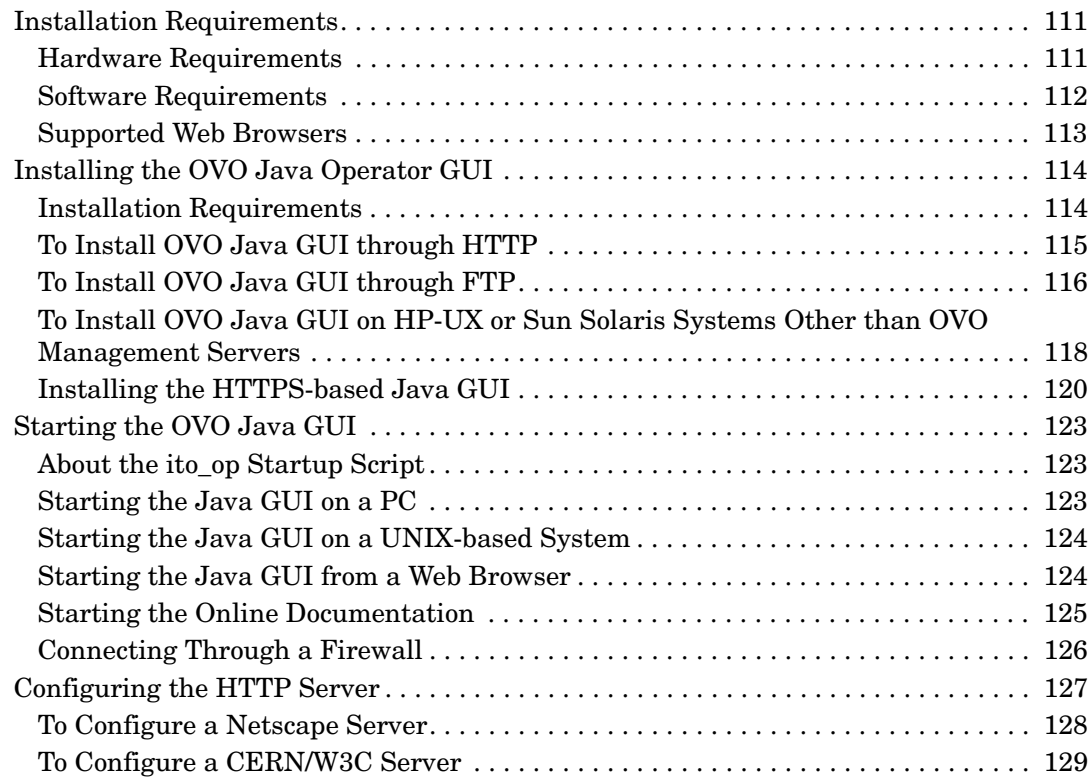

#### **[4. Startup/Shutdown Services and Manual Database Configuration](#page-130-0)**

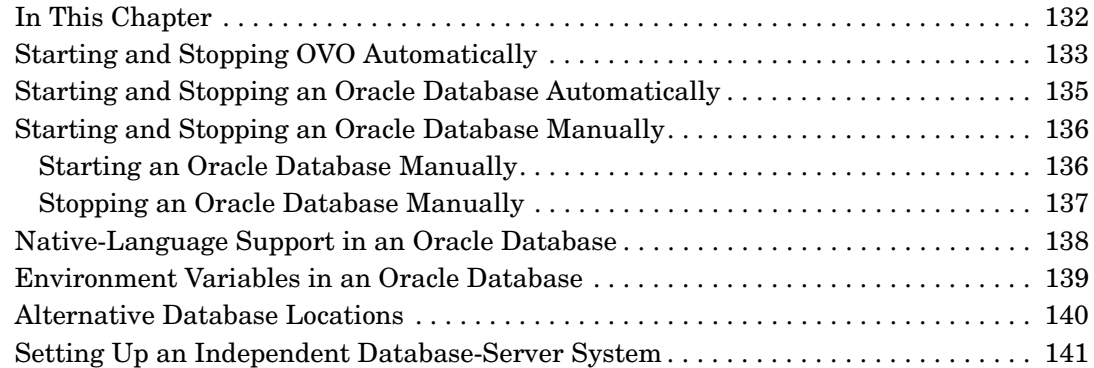

#### **[5. Directory Structure on the Management Server](#page-148-0)**

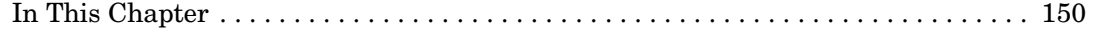

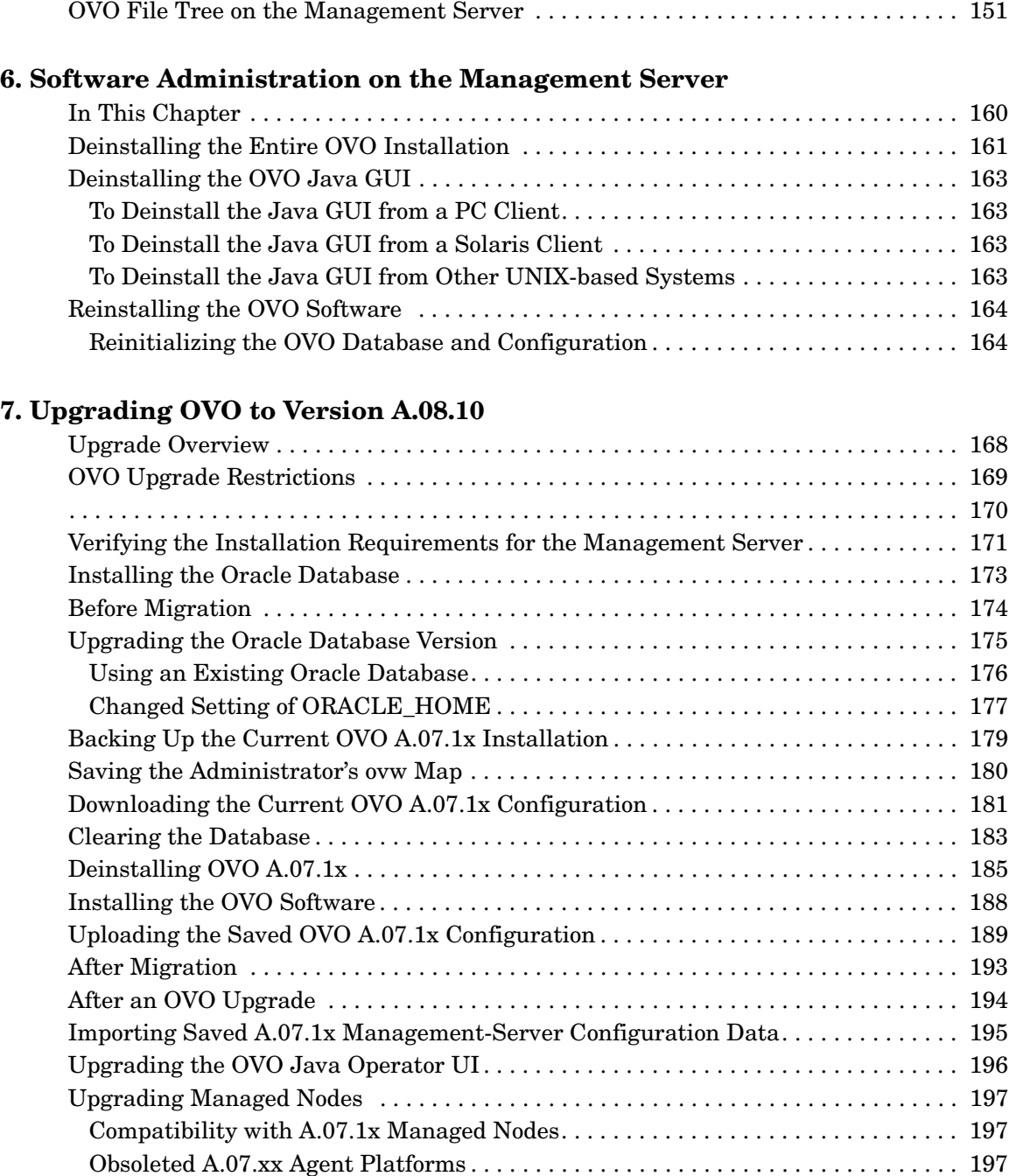

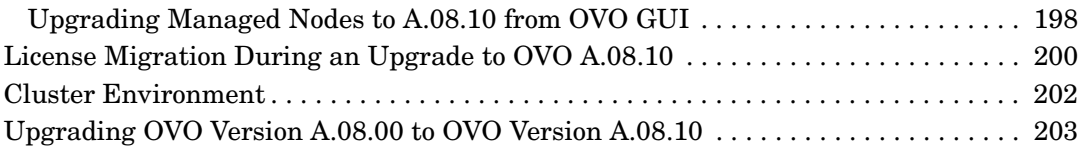

### **[8. Setting Up OVO Licensing](#page-204-0)**

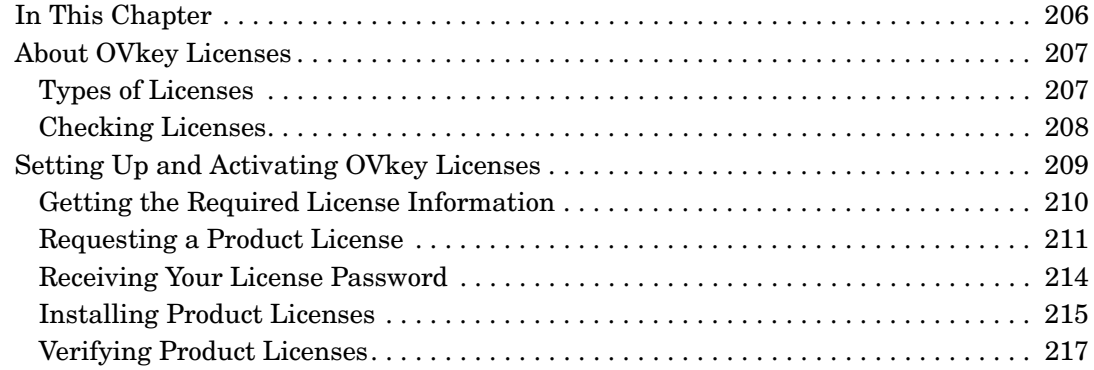

### **[9. Installing OVO in a Sun Cluster Environment](#page-218-0)**

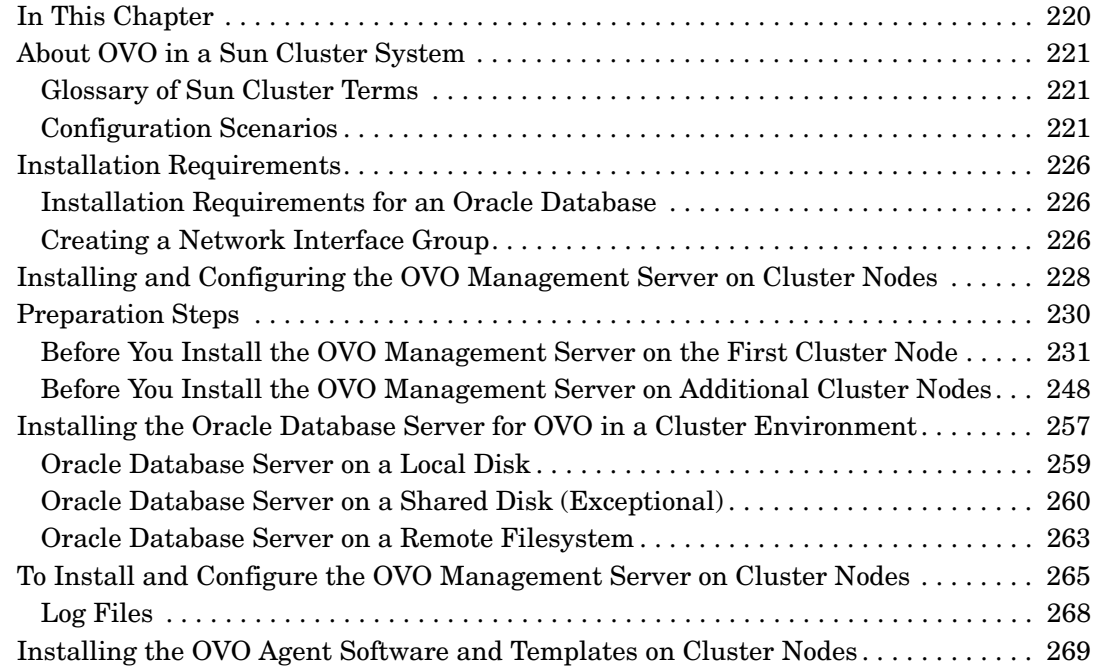

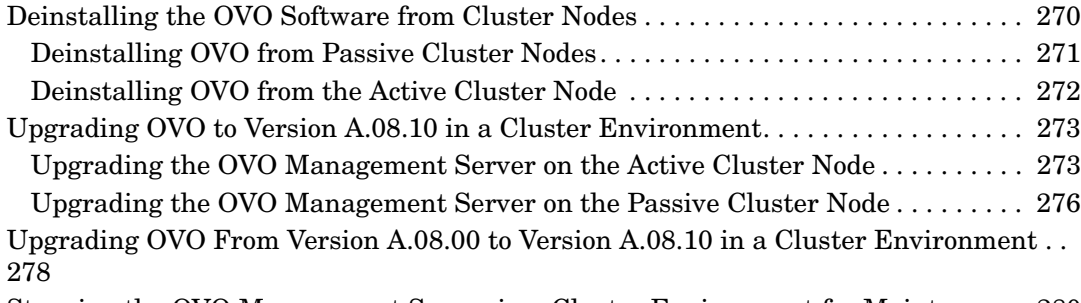

[Stopping the OVO Management Server in a Cluster Environment for Maintenance 280](#page-279-0)

### **[10. Installing OVO in a VERITAS Cluster Environment](#page-280-0)**

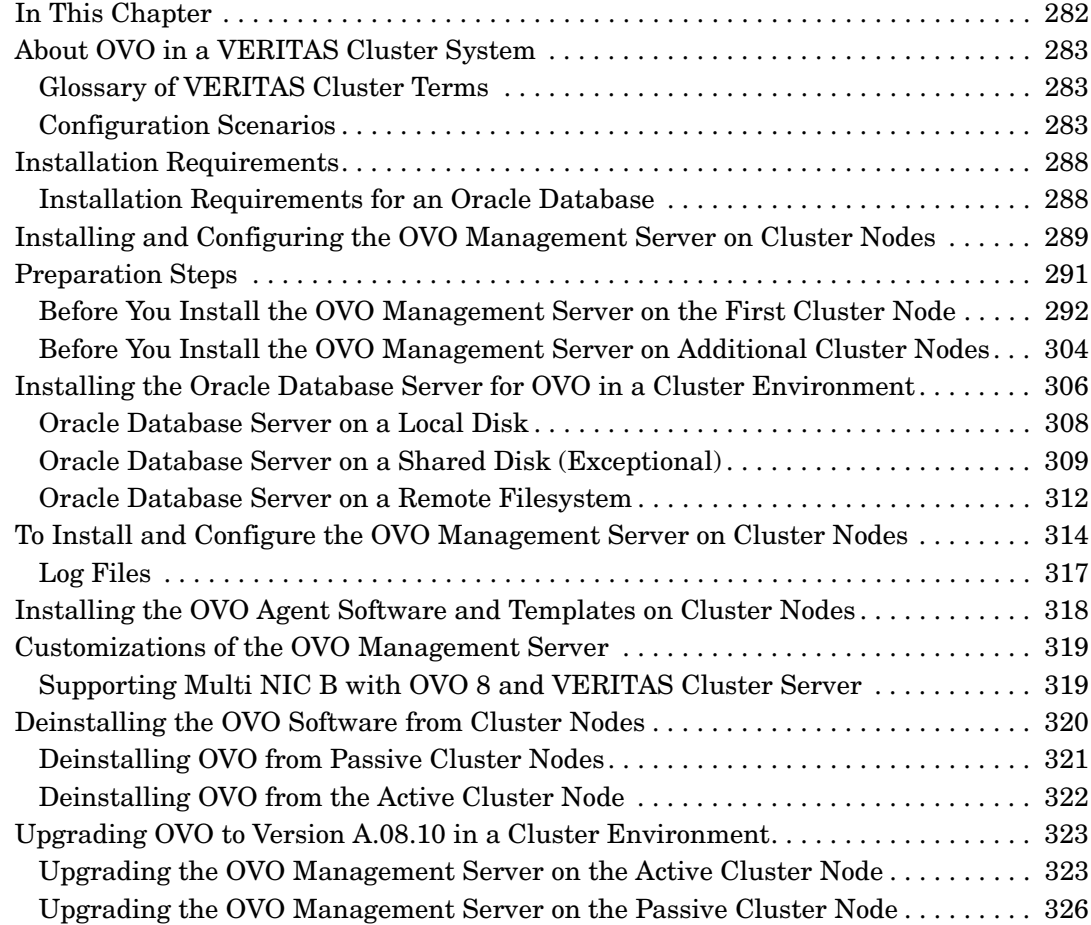

[Upgrading OVO From Version A.08.00 to Version A.08.10 in a Cluster Environment . .](#page-327-0)  328

[Stopping the OVO Management Server in a Cluster Environment for Maintenance 330](#page-329-0)

#### **[A. Installing the Remote NNM Integration Package](#page-330-0)**

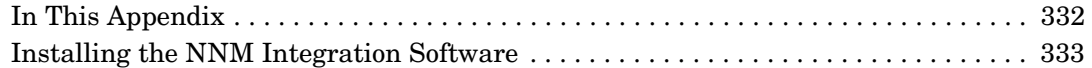

#### **[B. Bundling OVO for Sun Solaris Software](#page-334-0)**

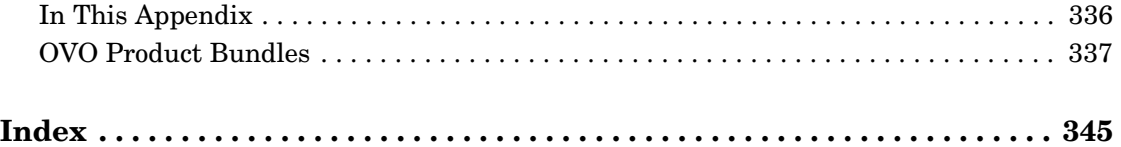

### **Printing History**

The printing date and part number of the manual indicate the edition of the manual. The printing date will change when a new edition is printed. Minor changes may be made before a reprint without changing the printing date. The part number of the manual will change when extensive changes are made.

Manual updates may be issued between editions to correct errors or to document product changes. To ensure that you receive the latest edition of the manual, you should subscribe to the product-support service. See your HP sales representative for details.

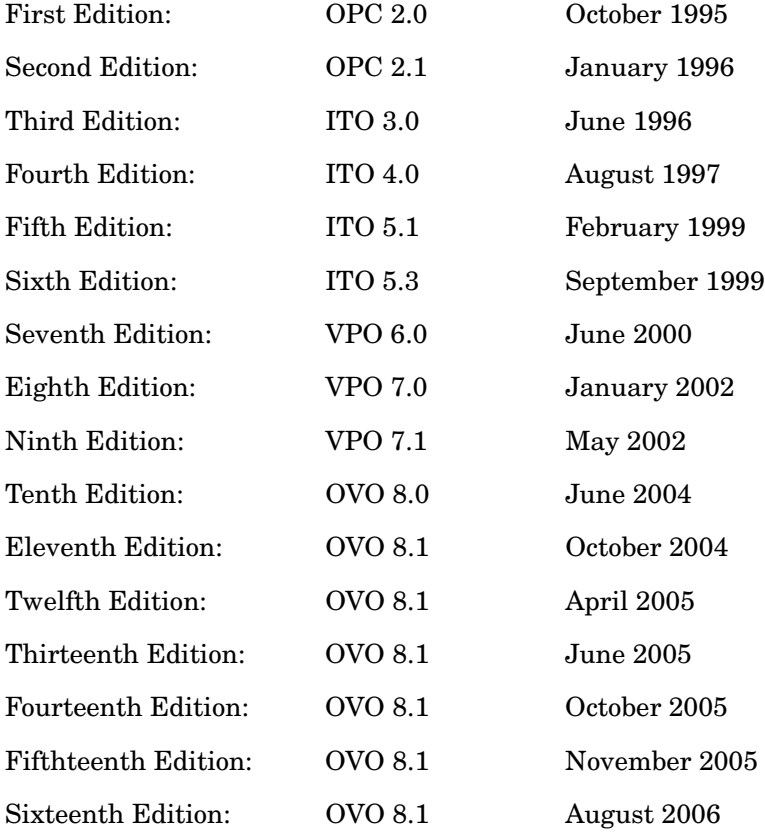

## **Conventions**

The following typographical conventions are used in this manual.

**Table 1 Typographical Conventions**

| Font        | <b>Meaning</b>                                                                                                    | <b>Example</b>                                                                                   |
|-------------|----------------------------------------------------------------------------------------------------|--------------------------------------------------------------------------------------------------|
| Italic      | Book or manual titles, and man page<br>names                                                                                                    | Refer to the OVO Administrator's<br>Reference and the $opc(1M)$ manpage<br>for more information. |
|             | Emphasis                                                                                                    | You must follow these steps.                                                                     |
|             | Variable that you must supply when<br>entering a command                                                                                                    | At the prompt, enter rlogin<br>username.                                                         |
|             | Parameters to a function                                                                                                    | The oper name parameter returns<br>an integer response.                                          |
| <b>Bold</b> | New terms                                                                                                    | The HTTPS agent observes                                                                         |
| Computer    | Text and other items on the<br>computer screen                                                                                                    | The following system message<br>displays:                                                        |
|             |                                                                                                    | Are you sure you want to<br>remove current group?                                                |
|             | Command names                                                                                                    | Use the grep command                                                                             |
|             | <b>Function</b> names                                                                                                    | Use the opc_connect () function to<br>connect                                                    |
|             | File and directory names                                                                                                    | /opt/0V/bin/0pC/                                                                                 |
|             | Process names                                                                                                    | Check to see if opermona is running.                                                             |
|             | Window/dialog-box names                                                                                                    | In the Add Logfile window                                                                        |
|             | Menu name followed by a colon $(\, : \,)$<br>means that you select the menu,<br>then the item. When the item is<br>followed by an arrow $(-)$ , a<br>cascading menu follows. | Select Actions: Filtering -><br>All Active Messages from the<br>menu bar.                        |

### **Table 1 Typographical Conventions (Continued)**

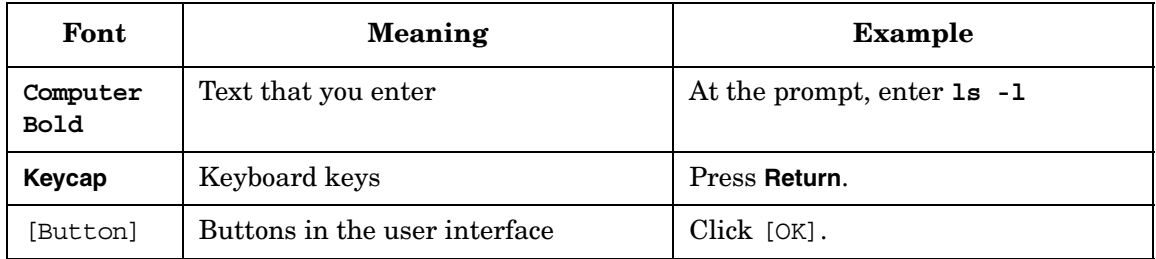

### **OVO Documentation Map**

HP OpenView Operations (OVO) provides a set of manuals and online help that help you to use the product and to understand the concepts underlying the product. This section describes what information is available and where you can find it.

### **Electronic Versions of the Manuals**

All the manuals are available as Adobe Portable Document Format (PDF) files in the documentation directory on the OVO product CD-ROM.

With the exception of the *OVO Software Release Notes*, all the manuals are also available in the following OVO web-server directory:

http://<*management\_server*>:3443/ITO\_DOC/<*lang*>/manuals/\*.pdf

In this URL, <*management\_server*> is the fully-qualified hostname of your management server, and <*lang*> stands for your system language, for example, C for the English environment and japanese for the Japanese environment.

Alternatively, you can download the manuals from the following website:

http://ovweb.external.hp.com/lpe/doc\_serv

Watch this website regularly for the latest edition of the OVO Software Release Notes, which gets updated every 2-3 months with the latest news such as additionally supported OS versions, latest patches and so on.

### **OVO Manuals**

This section provides an overview of the OVO manuals and their contents.

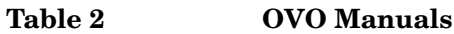

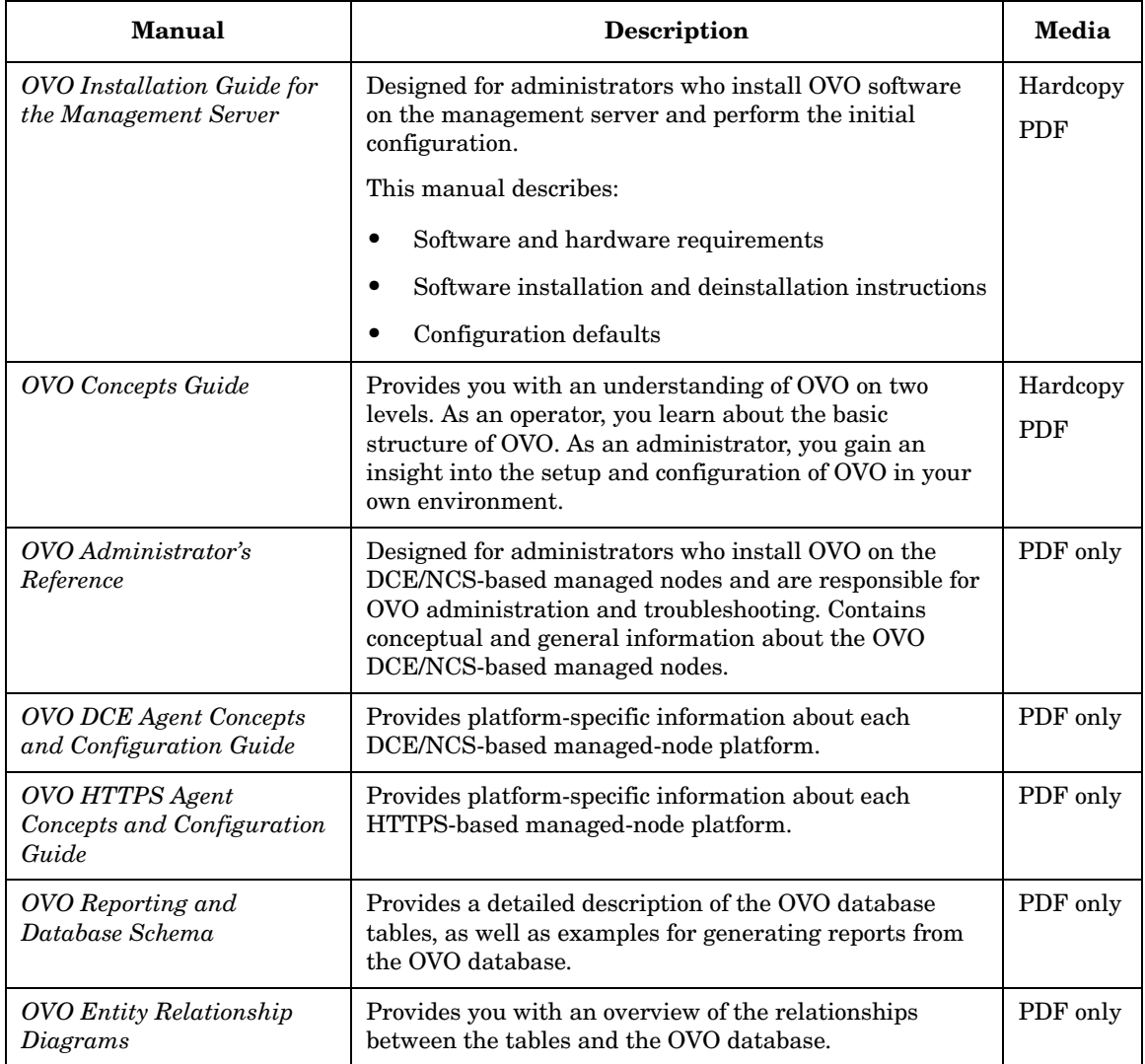

#### **Table 2 OVO Manuals (Continued)**

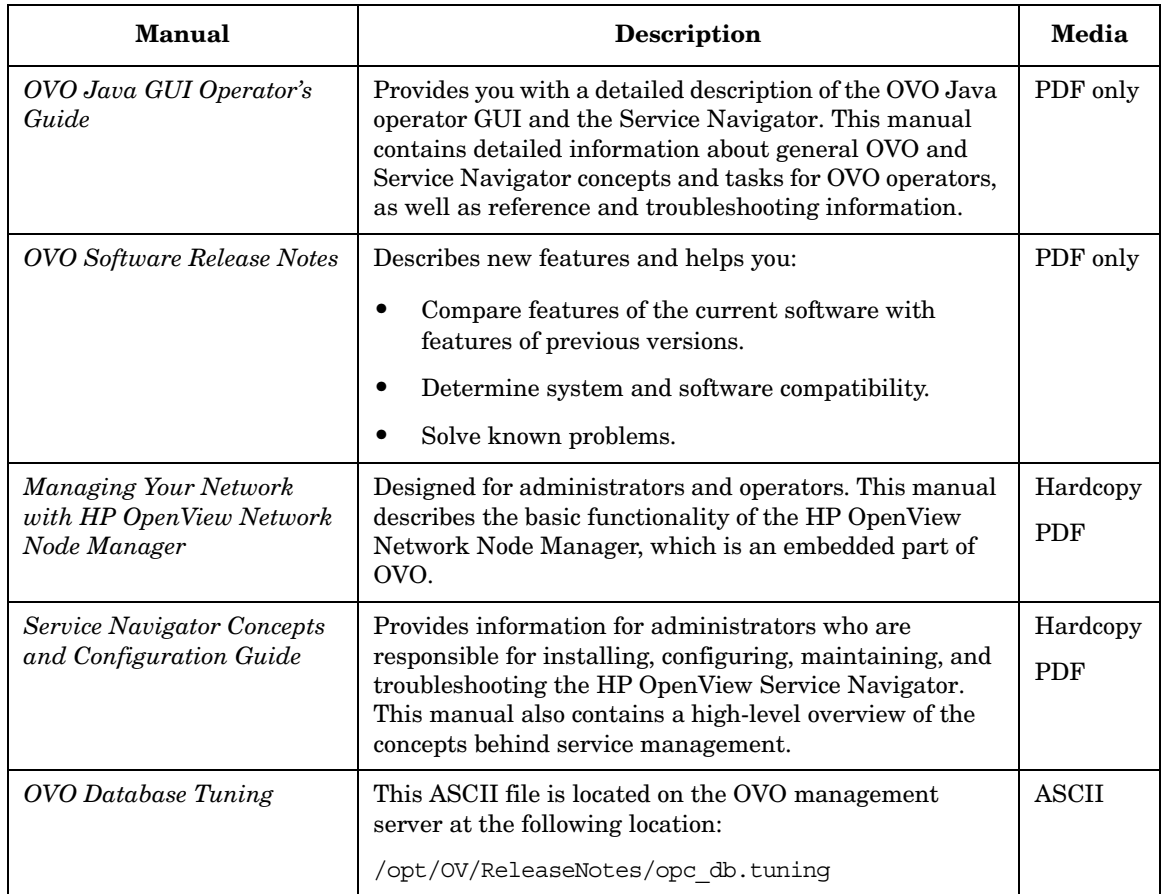

### **Additional OVO-related Products**

This section provides an overview of the OVO-related manuals and their contents.

#### **Table 3 Additional** OVO**-related Manuals**

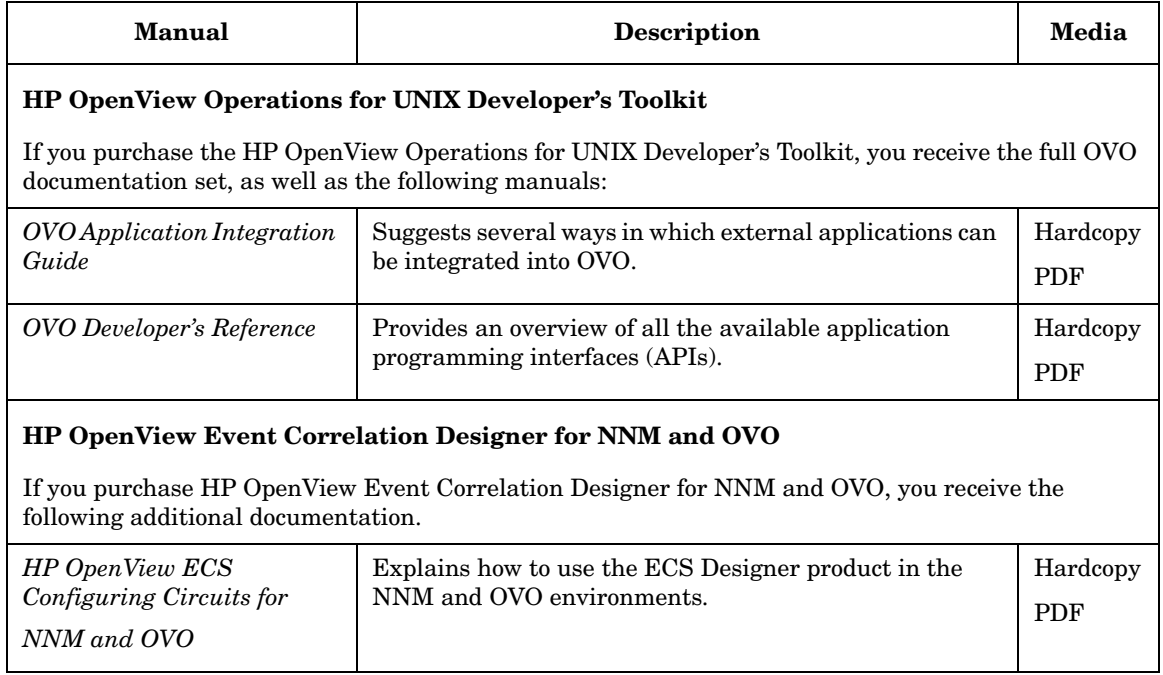

### **OVO Online Information**

The following information is available online.

#### **Table 4 OVO Online Information**

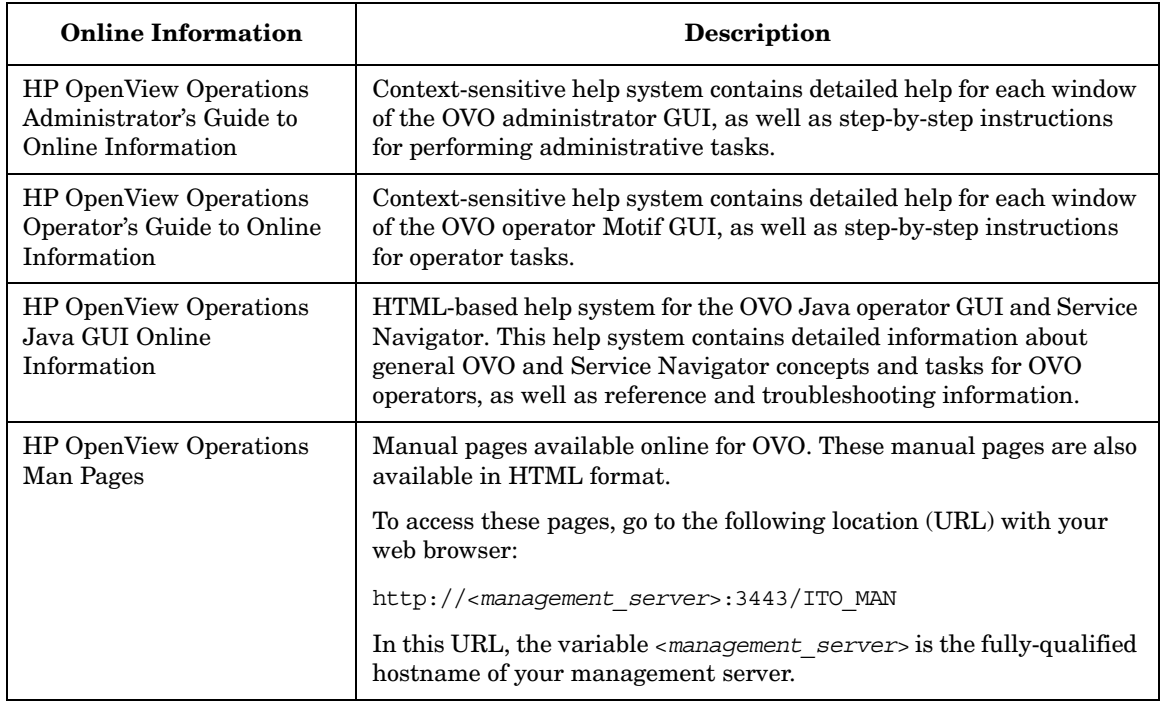

## **About OVO Online Help**

This preface describes online documentation for the HP OpenView Operations (OVO) Motif and the Java operator graphical user interfaces (GUIs).

### **Online Help for the Motif GUI**

Online information for the HP OpenView Operations (OVO) Motif graphical user interface (GUI) consists of two separate volumes, one for operators and one for administrators. In the operator's volume you will find the HP OpenView OVO Quick Start, describing the main operator windows.

### **Types of Online Help**

The operator and administrator volumes include the following types of online help:

#### ❏ **Task Information**

Information you need to perform tasks, whether you are an operator or an administrator.

#### ❏ **Icon Information**

Popup menus and reference information about OVO icons. You access this information with a right-click of your mouse button.

#### ❏ **Error Information**

Information about errors displayed in the OVO Error Information window. You can access context-sensitive help when an error occurs. Or you can use the number provided in an error message to perform a keyword search within the help system.

#### ❏ **Search Utility**

Index search utility that takes you directly to topics by name.

#### ❏ **Glossary**

Glossary of OVO terminology.

#### ❏ **Help Instructions**

Instructions about the online help system itself for new users.

#### ❏ **Printing Facility**

Printing facility, which enables you to print any or all topics in the help system. (An HP LaserJet printer or a compatible printer device is required to print graphics.)

#### **To Access Online Help**

You can access the help system in any of the following ways:

❏ **F1 Key**

Press **F1** while the cursor is in any active text field or on any active button.

#### ❏ **Help Button**

Click [Help] at the bottom of any window.

#### ❏ **Help Menu**

Open the drop-down Help menu from the menu bar.

#### ❏ **Right Mouse Click**

Click a symbol, then right-click the mouse button to access the Help menu.

You can then select task lists, which are arranged by activity, or window and field lists. You can access any topic in the help volume from every help screen. Hyperlinks provide related information on other help topics.

You can also access context-sensitive help in the Message Browser and Message Source Templates window. After selecting Help: On Context from the menu, the cursor changes into a question mark, which you can then position over the area about which you want help. When you click the mouse button, the corresponding help page is displayed in its help window.

### **Online Help for the Java GUI and Service Navigator**

The online help for the HP OpenView Operations (OVO) Java graphical user interface (GUI), including Service Navigator, helps operators to become familiar with and use the OVO product.

### **Types of Online Help**

The online help for the OVO Java GUI includes the following information:

#### ❏ **Tasks**

Step-by-step instructions.

#### ❏ **Concepts**

Introduction to the key concepts and features.

#### ❏ **References**

Detailed information about the product.

#### ❏ **Troubleshooting**

Solutions to common problems you might encounter while using the product.

❏ **Index**

Alphabetized list of topics to help you find the information you need, quickly and easily.

### **Viewing a Topic**

To view any topic, open a folder in the left frame of the online documentation window, then click the topic title. Hyperlinks provide access to related help topics.

#### **Accessing the Online Help**

To access the help system, select Help: Contents from the menu bar of the Java GUI. A web browser opens and displays the help contents.

**NOTE** To access online help for the Java GUI, you must first configure OVO to use your preferred browser.

# <span id="page-24-1"></span><span id="page-24-0"></span>**1** Installation Requirements for **the Management Server**

### <span id="page-25-0"></span>**In This Chapter**

This chapter describes how to select the correct system to use as an HP OpenView Operations (OVO) management server running on a Sun Solaris platform.

Check your system parameters before running the OVO installation script. This chapter will help you to set the system parameters.

### <span id="page-26-0"></span>**Choosing the Correct Installation and Upgrade Path**

Before you start to install OVO, you need to choose an installation path that suits your requirements. For example, you *must* decide whether you are installing a new version of OVO or performing an upgrade from a previous version of OVO. See Table 1-1 for a description of the standard OVO installation and upgrade tasks.

**WARNING The major version of your OVO agent software must** *not* **be higher than the version of your OVO management-server software. For example, an OVO version A.08.10 HTTPS agent**  *cannot* **communicate with an OVO version A.07.1x management server. If you are operating in a flexible management environment with A.07.1x and A.08.10 management servers, make sure that all the OVO agents remain on version A.07.1x until all the management servers have been upgraded to OVO version A.08.10.**

| <b>To</b>                                                              | You Need to                                                                                                    | Refer To                                                                          |  |
|------------------------------------------------------------------------|----------------------------------------------------------------------------------------------------|-----------------------------------------------------------------------------------|--|
| 1. Install OVO A.08.10<br>for Sun Solaris on the<br>management server. | 1. Have management-server<br>hardware that conforms to at least<br>the minimum system requirements<br>for the OVO management server. | This chapter                                                                      |  |
|                                                                        | 2. Check the OVO installation CDs'<br>layout presented in Table 2-1 on<br>page 72.                                                   | "Installing OVO on the<br>Management Server" on<br>page 55                        |  |
|                                                                        | 3. Select an OVO language. See also<br>Table 2-2 on page 88 for<br>information about available OVO<br>bundles.                       |                                                                                   |  |
| 2. Install additional<br><b>OVO DCE/NCS-based</b><br>agent software.   | 1. Have OVO version A.08.10<br>installed on the management<br>server.                                                                | "Installing DCE/NCS<br>Agent-Software Packages on<br>the Management-Server        |  |
|                                                                        | 2. Install the DCE/NSC agent<br>software.                                                                                            | System Manually" on page 89                                                       |  |
| 3. Install the OVO Java<br>GUI.                                        | 1. Have OVO version A.08.10<br>installed on the management<br>server.                                                                | Chapter 3, "Installing the Java<br>Operator GUI," on page 107                     |  |
|                                                                        | 2. Install the OVO Java GUI software<br>on the systems where the OVO<br>Java GUI will be running.                                    |                                                                                   |  |
| 4. Install OVO in a Sun<br>Cluster Environment. <sup>a</sup>           | 1. Install the OVO filesets on the first<br>Sun Cluster node.                                                                        | Appendix 9, "Installing OVO<br>in a Sun Cluster<br>Environment," on page 219      |  |
|                                                                        | 2. Install OVO on any additional Sun<br>Cluster nodes.                                                                               |                                                                                   |  |
| 5.Install OVO in a<br><b>VERITAS Cluster</b><br>Server Environment.    | 1. Install the OVO filesets on the first<br>VERITAS Cluster Server node.                                                             | Appendix 10, "Installing OVO<br>in a VERITAS Cluster<br>Environment," on page 281 |  |
|                                                                        | 2. Install OVO on any additional<br><b>VERITAS Cluster Server nodes.</b>                                                             |                                                                                   |  |

**Table 1-1 Choosing the Correct Installation and Upgrade Path**

| <b>To</b>                                                                | You Need to                                                                                                    | Refer To                                                                                                    |
|--------------------------------------------------------------------------|----------------------------------------------------------------------------------------------------|----------------------------------------------------------------------------------------------------|
| 6. Upgrade installation<br>of OVO version A.07.xx<br>to version A.08.10. | 1. Have management-server<br>hardware and software that<br>conforms to <i>at least</i> the minimum<br>system requirements for the OVO<br>A.08.10 management server.<br>2. Upgrade to OVO version A.08.10. | Chapter 1, "Installation"<br>Requirements for the<br>Management Server," on<br>page 25<br>Chapter 7, "Upgrading OVO to<br>Version A.08.10," on page $167$ |
| 7. Install or update OVO<br>agent software on the                        | 1. Have OVO installed on the<br>management server.                                                                                                    | OVO Administrator's<br>Reference Volume I and II                                                                                                    |
| managed nodes.                                                           | 2. Add the nodes to the OVO Node<br>Bank.                                                                                                    | <b>OVO HTTPS Agent Concepts</b><br>and Configuration Guide                                                                                                |
|                                                                          | 3. Install the OVO agent software,<br>assign and distribute the<br>configuration.                                                                                                    |                                                                                                    |
|                                                                          | Note that changing the OVO agent<br>software from DCE/NCS to<br>HTTPS, or vice versa, requires a<br>deinstallation of the previous<br>version of the OVO agent software.                                  |                                                                                                    |

**Table 1-1 Choosing the Correct Installation and Upgrade Path (Continued)**

a. *Not* supported on Solaris 10.

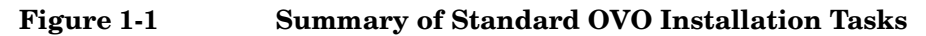

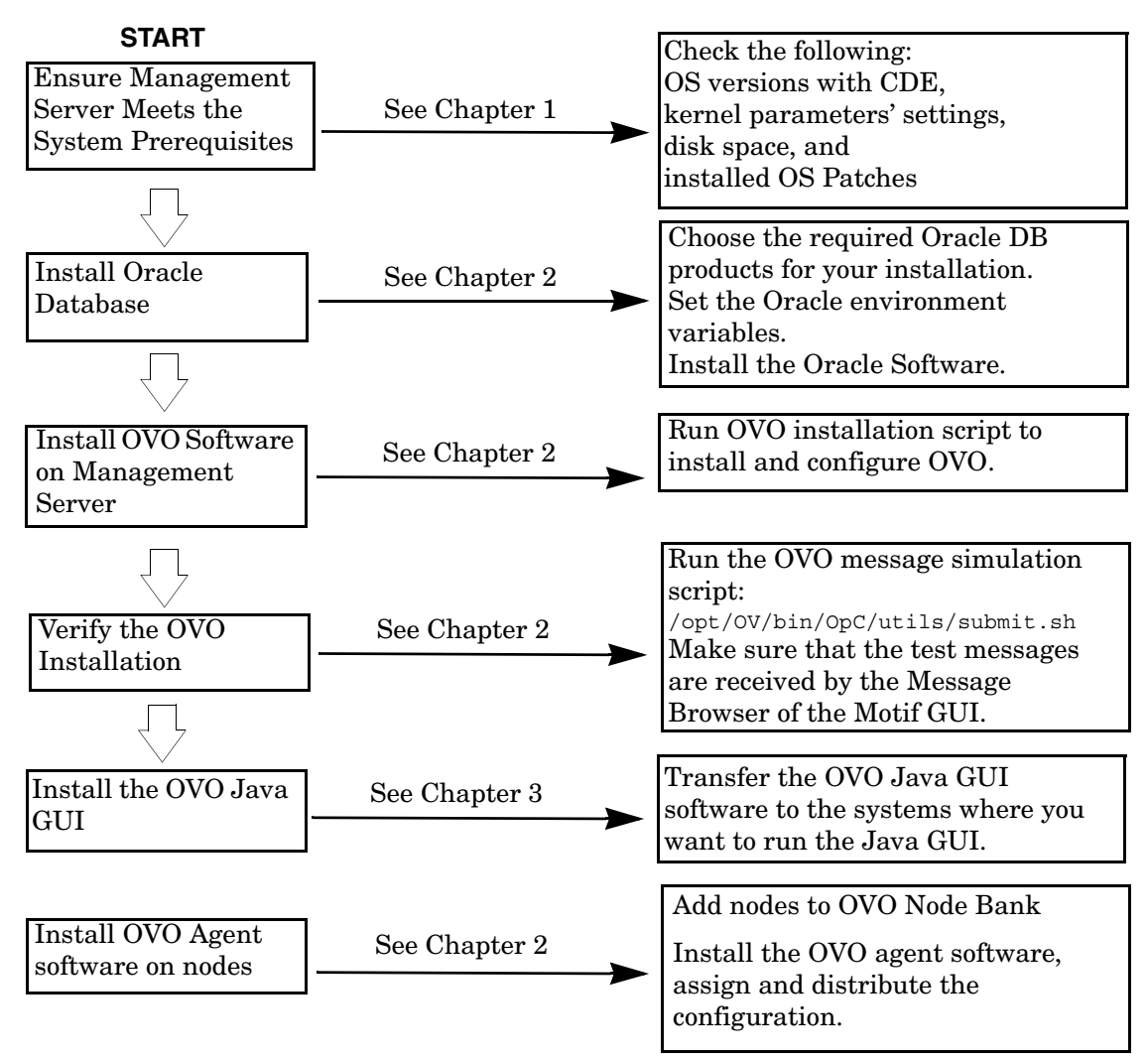

### <span id="page-30-0"></span>**Verifying the Installation Requirements**

The OVO management server for Sun Solaris is the controlling element of the entire OVO system, so you should carefully select the right system to host the management server. Before selecting a system, decide how many managed nodes are to be monitored, how many concurrent operators will use OVO, and approximately how many messages will be processed in the final OVO environment. Migrating the management server to a larger system at a later date requires considerable effort, particularly if your configuration is large and includes hundreds or thousands of managed nodes.

The hardware and software requirements are discussed in this chapter. It is recommended that you review them carefully before starting the installation.

After completing the prerequisites, continue with ["Resolving Hostnames"](#page-45-0)  [on page 46,](#page-45-0) then adapt your system resources if they are below the required minimum. The kernel parameter values can be adapted in the /etc/system file. For details of how to do this, see ["Kernel Parameters](#page-47-0)  [for the Management Server" on page 48](#page-47-0).

Plan your OVO installation carefully. If you have never used OVO before, you may want to install and configure it in an isolated test environment before moving it into your production environment. This isolation enables you to gain experience with OVO and design a configuration that represents a reasonable test of your use of OVO.

The following sections in this chapter list all the system requirements in detail. Review the system requirements before running the OVO installation script. For more information on the OVO installation script, see [Chapter 2, "Installing OVO on the Management Server," on page 55"](#page-54-0).

### <span id="page-31-0"></span>**Hardware Requirements**

The system you select as the management server *must* meet the following hardware requirements:

❏ Sun SPARC or Fujitsu-Siemens SPARC, with at least one X terminal or workstation.

For information about display redirection to a Windows system, see ["Configuration Required to Redirect Displays to Windows" on](#page-38-0)  [page 39.](#page-38-0)

- $\Box$  Color, bit-mapped monitor with a minimum resolution of 1280 x 1024. The monitor *does not* have to be physically connected to the management server if you use the X-redirection mechanism when running the OVO Motif GUI remotely.
- ❏ Graphics board supporting at least 8-bit color planes.
- ❏ Mouse.
- ❏ Additional disk space.
- ❏ Additional RAM.
- ❏ Swap space (see Table 1-2 on page 36).
- ❏ CD-ROM drive (optional and can be mounted remotely).

#### **NOTE** It is strongly recommended that you use a multi-CPU system for the OVO management server, with the possibility to add additional CPUs, RAM and disk space to the system at a later time if needed.

#### **NOTE** The Oracle database can be installed on a dedicated system. For further information, refer to ["Setting Up an Independent Database-Server](#page-140-0)  [System" on page 141](#page-140-0).

#### **Required Disk Space**

Review the following questions before selecting a system to host the management server:

1. How much disk space is available on the system?

The total required disk space for the OVO management server is approximately 5 GB. For more details refer to the OVO installation requirements info file applicable to your version of the Sun Solaris operating system. Installation requirements info files located in the Required OS Patch Lists directory are on the OVO 8 (1) CD. For more information about the installation CDs, see "About the OVO A.08.10 Installation CDs" on page 72.

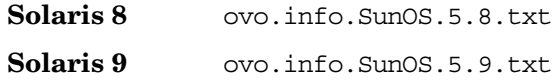

**NOTE** For Sol;aris 10, the dedicated ovoinstall installation script and ovo.info.SunOS.5.10.txt file are available, which can be downloaded from the following location:

ftp://ovweb.external.hp.com/pub/cpe/ito/OVO\_Sol10\_Installer/

Also review the disk requirements of any other applications, such as HP OpenView Performance Manager, that you want to install on the management server.

Review also the disk requirements of any other applications such as HP OpenView Performance Manager or any HP OpenView Smart Plug-ins (SPIs) that you want to install on the management server in the future.

If you *do not* have enough disk space in the file tree, you can use one of the following methods to solve the problem:

- ❏ Mount a dedicated volume for the directory.
- ❏ Make the directory a symbolic link to a file system with enough disk space.

For details about the OVO directory structure, see [Chapter 5,](#page-148-0)  ["Directory Structure on the Management Server," on page 149.](#page-148-0)

2. How much disk space is required by the DCE/NSC agents?

For all DCE/NCS-based agents, if you decide to install them, allow approximately 250 MB in /var/opt/OV.

3. How fast is the average disk I/O time?

The disk I/O time affects the application startup time and the swapping activities. It is recommended that you distribute the database, and the OVO binaries and runtime data over several disks. To maintain optimum performance, do not locate swap space on the same disks as the OVO files and the Oracle database. For details, refer to the document db tuning.txt, which is located on the OVO management server at the following location:

```
/opt/OV/ReleaseNotes/opc_db.tuning
```
**NOTE** An automatic file-system layout with small physical disks is *not* suitable for OVO.

> If you have a Solaris system with small physical disks and you have chosen the "Automatic File System Layout" option during the installation of the Solaris OS, then the resulting file-system layout will *not* meet OVO's disk-space requirements.

#### **Required RAM and Swap Space**

The amount of available RAM and swap space determines whether applications can run, and also how fast they can run. The more RAM you make available, the better the application performance you can achieve. The application performance improves because increased RAM reduces the swapping and paging activities of the system. Review the following questions before selecting a system to serve as a management server:

1. How much memory (RAM) is installed on the system?

The OVO management server requires at least 1GB RAM of dedicated RAM. In addition, you will need approximately 35 MB of RAM for every OVO operator Motif GUI session and approximately 16-20 MB of RAM, plus 6 MB per 1000 active messages for every OVO Java GUI session, including Service Navigator.

The actual RAM requirements depend heavily on your production environment and mode of use. The factors that affect the RAM requirements include: the number and frequency of OVO messages, the number of operators working in parallel, and the number of managed nodes.

Memory consumption of the Java GUI needed on the server and the display station may be approximately computed. For more information refer to the *Performance Guide*.

2. Does the system provide enough swap space?

In most cases, you need a total of 2048 MB of swap space on the management-server system.

**TIP** Use device swap space rather than file-system swap space for improved system performance.

Individual requirements are listed in Table 1-2.

#### **Table 1-2 Minimum Swap Space Required for OVO Installation on the Management Server**

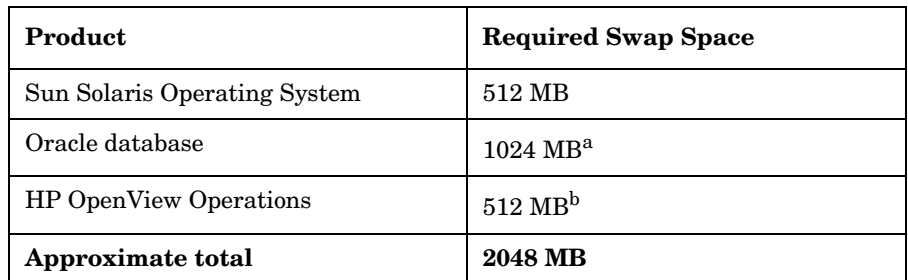

a. The value recommended by Oracle is equal to the system's Physical Memory (RAM) or 1 GB, whichever is greater.

b. This value depends on the number of GUIs running in parallel and the number of active and acknowledged messages. For each additional operating Motif GUI, about 35 MB of RAM/swap is required. For each additional operating Java GUI and Service Navigator, about 16-20 MB of RAM/swap is required plus 6 MB per 1000 active messages.

To check your currently available swap space in blocks (1 block contains 512 bytes), run the command:

**/usr/sbin/swap -l**

To achieve the best performance and to avoid a disk access bottleneck, *do not* locate the database and the swap space on the same physical disk.

3. How many OVO users will work at the same time?

The number of users influences the number of parallel GUIs running on the management server. For each additional operating Motif GUI, about 35 MB of RAM/swap is required. For each additional operating Java GUI and Service Navigator about 16-20 MB of RAM/swap is required, plus 6 MB per 1000 active messages.
4. How many background graphics are integrated into the Motif GUI or Service Navigator?

Background graphics can also slow down the system by using excessive amounts of RAM.

Reserve enough physical memory to accommodate all the virtual-memory needs of OVO. This will prevent the need for process swapping, and will result in the best possible performance. The performance of OVO can decrease if swapping becomes necessary.

## **Performance Requirements**

The speed with which OVO processes messages and the OVO GUI performance both depend on the available CPU time as well as the overall CPU power. Therefore, consider the demands of other installed applications on CPU time, disk access, and RAM/swap usage.

### **NOTE** It is strongly recommended that you use a multi-CPU system for the management-server system, especially if you plan to run multiple Java GUIs.

Since the throughput of LAN packets can affect the management server's performance, you *should not* use the management-server system for other purposes, such as NFS, NIS (YP), DNS, and so on. However, configuring the OVO management-server system as a secondary Domain Name Server (DNS) can help to increase the speed of name look-ups.

### **Intersystem Connectivity Requirements**

The connection between the managed nodes and the OVO management server affects the time OVO needs to install OVO software, the time it takes to configure the software on the managed nodes, and the time needed to respond to problems. The connection between the display stations and the management server also affects the performance of your OVO GUI operations if X redirection is required.

Review the following questions before setting up the connection between the managed nodes and the OVO management server:

1. Is the system accessible all the time (or at least while OVO operators are working)?

The management server should at least be accessible while the managed nodes are operating.

If *not*, the following inconveniences can occur:

- a. Automatic actions that *do not* run directly on the local managed node cannot be performed while the management server is down.
- b. When the management server is restarted, the managed nodes forward all locally buffered OVO messages to the management server. If hundreds or thousands of messages need to be processed, this will have a significant effect on the performance of OVO.
- 2. Is the system located centrally for network connectivity and network speed?

A fast network (LAN) should be available between the management-server system and its managed nodes to minimize the OVO response time. For example, the management server *should not* be connected through a serial line or X.25 with all the other systems networked in a LAN.

3. Are the display stations of the OVO operators and the management server connected through fast lines?

Having slow lines between the management server and your display stations lowers the OVO Motif GUI performance because X redirection is required. In this case, better performance can be achieved by using the Java operator GUI.

## **Configuration Required to Redirect Displays to Windows**

OVO supports WRQ Reflection X for Windows and Hummingbird Exceed, which enable you to redirect an OVO display to a Windows system. Refer to Table 1-3 and Table 1-4 for detailed requirements.

## **Table 1-3 Configuration Required for Display Redirection**

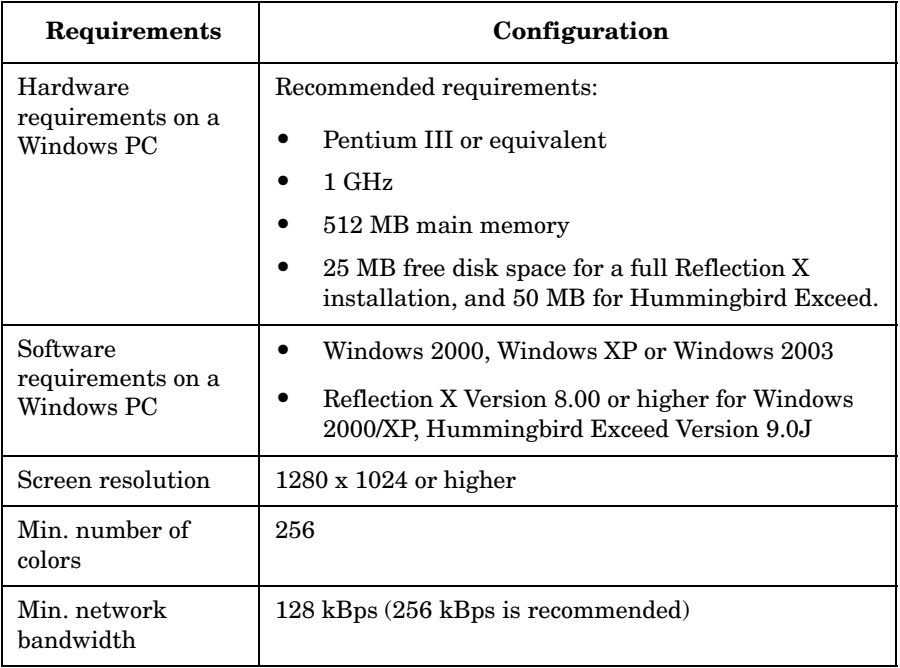

### **Table 1-4 X Settings Required for Reflection and Hummingbird Exceed**

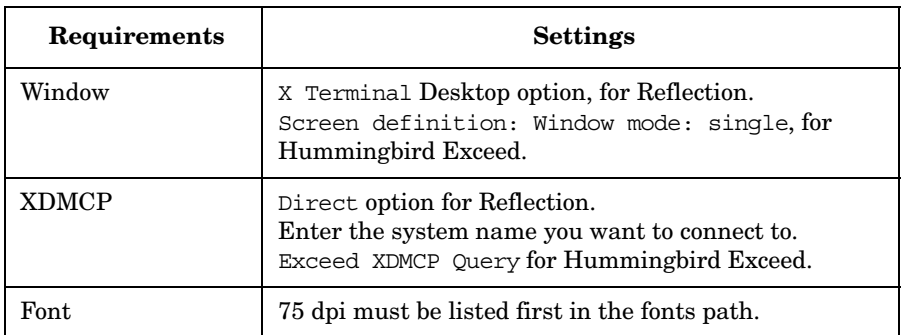

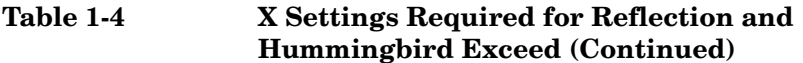

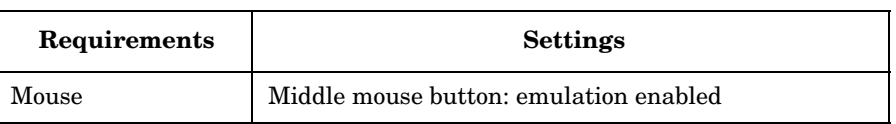

# **Software Requirements**

Before you install OVO, the following software *must* be correctly installed on the management server:

- ❏ Operating system
- ❏ Additional software packages
- ❏ Operating system patches
- ❏ Communication protocols
- ❏ Oracle Database

## **Operating System**

Table 1-5 shows on which OS versions of Sun Solaris the OVO management server is supported.

### **CAUTION** When installing Sun Solaris, choose the Developer System Support option (DSS) for Software Group.

### **Table 1-5 Supported OS Versions for the OVO Management Server**

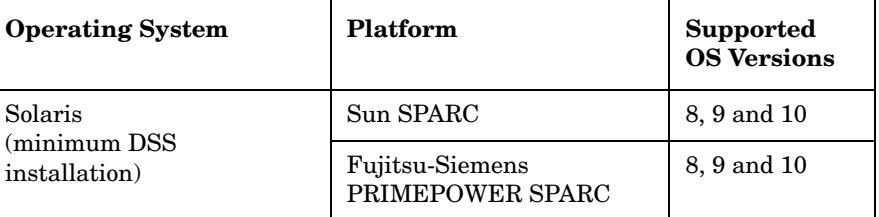

**NOTE** OVO A.08.10 on Sun Solaris 8, 9 and 10 is a 32-bit application. It runs on the 64-bit Sun Solaris 8, 9 and 10 operating systems, but *does not* support integrations with 64 bit applications on the API level. Oracle 9.2 is a 64-bit application and therefore Oracle *must* be installed on a system running a 64-bit Sun Solaris 8 or 9 operating system. On 64-bit Sun Solaris 10, Oracle 10g can be installed. OVO connects to the Oracle database through the 32-bit SQL interface.

## **Additional Software Packages**

OVO requires the following software packages to be installed on the management server:

- ❏ Network communication services
- ❏ X Windows System
- ❏ Common Desktop Environment (CDE) online help packages

These packages are part of the CDE, which is installed on the management server with the Solaris operating system. All required CDE packages are installed with the DSS installation, except for the SUNWaccu (System Accounting, Use) package, which has to be installed separately.

If you have an existing Solaris operating system, you can check which software packages are already installed on the workstation chosen as the management server by using one of the following methods:

❏ *admintool(1M)* GUI

Use the software view of admintool to check which installation option was used when the OS was initially installed.

❏ pkginfo command

Enter the following command:

**/usr/bin/pkginfo | more** 

## **Operating-System Patches**

The OVO installation script ovoinstall checks the OS patches that are currently installed on the OVO management server. For information about the required Sun Solaris OS patches, refer to the OVO installation requirements info file applicable to your version of the Sun Solaris operating system. Installation requirements info files are located in the Required OS Patch Lists directory on the OVO 8 (1) CD. For more information about the installation CDs, see "About the OVO A.08.10 Installation CDs" on page 72.

**Solaris 8** ovo.info.SunOS.5.8.txt **Solaris 9** ovo.info.SunOS.5.9.txt

**NOTE** For Solaris 10, the dedicated ovoinstall installation script and ovo.info.SunOS.5.10.txt file are available, which can be downloaded from the following location:

ftp://ovweb.external.hp.com/pub/cpe/ito/OVO\_Sol10\_Installer/

**IMPORTANT** Before installing the OVO Management Server on a Sun Solaris 10 system, make sure that the 119254-06 patch (Install and Patch utilities patch) is *not* installed on this system. The installation on a system with this patch installed will fail.

**NOTE** In addition to the operating-system patches required for the management server, it is necessary to install the agent patches required for the Sun Solaris managed nodes. For more details refer to the *OVO HTTPS Agent Concepts and Configuration Guide*.

> You can obtain the latest versions of Sun Solaris OS patches, including download and installation instructions, from the Sun website at http://www.sunsolve.sun.com/.

Installation Requirements for the Management Server **Verifying the Installation Requirements**

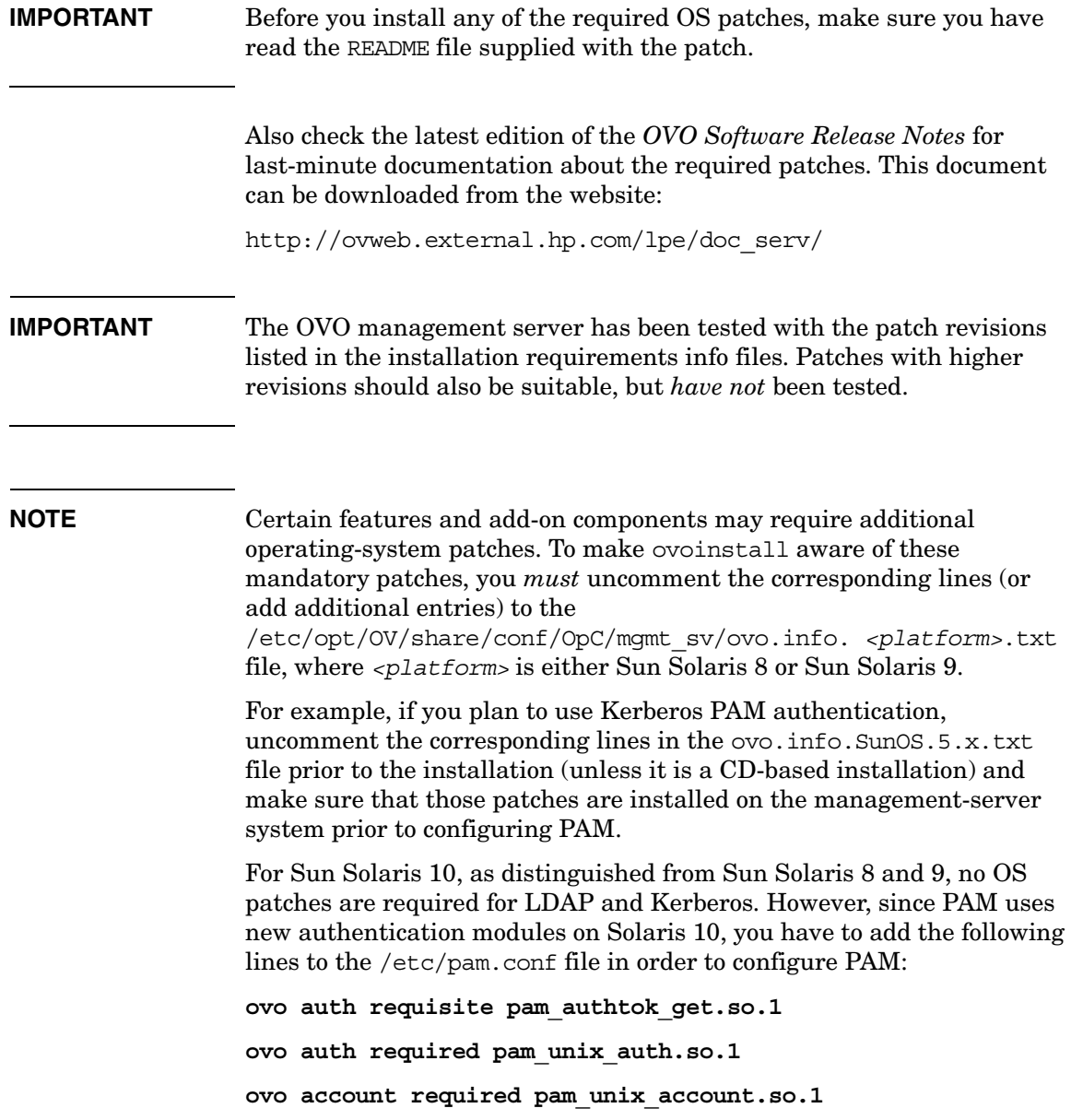

## **Communication Protocols**

With OVO for Sun Solaris systems DCE, NCS and HTTPS communication protocols are supported. For DCE-based operation, to provide DCE server functionality in the environments where DCE software is *not* commercially available, an embedded DCE client is included with OVO. The supplied daemon is capable of emulating the NCS local location broker.

OVO is compatible with the following commercially available DCE software:

- ❏ IBM DCE 3.1 for Sun Solaris
- ❏ DASCOM DCE 1.2 for Sun Solaris

**NOTE** The embedded DCE client provides a minimal DCE functionality as required by OVO. It *does not* support advanced DCE functionality, such as Cell Directory Services or Security Services.

### **Verifying Requirements Manually**

You can check the prerequisites manually, before starting the OVO installation script.

❏ To check the operating-system version, run the command:

**uname -sr**

For example, the output for Sun Solaris 8 and 9 would be the following:

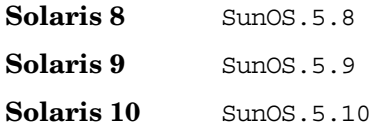

❏ To check the available disk space, run the command:

```
/usr/sbin/df -k
```
❏ To check the available swap space in blocks, run the command:

```
/usr/sbin/swap -l
```
❏ To check the available RAM, run the command:

```
/usr/sbin/prtconf | more
```
- ❏ To check the hostnames, see ["Resolving Hostnames" on page 46.](#page-45-0)
- ❏ To check the kernel parameters' values, see ["Kernel Parameters for](#page-47-0)  [the Management Server" on page 48.](#page-47-0)

### <span id="page-45-0"></span>**Resolving Hostnames**

The name service *must* be configured in such a way that hostnames are resolved as fully-qualified hostnames.

You can resolve hostnames in one of four ways:

- ❏ DNS (recommended)
- ❏ NIS
- ❏ NIS+
- ❏ files

*<IP address> <fully qualified hostname> <short hostname>*

When using files verify that the following set of items is present for all the hosts contained in the /etc/hosts file:

A short hostname may *not* be longer than 8 characters. Whenever a host is added to /etc/hosts, make sure that its name is fully qualified.

For example, for the host hpmgr in the domain bbn.hp.com, the following line *must* be entered in the /etc/hosts file:

### **193.197.95.42 hpmgr.bbn.hp.com hpmgr**

When using other hostname-resolution methods, such as DNS or NIS+, make sure the entry for the local node in /etc/hosts contains the fully-qualified hostname. The fully-qualified hostname *must* be listed before the short hostname.

### <span id="page-47-0"></span>**Kernel Parameters for the Management Server**

Before adapting the kernel parameters to their recommended values, make sure that you have loaded the semaphores and shared-memory modules as described below.

### <span id="page-47-1"></span>**Loading the Semaphores and Shared-memory Modules**

For the OVO installation script to run successfully, the semaphores and shared memory need to be enabled.

Use the *modinfo(1M)* command to check whether the required modules are loaded:

**/usr/sbin/modinfo | grep shmsys /usr/sbin/modinfo | grep semsys**

If the modules are *not* loaded on your system (in which case sysdef lists each related kernel parameter value as zero), you will have to load the modules manually with the *modload(1M)* command:

```
/usr/sbin/modload /kernel/sys/semsys /kernel/sys/shmsys
```
In addition, you will have to force-load the semaphore and shared-memory modules at boot time to ensure that the kernel parameters are set correctly.

To force the semaphores and shared-memory modules to be loaded automatically, enter the following lines at the beginning of your /etc/system file:

**forceload: sys/shmsys forceload: sys/semsys**

### **Checking and Setting the Kernel Parameter Values**

Make sure you load the semsys as well as shmsys modules before checking the current values of the kernel parameters. Otherwise, you may inadvertently lower the current semsys and shmsys values. See ["Loading the Semaphores and Shared-memory Modules" on page 48](#page-47-1) for more information about loading these modules.

1. To check the kernel parameter values, run the command:

**/usr/sbin/sysdef** | **more**

The OVO installation utility ovoinstall also checks your current settings.

- 2. Adjust the values in your /etc/system file to the values suggested in the following installation requirements info files, applicable to your version of the Sun Solaris operating system:
	- ❏ ovo.info.SunOS 5.8.txt
	- ❏ ovo.info.SunOS 5.9.txt

The installation requirements info files are stored in the Required OS Patch Lists directory on the OVO 8 (1) CD. For more information about the installation CDs' layout, see ["About the OVO](#page-75-0)  [A.08.10 Installation CDs" on page 76.](#page-75-0)

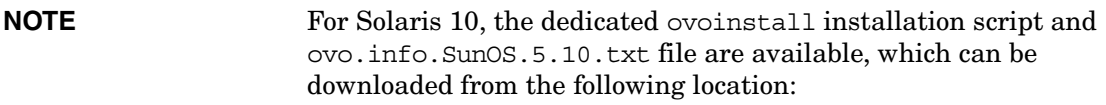

ftp://ovweb.external.hp.com/pub/cpe/ito/OVO\_Sol10\_Installer/

**CAUTION** The values of some kernel parameters on your system can already be higher than the ones listed in the installation requirements info files. If so, *do not* decrease them in the /etc/system file.

> The values in the installation requirements info files are the minimum values required for a successful installation and operation of OVO. Any additional software installed on the management-server system can require increased values.

Installation Requirements for the Management Server **Verifying the Installation Requirements**

**NOTE** As of Solaris 10, System V IPC tunables are no longer required. The assignments to these parameters have no longer any effect, since they have been commented out. This, however, does not apply to the shminfo shmmax parameter which has to be reset after the Solaris OS upgrade.

> For more information about System V IPC tunables, refer to the Solaris operating system documentation.

3. After modifying the kernel parameters, reboot the system to load the new kernel values.

### **Example 1-1 Kernel Parameters Syntax in the /etc/system file:**

forceload: sys/shmsys forceload: sys/semsys set shmsys:shminfo\_shmmax=4294967295 set shmsys: shminfo shmmin=1 set shmsys:shminfo\_shmseg=400 set shmsys:shminfo\_shmmni=500 set semsys:seminfo\_semmni=500 set semsys:seminfo\_semaem=16384 set semsys:seminfo\_semmns=1024 set semsys:seminfo\_semmnu=400 set semsys:seminfo\_semume=250 set semsys:seminfo\_semvmx=32767 set semsys:seminfo\_semmsl=400 set semsys:seminfo\_semopm=100

### **Oracle Database**

OVO A.08.10 is certified to work with the following Oracle database versions:

**IMPORTANT** See Table 1-6 for details about support for Oracle database versions on respective Sun Solaris OS versions.

- ❏ Oracle Database 9i Release 2 Enterprise/Standard Edition (or Oracle for OpenView 9.2.0) with 9.2.0.2 Patch Set for the Oracle Database Server for Sun Solaris.
- ❏ Oracle Database 10g Release 1 Enterprise/Standard Edition with 10.1.0.4 Patch Set for the Oracle Database Server for Sun Solaris.
- ❏ Oracle Database 10g Release 2 Enterprise/Standard Edition with 10.2.0.2 Patch Set for the Oracle Database Server for Sun Solaris.

<span id="page-50-0"></span>The extent of the Oracle databases support is detailed in the Table 1-6 as it is not the same for all versions of Sun Solaris operating system.

### **Table 1-6 Supported Oracle Database Versions on Sun Solaris**

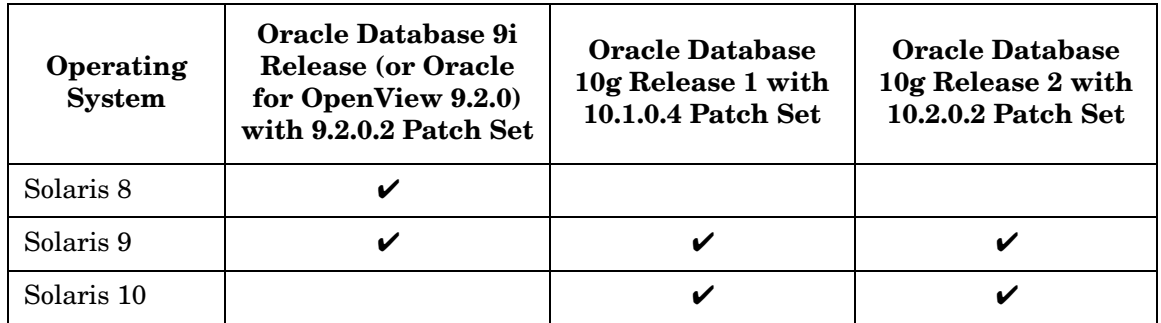

If you have an existing Oracle database and want to verify which Oracle products are installed, use the Oracle Universal Installer to view the installed Oracle products:

1. Switch to user oracle. Enter the following:

**su - oracle**

2. Run the Oracle Universal Installer. Enter the following:

**\$ORACLE\_HOME/bin/runInstaller**

3. In the Oracle Universal Installer Welcome window, click Installed Products... to view the installed Oracle products.

Table 1-6, "Supported Oracle Database Versions on Sun Solaris," on page 51 lists the required Oracle products.

**Table 1-7 Required Oracle Products for OVO**

| <b>HP-UX Version</b>    | Oracle Version                                                                                                    | <b>Required Products</b>                                              |
|-------------------------|----------------------------------------------------------------------------------------------------|-----------------------------------------------------------------------|
| Solaris 8<br>Solaris 9  | Oracle9i Database Release 2<br>$(9.2.0.1.0)$ Enterprise Edition<br>$(64$ -bit $)^a$                                             | Oracle9i 9.2.0.1.0<br>٠<br>Oracle Net Services 9.2.0.1.0 <sup>b</sup> |
|                         | Oracle for OpenView 9.2.0<br>$(64$ -bit $)^a$                                                                                   | Oracle9i 9.2.0.2.0<br>Oracle Net Services 9.2.0.2.0                   |
| Solaris 9<br>Solaris 10 | Oracle 10g Database Release 1<br>$(10.1.0.2)$ Standard and<br>Enterprise Edition (64-bit) for Sun<br>Solaris SPARC <sup>c</sup> | Oracle10.1.0.2.0<br>$\bullet$<br>Oracle Net Services 10.1.0.2.0       |
|                         | Oracle 10g Database Release 2<br>$(10.2.0.1)$ Standard and<br>Enterprise Edition (64-bit) for Sun<br>Solaris SPARC <sup>d</sup> | Oracle10.2.0.1.0<br>Oracle Net Services 10.2.0.1.0                    |

a. OVO *does not* support 32-bit Oracle.

b. All subproducts are required: Oracle Net Listener 9.2.0.1.0 and Oracle Connection Manager 9.2.0.1.0

c. All subproducts are required.

d. All subproducts are required.

**NOTE** To have the Oracle database version 9.2.0.2.0 installed, you *must* first install the Oracle database version 9.2.0.1.0, and then upgrade it by installing the 9.2.0.2 Patch Set for the Oracle Database Server for Sun SPARC Solaris. Likewise, to install Oracle database versions 10.1.0.4 or 10.2.0.2, you should first install Oracle databases 10.1.0.2 or 10.2.0.1 and then upgrade each of them with the corresponding Patch Set (10.1.0.4 or

 $10.2.0.2$ ).

# **Supported Agent Platforms**

OVO A.08.10 supports the OVO A.07.xx DCE/NCS-based managed nodes in backward-compatibility mode. The next major release of OVO will no longer support the OVO A.07.xx DCE/NCS-based managed nodes.

**IMPORTANT** An HTTPS agent *must* be installed on the OVO management-server system. It is no longer possible to install the DCE/NCS-based managed node on the OVO management server.

> For the list of platforms and operating systems supported on OVO agents and the HP OpenView Performance Agent (OVPA) support on the managed nodes, refer to *OVO Software Release Notes*.

**NOTE** OVO agents and OVPA can be installed on SAN (Storage Area Network) attached disks as well.

# **2 Installing OVO on the Management Server**

٦

a sa kacamatan ing Kabupatèn Kabupatèn Kabupatèn Kabupatèn Kabupatèn Kabupatèn Kabupatèn Kabupatèn Kabupatèn K

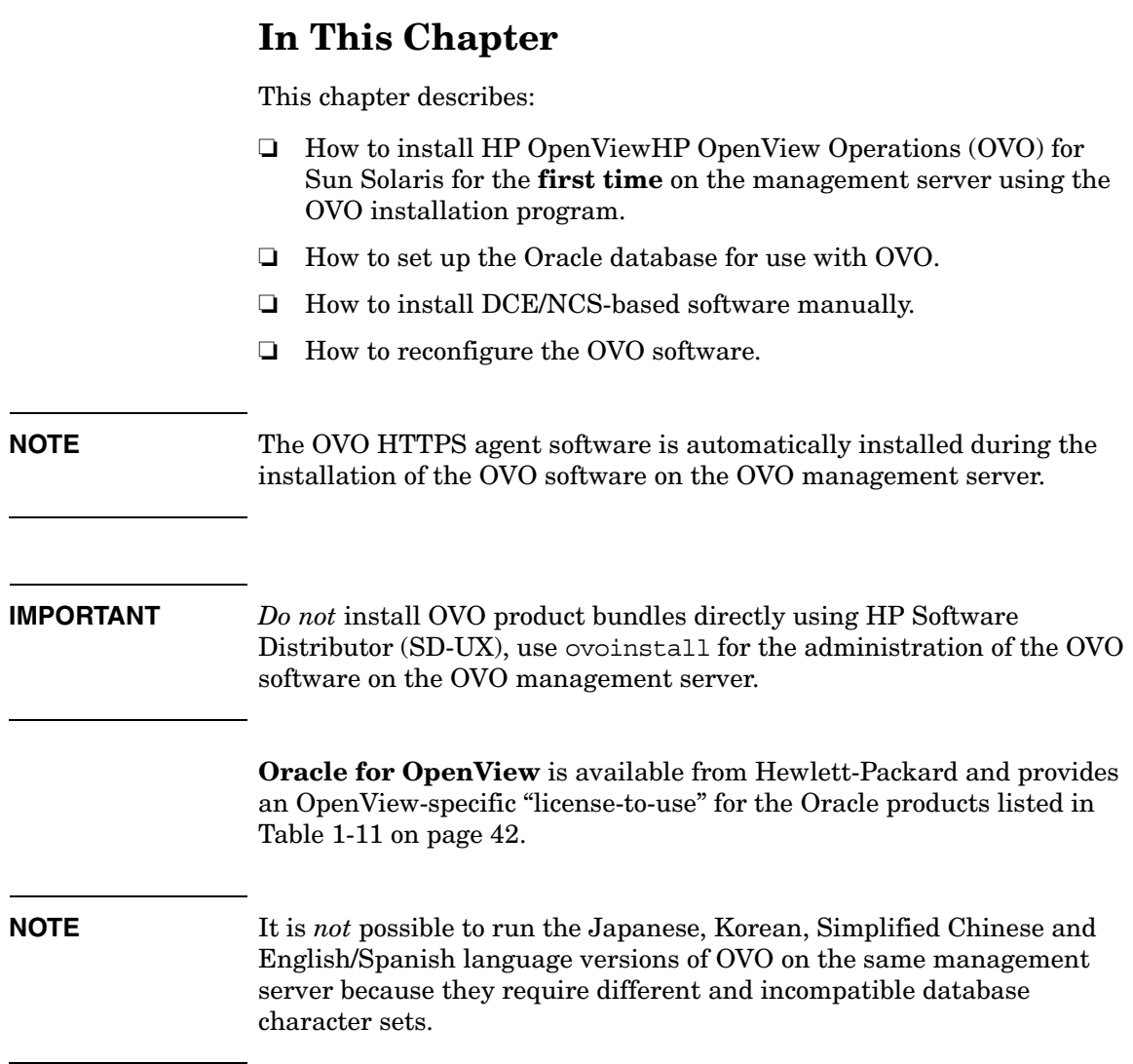

# **Before You Install OVO**

Before installing OVO, make sure that your system meets the following prerequisites:

- ❏ Sun Solaris operating system (minimum Developer System Support) with CDE *must* be installed.
- ❏ Kernel parameters on the management server *must* be adapted. See ["Verifying the Installation Requirements" on page 31](#page-30-0).
- ❏ Sun Solaris operating system patches *must* be installed. For more information, see "Operating-System Patches" on page 43.
- ❏ Sufficient disk space *must* be available in the right partitions of the file system. For more information, see "Required Disk Space" on page 33.

When your system conforms with the prerequisites you can start with the OVO installation.

# **To Install OVO**

To install OVO, ensure that your system meets all the prerequisites detailed in [Chapter 1, "Installation Requirements for the Management](#page-24-0)  [Server," on page 25,](#page-24-0) then complete the following steps:

1. Install and check your database.

[See "Installing and Verifying an Oracle Database" on page 59](#page-58-0) for details.

2. Install the OVO software on the management-server system.

[See "Installing the OVO Software on the Management-Server](#page-75-1)  [System" on page 76](#page-75-1) for details.

3. Verify the OVO installation.

[See "Starting OVO and Verifying the Installation" on page 98](#page-97-0) for details.

<span id="page-58-0"></span>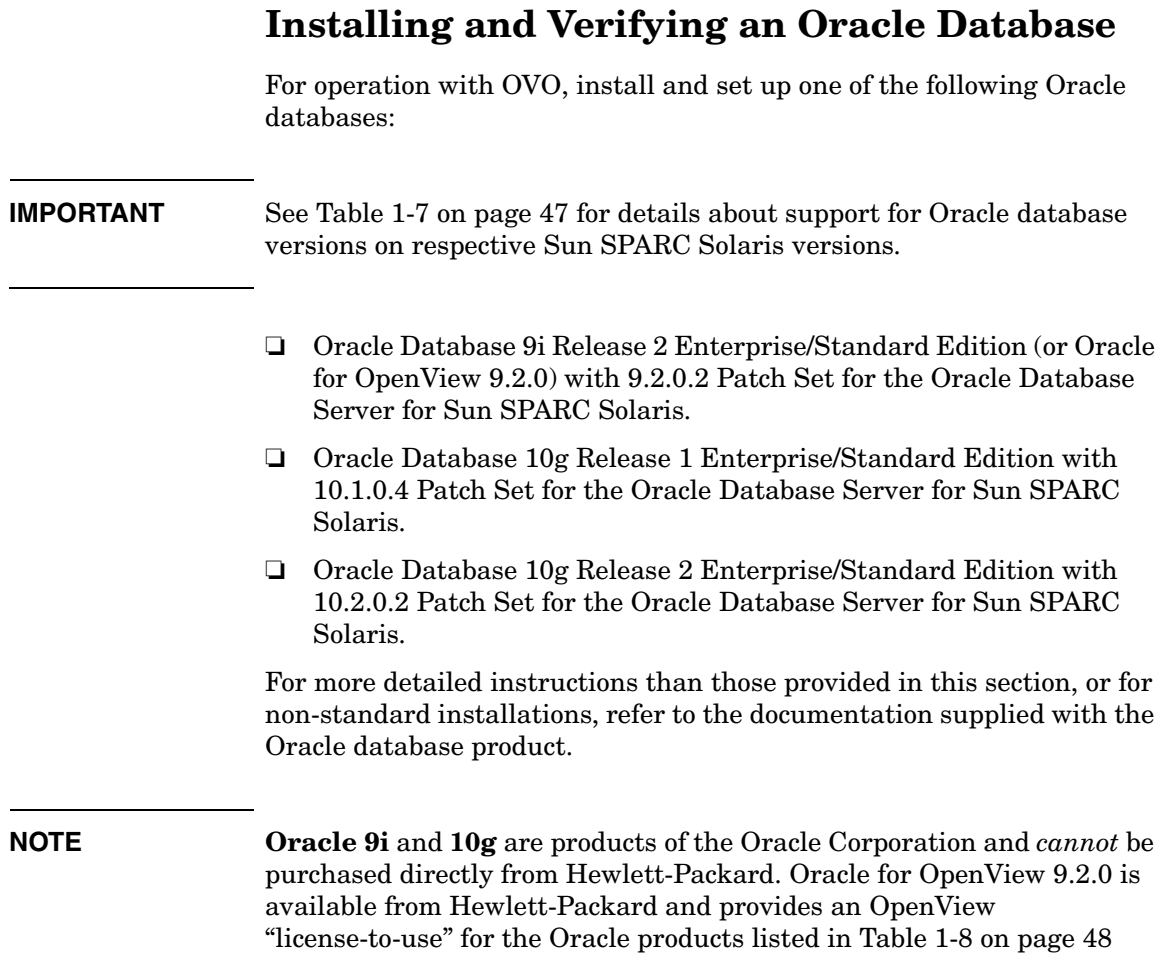

# **Required Oracle Products**

See [Table 1-6 on page 51](#page-50-0) for a complete list of required Oracle products.

A standalone OVO system has the database and all the management-server processes, including the user-interface processes, running on the same system. However, if the database is installed on a different server than the OVO management server, you *must* also install additional Oracle products. See ["Setting Up an Independent](#page-140-0)  [Database-Server System" on page 141](#page-140-0) for details.

# **Using an Existing Oracle Database**

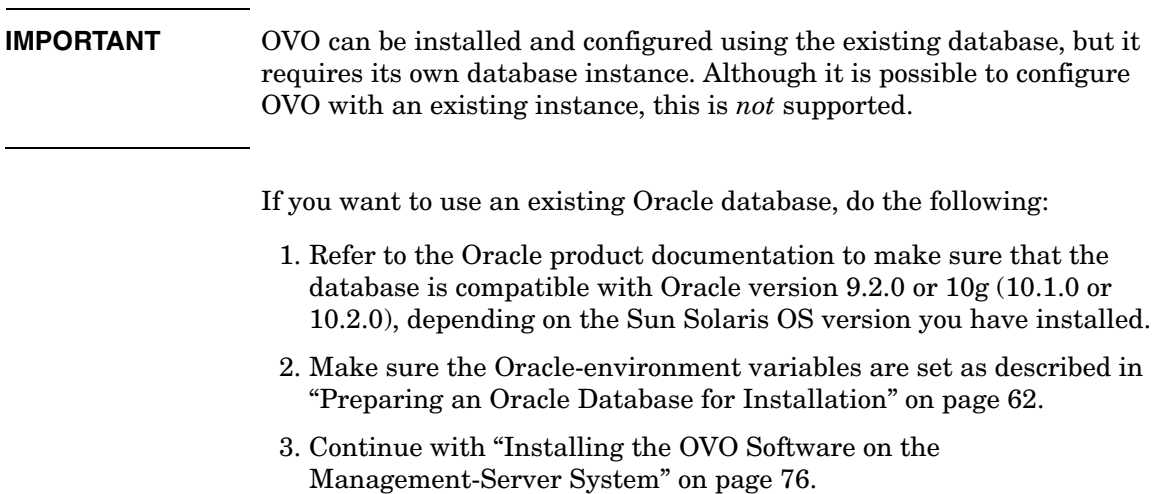

# **Before You Install an Oracle Database**

The following section contains the preparation steps for installing an Oracle database (9.2.0.2 or 10g) on the OVO management server.

## <span id="page-61-0"></span>**Preparing an Oracle Database for Installation**

Before installing an Oracle database on the management server, follow these steps:

1. Make sure that your system conforms to the hardware and software requirements listed in [Chapter 1, "Installation Requirements for the](#page-24-0)  [Management Server," on page 25](#page-24-0).

**NOTE** The dynamically linked Oracle environments are *not* supported.

- 2. Run admintool as root, and create the user oracle with the following atributes:
	- a. Create a UNIX group named **dba**.

The group ID should be greater than 100.

b. In case you are installing an Oracle 10g database, create a UNIX group named **oinstall**.

The group ID should be greater than 100.

c. Create a UNIX user named **oracle**.

The user ID should be greater than 100.

- d. Perform the following, depending on the version of the Oracle database you are installing:
	- *Oracle 9.2.0*

Make the user oracle a member of the group dba.

— *Oracle 10g*

Make the user oracle a member of the group oinstall as the primary group and dba as the secondary group.

e. As the home directory of the oracle user, use:

/export/home/oracle

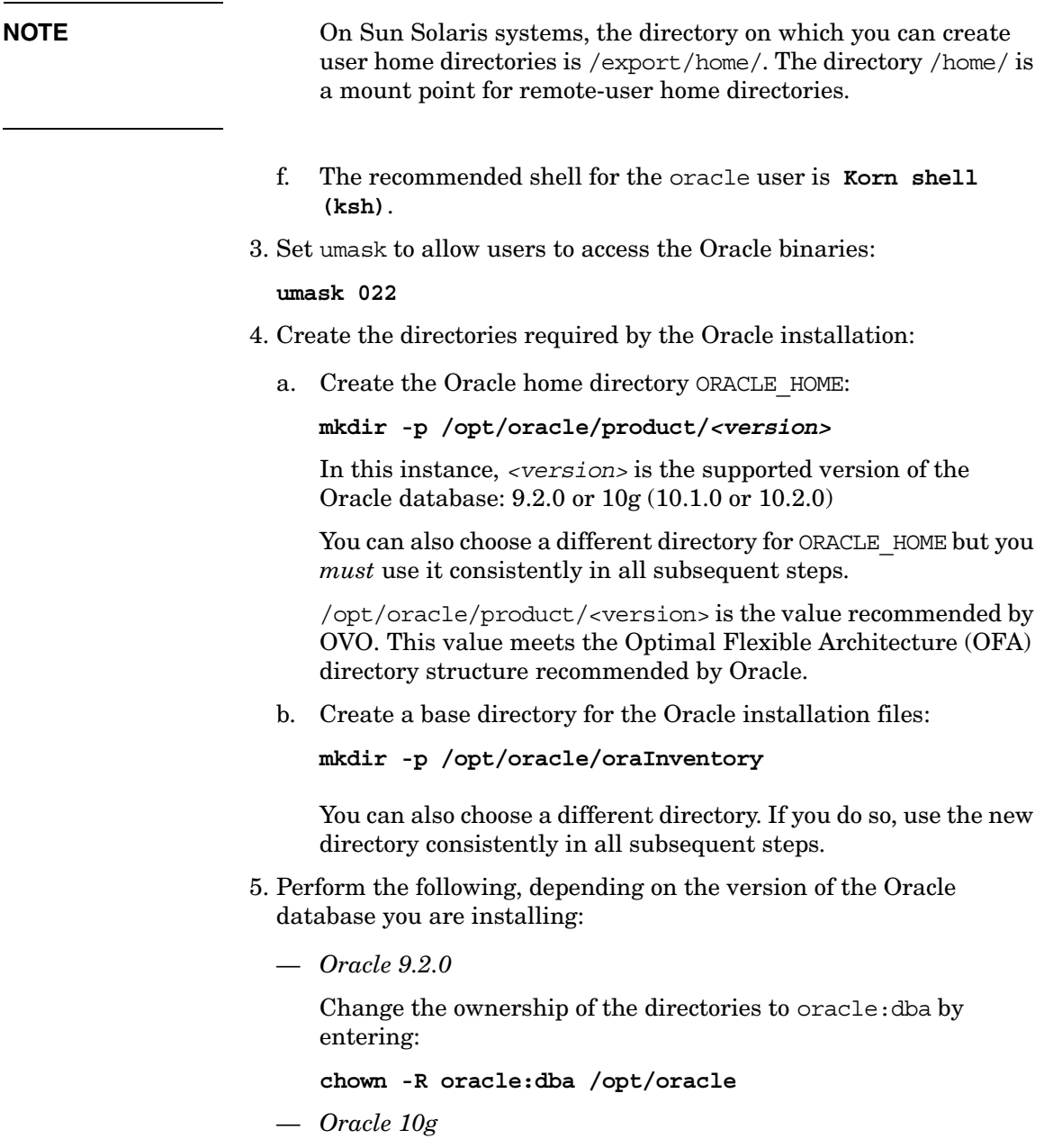

Change the ownership of the directories to oracle:oinstall by entering:

**chown -R oracle:oinstall /opt/oracle** 

6. Set the following Oracle-environment variables in the /export/home/oracle/.profile of user oracle:

### • **export ORACLE\_BASE=/opt/oracle**

This variable determines the location of the Oracle installation. The subdirectory prefix /opt is the recommended default. You can use other prefixes, if needed.

### • **export ORACLE\_HOME=\$ORACLE\_BASE/product/<version>**

This variable determines the location and the version of the Oracle installation. This is the recommended setting. You can choose a different setting, if needed.

### • **export ORACLE\_SID=openview**

This variable defines the name of the database you will create. The default setting is openview but you can use a different setting if required.

When using an existing database, use the name of this database for the setting of ORACLE SID. When configuring the database, the script opcconfig detects that a database of this name exists and asks whether you also want to use it for the OVO database objects. If you choose this approach, the OVO database objects are created within the existing database, instead of creating a new database.

If you use a short filename file system on the management server, ORACLE SID may not be longer than four characters.

### • **export ORACLE\_TERM=xterm**

This variable specifies the terminal definition resource file for an xterm to be used with the Oracle installer and other Oracle tools.

### • **export PATH=\$PATH:\$ORACLE\_HOME/bin**

This variable sets the directories through which the system searches to find and execute commands.

7. Continue with the installation of the Oracle database depending on selected version, as described in the following sections.

## **Installing an Oracle Database**

This section describes how to install thefollowing databases for use with  $OVO$ 

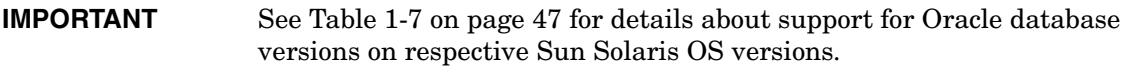

- ❏ Oracle Database 9i Release 2 with 9.2.0.2 Patch Set for the Oracle Database Server for Sun SPARC Solaris.
- ❏ Oracle Database 10g Release 1 with 10.1.0.4 Patch Set for the Oracle Database Server for Sun SPARC Solaris.
- ❏ Oracle Database 10g Release 1 with 10.2.0.2 Patch Set for the Oracle Database Server for Sun SPARC Solaris.

For more detailed information, or for non-standard installations, see the documentation supplied with the Oracle database.

The following procedure installs the Oracle image without creating the openview database. After installing the OVO software, ovoinstall creates the openview database and configures the OVO software as described in ["Installing the OVO Software on the Management-Server](#page-75-1)  [System" on page 76.](#page-75-1)

**NOTE** Browse through this section before starting the installation. The order of the system prompts can differ slightly from the example described below. These slight variations *do not* indicate any problems with the installation.

### **Installing an Oracle Database 9.2.0.2 or 10g**

# **NOTE** The *Oracle9i Database Release 2 (9.2.0.1.0) Enterprise Edition (64-bit) for the Sun SPARC Solaris* product is available on three CD-ROMs, and the *Oracle10g Database Release 1 Enterprise Edition (64-bit) for the Sun SPARC Solaris* is available on two CD-ROMs. *Oracle10g Database Release 2 Enterprise Edition (64-bit) for the Sun SPARC Solaris* as well as all required Patch Sets can be downloaded from the Oracle web site. To install Oracle 9.2.0.2 or 10g (10.1.0 or 10.2.0) from the CD-ROMs, follow these steps: 1. During the Oracle installation, you will need to perform some steps as user root and some as user oracle. Open two terminal windows and perform the following steps: a. Log in as user root in the first terminal window, and as user oracle in the second. b. Make sure that the Oracle-environment variable *ORACLE\_TERM*  is set correctly in both terminal windows. To check the setting, enter: **echo \$ORACLE\_TERM** If the *ORACLE* TERM is not set, enter the following: **export \$ORACLE\_TERM=xterm** c. Verify, and if necessary, set the *ORACLE\_HOME* and *ORACLE\_SID* variable. For example: **ORACLE\_HOME=/opt/oracle/product/***<version>* In this instance, *<version>* is the supported version of the Oracle database: 9.2.0 or 10g (10.1.0 or 10.2.0).

Where *<version>* is the supported version of the Oracle database: 9.2.0 or 10g (10.1.0 or 10.2.0).

**export ORACLE\_HOME**

**export ORACLE\_SID=openview**

d. Set the DISPLAY environment variable:

### **export DISPLAY=***<nodename>***:0.0**

Where *<nodename>* is the name of your system.

- 2. Insert the *Oracle 9i* CD-ROM 1 of 3 into the drive. The CD-ROM is automatically mounted on Sun Solaris systems.
- 3. As user oracle, start the Oracle Universal Installer by entering:

### **cd /; /cdrom/cdrom0/runInstaller &**

When the Oracle Universal Installer is started, the Welcome window is displayed.

4. In the Specify Inventory directory and credentials window click [Next].

You are prompt to run certain actions with root privileges. As user root, run the utility orainstRoot.sh by entering:

/opt/oracle/oraInventory/orainstRoot.sh

5. Continue with the installation depending on the type of installation you choose.

### **Installing an Oracle Database 9.2.0.2 Using the Custom Installation Type**

To install the Oracle Database 9.2.0.2 using the Custom installation type, perform the following steps:

1. In the Oracle Universal Installer Welcome window, click [Next].

The Inventory Location window is displayed.

a. In the Inventory Location window, make sure that the path /opt/oracle/oraInventory is given. Click [OK].

The UNIX Group Name window is displayed.

b. In the UNIX Group Name window, leave the field empty and click [Next].

You are prompted to run the utility orainst Root.sh.

c. As user root, run the utility orainstRoot.sh by entering:

### **/tmp/orainstRoot.sh**

When the utility has completed, return to the Oracle Universal Installer and click [Continue].

The File Locations window is displayed.

d. In the File Locations window, *do not* change the text in the Source field. This is the location of the installation files.

The two destination fields display the Oracle Home name and its full path. Path field displays the value of the ORACLE\_HOME variable. Accept the proposed values.

**NOTE** If the Name field is empty, enter the following:

### **ORACLE\_HOME**

In the File Locations window, click [Next].

The Available Products window is displayed.

e. In the Available Products window, click the [Product Languages] button. The Language Selection window is displayed.

- f. In the Language Selection window, verify that English, as the language Oracle can run in, is selected. If you have *not* set LANG=C, you may have to select English manually.
- g. In the Available Products window, select Oracle9i Database 9.2.0.1.0

Click [Next]. The Installation Types window is displayed.

h. In the Installation Type window, select the Custom installation type. Click [Next].

The Available Product Components window is displayed.

i. In the Available Product Components window, choose the required Oracle products from the list of available products. See Table 1-7, "Required Oracle Products for OVO," on page 52.

When the list is complete, click [Next]. The Component Locations window is displayed.

- j. In the Component Locations window, the destination location for the Oracle Universal Installer is displayed. Accept the default value \$ORACLE\_BASE/oui and click [Next]. The Privileged Operating System Groups window is displayed.
- k. In the Privileged Operating system Groups window, ensure that the default group dba is set for the Database Administrator (OSDBA) Group and the Database Operator (OSOPER) Group.

Click [Next]. The Create Database window is displayed.

l. In the Create Database window, you are asked whether you want to create a new database. Choose No and click [Next].

The Summary window is displayed.

m. In the Summary window, review the information to ensure that you have enough disk space. You *cannot* make any product or space allocation changes during the installation.

In the Summary window, click [Install].

- n. The Disk Location window is displayed, asking you to insert the Oracle 9i disk 2, and later the Oracle 9i disk 3 into your disk drive:
	- A. Change the CD-ROM. Enter the following:

### **eject**

- B. In the Disk Location window, click  $[OK]$ .
- o. The Setup Privileges window is displayed, prompting you to run the root.sh utility as described in the following steps.
- 2. As user root, run the root.sh utility as follows:
	- a. Change to *ORACLE HOME* by entering:

### **cd \$ORACLE\_HOME**

b. Start the root.sh utility by entering:

**./root.sh**

c. The following information is displayed:

```
The following environment variables are set as:
```

```
ORACLE_OWNER= oracle
ORACLE_HOME= /opt/oracle/product/9.2.0
```

```
Enter the full pathname of the local bin directory 
[/usr/local/bin]:
```
Enter: **/usr/bin**

- d. When the root.sh utility has finished, click [OK] in the Setup Privileges window.
- 3. The Configuration Tools window is displayed at the end of the installation and starts the Oracle Net Configuration Assistant.

Cancel this assistant with the [Cancel] button as soon as it is started. You can ignore any resulting error messages.

4. In the Configuration Tools window, click [Next].

The End of Installation window is displayed.

- 5. Click [Exit] to exit the Oracle Universal Installer.
- 6. Unmount the CD-ROM drive by entering:

**eject**

7. Install the Oracle 9.2.0.2 Patch Set as described in the README file available on the Oracle web site.

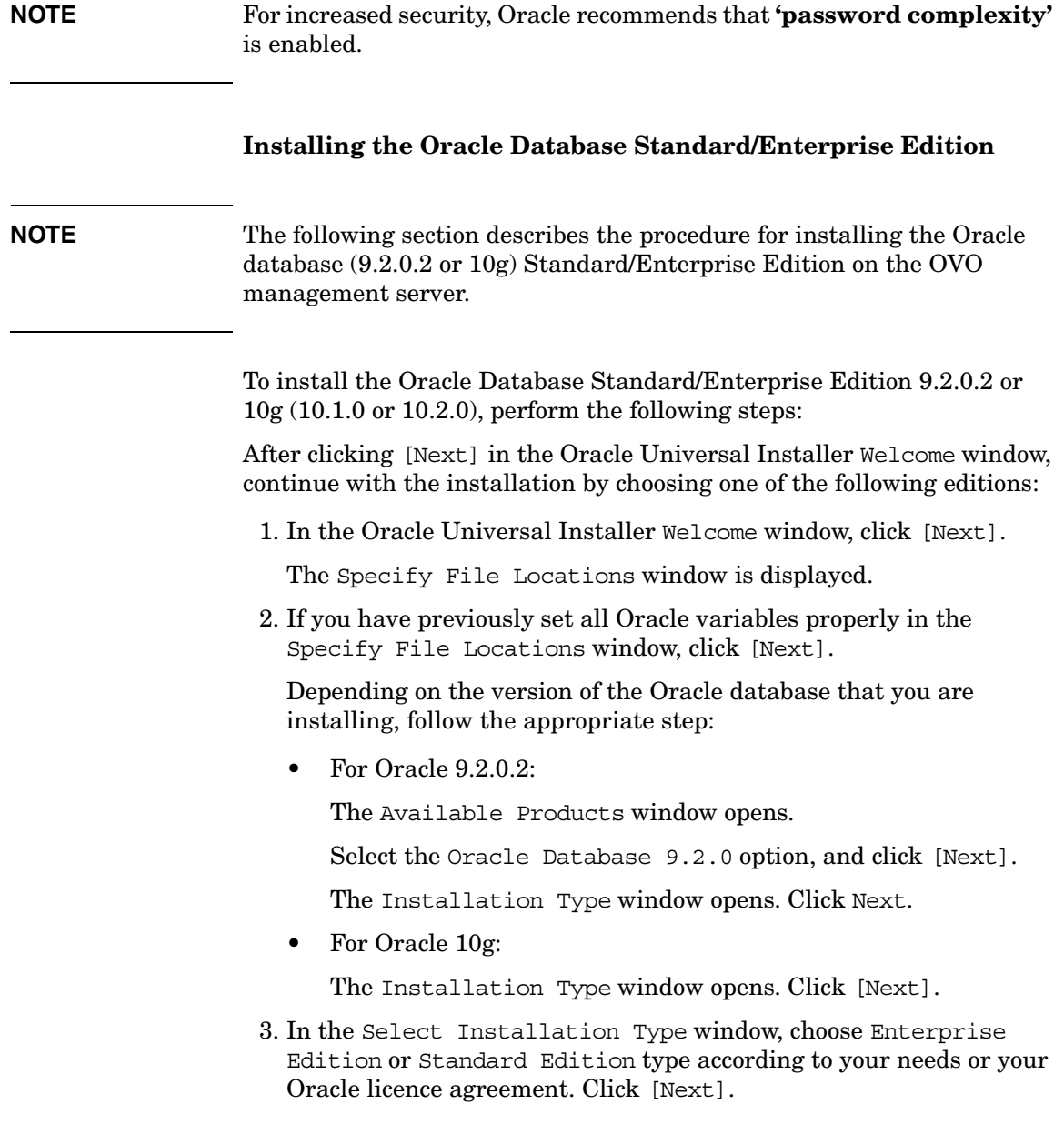

### **NOTE** If you will be running other-than-English OVO management server, you can add additional language(s) by clicking [Product languages...] button and selecting your choice from the list. The default language is English.

- 4. Depending on the version of the Oracle database that you are installing, follow the appropriate procedure:
	- For Oracle 9.2.0.2:

The Database Configuration window opens.

Select the Software Only option, and click [Next].

The Summary window opens.

- For Oracle 10g:
	- a. The Product-specific Prerequisite Checks window opens. Click [Next].

In this window, the result of checking requirements is displayed. If there were no problems reported, click [Next].

The Select Database Configuration window opens.

- b. In the Select Database Configuration window, select Do not create a starter database option and click [Next]. The Summary window opens.
- 5. In the Summary window, click [Install] to start installation.
- 6. When the Setup Privileges window is displayed, prompting you to run the root.sh utility, follow these steps:
	- a. Login as user root.
	- b. Change to *ORACLE\_HOME* by entering:

cd \$ORACLE\_HOME

c. Start the root.sh utility by entering: ./root.sh

The following should be displayed:
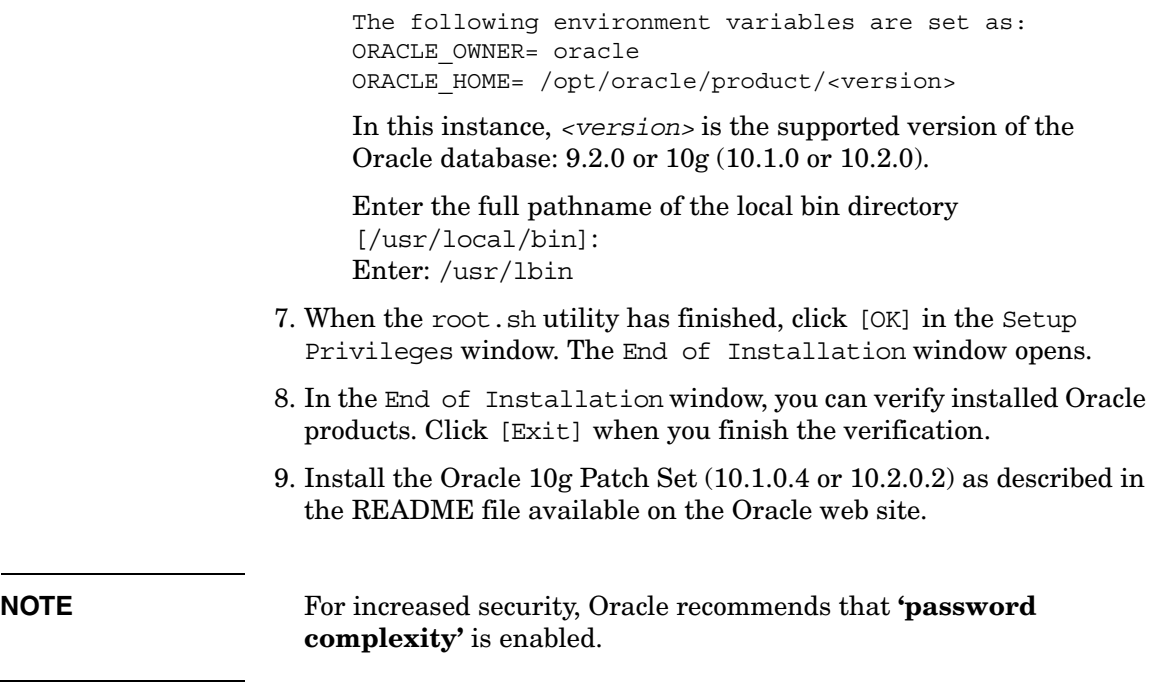

Ц.

#### **Installing 10.1.0.4 Patch Set for Oracle Database Server**

To install the 10.1.0.4 Patch Set for the Oracle Database Server, follow these steps:

1. Download the patch set installation archive to a directory.

**NOTE** Make sure that this directory is *not* Oracle home directory, or under it in the filesystem structure.

2. Unzip and extract the installation files with following commands:

```
$ unzip <zip_file_name>.zip
$ cpio -idcmv <p4163362_10104_SOLARIS64.cpio
```
3. Start the Oracle Universal Installer as user oracle. Enter the following:

```
cd <patchset_directory>/Disk1
```
Where the *<u>spatchset directory</u>* is a directory where you have extracted the installation files.

./runInstaller

4. In the Oracle Universal Installer Welcome window, click [Next].

The Specify File Locations window opens.

5. In the Specify File Locations window, click [Next].

Select the products.xml file from the stage directory where you unpacked the patch set files and click [Next]. For example: *<directory\_path>*/stage/products.xml

6. In the Name field of the Destination section, select the name of the Oracle home from the drop-down list, and click [Next].

The Summary window opens.

- 7. In the Summary window, click [Install] to start installation.
- 8. When prompted, run the \$ORACLE\_HOME/root.sh script as the root user.

The following should be displayed:

The following environment variables are set as: ORACLE\_OWNER= oracle ORACLE\_HOME= /opt/oracle/product/*<version>*

Where *<version>* is the supported version of the Oracle database: 9.2.0 or 10g (10.1.0 or 10.2.0).

Enter the full pathname of the local bin directory [/usr/local/bin]: Enter: /usr/lbin

9. When the root.sh utility has finished, click [OK] in the Setup Privileges window.

#### **NOTE** If Oracle Universal Installer warns you that some of the Oracle processes are still running and thus is imposible to proceed with the installation, stop the Oracle daemon ocssd.bin using the following command:

#### **/sbin/init.d/init.cssd stop**

After stopping the ocssd.bin deamon, continue with the installation.

# **Installing the OVO Software on the Management-Server System**

This section describes:

- ❏ The OVO installation CDs.
- ❏ How to install the OVO software on the management server using the OVO installation program, ovoinstall.

## **About the OVO A.08.10 Installation CDs**

OVO A.08.10 software is supplied as a set of 8 CDs. Table 2-1 lists the OVO A.08.10 installation CDs.

#### **NOTE** The OVO media kit contains several more CDs containing products such as OV Performance Manager and OVPA for standalone installations.

#### **Table 2-1** OVO A.08.10 **Installation CDs**

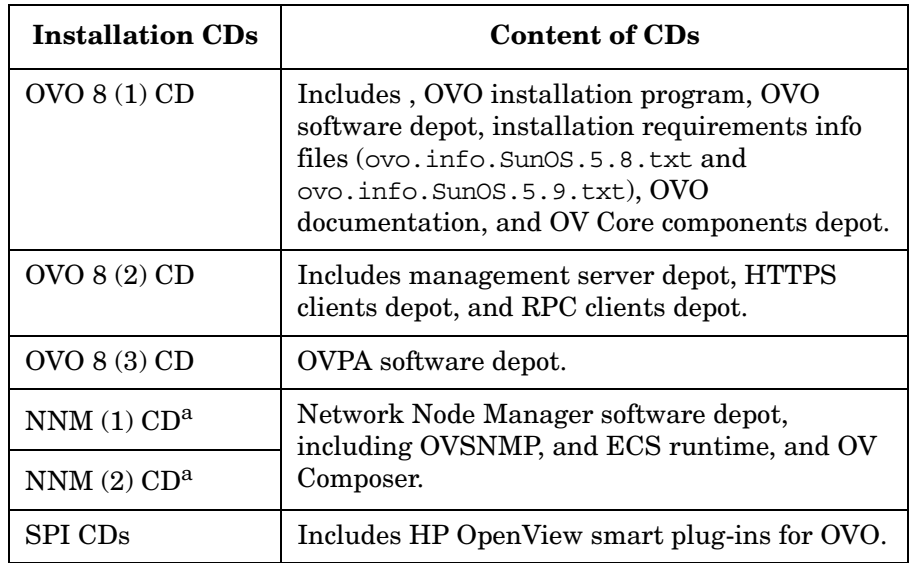

a. Make sure you install the NNM version 7.51 available in the latest OVO media kit from August 2006.

#### **NOTE** The OVO media kit contains several more CDs containing products such as OV Performance Manager and OVPA for standalone installations.

#### **About the OVO Installation Program ovoinstall**

The OVO installation program, ovoinstall, does the following:

- ❏ Collects all information required for the installation and configuration of the OVO software. For more details, see ["Preparing](#page-78-0)  [for the Installation of the OVO Software Using ovoinstall" on](#page-78-0)  [page 79](#page-78-0).
- ❏ Upgrades the shared OV components installed by NNM.
- ❏ Checks for installed Sun Solaris operating-system patches and lists patches that must still be installed.
- ❏ Checks kernel parameters and disk-space requirements.
- ❏ Starts the NNM installation.
- ❏ Installs OVO software on your management-server system.
- ❏ Installs HTTPS agent-software packages on the OVO management-server system.
- ❏ If requested, installs DCE/NCS-based agent-software packages on the OVO management-server system.

You can also install DCE/NCS-based agent software at a later time, as described in the ["Installing DCE/NCS Agent-Software Packages](#page-95-0)  [on the Management-Server System Manually" on page 96](#page-95-0).

- ❏ Creates the openview database and configures the OVO software.
- ❏ Installs the local agent (if enabled) and deploys the agent configuration to the local agent.
- ❏ Starts the OVO processes.
- ❏ Installs OSSPI, if selected.

**IMPORTANT** *Do not* install OVO product bundles directly using HP Software Distributor (SD-UX), use ovoinstall for the administration of the OVO software on the OVO management server.

#### <span id="page-78-0"></span>**Preparing for the Installation of the OVO Software Using ovoinstall**

To ensure that the OVO installation goes smoothly, make sure that all the prerequisites are met and consider the following points prior to running ovoinstall:

- ❏ Do you want the DCE/NCS agent software to be installed? If you do, how many nodes do you want to be managed by DCE/NCS, and how many by the HTTPS agent software?
- ❏ How many Motif GUI operators will be working simultaneously?
- ❏ How many Java GUI operators will be working simultaneously? How many of them will use the Service Navigator?
- ❏ Do you want NNM to be reinstalled, in case it already exists on your OVO management server?
- ❏ Do you want Developer's Toolkit to be installed?
- ❏ Do you want the installation of the local agent to be performed automatically?
- ❏ Do you want the OSSPI installation to be performed automatically?
- ❏ Do you want the database to start automatically every time you restart your system?
- ❏ Do you want the database to be overwritten if it already exists?

ovoinstall also prompts you for the following pieces of information:

- ❏ The ORACLE\_HOME value
- □ The ORACLE BASE value
- ❏ The destination for Oracle data files and index files
- ❏ The database language
- ❏ The passwords for the opc\_op and opc\_report database users
- ❏ The password for the existing database user system
- ❏ Oracle DBA user
- ❏ The ORACLE\_SID value

**NOTE** For information about installing OVO in cluster environments, see [Appendix 9, "Installing OVO in a Sun Cluster Environment," on](#page-218-0)  [page 219](#page-218-0) and [Appendix 10, "Installing OVO in a VERITAS Cluster](#page-280-0)  [Environment," on page 281.](#page-280-0)

# **Running ovoinstall**

The time required to install the entire OVO software depends on your management-server hardware: generally, it *should not* take more than 90 minutes to complete.

Before running ovoinstall, verify whether you are using Network Information Services (NIS or NIS+) for user or group management. This information is available from the entries for passwd and group in the /etc/nsswitch.conf file.

If you are using NIS or NIS+, keep the following in mind before running the ovoinstall installation script:

- ❏ Make sure that, if the opc\_op user already exists in the NIS or NIS+ environment, it belongs to the group opcgrp. If *not* created before, the user opc\_op will be created by the ovoinstall script during the OVO installation.
- ❏ Make sure that the home directories of the opc\_op and oracle users are accessible on the OVO management server, and that they are the same as on the NIS (or NIS+) server.

If you are *not* using NIS or NIS+ for user or group management, ovoinstall automatically sets up both groups and users.

**NOTE** Before starting the OVO software installation, stop any NCS-based applications running on your system.

> You can install OVO software on the Sun Solaris management server in one of the following ways:

#### ❏ **From a CD-ROM**

If you are installing OVO from a CD-ROM, the installation will prompt you to insert subsequent CDs when needed.

#### ❏ **Using CD Images**

If you are installing OVO using CD images, you can copy the content from all the CDs to the disk, the NFS share or the DVD and continue with the installation.

#### **Preparing for the OVO Software Installation from a CD-ROM**

To prepare for the OVO software installation from a CD-ROM, insert the first OVO Server Installation CD (OVO 8 (1) CD) into the CD-ROM drive.

The CD-ROM is automatically mounted with the automountd process on Sun Solaris Systems, with the mount point in the /cdrom directory.

**IMPORTANT** *Do not* start ovoinstall from the mounted CD-ROM directory.

#### <span id="page-82-0"></span>**Preparing for the OVO Software Installation Using CD Images**

To prepare for the OVO software installation using CD images, follow the steps:

- 1. Create a master directory to serve as a holder for the disk subdirectories. It can be, for example, /tmp directory.
- 2. Create the following directories as subdirectories of the master directory:
	- OVOCD1
	- OVOCD2
	- $\bullet$   $\cap$   $\cap$   $\cap$   $\cap$   $\cap$   $\circ$
	- $\bullet$  ovnnmcd1<sup>1</sup>
	- OVNNMCD $2^1$
	- OVOSSPI
- 3. Store the content of the OVO installation CDs in these directories. Use the following pattern:
	- OVOCD1 for OVO 8 (1) CD content
	- OVOCD2 for OVO 8 (2) CD content
	- OVOCD3 for OVO 8 (3) CD content (*optional*)
	- OVNNMCD1 for NNM (1) CD content (Required *only* if NNM is *not* yet installed.)
	- OVNNMCD2 for NNM (2) CD content (Required *only* if NNM is *not* yet installed.)
	- OVOSSPI for Smart-Plug CD containing the Operating System SPIs (Required *only* if you want to install the OS-SPIs during the OVO installation procedure. You can also install the OS-SPI separately later on.)
- 4. Set the permissions for OVNNMCD1 and OVNNMCD2. Enter the following:

<sup>1.</sup> Make sure you install the NNM version 7.51 available in the latest OVO media kit from August 2006.

> **find OVNNMCD1 -type d | xargs chmod a+rx find OVNNMCD2 -type d | xargs chmod a+rx**

# <span id="page-84-0"></span>**Installing the OVO Software on the Sun Solaris Management Server**

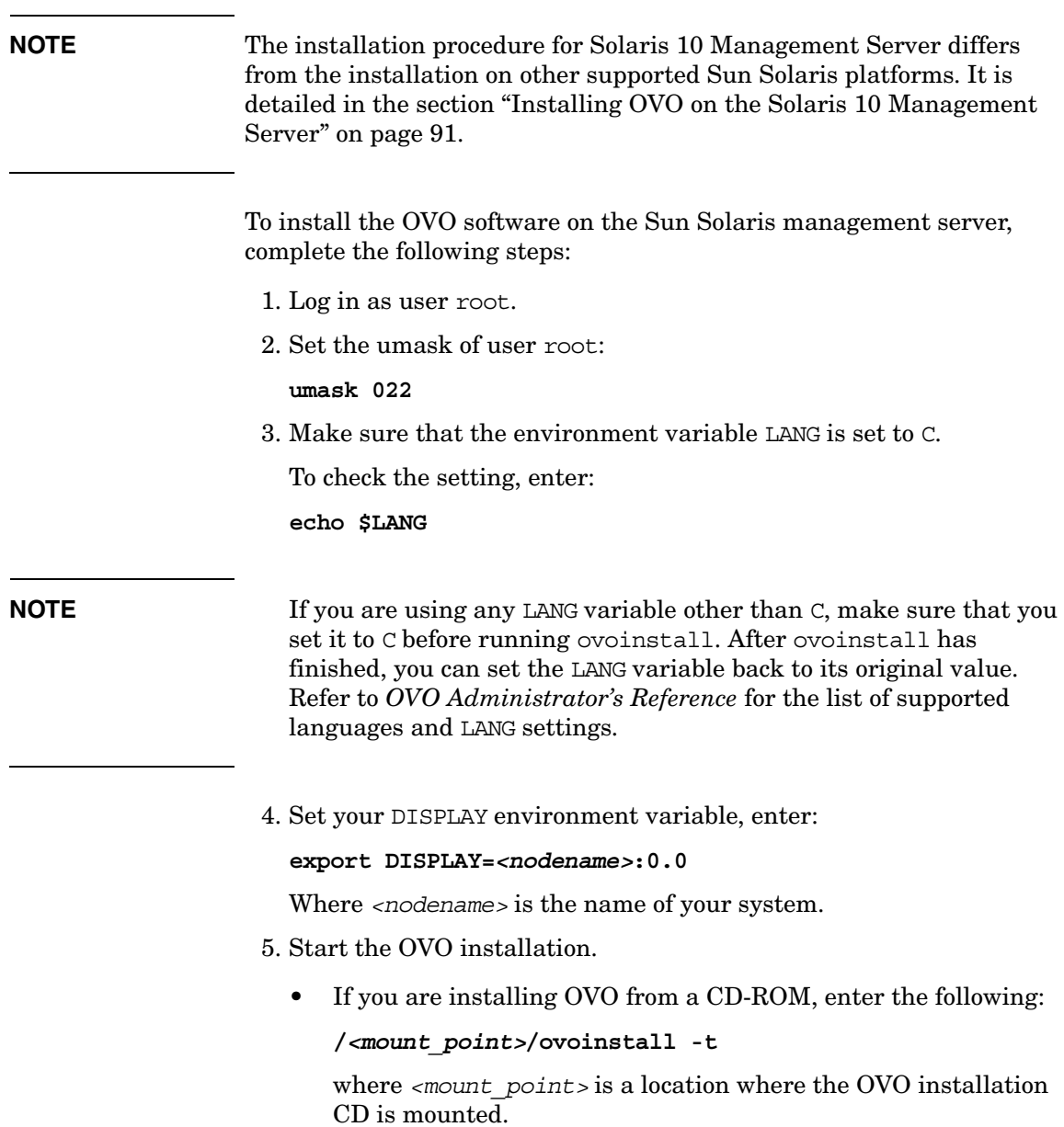

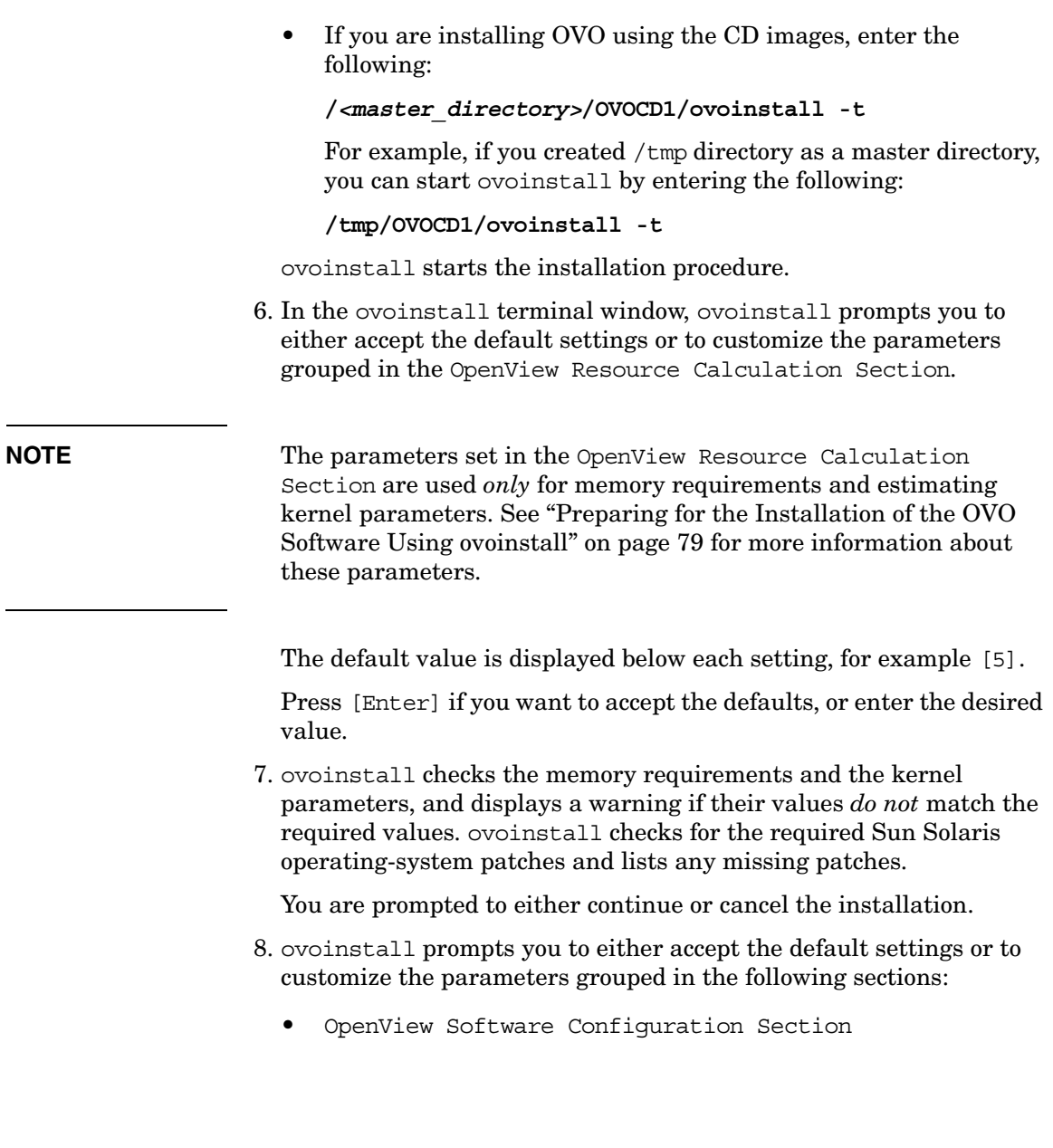

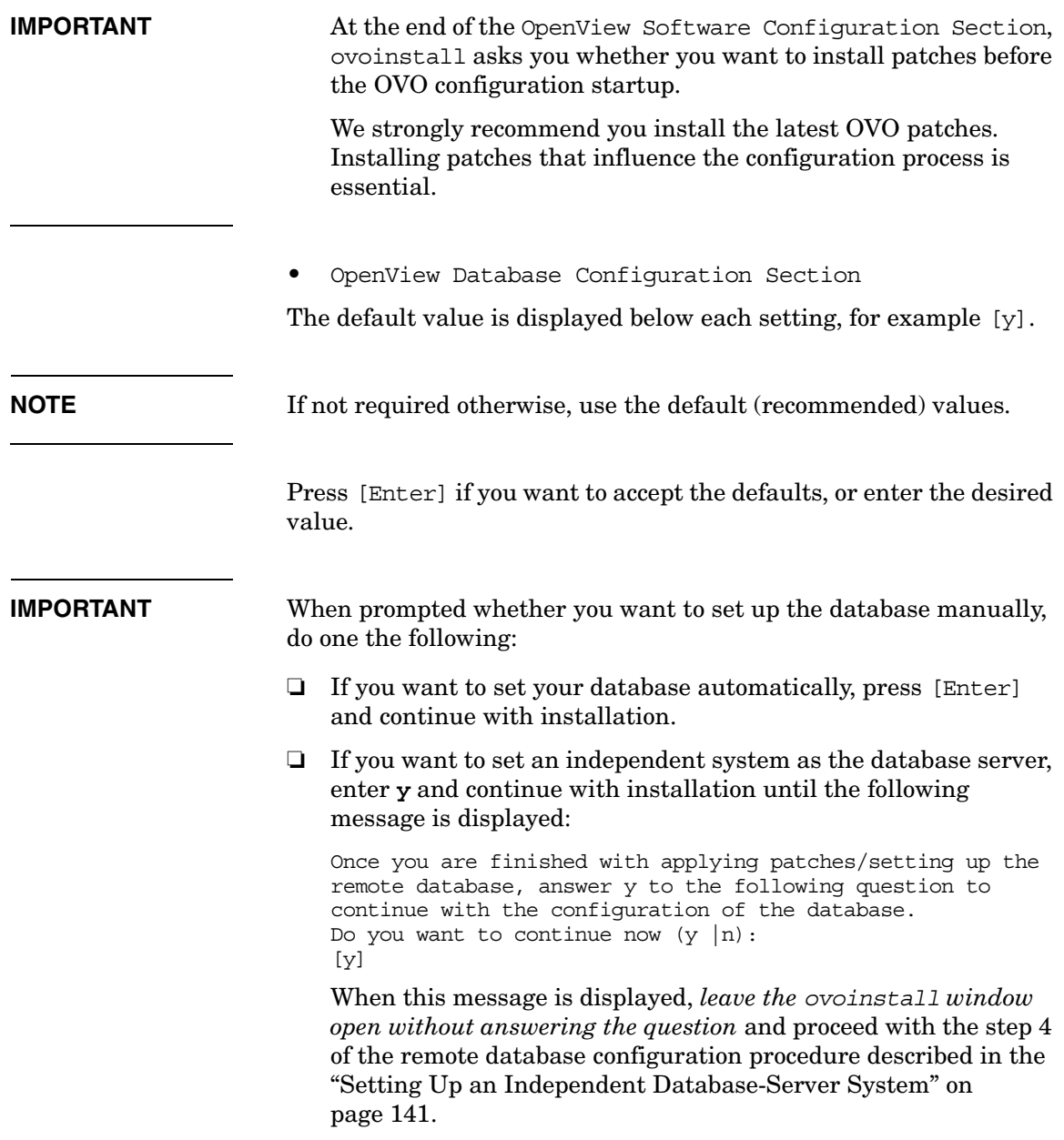

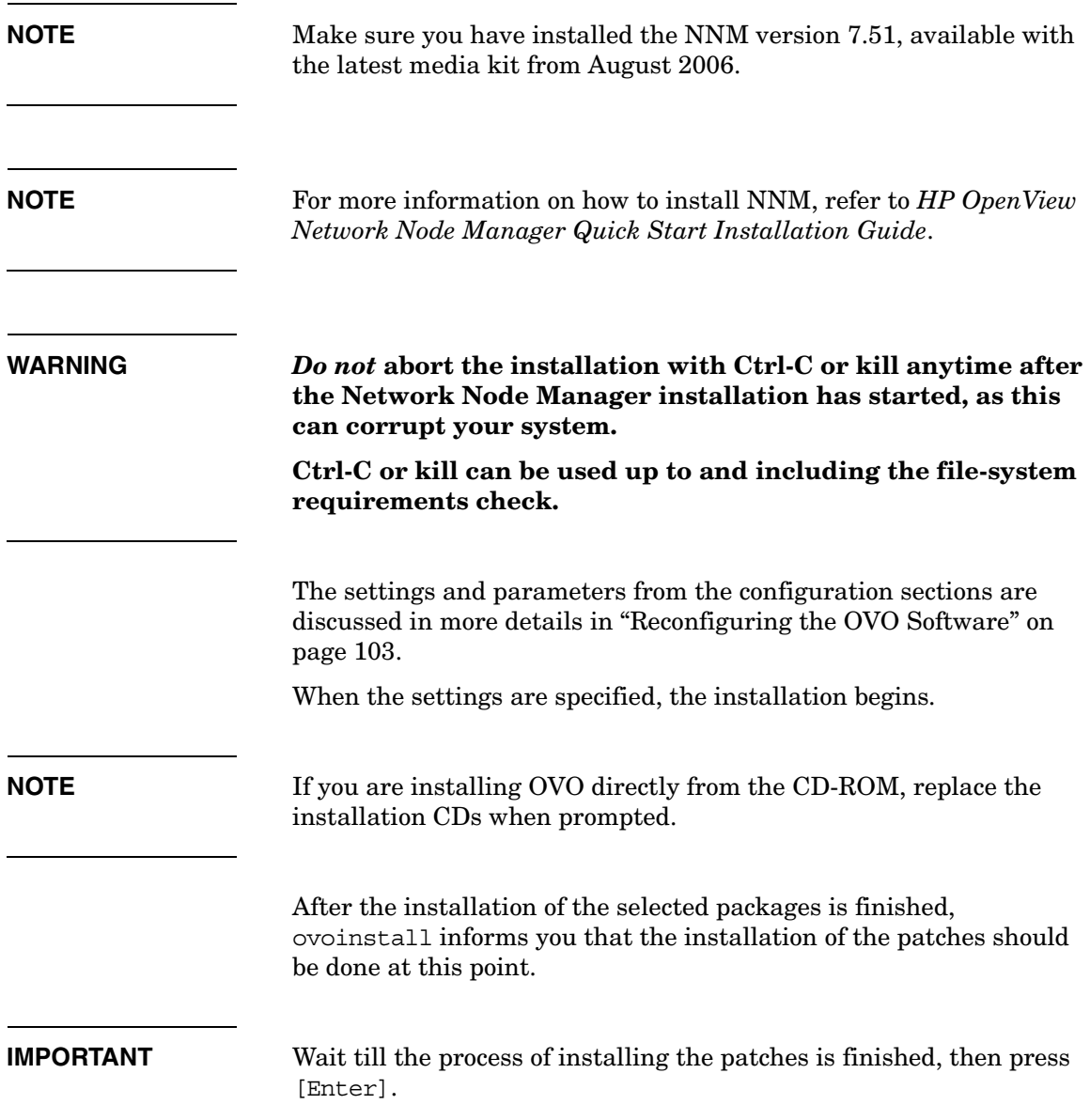

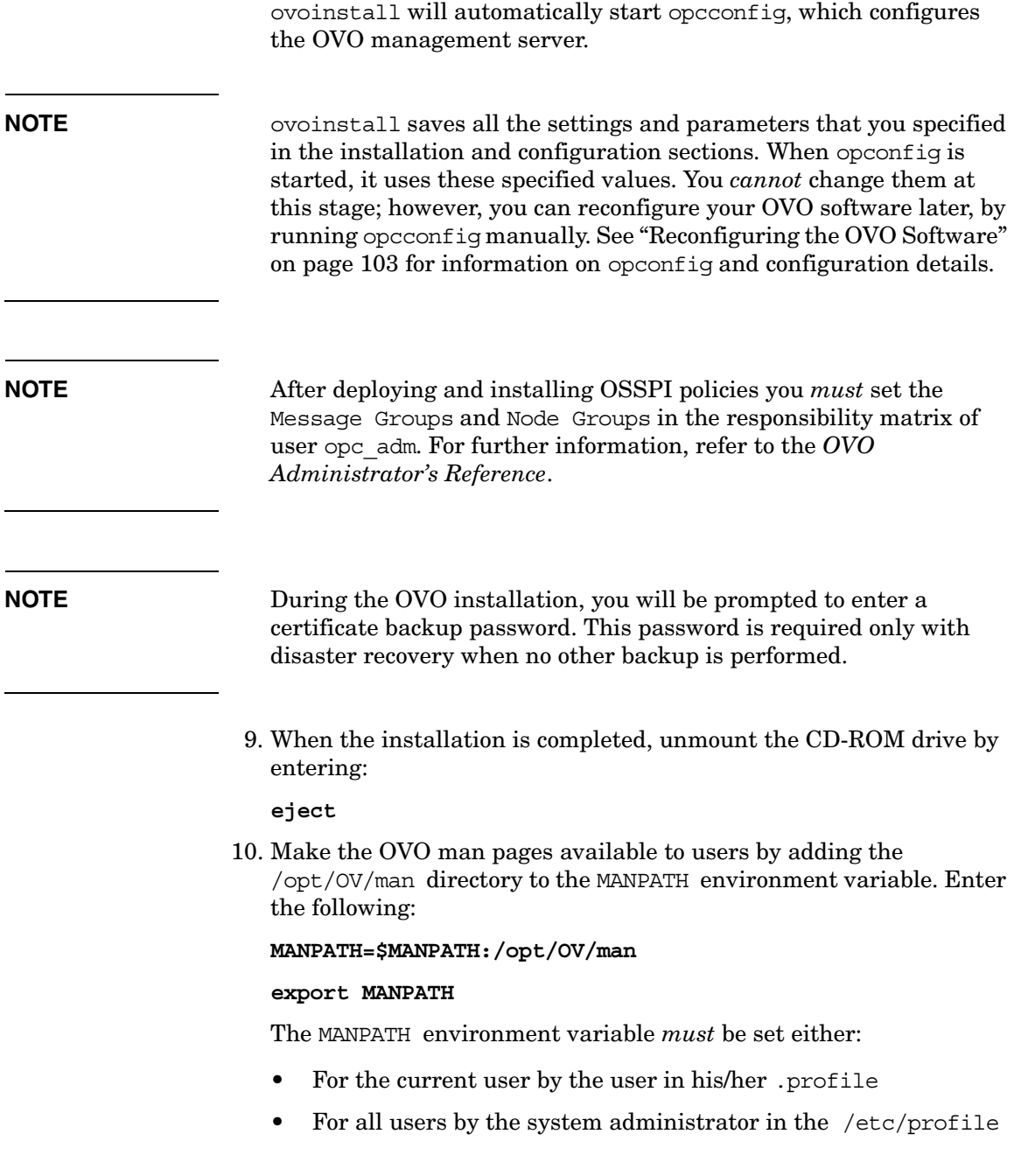

 $\overline{a}$ 

 $\overline{a}$ 

#### **NOTE** To login in the OVO GUI for the first time, use default users and passwords. The default login passwords are the following:

- For administrators: **OpC\_adm**
- For operators: **OpC\_op**

Upon next login you should change your default password for security reasons. You can change your password again at a later time, but you will not be allowed to set the password back to the default.

#### <span id="page-90-0"></span>**Installing OVO on the Solaris 10 Management Server**

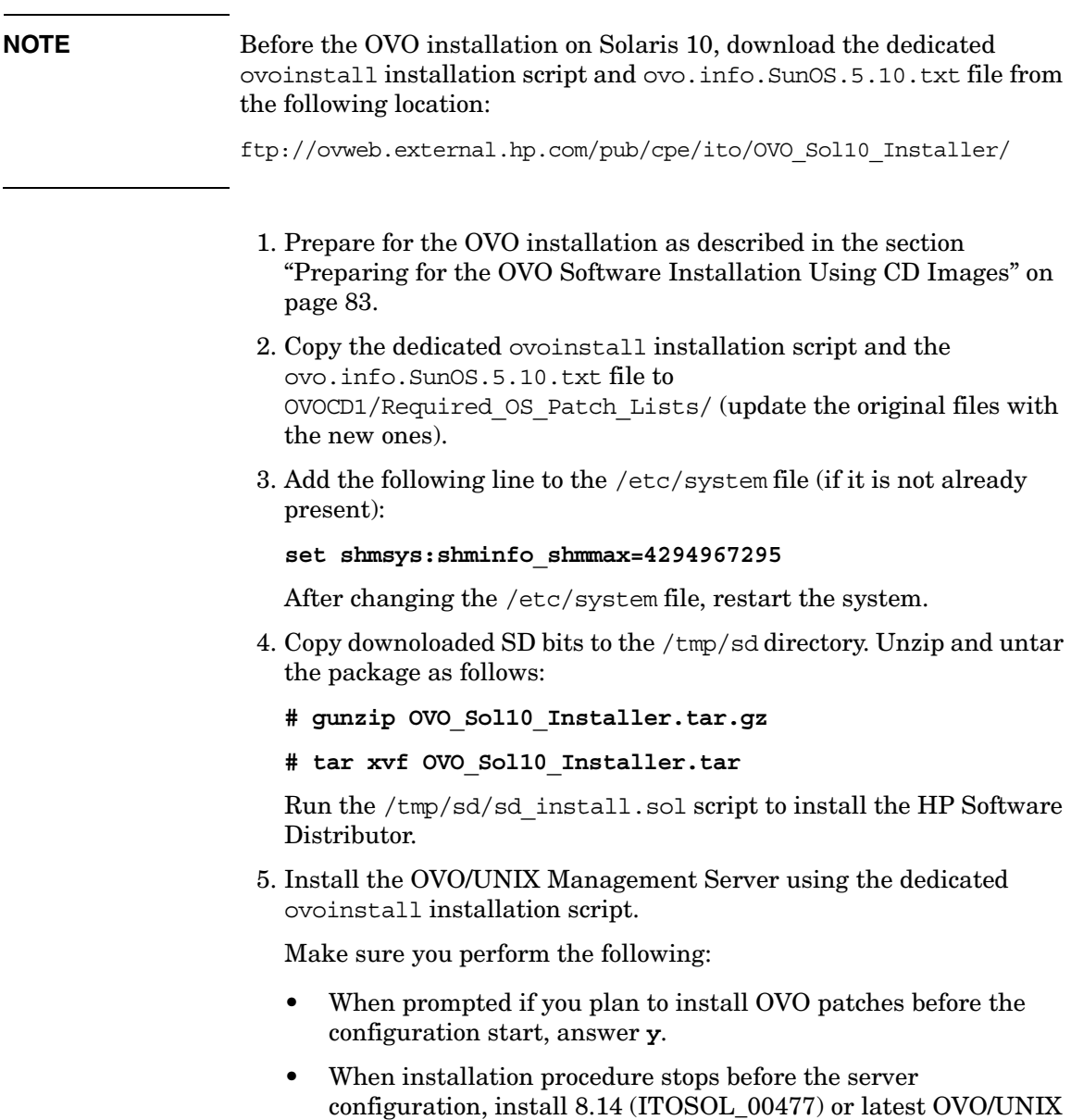

Server patch and continue with the installation.

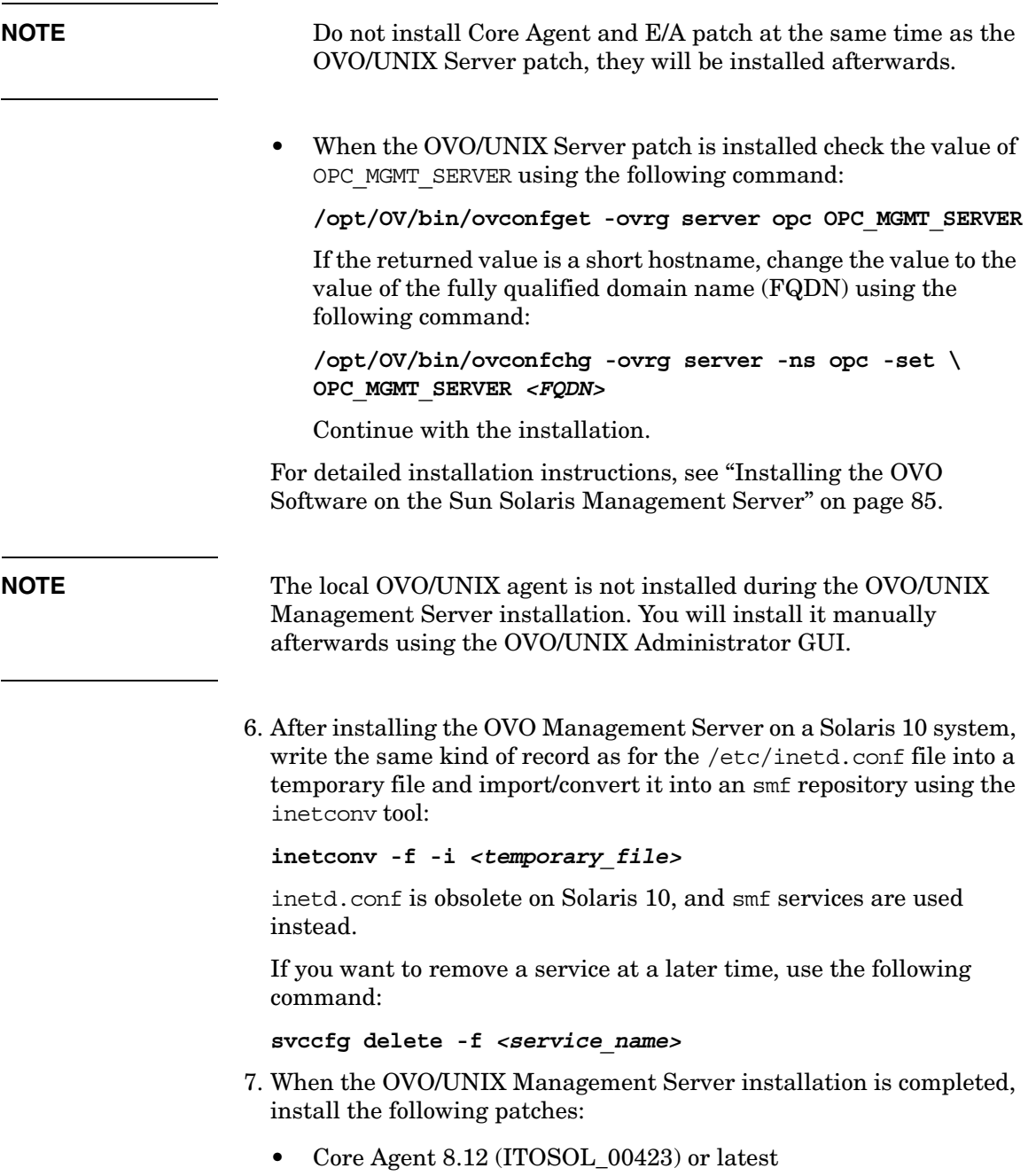

- E/A Agent 8.13 (ITOSOL 00429) or latest
- 8. Install the local OVO/UNIX agent using the OVO/UNIX Administrator GUI.

#### **NOTE** The mech krb5.so.1 Kerberos library on Solaris 10 is located in the directory different from its directory on the Solaris 8 and 9. This causes the dynamic linker to fail while searching for this library in

To avoid this problem, create a symbolic link /usr/lib/gss/gl pointing to /usr/lib/gss before starting the Motif GUI.

- 9. Restart OVO/UNIX server processes. Perform the following:
	- a. In a cluster environment, disable OVO Server monitoring by entering:

```
/opt/OV/lbin/ovharg -monitor ov-server disable
```
b. Enter the following:

the defined runtime path.

**ovstop ovctrl ovc -kill ovc -start**

- **ovstart opc**
- c. In a cluster environment, enable OVO Server monitoring by entering:

**/opt/OV/lbin/ovharg -monitor ov-server enable**

# **Viewing the Installation Logfiles**

When ovoinstall has finished installing the OVO software, verify that the installation has been successful by checking the end of the /var/opt/OV/log/OpC/mgmt\_sv/ovoinstall.log logfile. Either open the logfile using a text editor or enter:

#### **more /var/opt/OV/log/OpC/mgmt\_sv/ovoinstall.log**

You can also check for any errors by viewing the analysis and installation logfiles during the installation. To view the installation logfiles, enter the following in the new terminal window:

**tail -f /var/adm/sw/swagent.log**

**tail -f /var/opt/OV/tmp/pkgadd.log**

# **OVO Software Bundles**

Table 2-2 describes OVO Software bundles. See [Appendix B, "Bundling](#page-334-0)  [OVO for Sun Solaris Software," on page 335,](#page-334-0) for more information about OVO software bundles, products, and filesets.

#### **Table 2-2 OVO Software Bundles**

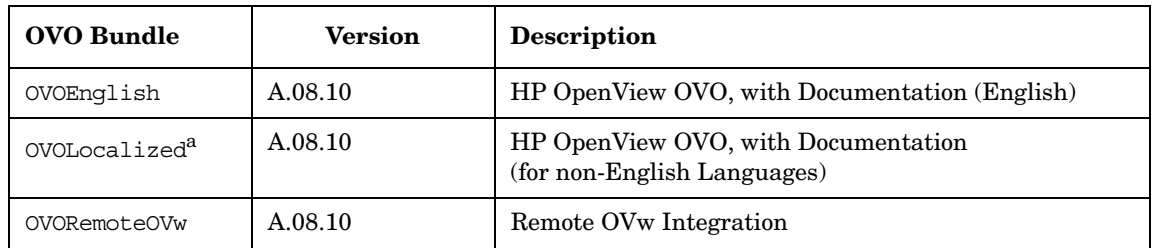

a. *Must* be installed on top of the OVOEnglish bundle for the following non-English languages: Japanese, Spanish, Korean and Simplified Chinese.

**NOTE** To have OVO Developer's Toolkit available, you *must* install OVOPC-DEV and OVOPC-DEVDOC products on top of OVO, if they are not already installed by ovoinstall.

> After installing the OVO software on the management server, you can check whether the installation was successful. See ["Starting OVO and](#page-97-0)  [Verifying the Installation" on page 98](#page-97-0) for more information.

# <span id="page-95-0"></span>**Installing DCE/NCS Agent-Software Packages on the Management-Server System Manually**

You can also manually install DCE/NCS-based agent software on the management server after the OVO management-server software has been installed on the OVO management-server system. To perform the DCE/NCS-based software installation, follow these steps:

- 1. Log in as user root on the OVO management-server system.
- 2. In the terminal window, install the DCE/NCS agent-software depot using the following command:

```
swinstall -s <full path name>/HPOvOrpcClients.depot \*
```
Where *<full path name>* is the full path name to the HPOvOrpcClients.depot.

3. Change the current directory, enter the following:

```
cd /var/opt/OV/share/databases/OpC/mgd_node/vendor
```
4. Upload the agent information into the database using the following command:

```
for i in 'find . -type d -name A.07.10'; \
do j='echo ${i} | sed -e 's|^./||' -e 's|/A.07.10||''; \ 
/opt/OV/bin/OpC/opcagtdbcfg -p ${j} -d -f; \
done
```
# **Installing HTTPS Agent-Software Packages on the Management-Server System Manually**

You can also manually install HTTPS agent software on the management server after the OVO management-server software has been installed on the OVO management-server system. To perform the HTTPS agent-software installation, follow these steps:

- 1. Log in as user root on the OVO management server.
- 2. In the terminal window, install the HTTPS agent-software depot using the following command:

**swinstall -s** *<full path name>***/HPOvOhttpsClients.depot \\***

Where *<full path name>* is the full path name to the HPOvOhttpsClients.depot.

3. Change the current directory. Enter the following:

```
cd /var/opt/OV/share/databases/OpC/mgd_node/vendor
```
4. Upload the agent information into the database using the following command:

```
for i in 'find . -type f -name <AgentPlatform>'; \
do j='echo ${i} | sed -e 's|<sup>^</sup>./||' -e 's|\
/<AgentPlatform>||''; /opt/OV/bin/OpC/opcagtdbcfg -p ${j} 
-d -f; \
done
```
# <span id="page-97-0"></span>**Starting OVO and Verifying the Installation**

To verify the OVO installation, follow these steps:

1. Verify that all OVO server services are running by entering the following:

**/opt/OV/bin/OpC/opcsv**

An output similar to the following should be displayed:

OVO Management Server status:

-----------------------------

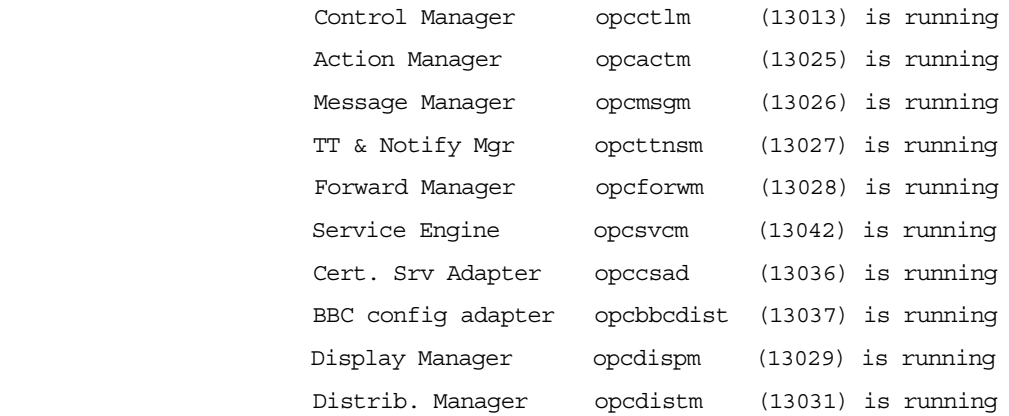

Open Agent Management status:

-----------------------------

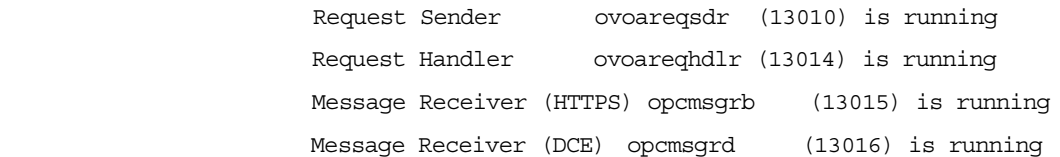

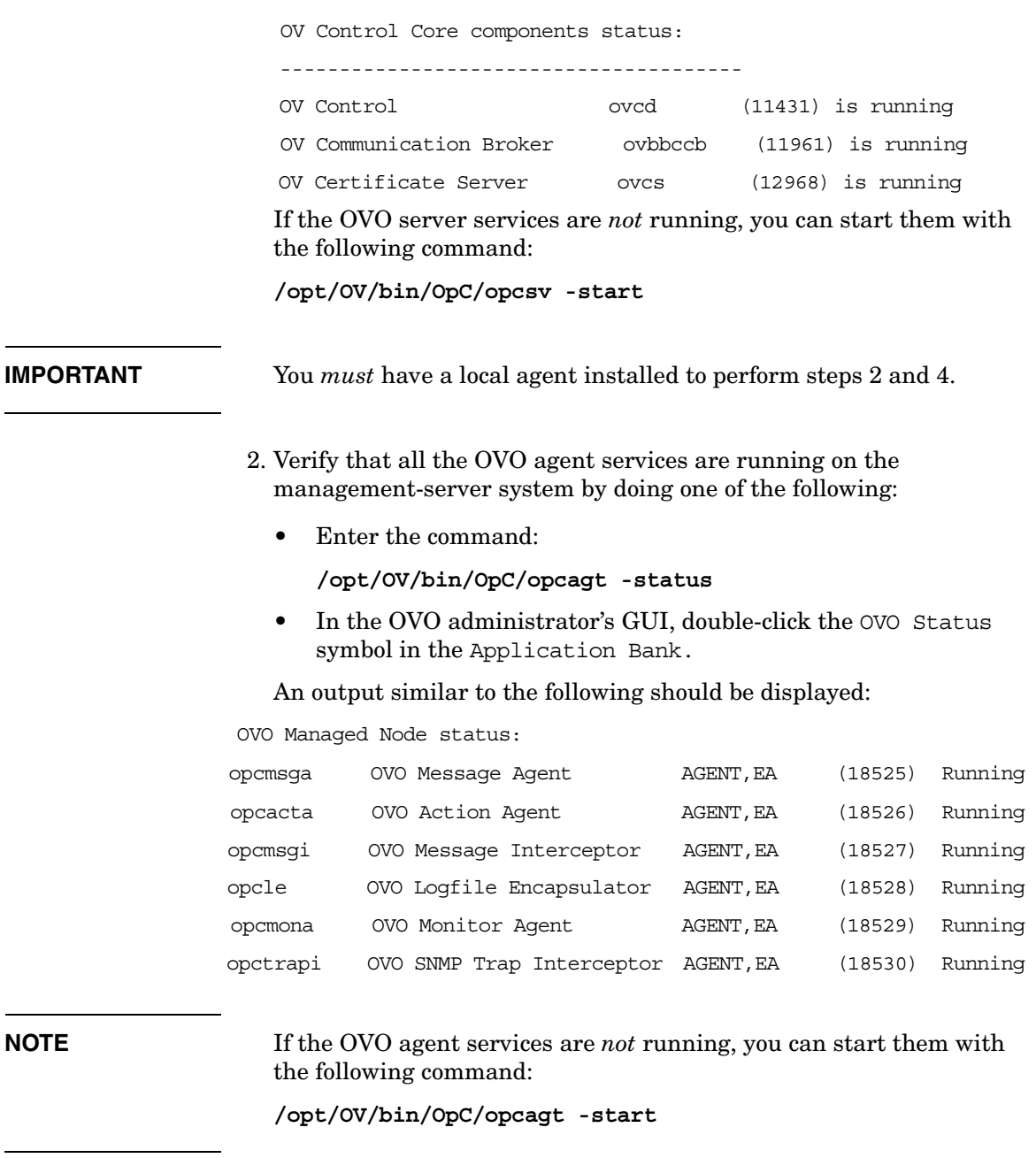

### Installing OVO on the Management Server **Starting OVO and Verifying the Installation**

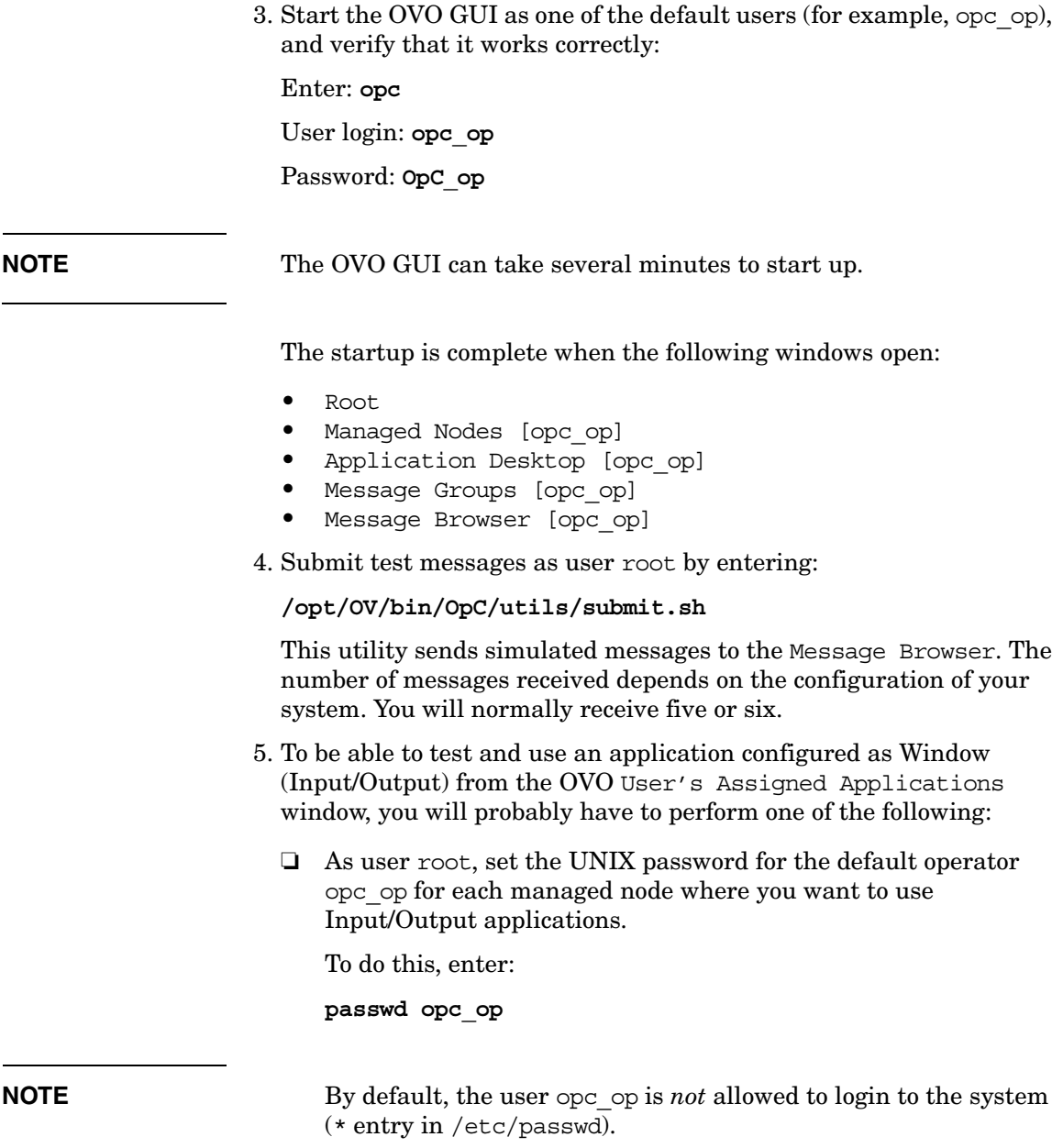

- ❏ Working as opc\_adm in the OVO administrator's GUI, set the password for an Input/Output application (for example the Virtual Terminal application for the operator opc\_op):
	- a. Select Window: Application Bank from the menu in any submap to open the Application Bank.
	- b. Right-click the Virtual Terminal symbol.

This displays a popup menu for the object.

- c. Choose Modify... from the popup menu to open the Modify Internal Application: Virtual Terminal window.
- d. In the Platform Family / User Name listbox of the Modify Internal Application: Virtual Terminal window, double-click the entry for UNIX/opc\_op.

This opens the Change User window.

- e. In the Password field of the Change User window, enter the password for the operator opc\_op.
- ❏ Make sure the file *\$HOME*/.rhosts exists on the managed node (*\$HOME* is the home directory of the executing user opc\_op on the managed node).

If it *does not* exist, create it.

Now make an entry in .rhosts for the user opc\_op on the managed node.

For example:

*<management\_server>***.***<domain>* **opc\_op**

❏ Make sure the file /etc/hosts.equiv exists on the managed node.

If it *does not* exist, create it.

Add the hostname of your management server to this file.

For example:

*<management\_server>***.***<domain>*

# **After You Install OVO**

After you have completed the installation of OVO, decide whether the following issues need addressing in your environment:

❏ During the initial configuration setup, Oracle creates the default users sys, system, outln and dbsnmp, and gives them default passwords. Depending on the installed Oracle components and version, additional database users may be created.

These Oracle users are *not* used by OVO. You can change the password of these Oracle users with the Oracle tool, SQL\*Plus, as illustrated in the following example:

```
su - oracle
sqlplus /nolog
connect /as sysdba 
alter user system identified by <new_password>
exit
exit
```
- ❏ You can choose the following backup options:
	- offline backup (opcbackup)
	- automatic backup (ovbackup.ovpl).

**NOTE** The backup option that you choose determines any further configuration that can be necessary.

> For more information, see the respective man pages, *opc\_backup(1M)* and *ovbackup.ovpl(1M)*, or the section on system maintenance in the *OVO Administrator's Reference*.

❏ You can customize the Oracle database if, for example, you want to take advantage of Oracle features that enable you to use additional disks. For more information, see the section on database maintenance in the *OVO Administrator's Reference*.

For information about database tuning, refer to the OVO Database Tuning ASCII file, located on the management server at the following location: /opt/OV/ReleaseNotes/opc\_db.tuning.

# <span id="page-102-0"></span>**Reconfiguring the OVO Software**

If you want to reconfigure the OVO software, you must run the OVO configuration utility opcconfig as user root on the management server.

If you want to use a separate system as the database server, first configure the database-server system as described in ["Setting Up an](#page-140-0)  [Independent Database-Server System" on page 141.](#page-140-0)

To reconfigure the OVO software, follow these steps:

1. Make sure that the NLS language variable (NLS\_LANG) is set correctly by entering:

**export NLS\_LANG=american\_america.WE8ISO8859P15**

2. Make sure that the environment variable LANG is set to C.

To check the setting, enter:

**echo \$LANG**

3. Export all Oracle environment variables.

See ["Before You Install an Oracle Database" on page 62](#page-61-0) for instructions.

**NOTE** Make sure that you have set the same *ORACLE SID* value as the one you specified before running ovoinstall.

4. Set the DISPLAY environment variable:

**export DISPLAY=<nodename>:0.0**

5. To start opcconfig, enter:

**/opt/OV/bin/OpC/install/opcconfig -c**  *<database\_characterset>*

By default, if you execute only **opcconfig**, the English character set is used.

Respond to the questions as they are displayed.

The configuration utility asks whether you want to configure your database manually.

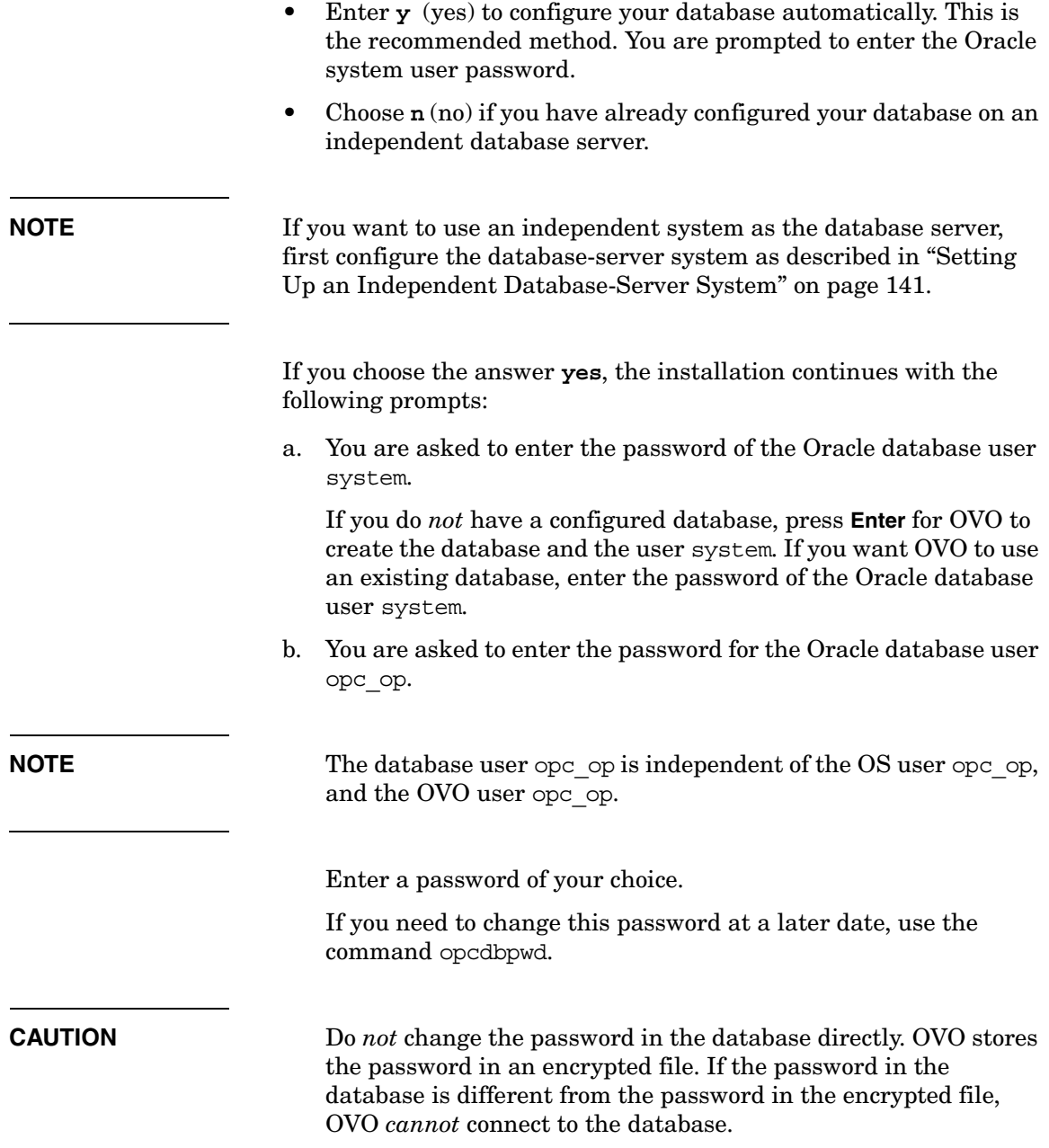

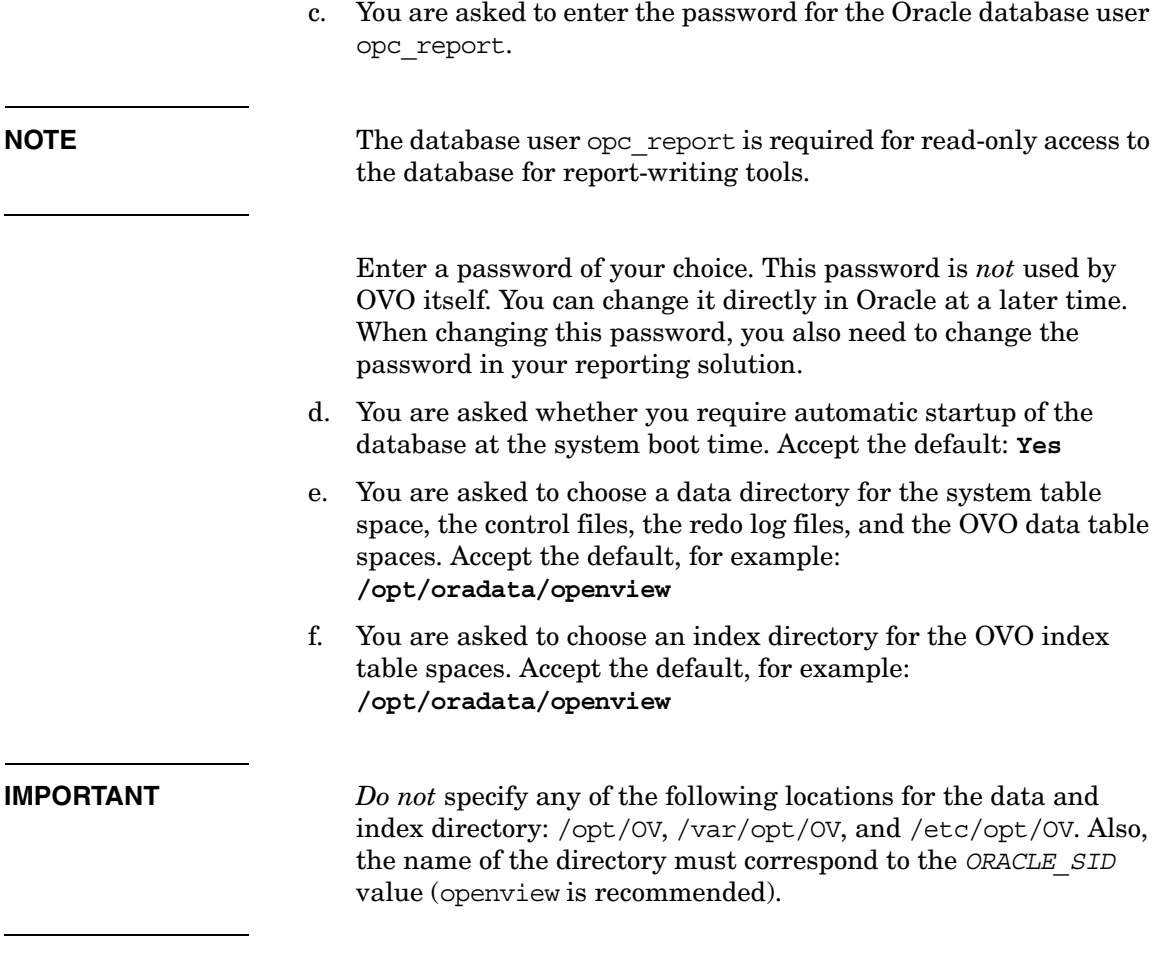

g. The database setup utility uses the answers you give to create and configure the database, which can take some time.

The utility performs the following configuration steps:

- Creates and configures the Oracle database.
- Creates OVO table spaces and users.
- Creates OVO tables.
- Loads the initial OVO configuration into the database.
- Configures Net9 and starts the Net9 listener.
- Configures the agent on the management server.

The utility then does the following:

- ❏ Verifies the installed HP OpenView platform by starting the OpenView server processes.
- ❏ Checks and verifies the OVW fields for OVO.
- ❏ Asks you whether you want to read the logfile /tmp/opc\_tmp/opc.log. This logfile indicates whether errors occurred while OV Windows was loaded. Enter **y** (yes) to view the logfile, or **n** (no) to continue.
- ❏ Displays the login screen for the OVO GUI.
- 6. Log in as the OVO administrator using the following default login and password:

user: **opc\_adm**

password: **OpC\_adm**

**NOTE** The startup of the OVO GUI can take several minutes and is complete when the OVO Node Bank window opens.

# **3 Installing the Java Operator GUI**

# **In This Chapter**

This chapter describes how to install the HP OpenView Operations (OVO) Java operator graphical user interface (GUI), and how to configure a web server so that you can use your own customized icons and background graphics, as well as access the online documentation.

This section assumes that you have already installed the OVO software as described in the [Chapter 2, "Installing OVO on the Management](#page-54-0)  [Server," on page 55](#page-54-0)Chapter 2, Installing OVO on the Management Server, and have a supported web server as described by the vendor of the server.
# **Supported Platforms**

The OVO Java GUI should, in theory, run on all platforms that meet the requirements listed in ["Installation Requirements" on page 111](#page-110-0). However, the software was tested *only* on the OS platforms listed in [Table 3-1](#page-108-0), and is therefore supported *only* on these OS platforms.

On all OS platforms not listed in [Table 3-1](#page-108-0), customers run the OVO Java GUI at their own risk.

#### <span id="page-108-0"></span>**Table 3-1 Supported Platforms of the OVO Java GUI Client**

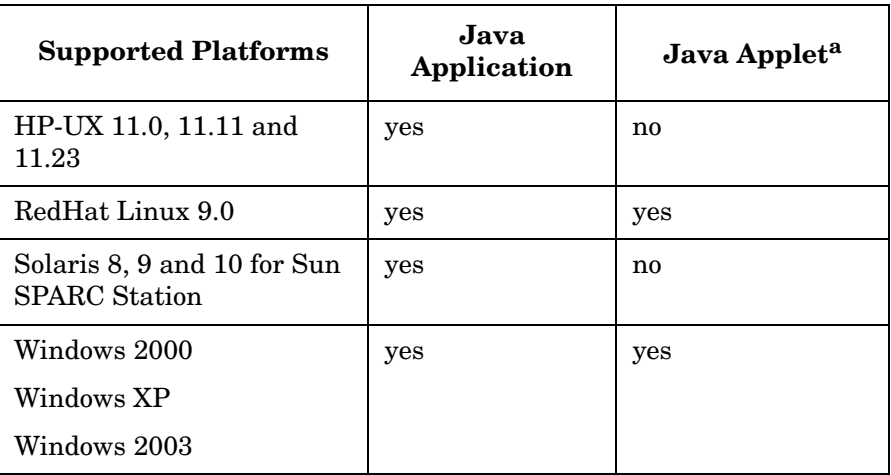

a. See ["Supported Web Browsers" on page 113](#page-112-0) for a list of supported web browsers.

**CAUTION** Running the OVO Java GUI on a UNIX platform is *not* recommended because it can lead to performance problems.

# **Supported Languages**

See [Table 3-2](#page-109-0) for a list of languages into which the OVO Java operator GUI has been translated.

#### <span id="page-109-0"></span>**Table 3-2 Supported Languages of the OVO Java GUI Client**

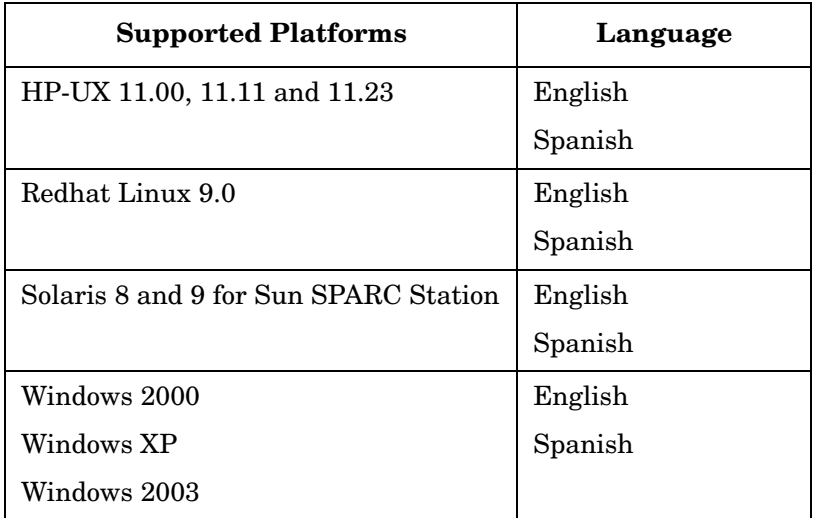

**NOTE** When starting the OVO Java operator GUI, select the correct locale. The locale influences the sorting, the text display (fonts), and the representation of date and time. It also selects the localized files for your installation.

> For example, to start a Spanish Java GUI, select Spain (Spanish) in the login window.

# <span id="page-110-0"></span>**Installation Requirements**

This section describes the hardware and software requirements for installing the OVO Java Operator GUI. It also describes the recommended patches and web browsers supported by the product.

# **Hardware Requirements**

### ❏ **UNIX**

See Chapter 1, Installation Requirements for the Management Server, for more information.

### ❏ **Windows**

The best performance is achieved with a Pentium-based personal computer (PC) with at least 500 Mhz, a minimum of 256 MB RAM, and an additional 30MB RAM per GUI session.

# **Software Requirements**

#### **Java Runtime Environment**

In general, Java Runtime Environment, version 1.4.2 or higher *must* be installed on the system where the OVO Java GUI will be installed and running. It is recommended that you use Java Runtime Environment version 1.4.2\_09.

#### **NOTE** With Solaris 10 operating system, Java 1.5.0 01 is delivered. OVO/UNIX Java GUI does not support this version, therefore it is required to have 1.4.2\_09 version installed. Install Java version 1.4.2\_09 and export the JAVA\_DIR environment variable using the following command:

#### **export JAVA\_DIR=/usr/j2se/jre**

Additional installed software must also be converted using inetconv.

For the platforms listed in [Table 3-3,](#page-111-0) the required versions of JRE are included in the OVO Java GUI installation directory on the management server:

/opt/OV/www/htdocs/ito\_op/

<span id="page-111-0"></span>**Table 3-3 Bundled JRE Versions**

| Platform             | <b>JRE</b> Version | File name    |
|----------------------|--------------------|--------------|
| Windows 2000/XP/2003 | JRE 1.4.2 09       | ITO JAVA.exe |

**NOTE** OVO delivers JRE 1.4.2 09 only for Windows as a part of the install shield package.

> If you want to use the Java GUI on any other operating system, including the OVO management server, you have to download JRE 1.4.2\_09 by yourself. You will also have to set the JAVA\_DIR environment variable before using the following script to start the Java GUI:

/opt/OV/bin/OpC/ito\_op

# <span id="page-112-0"></span>**Supported Web Browsers**

If you want to run the OVO Java GUI as an applet from a web browser, or if you want to use the online documentation supplied with the Java GUI, you should have one of the following web browsers installed:

- ❏ Microsoft Windows:
	- Microsoft Internet Explorer 5.5 or 6
	- Mozilla 1.7
- ❏ HP-UX and Sun Solaris:
	- Mozilla 1.7

#### **Embedded Web Browser**

The Java GUI comes with an embedded web browser that is based on Java technology.

Before calling URLs in the embedded web browser, make sure that you have configured its proxy settings correctly. This is done in the Embedded Web Browser Settings dialog box, which can be accessed from the Web Browser tab in the Preferences dialog box.

On Windows, the Java GUI automatically selects Embedded web browser as the preferred web browser. An additional configuration is *not* required.

# **Installing the OVO Java Operator GUI**

You can either run the Java operator GUI directly on your management-server system, or use HTTP or FTP to transfer the Java GUI binaries from the management server to the system where the GUI will be running.

The OVO management-server installation automatically installs the OVO Java GUI binaries into the /opt/OV/www/htdocs/ito\_op/ directory on the management server.

# **Installation Requirements**

Before installing the OVO Java operator GUI, make sure the following prerequisites are met:

❏ Management-server system meets all hardware and software requirements described in Chapter 1, "Installation Requirements for the Management Server."[Chapter 1, "Installation Requirements for](#page-24-0)  [the Management Server."](#page-24-0) Note that the kernel parameter maxfiles can need to be adjusted to

ensure good performance.

❏ OVO software for the management server is installed. See Chapter 2, "Installing OVO on the Management Server."[Chapter 2, "Installing](#page-54-0)  [OVO on the Management Server," on page 55](#page-54-0) for more details.

**NOTE** The OVO Java GUI client version A.07.xx is also fully compatible with an A.08.10 management server. You can also run an A.07.xx Java GUI client with an A.08.10 management server, but you will *not* be able to take advantage of the new features introduced with A.08.10.

> ❏ JRE 1.4.2\_09 *must* be installed on the system where the OVO Java GUI will be installed and running. See also [Table 3-3 on page 112](#page-111-0).

The OVO installation automatically installs and configures an Apache Web server on the management server. See ["Configuring the HTTP](#page-126-0)  [Server" on page 127](#page-126-0) for configuration instructions for other web servers.

# **To Install OVO Java GUI through HTTP**

To install OVO through HyperText Transfer Protocol (HTTP), follow these steps:

- 1. Make sure that all the prerequisites are met as described in ["Installation Requirements" on page 111](#page-110-0),
- 2. Make sure that an HTTP server is installed and running.

See ["Configuring the HTTP Server" on page 127](#page-126-0) for information about configuring a web server other than the Apache Web server.

3. On the system where the Java GUI will be running, open the following URL in a web browser:

**http://<management\_server>:3443/ITO\_OP**

In this instance,  $\zeta$  *management* server is the fully qualified hostname of your management server.

- 4. Follow the instructions given on the web page:
	- If you are running the Java GUI on a PC running Microsoft Windows, download and execute the file ITO JAVA.exe.
	- If you are running the Java GUI on a UNIX-based system, download and untar the file ito op install.tar. Make sure that you have JRE for your platform installed. The recommended version of JRE is 1.4.2\_09.

# **To Install OVO Java GUI through FTP**

To install OVO via File Transfer Protocol (FTP), follow these steps:

1. Make sure that all the prerequisites are met as described in ["Installation Requirements" on page 111](#page-110-0).

The OVO management server installation automatically installs the GUI client binaries in the following directory on the management server:

/opt/OV/www/htdocs/ito\_op/

- 2. Transfering the files via FTP:
	- a. Start the MS-DOS command prompt or a terminal window on the system where the GUI will be installed.
	- b. Open an FTP connection to the OVO management server by entering:

```
ftp <management_server>
```
In this instance, <*management\_server*> is the hostname of your management server.

c. Make sure that binary mode is used by entering:

**bin**

d. Change to the directory where the GUI software is located by entering:

**cd /opt/OV/www/htdocs/ito\_op**

Retrieve the Java GUI executable.

For a PC-based system, enter:

**get ITO\_JAVA.exe**

For a UNIX-based system, enter:

**get ito\_op\_install.tar**

For UNIX-based systems, you *must* download platform-specific JREs from the their websites. The recommended version of JRE is 1.4.2\_09.

Close the FTP connection when the files are transferred successfully.

- 3. Extract the software from the files, enter:
	- PC-based system:

<drive\_letter>:**ITO\_JAVA.exe**

This starts the installation wizard that will guide you through the installation.

• UNIX-based system:

**tar xvf ito\_op\_install.tar**

# **To Install OVO Java GUI on HP-UX or Sun Solaris Systems Other than OVO Management Servers**

On HP-UX or Sun Solaris systems other than OVO management servers, use the HP SD-UX utility swinstall to install the Java GUI client.

#### **IMPORTANT** The Software Distributor (SD-UX) utility is supplied with the HP-UX operating system. However, you have to install it prior to installing the Java GUI client on Sun Solaris systems.

To install OVO Java GUI on HP-UX or Sun Solaris systems with swinstall, follow these steps:

- 1. Ensure that all the prerequisites are met as described in ["Installation Requirements" on page 111](#page-110-0).
- 2. Enter the commands as stated below for the following languages:
	- *English*

**swinstall -s \ /***<mount\_point>***/OVOCD2/OV\_DEPOT/HPOvOServer.depot\ OVOPC-WWW.OVOPC-WWW-GUI OVOPC-WWW.OVOPC-WWW-ENG**

where *<mount\_point>* is a location where the OVO installation CD is mounted.

• *Spanish*

**swinstall -s \ /***<mount\_point>***/OVOCD2/OV\_DEPOT/HPOvOServer.depot\ OVOPC-WWW.OVOPC-WWW-GUI OVOPC-WWW.OVOPC-WWW-SPA**

• *Japanese*

```
swinstall -s \ 
/<mount_point>/OVOCD2/OV_DEPOT/HPOvOServer.depot\ 
OVOPC-WWW.OVOPC-WWW-GUI OVOPC-WWW.OVOPC-WWW-JPN
```
• *Korean*

```
swinstall -s \ 
/<mount_point>/OVOCD2/OV_DEPOT/HPOvOServer.depot\ 
OVOPC-WWW.OVOPC-WWW-GUI OVOPC-WWW.OVOPC-WWW-KOR
```
• *Simplified Chinese*

swinstall  $-s \ \$ 

**/***<mount\_point>***/OVOCD2/OV\_DEPOT/HPOvOServer.depot\ OVOPC-WWW.OVOPC-WWW-GUI OVOPC-WWW.OVOPC-WWW-SCH**

# **Installing the HTTPS-based Java GUI**

HTTPS-based Java GUI is a solution for providing a secure communication between Java GUI and the OVO management server, since the standard Java GUI has no secured link to the management server.

**NOTE** If you plan to use only the HTTPS-based Java GUI, it is recommended to disable the non-secure communication between the Java GUI client and the OVO management server for security reasons. See ["Disabling](#page-121-0)  [Non-secure Communication" on page 122](#page-121-0) for more information.

> For more information about the HTTPS-based Java GUI architecture, configuring and usage, refer to the *OVO Java GUI Operator's Guide*.

For information about how to configure opcuiht to settings as well as for the list the parameters related to HTTPS-based Java GUI, refer to the *OVO Administrator's Reference*.

#### **To Install and Enable the HTTPS-based Java GUI**

### **IMPORTANT** The following installation procedure is applicable *only* for the OVO Java GUI A.08.14.

To install and enable the HTTPS Java GUI communication type, follow these steps:

- 1. Start the opcuihttps process on the OVO management server. Perform the following:
	- a. Move the opcuihttps file from /opt/OV/contrib/OpC/opcuihttps to /opt/OV/bin/OpC.
	- b. Start the opcuihttps process. Enter the following: /opt/OV/bin/OpC/opcsv -start
- 2. Enable HTTPS communication on the Java GUI client. Do one of the following:
	- a. Start Java GUI client from the command line using the option -https true. For example, enter the following:
- *On Windows systems* C:\Program Files\Hewlett-Packard\HP OVO Java Console>ito\_op -https true
- *On HP-UX and SOLARIS systems* /opt/OV/www/htdocs/ito\_op/ito\_op https=true
- b. Edit the ito op startup script. Perform the following:
	- *On Windows systems* In the ito op.bat script, replace the line: if "%HTTPS%" == "" set HTTPS=false with the following line: if "%HTTPS%" == "" set HTTPS=true
	- *On HP-UX and SOLARIS systems* In the ito op script, replace the line: https=false with the following line: https=true
- c. Edit the ito for activator.html file to start Java UI as an applet.
	- To start Java UI in Internet Explorer replace following line: <PARAM NAME = https VALUE = "false"> with the following line: <PARAM NAME = https VALUE = "true">
	- To start Java GUI in Mozzila or Firefox web browser, locate and change the https="false" to https="true"in the line starting with: else if ( ns == true) document.writeln...

**NOTE** A required Java runtime environment (JRE) version for running Java UI in the HTTPS communication mode is 1.4.2\_09. To set up the JRE on UNIX systems, export the JAVA\_DIR variable to the base directory where the JRE is installed. For example, enter the following:

export JAVA\_DIR=/opt/java1.4/jre/

#### <span id="page-121-0"></span>**Disabling Non-secure Communication**

To ensure the secure exchange of data between Java GUI and the OVO management server, it is recommended to disable the non-secure communication. This is achieved by disabling all non-localhost connections to the port 2531. To do so, perform the following:

❏ *On HP-UX systems*

Edit the /var/adm/inetd.sec file. Enter the following line:

**ito-e-gui allow 127.0.0.1**

# **Starting the OVO Java GUI**

This section describes how to start the OVO Java GUI on a PC, on a UNIX-based system, and from a web browser.

**NOTE** To login in the OVO GUI for the first time, use default users and passwords. The default login passwords are the following:

- For administrators: **OpC\_adm**
- For operators: **OpC\_op**

Upon next login you should change your default password for security reasons. You can change your password again at a later time, but you will not be allowed to set the password back to the default.

**NOTE** If you want to access web pages that start Java2 applets in a workspace, the Java GUI itself *must* be running as an applet. See ["Starting the Java](#page-123-0)  [GUI from a Web Browser" on page 124](#page-123-0) for more information about starting the Java GUI as an applet.

### **About the ito\_op Startup Script**

The ito op startup script first reads the environment variables, then evaluates the command-line options, and finally the preferences listed in the itooprc file.

For more information about the ito op script, see the man page *ito\_op(1M)* (UNIX), the *ito\_op.bat* script (Windows), and the *OVO Administrator's Reference*.

## **Starting the Java GUI on a PC**

The install shield of the OVO Java GUI client software installs a desktop shortcut for the GUI.

To start the OVO Java operator GUI on a PC, follow these steps:

- 1. Do one of the following:
	- Use the installed desktop shortcut
	- Enter the following:

```
<drive_letter>:<install_directory>\ito_op\ito_op.bat
```
The OVO Java GUI is now started and displays a login screen.

2. Enter the OVO username and password.

# **Starting the Java GUI on a UNIX-based System**

To start the OVO Java operator GUI on a UNIX system, perform:

1. Enter the following:

**/opt/OV/www/htdocs/ito\_op/ito\_op &**

The OVO Java GUI is now started and displays a login screen.

2. Enter the OVO username and password.

# <span id="page-123-0"></span>**Starting the Java GUI from a Web Browser**

### **NOTE** You do *not* need to install the GUI if you want to start the OVO Java GUI from a web browser. Simply download the Java applet provided with the GUI client software.

To start the OVO Java GUI from a web browser, follow these steps:

- 1. Ensure that all the prerequisites are met as described in ["Installation Requirements" on page 111](#page-110-0).
- 2. On the system where the Java GUI will be running, open the following URL in a web browser:

**http://<***management\_server***>:3443/ITO\_OP**

In this instance, <*management\_server*> is the fully qualified hostname of your management server.

3. Follow the instructions given on this web page for downloading the Java applet.

## **Starting the Online Documentation**

The HTML-based online documentation supplied with the Java GUI is automatically installed on the OVO management server. However, before you can access it from within OVO, you *must* configure the OVO Java GUI to open a web browser at the corresponding URL of the management server.

**NOTE** It is recommended that you view the online documentation with Microsoft Internet Explorer (Windows) or Netscape Communicator (UNIX) rather than the embedded web browser.

> You can change your web-browser preferences by selecting Edit: Preferences... from the menu bar, then clicking the Web Browser tab in the Preferences dialog box. For details, see the *OVO Java GUI Operator's Guide*.

To start the OVO online documentation, follow these steps:

1. In the OVO Java GUI, select Help: Contents from the menu bar.

A window opens that lets you select a web browser to be used for running web-based applications.

2. Select the web browser you want to use and click [OK].

The web browser opens at the following URL:

```
http://<management_server>:3443/ITO_OP/help/\
<lang>/ovo/html/index.htm
```
In this URL, *<lang>* is en for English or es for Spanish.

The online documentation for the Java GUI is displayed. Use the navigation tree on the left to find the topics that interest you, or use the index to search for a specific term.

#### **NOTE** You can change the URL for the online documentation in the Preferences dialog of the OVO Java GUI. Select Preferences from the Edit menu to open this dialog.

# **Connecting Through a Firewall**

If you want to access the OVO management server with the OVO Java GUI from outside a firewall, open port 2531. Port 2531 is the socket used by the Java GUI to connect to the management server.

# <span id="page-126-0"></span>**Configuring the HTTP Server**

Install your web server as described in the vendor's documentation and verify that the web server is running properly.

If you want to install and access the OVO Java GUI, you need to configure your HTTP server to do so. The configuration varies depending on the type of HTTP server that you have.

The following web servers are supported:

- ❏ NCSA/Apache (automatically installed and configured with the OVO installation)
- ❏ Netscape
- ❏ CERN/W3C

This section describes how to configure these web servers for use with the OVO Java GUI.

# **To Configure a Netscape Server**

To configure Netscape for installing and accessing the OVO Java GUI, complete the following steps:

- 1. Select the Netscape server that you want to configure.
- 2. From the Netscape Enterprise Configuration, do the following:
	- a. Click the [Content mgmt] button at the top of the window.
	- b. Select Additional Document Directories from the left side of the window.
	- c. For URL prefix enter:

**ITO\_OP/**

d. For Map To Directory enter:

#### **/opt/OV/www/htdocs/ito\_op**

- e. Click [OK].
- f. Click [Save and Apply].

Restart your web server and open the following URL:

http://*<server\_hostname>*/ITO\_OP/

Where *<server* hostname> is the hostname of your web server, including the domain.

3. Make sure the .exe extension is defined in the following file:

/opt/ns-fasttrack/httdp-<server\_hostname>/config/\ mime.types

4. Add the following line to the file:

type=application/octet-stream exts=exe

### **To Configure a CERN/W3C Server**

To configure a CERN/W3C web server for installing and accessing the OVO Java GUI, complete the following steps:

1. Add the following line to the file httpd.conf:

**Pass /ITO\_OP/\* /opt/OV/www/htdocs/ito\_op/\***

- 2. Restart the web server.
- 3. Open the following URL:

http://*<server\_hostname>*/ITO\_OP/

4. Where *<server\_hostname>* is the hostname of your web server, including the domain.

Installing the Java Operator GUI **Configuring the HTTP Server**

# **4 Startup/Shutdown Services and Manual Database Configuration**

# **In This Chapter**

This chapter describes how to set up the automatic startup and shutdown operations for the HP OpenView Operations (OVO) management-server services. It describes both the automatic and manual startup and shutdown methods for your installed database.

# **Starting and Stopping OVO Automatically**

When you configure OVO, the startup of the OVO processes (ovstart/ ovstop) is automatically integrated into the system boot sequence.

The OVO management-server services are started automatically by the ovstart command. This service is integrated so that it is executed during the system boot phase. Similarly, OVO management-server services are automatically shut down by the command ovstop.

The ovstart and ovstop scripts are located in the following directory:

```
/opt/OV/bin
```
The script opcsv is also available to start and stop the OVO services by calling ovstart/ovstop.

The opcsv script is located in the following directory:

/opt/OV/bin/OpC

The opcsv command functions as follows:

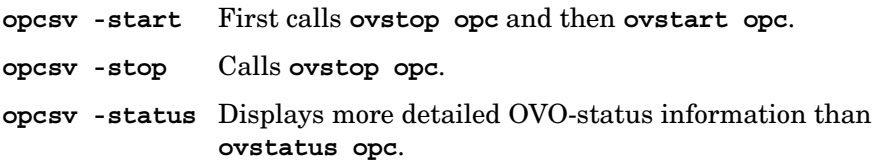

**NOTE** The command opcsy -stop *does not* stop all the subagent processes. Subagent communication processes depend on the OVO OpenAgent (ovoacomm), which is *not* stopped by the opcsv command. If you want to stop both the OpenAgent and OVO server processes, use ovstop opc ovoacomm ovctrl. Conversely, if you want to start both the OpenAgent and OVO processes, use ovstart opc ovoacomm.

> For more information about the opcsv command, see the man page *opcsv(1M)* and *ovstart(1M)*.

The OVO installation process automatically configures the DCE RPC daemon so that it is started in the system boot phase.

Startup/Shutdown Services and Manual Database Configuration **Starting and Stopping OVO Automatically**

**TIP** If you experience communication problems between the OVO server and the agents or if the server processes are not correctly informed about configuration changes, restart both the OpenAgent and the OVO server processes:

**/opt/OV/bin/ovstop opc ovoacomm ovctrl**

**/opt/OV/bin/ovstart ovoacomm opc**

# <span id="page-134-0"></span>**Starting and Stopping an Oracle Database Automatically**

You can use the OVO shell script /sbin/init.d/ovoracle to ensure a clean, automatic startup and shutdown of an Oracle database whenever you start or shut down the OVO management server. If you choose to start the OVO management-server processes automatically at system startup, the Oracle database *must* be running before OVO.

The script ovoracle is linked to:

❏ For the start

/sbin/rc3.d/S940ov300 /etc/rc3.d/S83ovoracle

❏ For the shutdown

```
/sbin/rc1.d/K060ov900 /etc/rc0.d/K11ovoracle , 
/etc/rc1.d/K11ovoracle
```
The option for the automatic startup and shutdown of the database is set in the file:

```
/etc/rc.config.d/ovoracle
```
You can enable automatic startup and shutdown of the database by editing the file:

/etc/rc.config.d/ovoracle

Change both the OVORACLE and OVORALISTENER variable to 1, as shown in the following extract from the file:

```
# configure if oracle database should be started
# 0 - do not start
# 1 - start
# default is 0. This may be changed here manually
#
OVORACLE=1
OVORALISTENER=1
```
# **Starting and Stopping an Oracle Database Manually**

If you choose *not* to incorporate the Oracle startup/shutdown commands in the system boot sequence, you will need to start and stop the database manually as described below. You *must* start the database before starting OVO and stop the database after stopping OVO.

## **Starting an Oracle Database Manually**

To start an Oracle database manually, follow these steps:

1. Switch to user oracle:

**su - oracle**

2. Set the *ORACLE\_HOME* environment variable.

The default is as follows:

**export ORACLE\_HOME=/opt/oracle/product/<version>**

Where *<version>* is the Oracle database version 9.2.0 or 10g (10.1.0 or 10.2.0).

3. Set the *ORACLE\_SID* environment variable.

The default is as follows:

**export ORACLE\_SID=openview**

4. Run the SQL\*Plus tool to administrate the database:

**<ORACLE\_HOME>/bin/sqlplus /nolog**

5. Enter the following commands at the prompt to start the Oracle database:

```
connect / as sysdba
startup
exit
```
6. Switch back to user root:

**exit**

# **Stopping an Oracle Database Manually**

To shut down an Oracle database manually, follow these steps:

1. Switch to user oracle:

**su - oracle**

2. Set the *ORACLE\_HOME* environment variable.

The default is as follows:

**export ORACLE\_HOME=/opt/oracle/product/<***version***>**

```
Where <version> is the Oracle database version 9.2.0 or 10g (10.1.0 
or 10.2.0).
```
3. Set the *ORACLE\_SID* environment variable.

The default is as follows:

**export ORACLE\_SID=openview**

4. Run the SQL\*Plus tool:

**<***ORACLE\_HOME***>/bin/sqlplus /nolog**

5. Enter the following to stop the Oracle database:

```
connect / as sysdba
shutdown
exit
```
6. Switch back to user root:

**exit**

# **Native-Language Support in an Oracle Database**

This section summarizes the Native-Language Support (NLS) rules followed by an installed Oracle database.

**NOTE** The same character set *must* be used for both the Oracle database and the environment of the OVO user interface and server processes. This helps to avoid unnecessary conversions taking place in the Oracle database. After you install an Oracle database, you can no longer change the character set.

> The character set of the database is determined by the CHARACTER SET option of the CREATE DATABASE command. When the opcconfig script creates the database, it determines the character set by evaluating the *LANG* and *NLS\_LANG* environment variables. It uses the following character set for the English and Spanish language installations:

CHARACTER SET = "american\_america.WE8ISO8859P15"

The NLS parameters are controlled by the Oracle-environment variable *NLS\_LANG* which has the format:

<*language*>\_<*territory*>.<*character\_set*>

OVO uses the following *NLS\_LANG* setting:

English/Spanish language: american\_america.WE8ISO8859P15

By default, OVO uses the value of *NLS* LANG set in the environment.

If *NLS\_LANG* is *not* set in the environment, OVO uses the value specified in the file:

/etc/opt/OV/share/conf/ovdbconf

OVO checks the character set of the Oracle database, and stores this information as part of its configuration. Oracle provides a dynamic database table v\$nls parameters that contains the settings for the language and character-set parameters.

# **Environment Variables in an Oracle Database**

When starting the OVO process with a database connection, the following steps are taken to determine the database variables:

❏ *ORACLE\_HOME* variable is determined.

If *ORACLE\_HOME* is set in the environment, this value is used. If *not*, OVO uses the value from the configuration file /etc/opt/OV/share/conf/ovdbconf

❏ *ORACLE\_SID* variable is determined.

If *ORACLE\_SID* is set in the environment, this value is used. If *not*, OVO uses the value from the configuration file /etc/opt/OV/share/conf/ovdbconf

❏ *NLS\_LANG* variable is determined.

If *NLS\_LANG* is set in the environment, this value is used. If *not*, OVO uses the value from the configuration file /etc/opt/OV/share/conf/ovdbconf

❏ *ORA\_NLS* variable is determined.

This variable is needed for a Japanese-language installation of Oracle. If *ORA\_NLS* is *not* set in the environment, OVO selects the corresponding setting.

❏ It is determined whether the parameter DATABASE <database> is set using the ovconfchg command line tool.

This parameter is used to establish a connection. If set, the *ORACLE\_SID* variable is ignored.

For example, if the line DATABASE ov net is set using the ovconfchg, the string opc\_op/<password>@ov\_net is used to connect to the identifier ov net.

❏ A connection to the database is established, as described in the section ["Starting and Stopping an Oracle Database Automatically"](#page-134-0)  [on page 135.](#page-134-0)

If DATABASE is *not* used, the connect string opc\_op/<passwd> is used.

# **Alternative Database Locations**

The following table shows several alternative database installations, describes the location of associated processes, and lists the entries used in the foundation config component (FCC).

### **Table 4-1 Alternative Database Locations**

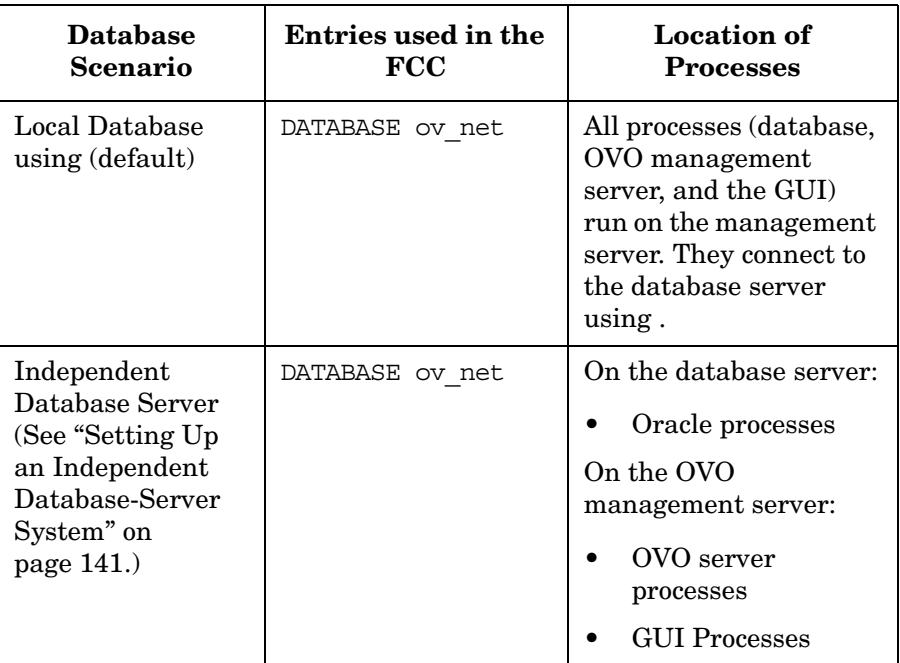

# <span id="page-140-0"></span>**Setting Up an Independent Database-Server System**

You should set up the Oracle database and the OVO management server on the *same* system. Using the same system reduces the complexity of your computing environment and enables you to use all the OVO administration tools. However, if the system resources on the OVO management-server system are *not* sufficient, you may set up an independent database-server system. You can use Oracle as the network link between the OVO system and the database-server system.

**NOTE** The OVO backup and recover programs only function when the database is on the local management server. For a consistent backup, the data files and the data in the database *must* be synchronized.

> Before you start to setup an independent database-server system refer to Chapter 1, "Installation Requirements for the Management Server," on page 25 for the *minimum* recommended hardware and software prerequisites.

**IMPORTANT** An Independent Database-Server System is supported *only* on a system running the same operating system and the same OS version as used by the system hosting the OVO management server. For example, installing the remote Oracle database on Sun Solaris version 9 is supported *only* if the OVO management server is also on a Sun Solaris version 9system.

To set up an independent database-server system, follow these steps:

- 1. Install the following Oracle 9.2.0 or 10gproducts on the *database server*:
	- Oracle9i 9.2.0.1.0 or Oracle10g (10.1.0.2.0 or 10.2.0.1.0)
	- Oracle Net Services 9.2.0.1.0 or Oracle Net Services 10g (10.1.0.2.0 or 10.2.0.1.0)

Startup/Shutdown Services and Manual Database Configuration **Setting Up an Independent Database-Server System**

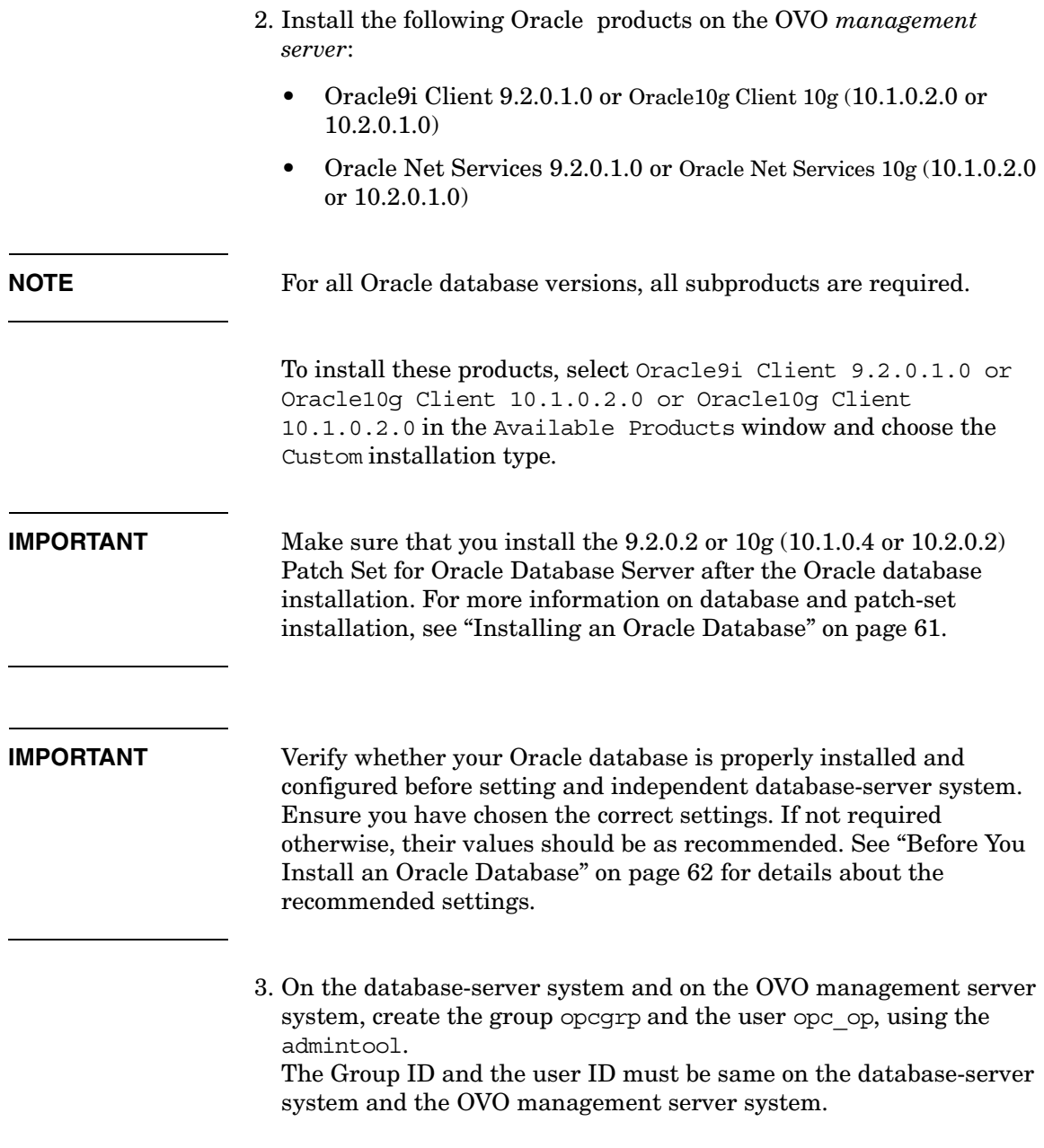

- 4. Install OVO on the OVO management-server system following the installation procedure described in [Chapter 2, "Installing OVO on](#page-54-0)  [the Management Server," on page](#page-54-0) 55 During the OVO installation, complete the following additional steps:
	- When ovoinstall asks you whether you want to set up the database manually, enter yes.
	- Continue with the installation until the following message is displayed:

Once you are finished with applying patches/setting up the remote database, answer y to the following question to continue with the configuration of the database. Do you want to continue now  $(y | n)$ : [y]

When this message is displayed, *leave the ovoinstall window open without answering the question* and proceed with configuring the database-server system as described in the following procedure.

- 5. Share the /opt/OV, /etc/opt/OV, and /var/opt/OV directories on the OVO management server as it follows:
	- a. Add the following lines to the /etc/dfs/dfstab file:

share -F nfs -o rw=*<DB server>*,\ root=<DB server> /opt/OV share -F nfs -o rw=*<DB server>*,\ root=<DB server> /etc/opt/OV share -F nfs -o rw=*<DB server>*,\ root=<DB server> /var/opt/OV

Where *<DB* server> is the name of the database-server machine.

- b. Perform *one* of the following commands:
	- /usr/sbin/shareall
	- /etc/init.d/nfs.server start (if there were no share lines in the /etc/dfs/dfstab file before)
- 6. Login as root on the database server (the system on which you want to run the database).

7. Mount the /opt/OV, /etc/opt/OV, and /var/opt/OV directories from the management server with NFS to the database server.

Make sure that the directory is exported on the management server with write access and access for root:

**umask 022**

```
mkdir /opt/OV /etc/opt/OV /var/opt/OV
mount <mgmt_server>:/opt/OV /opt/OV
mount <mgmt_server>:/etc/opt/OV /etc/opt/OV
mount <mgmt_server>:/var/opt/OV /var/opt/OV
```
- 8. Copy the following scripts that control the automatic database startup from the OVO management server to the database server:
	- /etc/rc.config.d/ovoracle
	- /sbin/init.d/ovoracle
- **ln -s /sbin/init.d/ovoracle /etc/rc0.d/K11ovoracle**
	- **ln -s /sbin/init.d/ovoracle /etc/rc1.d/K11ovoracle**
	- **ln -s /sbin/init.d/ovoracle /etc/rc3.d/S83ovoracle**
- 9. Add the values for *ORACLE\_HOME*, *ORACLE\_SID*, and *NLS\_LANG* to /etc/rc.config.d/ovoracle:

export ORACLE\_HOME=/opt/oracle/product/<version>

Where *<version>* is the Oracle database version 9.2.0 or 10g (10.1.0 or 10.2.0).

export ORACLE\_SID=openview

export NLS\_LANG=american\_america.WE8ISO8859P15

10. Export the Oracle variables as follows:

**export ORACLE\_HOME=/opt/oracle/product/<version>**

**export ORACLE\_SID=openview**

**export ORACLE\_BASE=/opt/oracle**

**export NLS\_LANG=american\_america.WE8ISO8859P15**

Where *<version>* is the Oracle database version 9.2.0 or 10g (10.1.0 or 10.2.0).
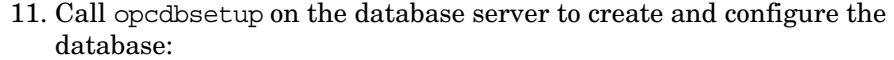

#### **IMPORTANT** Before calling opcdbsetup, manually install the DCE light-weight runtime environment on the database server system using pkgadd command. The DCE package can be found in the directory HPlwdce on the OVO CD1.

#### **/opt/OV/bin/OpC/opcdbsetup**

See the man page *opcdbsetup(1M)* for more details.

The program asks whether you want to configure the database. Accept the default values at the prompts. The command opcdbsetup automatically configures and starts the listener.

- 12. Copy the following files from the database server to the OVO management server:
	- \$ORACLE\_HOME/network/admin/sqlnet.ora
	- \$ORACLE\_HOME/network/admin/tnsnames.ora
	- \$ORACLE\_HOME/network/admin/tnsnav.ora

These files are required on both systems.

- 13. Unmount the /opt/OV, /etc/opt/OV, and /var/opt/OV directories.
- 14. Exit the database server.

**NOTE** If you use a different value for ORACLE\_HOME on the OVO management server and on the database server, edit the value of the ORACLE\_HOME in the /etc/opt/OV/share/conf/ovdbconf shared file on the management server.

> 15. The command opcdbsetup creates symbolic links from the OVO libraries to the Oracle shared library.

**ln -s <ORACLE\_HOME>/lib32/libclntsh.so\ /opt/OV/lib/hpux32/libclntsh.so**

**ln -s <ORACLE\_HOME>/lib32/libclntsh.so\ /opt/OV/lib/hpux32/libclntsh.so.1.0**

Startup/Shutdown Services and Manual Database Configuration **Setting Up an Independent Database-Server System**

> **ln -s <ORACLE\_HOME>/lib32/libclntsh.so\ /opt/OV/lib/hpux32/libclntsh.so.8.0 sohpux32/so sohpux32/so sohpux32/so sohpux32/so soso ln -s <ORACLE\_HOME>/lib32/libclntsh.so\ /opt/OV/lib/libclntsh.so.9.0 ln -s <ORACLE\_HOME>/lib32/libclntsh.so\ /opt/OV/lib/libopcora.so ln -s <ORACLE\_HOME>/lib32/libwtc9.so\ /opt/OV/lib/libwtc9.so** <ORACLE\_HOME>/lib32/libclntsh.so <ORACLE\_HOME>/lib32/libclntsh.so <ORACLE\_HOME>/lib32/libclntsh.so <ORACLE\_HOME>/lib32/libclntsh.so <ORACLE\_HOME>/lib32/libclntsh.so <ORACLE\_HOME>/lib32/libclntsh.so If above OVO links do not exist in the OVO management server library directory, use the following procedure to create them:

```
ln -sf <ORACLE_HOME>/lib32/libclntsh.so \ 
/opt/OV/lib/hpux32/libclntsh.so 
ln -sf <ORACLE_HOME>/lib32/libclntsh.so \ 
/opt/OV/lib/hpux32/libclntsh.so.1.0 
ln -sf <ORACLE_HOME>/lib32/libclntsh.so \ 
/opt/OV/lib/hpux32/libclntsh.so.8.0 
ln -sf <ORACLE_HOME>/lib32/libclntsh.so \ 
/opt/OV/lib/hpux32/libclntsh.so.9.0 
ln -sf <ORACLE_HOME>/lib32/libclntsh.so \ 
/opt/OV/lib/hpux32/libclntsh.so.10.1 
ln -sf <ORACLE_HOME>/lib32/libclntsh.so \ 
/opt/OV/lib/hpux32/libopcora.so
```
16. Reset the name of the OVO management server in the database by changing the IP address using the opc\_node\_change.pl script.

Use the following "old name / new name" scheme:

**/opt/OV/bin/OpC/utils/opc\_node\_change.pl -oldname OLD\_FQDN -oldaddr OLD\_IP\_ADDR -newname NEW\_FQDN -newaddr NEW\_IP\_ADDR**

Since opcdbsetup was run on the database-server system, the entry in the database for the OVO management server uses the hostname and IP address of the database-server system. This is incorrect: the entry needs to be changed to reflect the hostname and IP address of the OVO management server itself.

**NOTE** When prompted to enter the data and the index directories, accept the recommended value (the same one for both the data and index), for example:

#### **/opt/oradata/openview**

*Do not* specify any of the following locations for the data and index directory: /opt/OV, /var/opt/OV, and /etc/opt/OV. Also, the name of the directory must correspond to the *ORACLE\_SID* value (openview is recommended).

- 17. Wait for the database-server system configuration to complete, then press [Enter] in the ovoinstall window to continue with the OVO installation.
- 18. Use the OVO administrator GUI *after* OVO installation to:
	- ❏ Change the machine type of the OVO management server, if the machine type of the database server and the OVO management server are different.
	- ❏ Unassign the mondbfile template from the OVO management-server template group and, if an OVO agent is running on the database-server system, assign the mondbfile template there.

Startup/Shutdown Services and Manual Database Configuration **Setting Up an Independent Database-Server System**

# **5 Directory Structure on the Management Server**

## **In This Chapter**

This chapter provides file trees showing the hierarchy of the HP OpenView Operations (OVO) directories on the management server.

## **OVO File Tree on the Management Server**

The major OVO directories on Sun Solaris systems are as follows:

/opt/OV All OVO binaries

/etc/opt/OV Configuration data

/var/opt/OV Run-time data

**NOTE** The file tree may include additional subdirectories if OVO agent software or other HP OpenView software is installed. For more information on agent file trees, see the *OVO DCE Agent Concepts and Configuration Guide*.

#### **Figure 5-1 File Tree on the Management Server (/opt/OV Branch)**

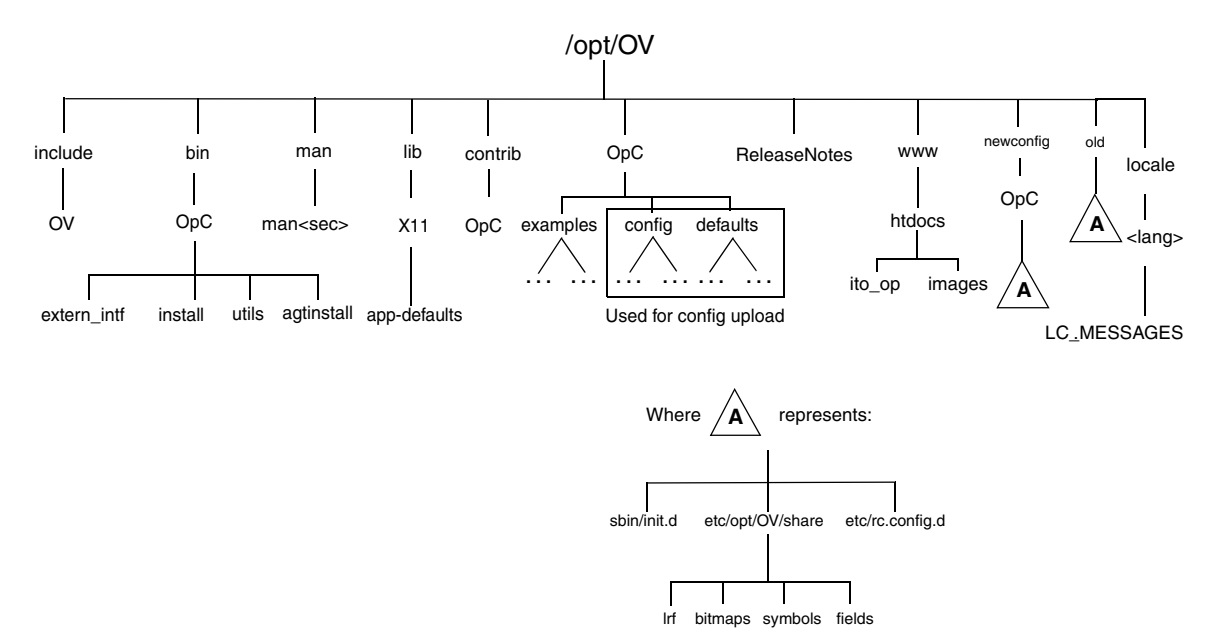

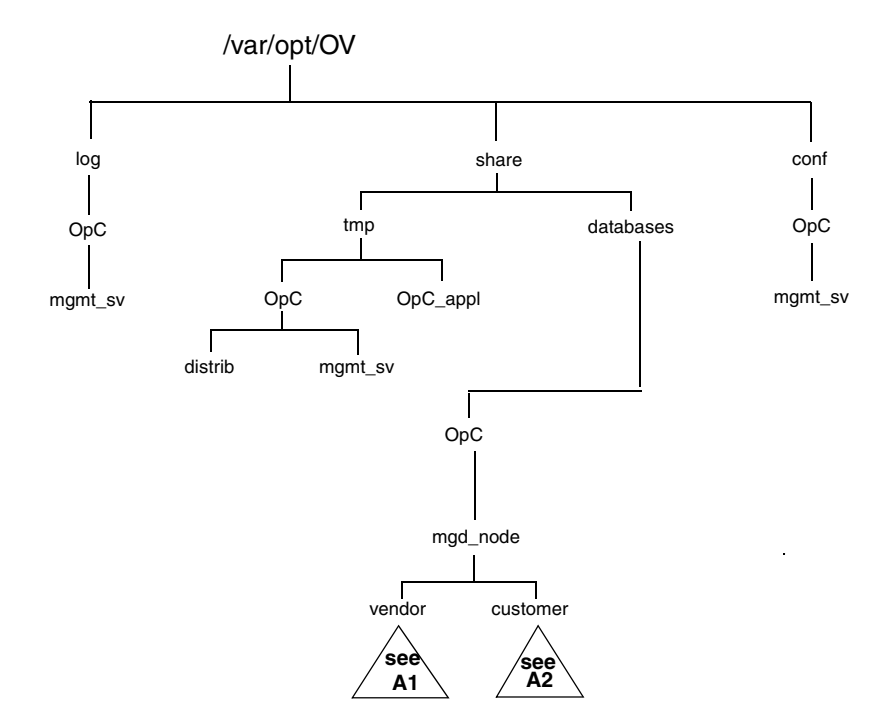

### **Figure 5-2 File Tree on the Management Server (/var/opt/OV Branch)**

### Directory Structure on the Management Server **OVO File Tree on the Management Server**

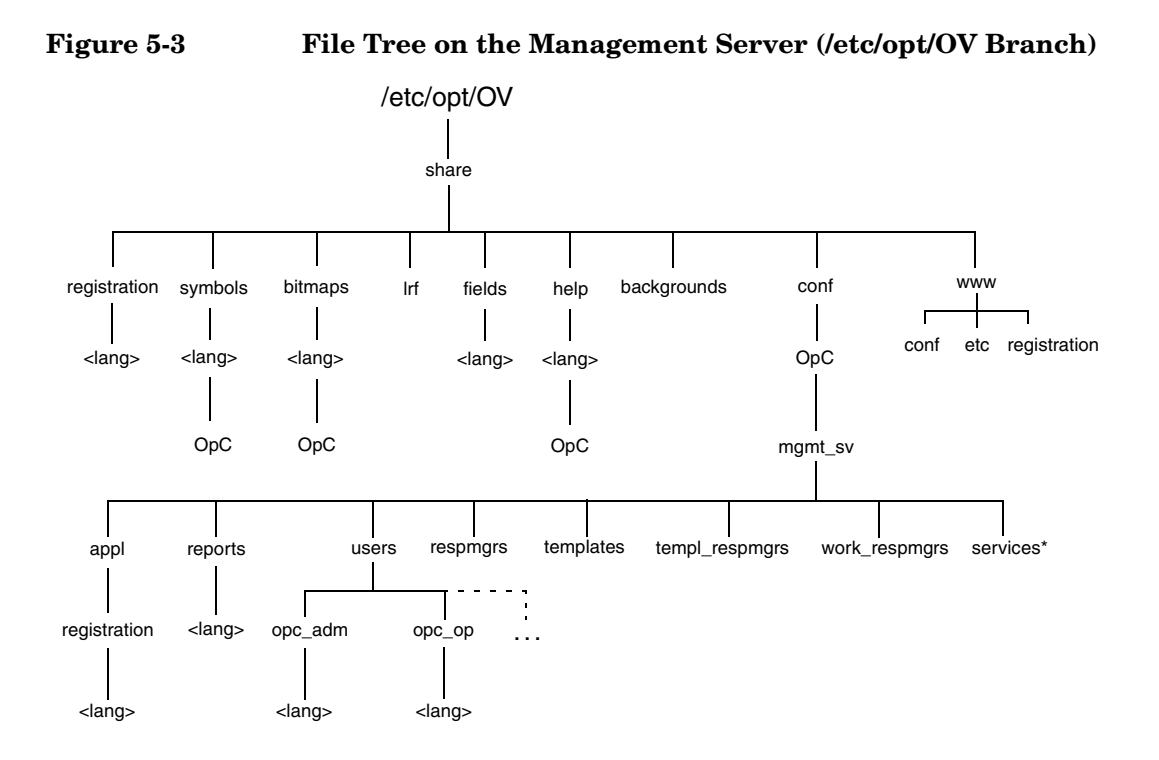

\* Only if the HP OpenView Service Navigator is installed

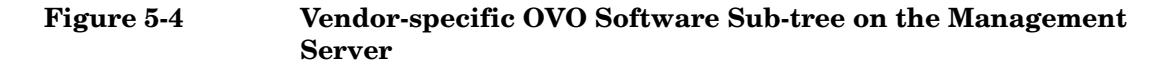

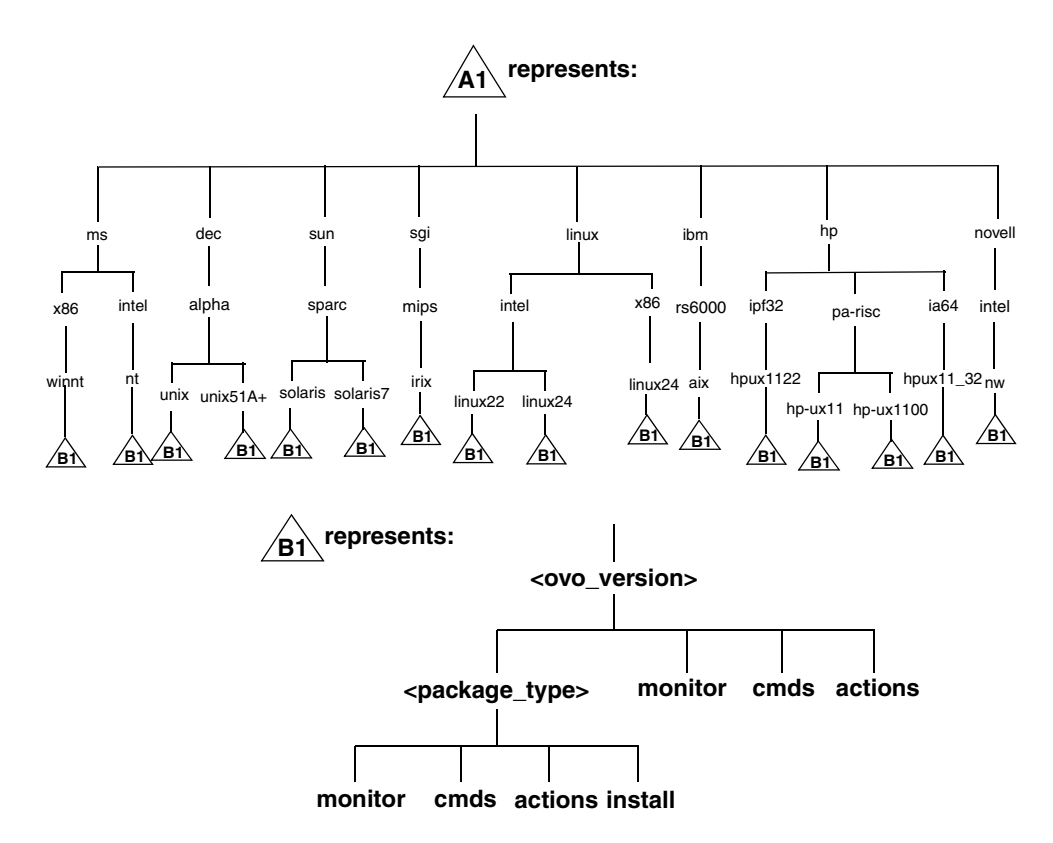

Figure 5-4 contains the following variables:

<*OVO\_version*>

Version of OVO (for example, A.08.10) that supports a particular agent platform.

OVO can manage several different OVO versions for each agent platform. For more information about OVO version management, see the *OVO DCE Agent Concepts and Configuration Guide*.

<*package\_type>*

Communication type used by the remote procedure calls (RPC) of a particular agent platform.

For example:

- RPC\_BBC
- RPC NCS
- RPC DCE TCP
- RPC DCE UDP

**NOTE** When DCE-based managed nodes communicate with the management server over a fast network (LAN), choose DCE RPC (UDP) in preference to DCE RPC (TCP) as the communication protocol for the best performance.

> The customer sub-tree is similar to the vendor sub-tree, without the OVO version. You can integrate your additional scripts, including individual scripts and binaries in the monitor, cmds and actions subdirectories. These files are automatically distributed to the managed node by OVO.

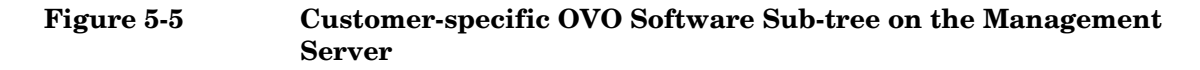

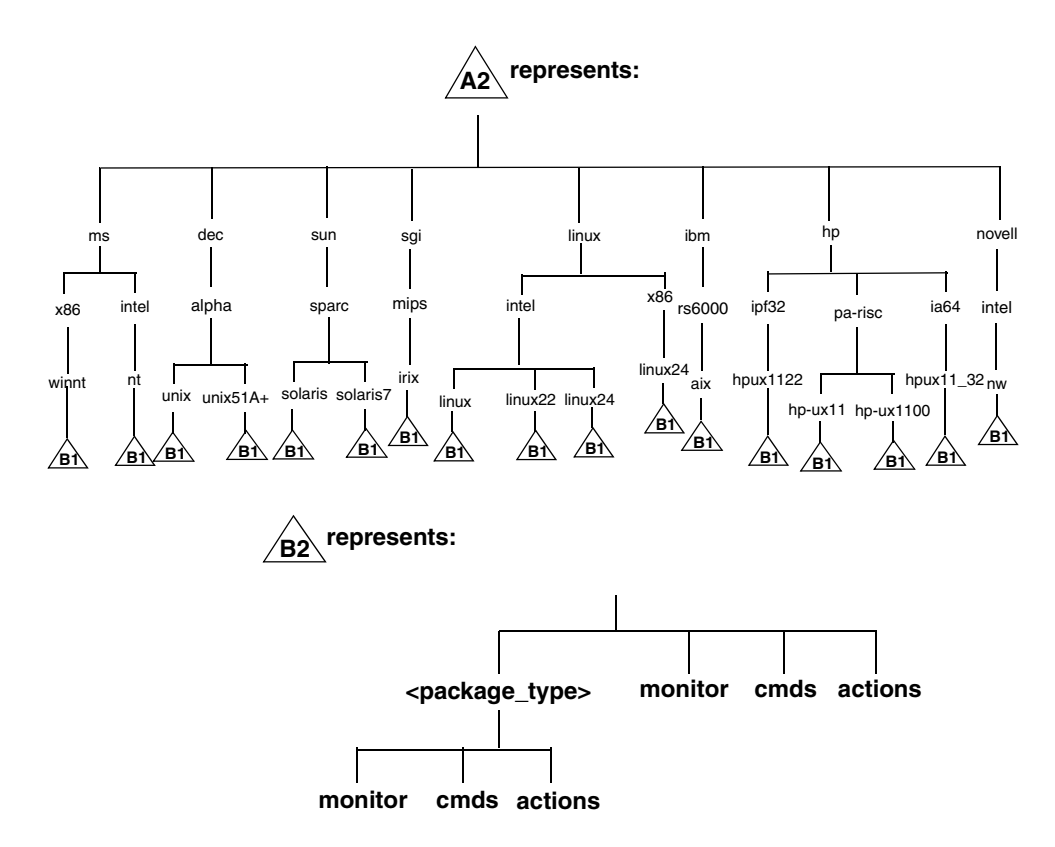

Directory Structure on the Management Server **OVO File Tree on the Management Server**

# **6 Software Administration on the Management Server**

## **In This Chapter**

This chapter describes how to do the following:

- ❏ Deinstall OVO from the management server.
- ❏ Reinstall OVO on the management server.

## <span id="page-160-0"></span>**Deinstalling the Entire OVO Installation**

To deinstall the entire OVO installation, login as user root on the management server and follow these steps:

1. Stop all managed-node services by doing one of the following:

• Enter:

**/opt/OV/bin/OpC/opcragt -stop -all** 

- Use the GUI windows.
- 2. Deinstall the OVO software from all the managed nodes, including the management server.

Use the Deinstall OVO Software and Configuration window in the administrator's GUI:

Select Actions: Agents->Deinstall...

**CAUTION** Deinstall *all* the OVO agents belonging to the management-server environment *before* you deinstall the OVO management server. If you do not do so, the removal process will fail.

> If the management server is, in turn, managed by another management server, you *must* also deinstall the managed-node software from the management server. After completely deinstalling the entire OVO installation, you can reinstall the managed-node software from the server using the Force Update option.

3. Verify that all OVO GUI processes are terminated by entering:

**ps -eaf | grep opcui** or **/opt/OV/contrib/OpC/listguis**

If they are not yet terminated, terminate them by selecting [Map: Exit] or by pressing **Ctrl** + **E** in any HP OpenView submap. Alternatively, use the kill command.

**NOTE** The opcuiwww process is *not* an OVO GUI process. It is an OVO management-server process. The process is stopped in step 4.

4. Deinstall OVO by using the ovoremove script.

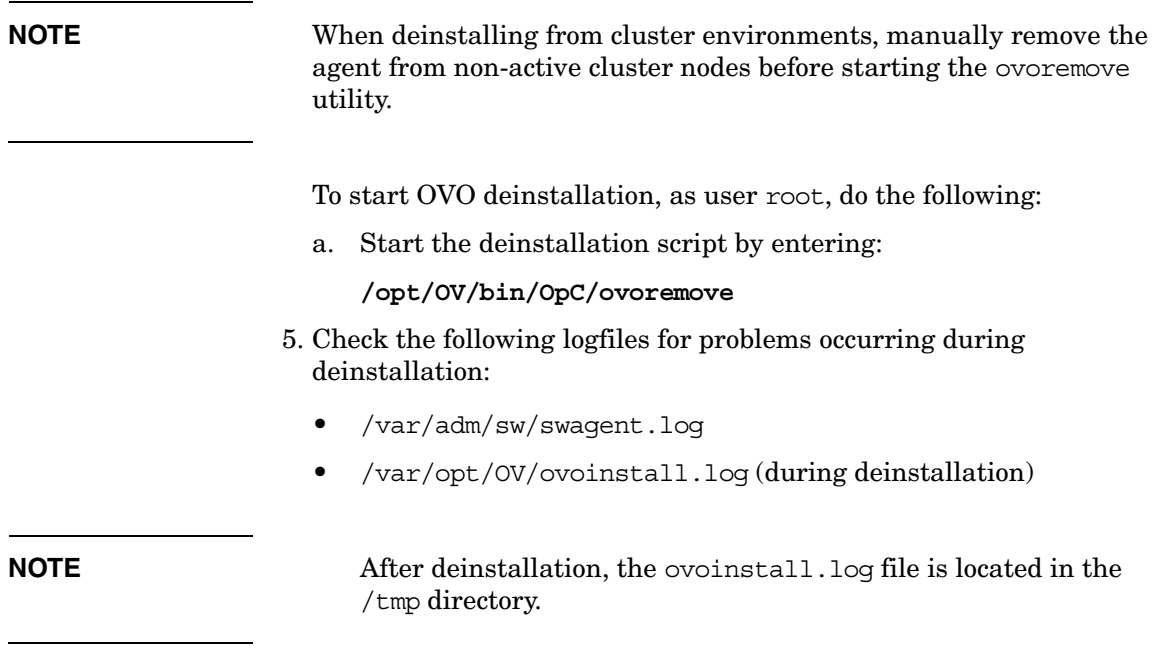

To deinstall the Oracle database, see the documentation supplied by the database vendor.

## **Deinstalling the OVO Java GUI**

If you no longer require the OVO Java operator GUI, you can easily deinstall it using the following instructions:

## **To Deinstall the Java GUI from a PC Client**

- 1. Close all running GUIs on the client.
- 2. Select Start: Settings -> Control Panel.The Windows Control Panel opens.
- 3. In the Windows Control Panel, doubleclick the Add/Remove Programs icon. The Add/Remove Programs Properties dialog opens.
- 4. In the Add/Remove Programs Properties dialog, select HP Operations for UNIX Java Console and click [Add/Remove...].

## **To Deinstall the Java GUI from a Solaris Client**

- 1. Close all running GUIs on the client.
- 2. Deinstall the OVO Java GUI interactively, using the swremove utility. Enter the following:

**/usr/sbin/swremove OVOEnglish.OVOPC-WWW**

- 3. Check the following logfiles for problems occurring during the deinstallation:
	- /var/adm/sw/swagent.log
	- /var/adm/sw/swremove.log

## **To Deinstall the Java GUI from Other UNIX-based Systems**

- 1. Close all running GUIs on the client.
- 2. Remove the directory /opt/OV/www/htdocs/ito op/ and its contents.

## <span id="page-163-0"></span>**Reinstalling the OVO Software**

To reinstall the OVO software, follow these steps:

1. Deinstall OVO.

See ["Deinstalling the Entire OVO Installation" on page 161](#page-160-0) for details.

2. Install OVO.

See [Chapter 2, "Installing OVO on the Management Server," on](#page-54-0)  [page 55](#page-54-0) for details.

### **Reinitializing the OVO Database and Configuration**

If required, you can reinitialize the OVO database and configuration on the management server as follows.

To reinitialize the OVO database and configuration, follow these steps:

1. If required, deinstall the OVO software from all the managed nodes.

See the *OVO Administrator's Reference* for details.

**CAUTION** When you reinitialize the OVO database, all the node configuration will be lost. You *must* then reconfigure the nodes.

- 2. Remove all the HP OpenView maps of all the OVO users:
	- a. Start an HP OpenView Windows session:

**/opt/OV/bin/ovw**

- b. Select [Map: Open...] from the menu.
- c. On the Available Maps window, select the administrator's and operator's entries and click the [Delete] button.
- 3. As user root, export the Oracle variables as follows:

**export ORACLE\_HOME=/opt/oracle/product/***<version>*

**export ORACLE\_BASE=/opt/oracle**

4. Clean up the /etc/opt/OV/share/conf/OpC/mgmt\_sv/users directory.

Delete all the subdirectories except the following:

- itop
- opc\_op
- opc\_adm
- netop
- 5. If the software has been deinstalled, reinstall it.

See ["Reinstalling the OVO Software" on page 164](#page-163-0) for details.

6. Stop all OVO management services by entering:

```
/opt/OV/bin/ovstop opc ovoacomm ovctrl
```
7. Clean up the database, including the configuration for operators and nodes, and all active and history messages, by entering:

**su - root**

**/opt/OV/bin/OpC/opcdbinit -c [-v]**

**exit**

The opcdbinit command uses the following modes:

- -c Clean mode. Cleans tables and loads the default configuration
- -v Verbose mode. Used to show detailed processing progress.
- 8. Restart all the OVO management services by entering:

/opt/OV/bin/ovstart opc

Software Administration on the Management Server **Reinstalling the OVO Software**

# <span id="page-166-0"></span>**7 Upgrading OVO to Version A.08.10**

## **Upgrade Overview**

To upgrade from A.07.1x to A.08.10 with database customizations, follow the high-level steps described in Figure 7-1 on page 168. Each step is explained in detail in a separate section in this chapter.

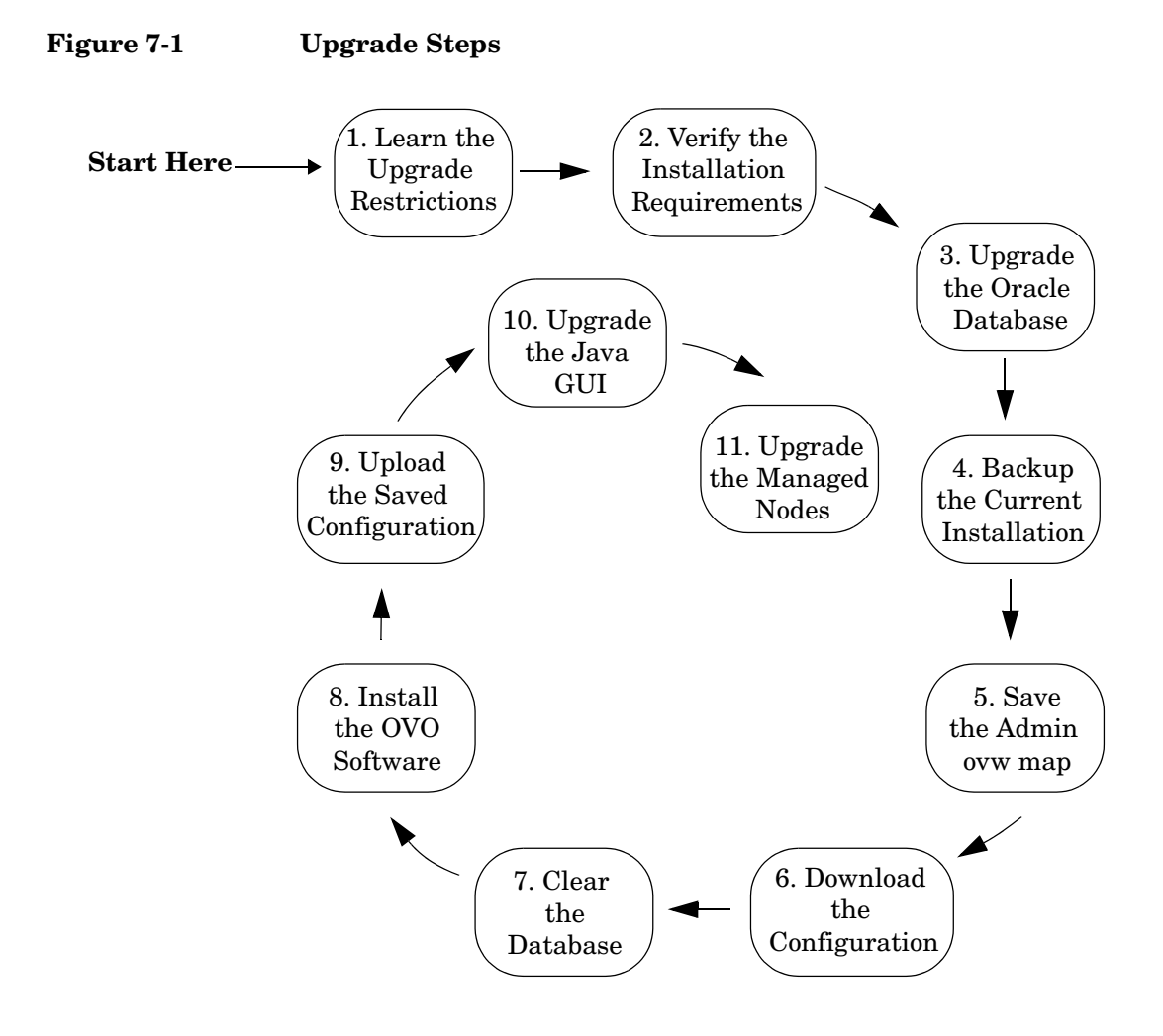

## **OVO Upgrade Restrictions**

If you upgrade OVO on the same management-server system, all NNM data is migrated, *except for* the following:

#### ❏ **ovw maps of the OVO administrator (opc\_adm)**

- Customizations to the OVO maps are lost.
- Settings made with the NNM View menu are lost.
- Background graphics of maps and submaps are lost.
- Symbol types and additional symbols are lost. The following maps are affected: root map including all submaps, OVO Node Bank including all submaps, and OVO Node Hierachy Bank.
- Manually created map layouts are lost.

The ovw maps necessary for OVO are created when the GUI is started.

#### ❏ **Data in the NNM data warehouse**

Data in the NNM data warehouse is lost if it is stored in the Oracle database. See the NNM 7.0 *Migration Guide* for more information about migrating NNM data.

This chapter describes the migration steps from OVO/Unix 7.x on HP-UX and Solaris to OVO/Unix 8.20 HP-UX on Itanium.

## **Verifying the Installation Requirements for the Management Server**

Make sure that the management server meets at least the minimum system requirements as described in [Chapter 1, "Installation](#page-24-0)  [Requirements for the Management Server,"](#page-24-0) and in installation requirements info files.

#### **NOTE** The installation requirements info files are stored in the Required OS Patch Lists directory on the OVO  $8 (1)$  CD. For more information about the installation CDs' layout, refer to [Chapter 2,](#page-54-0)  ["Installing OVO on the Management Server."](#page-54-0)

Pay particular attention to which versions of the operating system and Oracle database are required for the current *and* upgrade OVO software. As a general rule, you *must* perform upgrades in the following order:

- 1. Hardware
- 2. Operating system (including operating-system patches)
- 3. Database
- 4. OVO software

NNM places no restrictions on the number of nodes to be managed with the 60-day, Instant-On license and enables the NNM Advanced Edition. Ensure that you aquire the correct license for your requirements before the Instant-On licence expires. For more information, refer to [Chapter 7,](#page-166-0)  ["Upgrading OVO to Version A.08.10.".](#page-166-0)

**NOTE** OVO documentation is now automatically installed into the following web-server directory:

http://<*management\_server*>:3443/ITO\_DOC/<*lang*>/manuals/

The directory /opt/OV/doc/<*lang*>/OpC/ will still contain the A.07.10 manuals after the upgrade. If you no longer require these manuals, deinstall the SD bundle ITOEngDoc before you install the OVO A.08.10 software.

If you have a product installed that is integrated into or certified with OVO 7.1x (for example Smart Plug-Ins, Service Navigator Value Pack, OV Performance Manager, OV Internet Services, OV Service Information Portal, etc.), make sure this product is also compatible with OVO 8.20 before starting the OVO migration process. See the documentation of the integrated product for information about how to perform the OVO migration in this situation.

## **Installing the Oracle Database**

To install an Oracle database, perform the following steps:

1. Prepare the system for the Oracle database installation.

For detailed prerequisites and the installation steps for the Oracle 10.1.0.3 database, refer to the "Installing and Verifying an Oracle Database" section of the OVO/UNIX 8.20 Installation Guide for the Management Server.

2. Install and set up the Oracle10g Database Release 1 for HP/IA64 with Patch Set for Oracle Database Server version 10.1.0.3.

For more detailed information, or for non-standard installations, see the following documentation supplied with the Oracle product: Oracle10g Database Quick Installation Procedure Release 10.1.0 for HP.

Oracle10g Database Installation Checklist Release 10.1.0 for HP.

## **Before Migration**

If the new server has a hostname and IP address different from the old server, it is recommended that you take advantage of the flexible management concept available with OVO and configure the new management server as a backup server.

The first part of backup server configuration has to be done before new server installation, the other part is covered in "Changing the Management Server responsibility" chapter.

To configure a backup server follow these steps:

1. Create the necessary configuration file.

Use the template for backup servers as a basis for your configuration file. It is important that you name your configuration file allnodes and that the old and the new management server are listed in the file. The new management server must be set up as a secondary and as an action-allowed management server.

- 2. Run the template validation tool opcmomchk on your configuration file. See the man page opcmomchk(1M) for more information.
- 3. Distribute the configuration file to the managed nodes. Use the standard OVO template distribution mechanism to distribute the templates.

## **Upgrading the Oracle Database Version**

The following table shows the operating system and Oracle database versions supported by OVO A.07.1x.

#### **Table 7-1 Supported Oracle Versions**

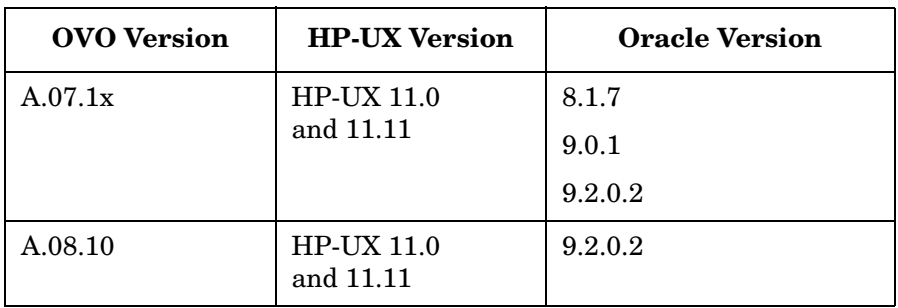

**Table 7-2 Supported Oracle Versions**

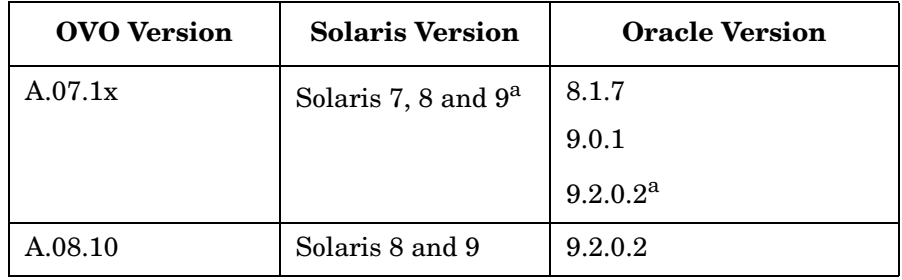

a. Supported after OVO A.07.10 release.

If you are currently running OVO A.07.1x with an Oracle version lower than 9.2.0.2, you *must* upgrade to Oracle 9.2.0.2 *before* upgrading the OVO software. For details on how to upgrade to Oracle 9.2.0.2 on OVO A.7.1x, refer to the Oracle product documentation.

Because Oracle 9.2.0.2 is supported by both OVO A.07.xx and OVO A.08.10, you can use the current OVO installation to verify that the database upgrade was successful. This verification makes the subsequent OVO upgrade easier.

### **Using an Existing Oracle Database**

If you want to use an existing Oracle database, do the following:

1. Make sure that the database is compatible with Oracle version 9.2.0 by editing the configuration file of the target instance (\$ORACLE\_HOME/dbs/init<instance>.ora).

Add the following line to the end of the configuration file:

**compatible = 9.2.0.0.0** 

- 2. Make sure the Oracle-environment variables are set as described in [Chapter 2, "Installing OVO on the Management Server."](#page-54-0)
- 3. Stop the Oracle database processes:

**/sbin/init.d/ovoracle stop**

4. Start the Oracle database processes:

/sbin/init.d/ovoracle start

**CAUTION** If you fail to stop and start the Oracle database processes, the configuration of your Oracle database will *not* succeed.

## **Changed Setting of ORACLE\_HOME**

If you changed the setting of the *ORACLE\_HOME* variable when upgrading the database, you will have to manually change the setting of *ORACLE\_HOME* in the files that are created, modified, or used by OVO.

#### ❏ **Configuration Files**

These files include:

- /etc/oratab
- /etc/profile
- /etc/csh.login
- /etc/opt/OV/share/conf/ovdbconf

(Also change the entry for the database release in this file.)

• /etc/opt/OV/share/conf/analysis/ovdwenvs.conf

(This file is used by NNM for their Data Warehouse implementation.)

#### ❏ **Resource Files**

Also check the .profile and .cshrc files of the users who require access to the database (for example, oracle, root, and opc\_op).

### ❏ **Linked Libraries**

Change the symbolic links libopcora.sl, libclntsh.sl, and libclntsh.sl.1.0. They point to the Oracle shared libraries. Change them to point to the Oracle shared libraries in the new *ORACLE\_HOME*:

**rm -f /opt/OV/lib/libopcora.sl ln -s \$ORACLE\_HOME/lib32/libclntsh.sl \**

**/opt/OV/lib/libopcora.sl**

**rm -f /opt/OV/lib/libclntsh.sl**

**ln -s \$ORACLE\_HOME/lib32/libclntsh.sl \ /opt/OV/lib/libclntsh.sl**

**rm -f /opt/OV/lib/libclntsh.sl.1.0**

**ln -s \$ORACLE\_HOME/lib32/libclntsh.sl.9.0 \ /opt/OV/lib/libclntsh.sl.1.0**

**rm -f /opt/OV/lib/libclntsh.sl.8.0 ln -s \$ORACLE\_HOME/lib32/libclntsh.sl.9.0 \ /opt/OV/lib/libclntsh.sl.8.0 rm -f /opt/OV/lib/libclntsh.sl.9.0 ln -s \$ORACLE\_HOME/lib32/libclntsh.sl.9.0 \ /opt/OV/lib/libclntsh.sl.9.0 rm -f /opt/OV/lib/libwtc9.sl ln -s \$ORACLE\_HOME/lib32/libwtc9.sl\**

**/opt/OV/lib/libwtc9.sl**

#### ❏ **Linked Libraries**

Change the symbolic link libclntsh.so.1.0. It points to the Oracle shared library. Change it to point to the Oracle shared library in the new *ORACLE\_HOME*:

```
rm -f /opt/OV/lib/liclntsh.so
rm -f /opt/OV/lib/libclntsh.so.1.0
ln -s $ORACLE_HOME/lib/libclntsh.so \
/opt/OV/lib/libclntsh.so.1.0
ln -s $ORACLE_HOME/lib/libclntsh.so \
/opt/OV/lib/libclntsh.so
ln -s <ORACLE_HOME>/lib32/libclntsh.so\
/opt/OV/lib/libclntsh.so.8.0
ln -s <ORACLE_HOME>/lib32/libclntsh.so\
/opt/OV/lib/libclntsh.so.9.0
ln -s <ORACLE_HOME>/lib32/libclntsh.so\
/opt/OV/lib/libopcora.so
ln -s <ORACLE_HOME>/lib32/libwtc9.so\
/opt/OV/lib/libwtc9.so
```
For more detailed information on maintaining the OVO database, see the section on database maintenance in the *OVO Administrator's Reference*.

## **Backing Up the Current OVO A.07.1x Installation**

To back up the current OVO installation, follow these steps:

- 1. Exit all OVO GUIs.
- 2. Stop other applications on the system, as needed.
- 3. Make a full backup of the current installation:
	- a. Enter:

#### **/opt/OV/bin/OpC/opc\_backup**

b. When prompted:

```
Do you want to use the full or configuration backup?
(f|c) ==>
```
Enter **f** for a *full* backup, which includes the OVO binaries and the configuration data.

c. When prompted:

```
Do you want to back up another directory, too ?
(y|n) ==>
```
Enter **y** (yes) or **n** (no) as required.

d. When prompted:

Please enter the backup destination:

Enter a filename for the backup data, for example /tmp/opc\_backup\_full\_ovo71 or enter a tape device.

e. Store the backup data on backup media or a separate system.

See the man page *opc\_backup(1M)* for more information about this command.

## **Saving the Administrator's ovw Map**

1. Verify that all running GUIs are terminated by entering:

```
ps -eaf | grep opcui
```
2. If you have made any customizations to the ovw map of the user opc\_adm, save the map for future reference because it will no longer be available after the upgrade:

**/opt/OV/bin/ovw -copyMap opc\_adm opc\_adm\_orig**

**TIP** To view this map after the upgrade has completed, start ovw as follows:

#### **/opt/OV/bin/ovw -map opc\_adm\_orig**

See the man page *ovw(1)* for more information.

3. Remove the ovw map of user opc\_adm:

/opt/OV/bin/ovw -deleteMap opc\_adm
# <span id="page-180-0"></span>**Downloading the Current OVO A.07.1x Configuration**

To download the current OVO configuration, follow these steps:

1. Rename the default templates or applications that you have changed.

Some default templates and applications have changed with OVO A.08.xx. If you have modified these templates or applications, you should rename them before downloading the data. By renaming them you ensure that the old, default configuration *does not* overwrite the new, modified configuration. See the section "Uploading the OVO A.08.00 Default Configuration" for a list "Uploading the OVO A.08.00 Default Configuration" for a list of the elements of the default configuration that have changed with A.08.10, as well as the corresponding OS-SPI documentation, as the majority of the default instrumentation is now included as part of the OS-SPI.

If you rename any templates, make sure to redistribute them to the managed nodes after the upgrade has completed.

- 2. Create a new user, or modify an existing user, in the OVO User Bank. This user *must* have full responsibility for *all* message groups and node groups. You will need this user later on to acknowledge all active messages.
- 3. Verify that all running Java-based GUIs are terminated by entering:

**ps -eaf | grep opcui**

4. Stop the HP OpenView platform processes by entering:

**/opt/OV/bin/ovstop**

5. Stop the local agent on the management server:

**/opt/OV/bin/OpC/opcagt -kill**

- 6. Download all the configuration data:
	- a. Create an empty download specification file:

**echo "\* ;" > /tmp/download.dsf** 

b. Download the configuration:

**/opt/OV/bin/OpC/opccfgdwn /tmp/download.dsf \ /tmp/cfgdwn** 

- 7. If you want to migrate your active messages, do this:
	- a. Perform a history download by entering

**/opt/OV/bin/OpC/opchistdwn -older 0s -file /tmp/history**

b. Acknowledge all active messages by running opcack for the user you have previously set up:

**/opt/OV/bin/OpC/opcack -u <***user\_for\_all\_msg\_grps***> -a -f**

c. Perform a second history download by entering:

**/opt/OV/bin/OpC/opchistdwn -older 0s -file /tmp/active**

- 8. If you want to migrate audit data, do this:
	- a. Download all audit data by entering:

**/opt/OV/bin/OpC/opcauddwn -older 0s -file /tmp/audit**

- 9. With OVO A.08.xx there is no opcsvinfo file anymore, instead all the management-server configuration data is maintained in the foundation config component. If you have made any custom adaptations to the opcsvinfo file, create a backup copy and store it in a safe place. The contents of this file will be imported to OVO A.08.10 in the section ["Importing Saved A.07.1x Management-Server](#page-194-0)  [Configuration Data](#page-194-0)".
- 10. If Service Navigator is installed:

If you have Service Navigator installed, see the *HP OpenView Service Navigator Concepts and Configuration Guide* for information about migrating your service data.

11. If ANS from OV Advanced Security is installed:

If you have installed OV Advanced Security, you must deactivate and deinstall OVAS. OVAS is *not* supported with OVO A.08.xx. For more information, see the *HP OpenView Operations Advanced Security Installation and Concepts Guide*.

# **Clearing the Database**

- 1. If you have added any foreign keys, triggers, and so on to the OVO database, remove them now.
- 2. As user root, do one of the following:
	- Remove the OVO database:

**/opt/OV/bin/OpC/opcdbsetup -d**

See the man page *opcdbsetup(1M)* for more information about this command.

• To remove all tables from the database, execute:

#### **opcdbinst -r**

This will keep all tablespaces intact, so any custom configuration is not lost.

• Migrate from dictionary base to locally managed tablespaces. Login as a database administrator and enter the following:

```
execute SYS.dbms space admin.tablespace migrate TO local('TOOLS');
execute SYS.dbms space admin.tablespace migrate TO local('OPC 1');
execute SYS.dbms space admin.tablespace migrate TO local('OPC 2');
execute SYS.dbms space admin.tablespace migrate TO local('OPC 3');
execute SYS.dbms space admin.tablespace migrate TO local('OPC 4');
execute SYS.dbms space admin.tablespace migrate TO local('OPC 5');
execute SYS.dbms space admin.tablespace migrate TO local('OPC 6');
execute SYS.dbms_space_admin.tablespace_migrate_TO_local('OPC_7');
execute SYS.dbms space admin.tablespace migrate TO local('OPC 8');
execute SYS.dbms space admin.tablespace migrate TO local('OPC 9');
execute SYS.dbms space admin.tablespace migrate TO local('OPC 10');
execute SYS.dbms space admin.tablespace migrate TO local('OPC INDEX1');
execute SYS.dbms space admin.tablespace migrate TO local('OPC INDEX2');
execute SYS.dbms space admin.tablespace migrate TO local('OPC INDEX3');
```
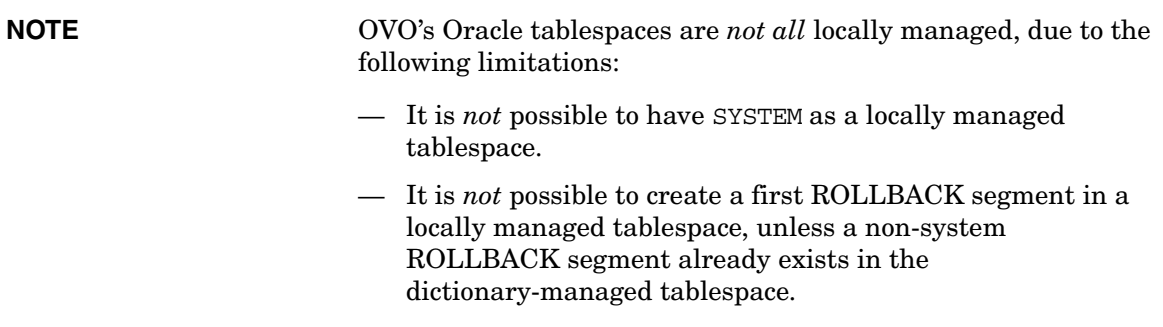

# **Deinstalling OVO A.07.1x**

The standard upgrade case can be executed with a script that is provided with OVO version  $A.08.10$ . The script is named ovoremove 710, sh and is located on the OVO A.08.10 installation CD1 (OVOCD1).

<span id="page-184-0"></span>**NOTE** Note that the script ovoremove 710. sh is *not* localized. To deinstall the old version of the OVO management-server software, follow these steps: 1. If you are using other products with dependencies to OVO A.07.1x bundles, products or filesets, it is recommended that you deinstall them prior to the upgrade to OVO A.08.10. To determine these dependencies use the ovoremove710.sh script with the -check dep option. 2. With OVO A.08.00 there is no opcsvinfo file anymore, instead all the management-server configuration data is maintained in the foundation config component. If you have made any custom adaptations to the opcsvinfo file, create a backup copy and store it in a safe place. The contents of this file will be imported to OVO A.08.10 in the section ["Importing Saved A.07.1x Management-Server](#page-194-0)  [Configuration Data" on page 195](#page-194-0). 3. Execute the script ovoremove710.sh, as follows: **ovoremove710.sh -upgrade** 4. This script performs all the upgrade steps, saves the necessary data and removes the OVO A.07.1x product. a. The script asks a number of questions. They can be answerd using  $\vee$  for yes, n for no, or a for abort. b. The script determines the list of currently installed bundles and products related to OVO A.07.1x and compares it with an internal list on bundles and products that must be preserved. This provides a list of files that need to be removed.

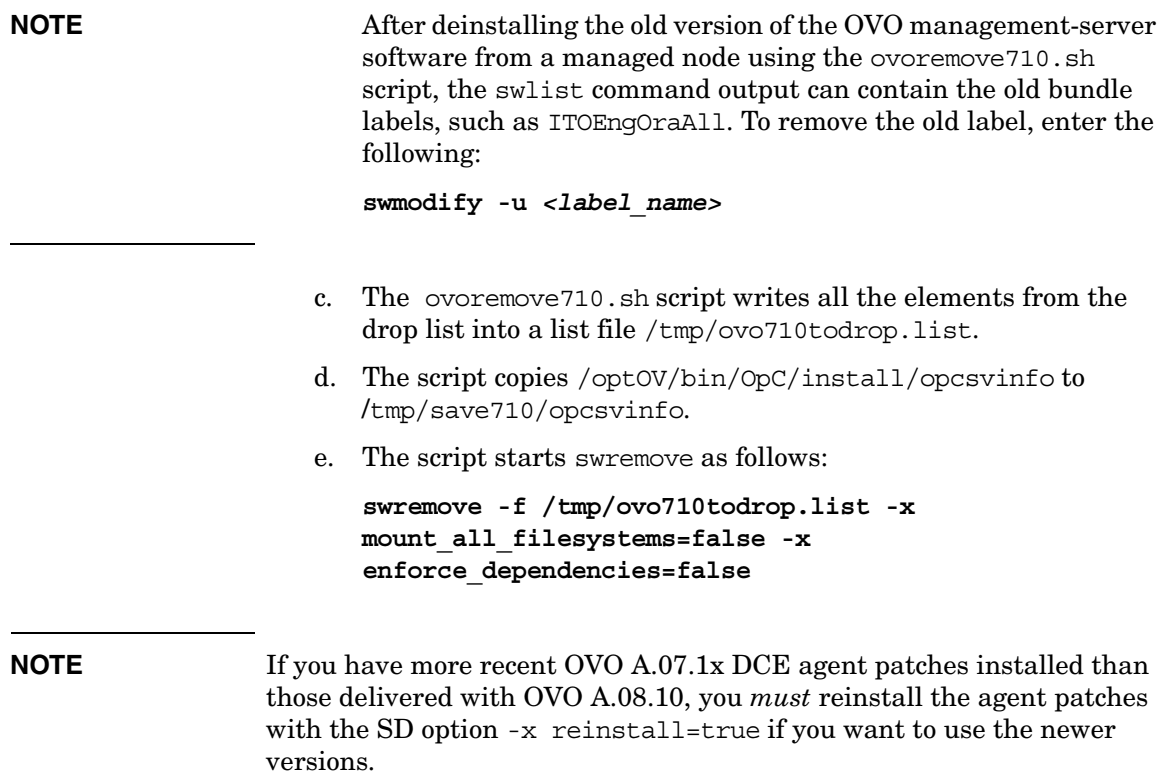

**NOTE** When running ovoremove710. sh with the -check dep option, some internal dependency checks result in the display of warning messages, which are also written to the swagent.log file.

Example of message:

The fileset "OVOPC-CLT.OVOPC-UX10-CLT, l=/, r=A.07.10" requires the selected fileset "OVOPC-ORA.OVOPC-GUI-ORA,l=/,r=A.07.10" as a prerequisite.

The ovoremove710.sh script evaluates these logs and creates a list of the dependent products it has discovered. It is recommended that you deinstall (using swremove) these products prior to the execution of ovoremove710.sh with the -upgrade option. You may now decide whether to follow these recommendations or not. If not, these products will remain with unresolved dependencies when cleaning up OVO A.07.10, as all dependencies will then be ignored.

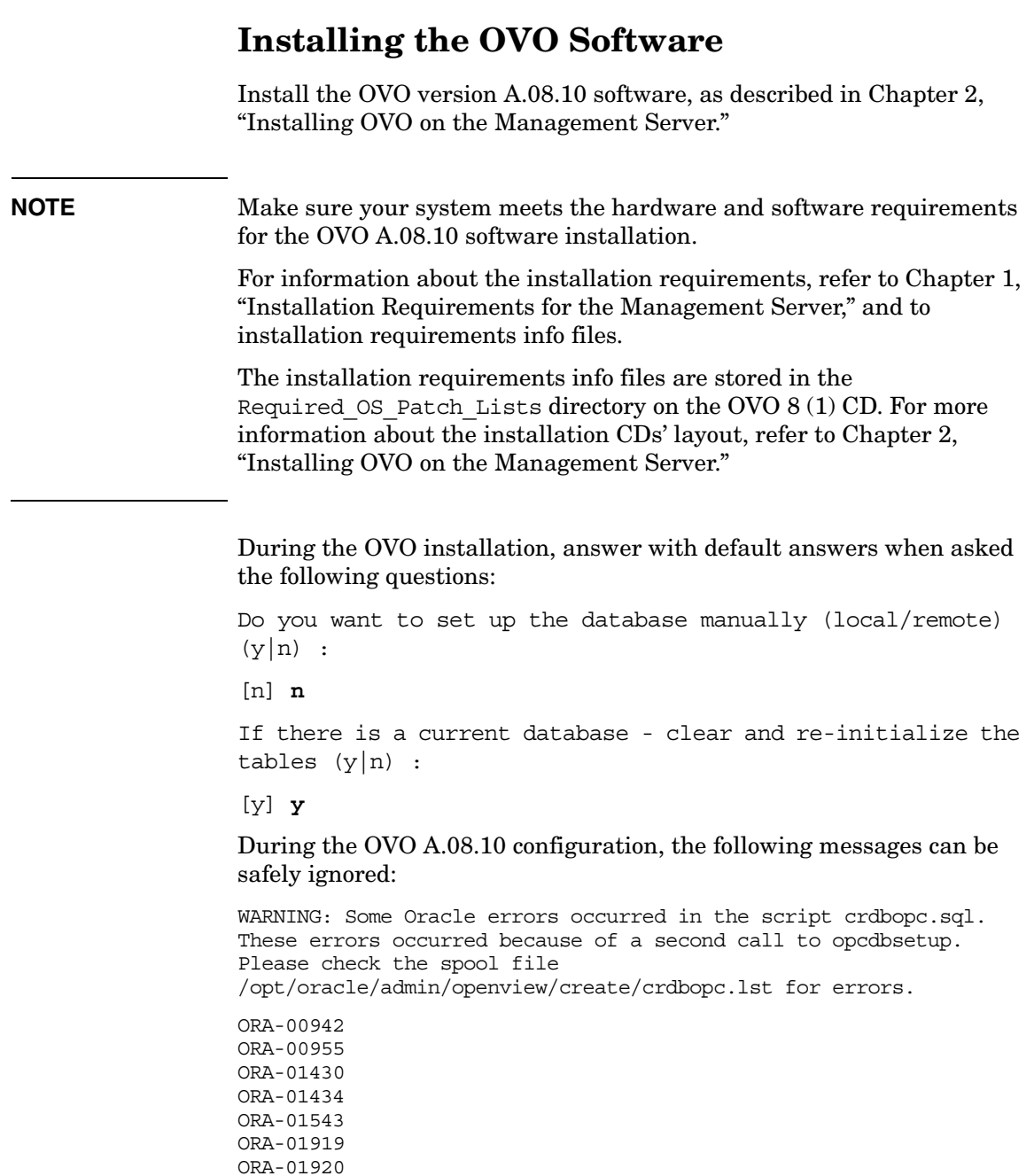

# **Uploading the Saved OVO A.07.1x Configuration**

To upload the previously saved configuration with opccfgupld, follow these steps:

- 1. Transfer saved configuration files to the machine where management server has been installed.
- 2. In cluster environment, disable the HA Resource group monitoring using the command: **/opt/OV/lbin/ovharg -monitor ov-server disable**
- 3. Stop the HP OpenView platform processes.

To stop the HP OpenView platform processes, enter:

**/opt/OV/bin/ovstop**

4. Upload the configuration data.

To upload the configuration data, enter:

```
opccfgupld -add -subentity -configured \
<download_directory>
```
For example:

**opccfgupld -add -subentity -configured /tmp/cfgdwn**

- 5. After uploading data with -add -subentity, you can upload the data with -replace -subentity if you execlude the managed nodes:
	- a. Copy the index file of the download (download-directory /\$LANG/\*.idx). For example:

**cp /tmp/cfgdwn/C/cfgdwn.idx /tmp/cfgdwn/C/nonodes.idx**

b. Modify the copied index file. Remove the node bank section from the index file. This is everything from the line:

```
ENTITY NODE_BANK
To the semi colon ( , ) before the node defaults:
;
ENTITY NODE DEFAULTS *
```
Also, remove the following line if it exists: CONTENTS \*;

c. Now upload your configuration data using the command:

**opccfgupld -replace -subentity -configured -index \** *<download\_directory>***/***<index\_file>*

Where *<index file>* is the copied index file of the download.

For example: **opccfgupld -replace -subentity -configured -index \ /tmp/cfgdwn/C/nonodes.idx** 

**NOTE** With OVO version A.08.00, the default templates have been replaced by the OS-SPI. Because the saved A.07.1x configuration contains node / template assignments referring to the obsolete default templates, they will also be uploaded. It is recommended that you deassign the old default templates from the managed nodes and replace them with the templates provided by the OS-SPI after the upload.

6. Start the HP OpenView platform processes.

To start the HP OpenView platform processes, enter:

#### **/opt/OV/bin/ovstart**

7. Upload your active messages.

If you have downloaded your active messages, upload them now:

a. Upload the "active" messages from your download:

**/opt/OV/bin/OpC/opchistupl /tmp/active**

- b. Reset the IP submaps as described in the ["After an OVO](#page-193-0)  [Upgrade" on page 194](#page-193-0).
- c. Unacknowledge the "active" messages in the History Message Browser and disown them in the Message Browser using the OVO administrator GUI.
- d. Upload the history messages:

**/opt/OV/bin/OpC/opchistupl /tmp/history**

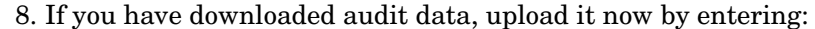

**/opt/OV/bin/OpC/opcaudupl /tmp/audit**

9. If Service Navigator is installed:

If you have Service Navigator installed, see the *HP OpenView Service Navigator Concepts and Configuration Guide* for information about migrating your saved service configuration and data.

10. In cluster environment, Enable the HA Resource group monitoring using the command:

**/opt/OV/lbin/ovharg -monitor ov-server enable**

**NOTE** Before enabling the HA Resource group monitoring, make sure that the OVO management server is running.

> 11. If you are upgrading from OVO A.07.xx, and are running OVO A.08.10 in an HP-UX 11.x only environment, change the virtual terminal font for each managed node manually after the upgrade.

With the release of version 11.0, HP-UX has obsoleted associative fonts previously used by OVO to map fonts with fontsets. Consequently, dtterm or hpterm (used as virtual terminal emulator for the OVO software installation, the configuration download, and the virtual terminal application) are no longer able to map the new fontset name with the previous font name. This causes problems whenever dtterm or hpterm are displayed on a Japanese HP-UX 11.x system because the required fonts are not available.

To change the virtual terminal font for each managed node, do this:

- a. Select the managed node in the OVO Node Bank and open the Modify Node window.
- b. Open the Node Advanced Options window, and click on [Select From Fontlist…].
- c. Select the appropriate fontset in the Select Font window.

During the OVO software installation, the required fontset name is installed in the following file on the management server:

/etc/opt/OV/share/conf/OpC/mgmt\_sv/fonts/fonts

You can also add your own fontset names to this file. You must add a colon (:) at the end of each fontset name so the terminal emulator can identify it as a fontset.

d. Close all windows to confirm the modification.

If you have to modify a large number of managed nodes, you may want to use the APIs of the OVO Developer's Toolkit to write a C program that allows you to change the virtual terminal font *en masse*.

If your Japanese environment includes an HP-UX 10.x system, you can also display OVO A.08.10 on the 10.x system or use it as font server during the transition phase.

Note that xterm always uses fonts instead of fontsets.

# **After Migration**

If you change the hostname and IP address of the management server, the managed nodes migrated from the old management server must be notified and updated so that they start communicating with the new management server instead of with the old one. You can achieve this be either manually updating OPC\_MGMT\_SERVER entry in the opcinfo file on each managed node, or by using a backup server concept. The first part of backup server configuration was covered in "Before Downloading the Current OVO Server Configuration".

To switch responsibility for the managed nodes to the backup server, enter the following command on the backup server system: **/opt/OV/bin/OpC/opcragt -primmgr –all**

# <span id="page-193-0"></span>**After an OVO Upgrade**

After the upgrade but before starting OVO, the IP submaps need to be reset.

To reset the submaps:

- 1. Start ovw -map opc\_adm.
- 2. Select the VPO Node Bank.
- 3. Select Edit: Delete... from the menu bar, then click From All Submaps.

Now when you start OVO, the correct OVO Node Bank icon is displayed.

**NOTE** After the successful upgrade and restart of OVO, OVO A.07.1x managed nodes that were in the original VPO Node Bank are now in the Holding Area. Move these nodes from the Holding Area to the OVO Node Bank.

# <span id="page-194-0"></span>**Importing Saved A.07.1x Management-Server Configuration Data**

If you have made any custom adaptations to the opcsvinfo file and have created a backup copy as described in the section ["Downloading the](#page-180-0)  [Current OVO A.07.1x Configuration"](#page-180-0) Step 10,["Deinstalling OVO](#page-184-0)  [A.07.1x" on page 185,](#page-184-0) Step 2, import the data from opcsvinfo to OVO A.08.10 as follows:

- 1. Restore the opcsvinfo from backup to /tmp directory on the management server.
- 2. Import the data using the opcinfoconv tool as follows:

**/opt/OV/contrib/OpC/opcinfoconv /tmp/opcsvinfo opc**

3. Remove the opcsvinfo file from the /tmp directory.

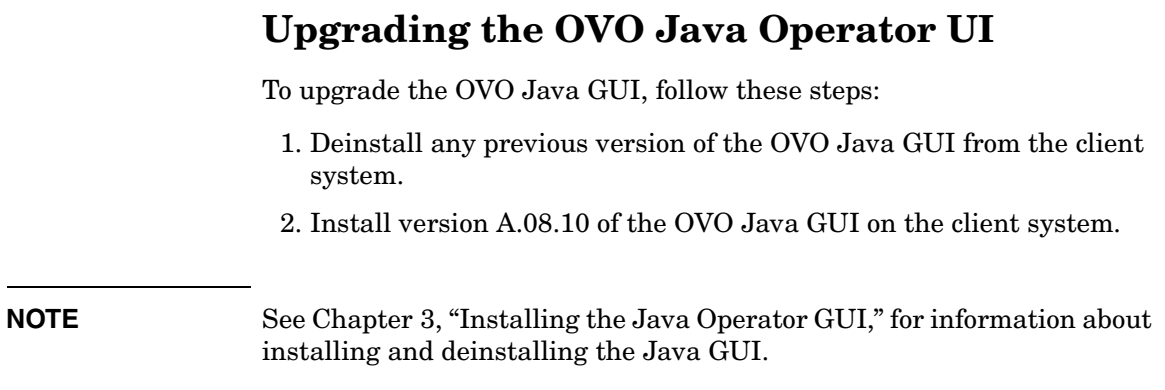

# **Upgrading Managed Nodes**

Version A.08.10 of the OVO management server can manage nodes for version A.07.1x and A.08.1x. However, you should upgrade your managed nodes to OVO version A.08.10 to take advantage of the latest improvements and supported operating-system versions. For details of the improved capabilities of the new HTTPS agent, refer to the *HTTPS Agent Concepts and Configuration Guide*. This manual describes in detail the new OVO agent architecture, commands and compatibility aspects.

# **Compatibility with A.07.1x Managed Nodes**

The major version of your OVO agent software *must not be higher* than the version of your OVO management-server software. For example, an OVO version A.08.10 HTTPS agent *cannot* communicate with an OVO version A.07.1x management server.

If you are operating in a flexible management environment with A.07.1x and A.08.10 management servers, make sure that all OVO agents remain on version A.07.1x until all the management servers have been upgraded to OVO version A.08.10.

# **Obsoleted A.07.xx Agent Platforms**

With OVO A.08.10, the following OVO A.07.xx DCE Agent Platforms have been obsoleted:

- $\Box$  AIX 4.3 x
- ❏ HP-UX 10.20
- ❏ Linux Kernel 2.2 all derivatives
- ❏ Novell NetWare 4.x
- ❏ Sun Solaris 2.6
- ❏ Tru64 UNIX 4.0x
- $\Box$  MPE/iX 6.x, 7.x
- ❏ IBM/sequent ptx

Version A.08.10 of the OVO management server can support managed nodes for versions A.07.1x and A.08.10. However, you should upgrade your managed nodes to OVO version A.08.10 to take advantage of the latest improvements and supported operating-system versions. For details of the platforms supported by the new HTTPS agent, refer to the *HTTPS Agent Concepts and Configuration Guide*.

# **Upgrading Managed Nodes to A.08.10 from OVO GUI**

Every effort has been made to prevent data loss during the upgrade of the agent software. For most managed-node platforms the message queues are converted to the format required by OVO version A.08.10 and then forwarded to the message browser after the upgrade has completed. Events that have not been processed by OVO *before* the upgrade begins will be lost. Message queues on Novell NetWare managed nodes are *not* converted.

### **IMPORTANT** Make sure you have installed the OS patches required for OVO A.08.10 managed nodes before starting the upgrade process. Refer to *HTTPS Agent Concepts and Configuration Guide* and to the *OVO DCE Agent Concepts and Configuration Guide* for more information about the required OS patches for the managed nodes.

To upgrade a managed node to version A.08.10 from OVO GUI, follow these steps:

1. Stop the OVO agent processes on the managed nodes by entering:

**opcagt -stop**

2. Select the managed node in OVO Node Bank on the management server and open the Modify Node window Actions -> Node -> Modify….

Select HTTPS type and close the window.

3. From the menu bar of the OVO Node Bank, select Actions: Agents -> Install/Update SW & Config….

The Install / Update OVO Software and Configuration window opens.

From the Install / Update OVO Software and Configuration, do this:

- a. In the Components section, check the boxes corresponding to the parts of the OVO agent you want to upgrade:
	- Agent Software: Upgrades the agent software to version A.08.10.
	- Templates: Installs A.08.10 templates on the managed node.

If you select this option, but do *not* select the Agent Software box, you *must* make sure that the templates do not make use of any new features introduced with OVO A.08.10. This workaround is a temporary solution used during the OVO migration process. Do *not* select the Actions, Monitors or Commands boxes if you do not select the Agent Software box.

Select the managed nodes you want to upgrade.

b. Click [OK].

An additional terminal window opens, running the installation script inst.sh(1M). Review the messages carefully as the installation script might require your interaction.

4. After the installation has completed successfully, verify that the OVO agent processes are running.

If they are *not* running, start them manually on the managed node by entering:

**opcagt -status opcagt -start**

**NOTE** If you had more recent OVO A.07.1x DCE agent patches installed than those delivered with OVO A.08.10, you *must* reinstall the agent patches with the SD option -x reinstall=true if you want to use the newer versions.

# **License Migration During an Upgrade to OVO A.08.10**

When an OVO A.07.x installation is upgraded to OVO A.08.10, most of the OVO 7.x licenses can be reused as long as the IP address is not changed on that system. The OVO 7.x license password files are saved by the ovoremove710.sh script and stored at the following locations:

If IP address is not changed, most of the OVO 7.x license can be reused. The OVO 7.1x license password files can be found at the following locations:

- /tmp/save710/.itolicense
- /tmp/save710/.license
- /etc/opt/OV/share/conf/.itolicense
- /etc/opt/OV/share/conf/.license

To install these licenses, add them with the OVO A.08.10 license tools:

- 1. Transfer the license files to the machine where management server has been installed.
- 2. Stop the OVO and NNM processes:

**ovstop -v**

3. Add the OVO 7.x license passwords:

**/opt/OV/bin/opclic -add /tmp/save710/.itolicense**

4. Add the NNM license passwords:

**/opt/OV/bin/ovnnmInstallLic /tmp/save710/.license**

5. Check the installed passwords:

**/opt/OV/bin/opclic -report**

**NOTE** It is *not* possible to run NNM 7.015 with an OVO license password. With OVO A.08.10 it is necessary to have at least an NNM AE 1000 license, which is not available in the migrated NNM license file. This license *must* be requested from the password delivery center.

# **Cluster Environment**

Since the uploaded configuration does not overwrite the current management server configuration, the part of server configuration for cluster environment will be preserved. No additional server configuration is required.

# **Upgrading OVO Version A.08.00 to OVO Version A.08.10**

If you have OVO A.08.00 installed, you can directly upgrade to OVO A.08.10 and retain and reuse the database instance and all the stored data.

To upgrade a standalone OVO A.08.00 installation to OVO Version A.08.10:

- 1. Backup the current installation as described in ["Backing Up the](#page-178-0)  [Current OVO A.07.1x Installation" on page 179](#page-178-0).
- 2. Prepare the installations as described in "Preparing for the OVO Software Installation from a CD-ROM" on page 77 or "Preparing for the OVO Software Installation Using CD Images" on page 78
- 3. Start the install process as described in "Installing the OVO Software on the HP-UX Management Server" on page 80, using one of the following commands, as appropriate:
	- If you are installing OVO from a CD-ROM, enter the following:

**/***<mount\_point>***/ovoinstall -t**

where *<mount* point> is a location where the OVO installation CD is mounted.

• If you are installing OVO using the CD images, enter the following:

**/***<master\_directory>***/OVOCD1/ovoinstall -t**

- 4. Follow the on-screen instructions and enter the requested information.
- 5. Change the CD when requested.
- 6. After the installation process completes, restart OVO.

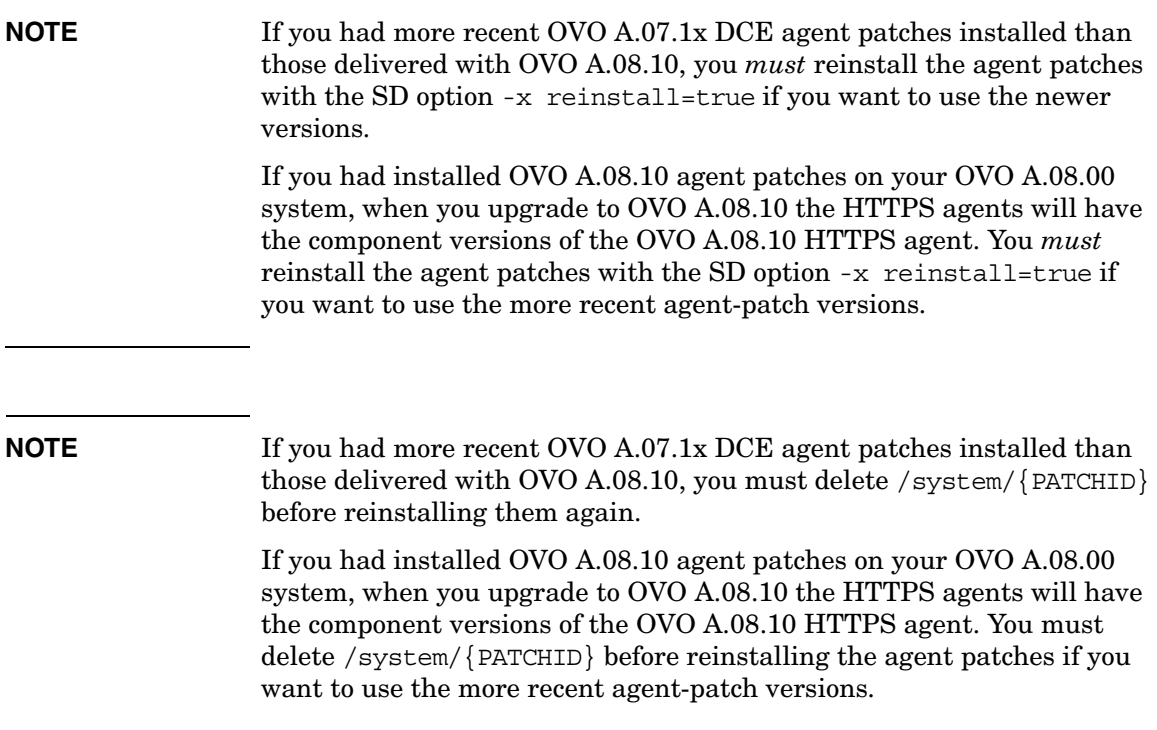

# **8 Setting Up OVO Licensing**

# **In This Chapter**

This chapter describes how to install and configure OVkey licenses for HP OpenView Operations (OVO).

# **About OVkey Licenses**

OVO uses the AutoPass licensing security technology for the management of OVkey licenses. All OVkey licenses' passwords are stored in a license file, maintained by AutoPass.

Because the OVkey licensing technology does *not* require a license server, the product may be used behind firewalls and in cluster environments.

When installing and setting up OVKey licenses in your OVO environment, keep the following points in mind:

- ❏ No license server is required.
- ❏ Password files work in a clustered environment.
- ❏ Licenses are linked to the IP address of the OVO management server and *not* its target ID.
- ❏ Multiple licenses may be linked to one password (for example, OVO managed nodes).
- ❏ Each OVO management server has one central location for license administration.

# **Types of Licenses**

You can obtain the following types of licenses:

#### ❏ **Instant-On License**

This license enables you to use OVO for evaluation purposes. You can use OVO for a period of 60 days. You can extend its validity once for a further 60 days by submitting a request to the HP Password Delivery Service.

#### ❏ **Permanent License**

See ["Requesting a Product License" on page 211](#page-210-0) for more details about requesting licenses.

# **Checking Licenses**

OVO checks management-server licenses at its startup and when scheduled, once in 24 hours. OVO managed-node licenses are checked once a week.

If your Instant-On license is still valid, you will be informed of the days remaining before the license expires.

If your Instant-On license has expired, or if there are not enough OVO managed-node licenses available, you receive a message in a message browser at each 24-hour check.

# **Setting Up and Activating OVkey Licenses**

To set up and activate an OVO product license, follow these steps:

1. Obtain the required information from your host system.

[See "Getting the Required License Information" on page 210](#page-209-0).

- 2. Complete the HP OpenView License Request Form by doing one of the following:
	- Edit the request-form file for a licence, then email, fax or mail the file to HP.
	- Fill out an online form at the HP Internet License Request Center.

[See "Requesting a Product License" on page 211](#page-210-0) for details.

3. Receive a license from the HP Password Delivery Center.

[See "Receiving Your License Password" on page 214](#page-213-0) for details.

4. Install and verify the OVO Product License.

[See "Installing Product Licenses" on page 215,](#page-214-0) and ["Verifying](#page-216-0)  [Product Licenses" on page 217.](#page-216-0)

# <span id="page-209-0"></span>**Getting the Required License Information**

You can get the information specified in Table 8-1 from documents included with your product.

**Table 8-1 Information Required to Get Licenses**

| <b>Information Required</b>                    | Where to Find It:                                                                                 |
|------------------------------------------------|---------------------------------------------------------------------------------------------------|
| <b>HP Order Number</b>                         | License-to-Use Entitlement Certificate                                                            |
| (Permanent passwords)<br>only)                 | Local system administrator or HP Sales<br>Representative.                                         |
| IP address of the $OVO^a$<br>management server | On the OVO management server, enter:<br>/usr/bin/nslookup<br><ovo mgt="" name="" server=""></ovo> |
| Hostname <sup>b</sup>                          | On the OVO management server, enter:<br>hostname                                                  |
| <b>Operating System Version</b>                | On the OVO management server, enter:<br>uname -a                                                  |
| Number of Licenses                             | <b>HP</b> Purchase Order                                                                          |
| (Permanent passwords)<br>$\text{only}$         |                                                                                                   |

a. If you are operating in a clustered environment, the IP address of the OVO cluster package is required.

b. If you are operating in a clustered environment, the fully-qualified hostname of the OVO cluster package is required.

## <span id="page-210-0"></span>**Requesting a Product License**

You may request a license in one of two ways:

❏ **Internet**

If you can access the Internet, you can use the HP Internet Password Delivery Service.

#### ❏ **Mail, Phone or Fax**

If you *cannot* access the Internet, you can complete and submit a license-request form.

**NOTE** Since AutoPass stores the passwords at a location that is typically not shared in HA environments, and it also uses the local IP Address and not the virtual IP Address, make sure that you requested OVO license passwords for all cluster nodes in an HA environment with its physical IP Address and install these passwords on the according cluster nodes.

#### **Requesting a Product License Via the Internet**

If you can access the Internet, you can get license passwords by visiting the home page of the HP Password Delivery Service at the following location:

http://www.webware.hp.com/

You can use this site to do the following:

#### ❏ **Generate Passwords**

Generate new product passwords, assuming you have already purchased a product and have an HP order number.

#### ❏ **Move Licenses**

Move licenses from one machine to another.

#### ❏ **Migrate Licenses**

Migrate licenses from an older version of a product to a new version using a migration password. For more information, see the OVO cover letter, *HP OpenView Operations A.08.10: License Information*.

### **Requesting a Product License by Mail, Phone or Fax**

If you *cannot* access the Internet, you can request a license by mail or fax.

To request a license by mail or fax, follow these steps:

- 1. Log on to the OVO management server.
- 2. Make a copy of the file in the following directory:

/etc/opt/OV/share/conf/OVLicense/forms/opc/

Edit the copied file:

• **New Purchases**

product.OVO\_Solaris

• **Evaluations**

evaluation.OVO\_Solaris

• **Server IP Address Changes**

server move.OVO Solaris

- 3. Complete all requested information.
- 4. Save the file.
- 5. Print the form.

Mail or fax it to the nearest HP Password Delivery Center using the information in [Table 8-2.](#page-212-0)

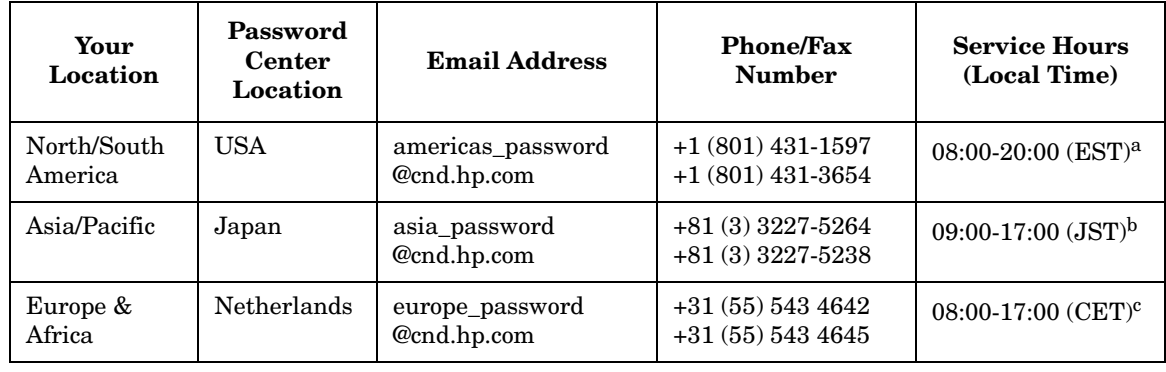

### <span id="page-212-0"></span>**Table 8-2 HP Password Delivery Centers**

a. Eastern Standard Time (U.S.A.)

b. Japanese Standard Time

c. Central European Time

# <span id="page-213-0"></span>**Receiving Your License Password**

You should receive your license password:

#### ❏ **Immediately (Internet)**

If you ordered a password on the HP License Center Internet site, you will receive a license password immediately.

#### ❏ **Within 48 hours (mail, fax)**

If you ordered a password by mail, fax, or phone, you will receive a license password within 48 hours of receipt from one of the Password Delivery Centers listed in [Table 8-2 on page 213](#page-212-0).

You will receive your password in one of three ways:

#### ❏ **Email**

If you provided an email address on your request form, you will receive your password by email.

❏ **Fax**

If you did *not* specify an email address, you will receive your password by fax.

❏ **Phone**

If you did *not* specify either a fax number or an email address, you will receive your password by phone.

### <span id="page-214-0"></span>**Installing Product Licenses**

When you receive your license password(s), you can install the OVO A.08.10 product license.

**IMPORTANT** To install OVO product licenses, you *must* login as user root or as OVO administrator.

To install the OVO A.08.10 product licenses, follow these steps:

- 1. Login as user root.
- 2. Enter the license password in the password file using the following command:

**opclic -add [***<filename>***]**

Where *<filename>* is the name of the file where you store your password(s).

**IMPORTANT** If you do not specify the *<filename>* with the -add option of the opclic command, the Autopass GUI opens and enables you to select a file from which you choose the licence(s) you want to install.

Make sure you set the \$DISPLAY variable before you use this feature.

The licenses included with the Password Certificate consist of only one line, even though they may be wrapped in multiple lines. An example of the OVO management-server password string is:

# HP OpenView Operations Management Server 4MSF 97ZW 2SCR KSHT 3DP6 X9BC XF77 TKRV 7XPS U746 EPNB 4ERP MR9F DH2A EGU7 96Q3 YQ6W LZG9 AZA9 EQ97 "Annotation of Password"

The first line in the example above is a comment. *Do not include any comment lines in the license file.* The second line (which wraps to two lines) is the password, followed by the annotation.

**NOTE** The annotation is part of the license password. If you receive a password without an annotation, pass an empty annotation ("") with the opclic command.

> 3. Verify that there are no license-related error messages in the OVO error log:

/var/opt/OV/log/System.txt
### **Verifying Product Licenses**

After installing OVO A.08.10 product licenses, make sure that the licenses are correctly added to the license file. You can verify licenses in the following ways:

#### ❏ **List Passwords in the License File.**

You can do this in one of the following ways:

• Enter the following:

**opclic -list**

This command lists all the valid OVO license passwords. Obsolete passwords are ignored.

• Enter the following:

**NOTE** Make sure you set the \$DISPLAY variable before you use the following command.

#### **opclic - glist**

This command lists *all* the installed license passwords in the AutoPass GUI.

By listing the passwords you check which licenses are in the license file.

#### ❏ **Generate an OVO License Report.**

You can do this in one of the following ways:

• In the OVO GUI, select Actions->Utilities->Reports...->License Overview

The AutoPass report passwords' window is displayed, showing an OVO license report.

• Enter the following:

**opclic -report**

By generating an OVO license report, you check if enough licenses are installed to allow OVO to run correctly as well as how many valid licenses are in the license file. If there are insufficient licences, warning messages are displayed.

### ❏ **Check whether OVO Runs in a Licensed State.**

Enter the following:

**opclic -check [-quiet]**

One of the following values is returned:

0 (Licensed)

4 (Server not licensed)

8 (Missing agent licenses)

# **9 Installing OVO in a Sun Cluster Environment**

## **In This Chapter**

This chapter describes the following:

- ❏ Installation and configuration of the OVO management server in a Sun cluster environment.
- ❏ Deinstallation of the OVO management server from Sun cluster nodes.
- ❏ Upgrade of the OVO management server in a Sun cluster environment.

**NOTE** Before proceeding with the installation and configuration of the OVO management server in a Sun Cluster environment, read the chapter titled "Administration of the OVO Management Server in a Cluster Environment" in the OVO Administrator's Reference manual

## **About OVO in a Sun Cluster System**

### **Glossary of Sun Cluster Terms**

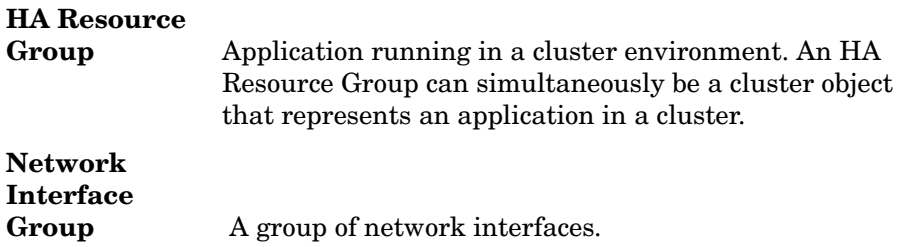

### **Configuration Scenarios**

When installing the OVO management server and the Oracle database server in a cluster environment, you can choose one of the following configuration scenarios:

### ❏ **Basic management server configuration**

This is the simplest cluster configuration. You can use all backup and maintenance commands without restrictions.

See Figure 9-1 on page 223 for graphical presentation of this scenario.

### ❏ **Decoupled management server configuration**

With this setup you can use both physical nodes with the OVO HA resource group running on one node and the Oracle database server resource group on the other node.

You *must* install patch ITOSOL 00386 to use this scenario.

The automated backup scripts used by ovbackup.ovpl have been adapted to work even if the OVO and Oracle HA resource groups are running on different nodes. But to restore a backup with ovresore.ovpl and to use the offline backup scripts, the OVO and Oracle HA resource groups must run on the same node.

See Figure 9-2 on page 224 for graphical presentation of this scenario.

### ❏ **Independent database server configuration**

Following this scenario, you can use a remote database. The remote database should also run on a cluster, otherwise the high availability of the OVO setup is compromised. You may find this scenario useful, if you already have a central database server cluster that you also want to use for the OVO database.

Following this scenario, you cannot use the OVO backup scripts.

See Figure 9-3 on page 225 for graphical presentations of this scenario.

### ❏ **Basic management server configuration**

The OVO management server and the Oracle database server are part of the same HA resource group.

### **Figure 9-1 Basic management server configuration**

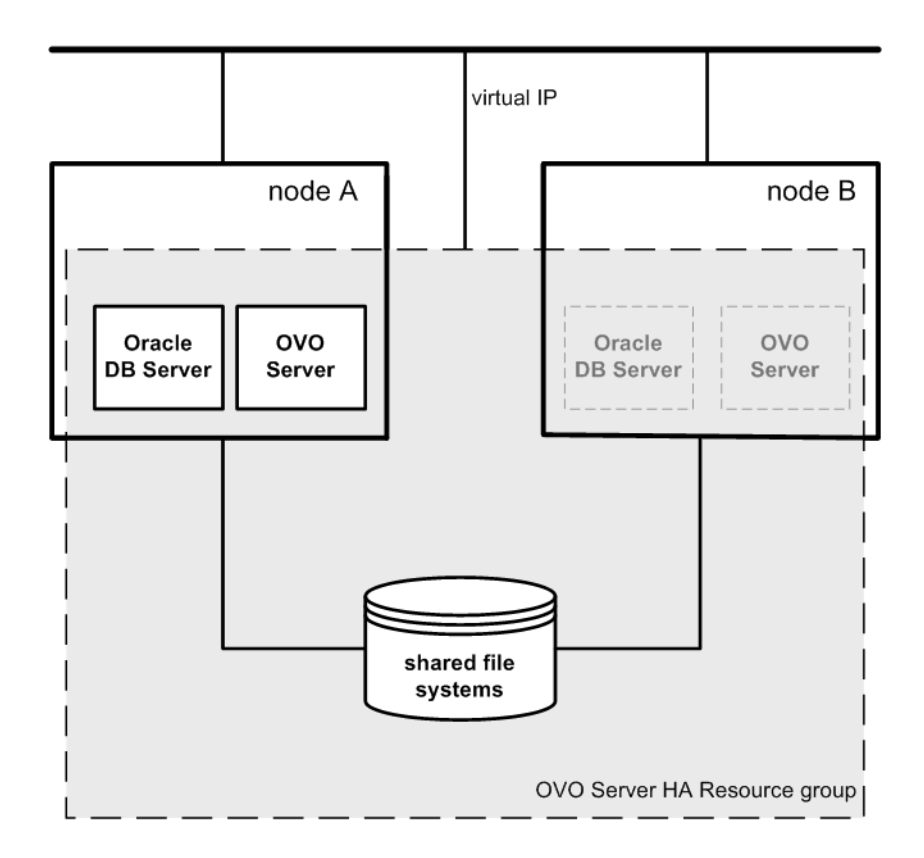

### ❏ **Decoupled management server configuration**

The OVO management server and the Oracle database server are configured as separate HA resource groups by the OVO management server installation scripts. This configuration scenario is also known as 3Tier OVO management server configuration in a cluster environment.

**Figure 9-2 Decoupled management server configuration**

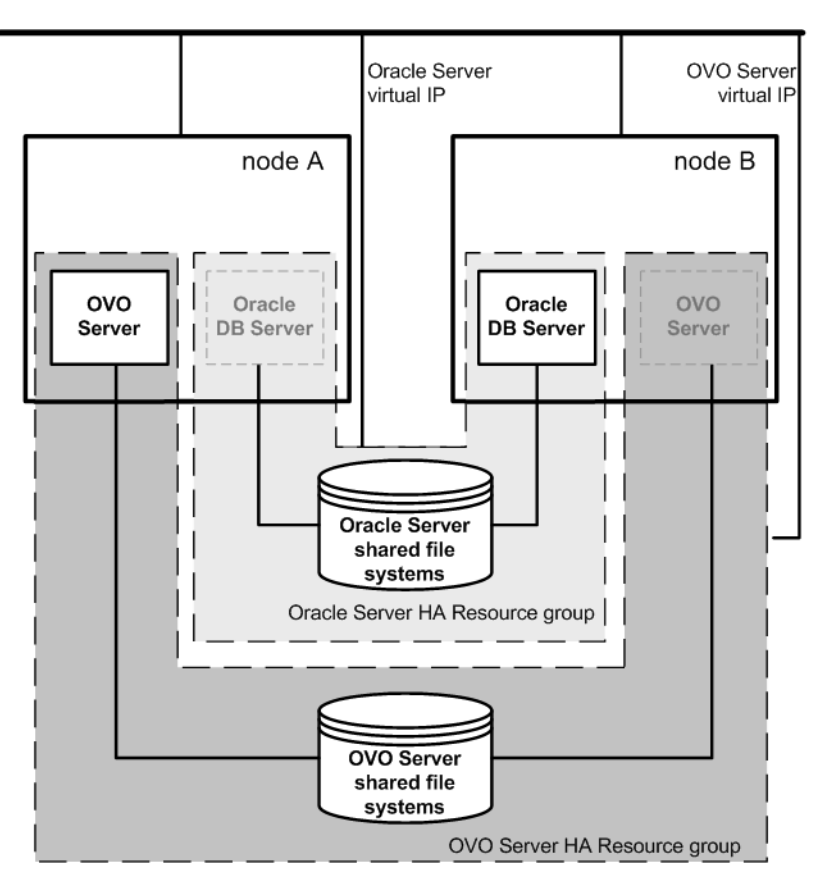

### ❏ **Independent database server configuration**

In exceptional cases, the Oracle database server can be configured as an independent database server:

• *Independent database server configuration*

Install the Oracle client software on the cluster nodes that are hosting the OVO management server. You can install the independent database as a standalone server or as an HA resource group on an independent cluster.

### **Figure 9-3 Independent database server configuration**

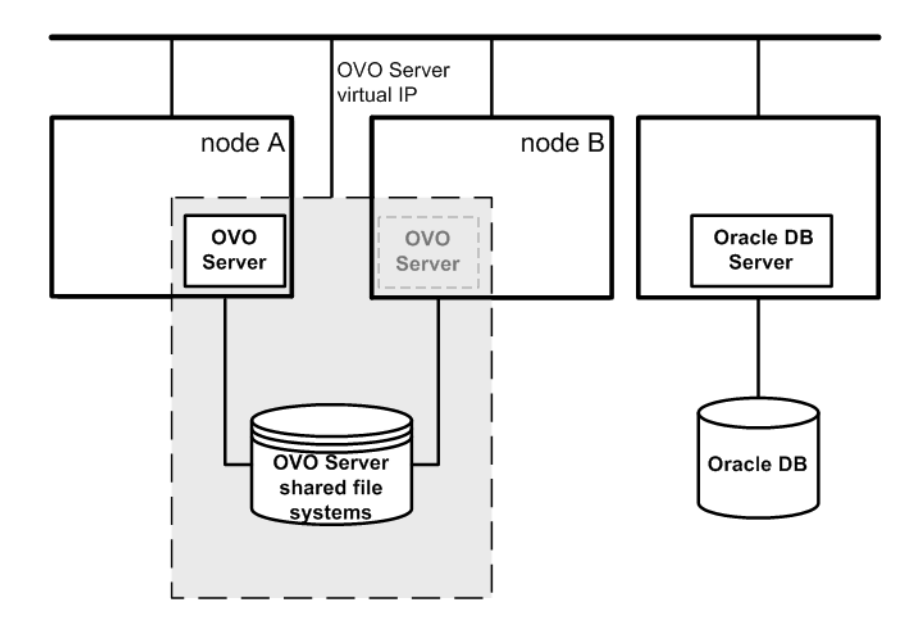

## **Installation Requirements**

To run OVO in a Sun Cluster environment, you *must* meet the following requirements:

- ❏ Solaris 8 or 9 operating-system software on two or more SPARC/Solaris platforms.
- ❏ Sun Cluster 3.0 or 3.1 software.
- ❏ VERITAS Volume Manager for Solaris version 3.5, or Solstice DiskSuite 4.2.1, or Solaris Volume Manager.

For additional requirements about installing OVO, see [Chapter 1,](#page-24-0)  ["Installation Requirements for the Management Server," on page 25](#page-24-0).

### **Installation Requirements for an Oracle Database**

The Oracle database (the database binaries) should preferably be installed on a local disk.

In exceptional cases, you can decide to install the Oracle database server binaries on a shared disk. For the preparation of such an environment, you will need to perform the additional configuration steps that are marked as optional in the configuration procedures.

For more information on installing the Oracle database server binaries, see ["Installing the Oracle Database Server for OVO in a Cluster](#page-256-0)  [Environment" on page 257](#page-256-0).

### **Creating a Network Interface Group**

Before you start with the installation of the OVO management server in a Sun Cluster environment, you need to create a Network Interface Group on all the cluster nodes.

The way in which the Network Interface Group is created depends on the version of the Sun Cluster software.

❏ For Sun Cluster 3.0, create a NAFO group, as described in the section entitled ["Creating a Network Interface Group for Sun Cluster](#page-226-0)  [3.0" on page 227](#page-226-0).

❏ For Sun Cluster 3.1, create IPMP group, as described in the section entitled ["Creating a Network Interface Group for Sun Cluster 3.1" on](#page-226-1)  [page 227.](#page-226-1)

### <span id="page-226-0"></span>**Creating a Network Interface Group for Sun Cluster 3.0**

In Sun Cluster 3.0, a NAFO group is used for HA networking. For this reason, it is necessary to establish a NAFO group, which is used for the OVO management server running as an HA Resource Group.

Create a specific NAFO group with one or more network interfaces.

For example:

**pnmset -c nafo0 -o create hme0**

To check if the NAFO group is properly created, use the pnmstat -l command.

Use this NAFO group name when entering the network interface for the OVO management-server HA Resource Group (during opcconfig or ovoinstall).

#### <span id="page-226-1"></span>**Creating a Network Interface Group for Sun Cluster 3.1**

In Sun Cluster 3.1, IP Network Multipathing is used for the HA networking. For this reason, you have to put a specific network interface into the IPMP group.

Assign the network interface to a specific IPMP group.

For example:

**ifconfig hme0 group ipmp**

**NOTE** Note that you have to perform the same IPMP-related configuration steps on all the cluster nodes before installing OVO Server.

> To check if the interface is properly assigned, use the ifconfig -a command.

Use this IPMP group name when entering the network interface for the OVO management server running as the HA Resource Group (during opcconfig or ovoinstall).

## **Installing and Configuring the OVO Management Server on Cluster Nodes**

To install and configure the OVO management server in a cluster environment, you *must* complete the following procedure first on the **first** cluster node, and then on each **additional** cluster node:

### 1. **Preparation Steps**

See ["Before You Install the OVO Management Server on the First](#page-230-0)  [Cluster Node" on page 231](#page-230-0) for information on preparing for the installation and configuration of the OVO management server on the first cluster node.

See ["Before You Install the OVO Management Server on Additional](#page-247-0)  [Cluster Nodes" on page 248](#page-247-0) for information on preparing for the installation and configuration of the OVO management server on additional cluster nodes.

### 2. **Installation of the Oracle Database**

See ["Installing the Oracle Database Server for OVO in a Cluster](#page-256-0)  [Environment" on page 257](#page-256-0) for details.

### 3. **Installation and Configuration of the OVO Management Server**

See ["To Install and Configure the OVO Management Server on](#page-264-0)  [Cluster Nodes" on page 265](#page-264-0) for details.

### 4. **Installation of the OVO Agent Software and Templates**

See ["Installing the OVO Agent Software and Templates on Cluster](#page-268-0)  [Nodes" on page 269](#page-268-0) for details.

### **WARNING You** *cannot* **install OVO simultaneously on all the cluster nodes. When the installation process is completed on one cluster node, proceed with the installation on the next node, until OVO is installed on all the nodes in a cluster environment.**

Figure 9-4 on page 229 shows the flow of the OVO management server installation and configuration steps.

### **Figure 9-4 Flow of OVO Management Server Installation and Configuration Steps in a Cluster Environment**

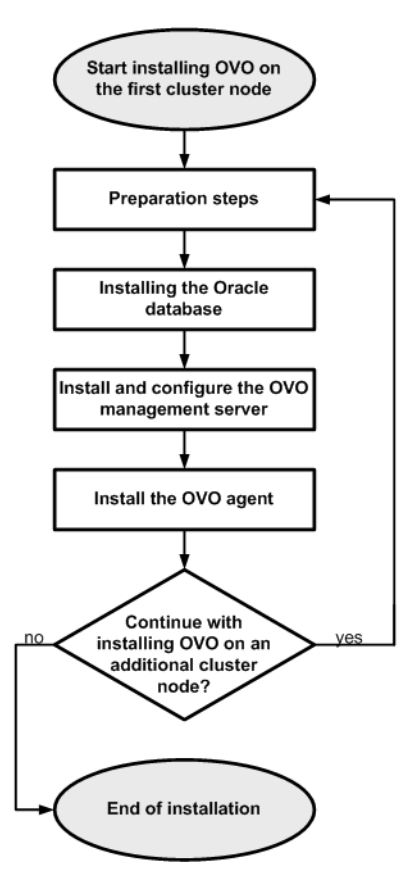

For more information about administration of OVO management server in a cluster environment, see the *OVO Administrator's Reference* manual.

## **Preparation Steps**

Before you start installing and configuring the OVO management server on a cluster node, perform the preparation steps. Follow these procedures for the first cluster node and for each additional cluster node:

### 1. **Preparation steps for the first cluster node**

See ["Before You Install the OVO Management Server on the First](#page-230-0)  [Cluster Node" on page 231](#page-230-0).

### 2. **Preparation steps for an additional cluster node**

See ["Before You Install the OVO Management Server on Additional](#page-247-0)  [Cluster Nodes" on page 248.](#page-247-0)

### <span id="page-230-0"></span>**Before You Install the OVO Management Server on the First Cluster Node**

Before you install the OVO management server on the first cluster node, you have to perform appropriate preparation procedures depending on the cluster environment you want to configure. Choose one of the following scenarios:

### ❏ **OVO management server in a basic environment**

Using this scenario, Oracle and OVO Server are configured as part of a single HA resource group.

See ["Preparation Steps for the First Cluster Node in a Basic](#page-231-0)  [Environment" on page 232](#page-231-0).

### ❏ **OVO management server in a Decoupled environment**

Using this scenario, Oracle and OVO Server are separated, Oracle is configured as a separate HA resource group. In this case there are two independent resource groups, one for Oracle and one for the OVO management server.

See ["Preparation Steps for the First Cluster Node in a Decoupled](#page-237-0)  [Environment" on page 238](#page-237-0).

### ❏ **OVO management server uses an independent database server**

Using this scenario, the Oracle database is configured on a node that is not part of the cluster, or on a cluster node independently of the OVO management server installation.

See ["Preparation Steps for the First Cluster Node in a Cluster](#page-244-0)  [Environment Using an Independent Database Server" on page 245.](#page-244-0)

### <span id="page-231-0"></span>**Preparation Steps for the First Cluster Node in a Basic Environment**

### I. **Installation Prerequisites**

Before you install the OVO management server in a cluster environment, the following prerequisites *must* be met:

- ❏ If you are using VERITAS Volume Manager:
	- Define the disk device group ov-dq, consisting of at least one shared disk for the HA Resource group.
	- Define the following volumes within the ov-dq disk device group:
		- ov-volume-var
		- $\sim$  ov-volume-etc
		- ov-volume-lcore
		- ov-volume-ora-data
		- ov-volume-ora-core\*

\* If the Oracle database server binaries will be installed on a shared disk.

- ❏ If you are using Solstice DiskSuite 4.2.1 or Solaris Volume Manager:
	- Define the disk device group ov-dq, consisting of at least one shared disk for the HA Resource group. The disk device group is represented as a disk set in this case.
	- Define the following four metadevices/volumes within the ov-dg disk device group:
		- d0 — d1 — d2 — d3  $-$  d<sub>4</sub>\*

\* If you choose to install the Oracle database server binaries on a shared disk.

- ❏ The following file systems *must* be available:
	- file system for /etc/opt/0V/share
	- file system for /var/opt/0V/share
	- file system for /var/opt/0V/shared/server
	- file system for the OVO server database
	- file system for Oracle\*

\* If you choose to install the Oracle database server binaries on a shared disk.

### II. **Pre-Installation Steps**

You *must* perform the following preparation steps manually:

1. Prepare mount points for the shared file systems:

- /etc/opt/OV/share
- /var/opt/OV/share
- /var/opt/OV/shared/server
- Mount point for the OVO management-server database.

You may select an alternative mount point. The default is: /opt/oradata/<*ORACLE\_SID*>,

where <ORACLE\_SID> is the value of the ORACLE\_SID variable used for the configuration of the OVO management-server database. It is usually set to openview.

• Mount point for the Oracle database server binaries if they will be installed on a shared disk. The mount point is equal to the value of the ORACLE\_BASE variable.

### **Table 9-1 Disk Space Required for Shared File Systems:**

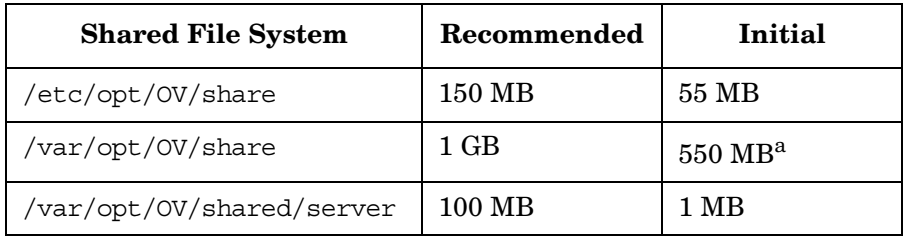

### Installing OVO in a Sun Cluster Environment **Preparation Steps**

### **Table 9-1 Disk Space Required for Shared File Systems: (Continued)**

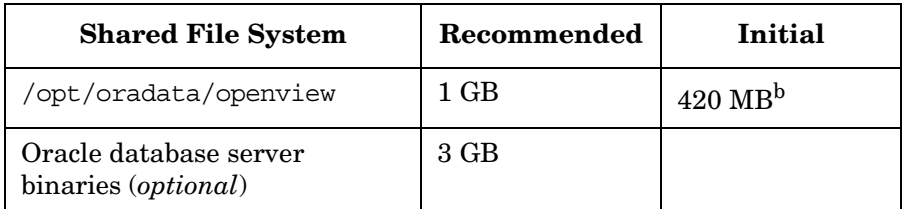

a. Further disk space will be required when SPIs are installed.

b. For small to medium sized installations. Larger installations and high numbers of messages will result in greater space requirements.

**NOTE** When installing on additional cluster nodes, the disk space for /etc/opt/OV/share, /var/opt/OV/share, and /var/opt/OV/shared/server is needed only temporarily and can be removed after the installation, before the shared disks are switched to that node. For example, local volumes can be created and mounted to these locations before installing. These volumes can be deleted after installation is complete.

> 2. Put the ov-dg disk device group online on the current node by entering:

**/usr/cluster/bin/scswitch -z -D ov-dg -h <***hostname***>**

3. Mount the shared file systems on the prepared mount points:

If you are using VERITAS Volume Manager, mount the shared file systems on the prepared mount points as follows:

- a. **/usr/sbin/mount -F <***FSType***> \ /dev/vx/dsk/ov-dg/ov-volume-etc /etc/opt/OV/share**
- b. **/usr/sbin/mount -F <***FSType***> \ /dev/vx/dsk/ov-dg/ov-volume-var /var/opt/OV/share**
- c. **/usr/sbin/mount -F <***FSType***> \ /dev/vx/dsk/ov-dg/ov-volume-lcore \ /var/opt/OV/shared/server**

d. **/usr/sbin/mount -F <***FSType***> \ /dev/vx/dsk/ov-dg/ov-volume-ora-data \ /<***oracle\_database\_mount\_point***>**,

where *oracle\_database\_mount\_point* is the mount point you have chosen for the OVO server database, and *FSType* is a file system type of shared file systems.

e. *Optional*: If you choose to install Oracle database server binaries on a shared disk:

**/usr/sbin/mount -F <***FSType***> \ /dev/vx/dsk/ov-dg/ov-volume-ora-core \ /<***oracle\_binaries\_mount\_point***>**

where *oracle\_binaries\_mount\_point* is the mount point you have chosen for the Oracle database server binaries installation (equal to the value of the ORACLE\_BASE variable).

If you are using Solstice DiskSuite 4.2.1 or Solaris Volume Manager, mount the shared file systems on the prepared mount points as follows:

- a. **/usr/sbin/mount -F ufs /dev/md/ov-dg/dsk/d0 \ /etc/opt/OV/share**
- b. **/usr/sbin/mount -F ufs /dev/md/ov-dg/dsk/d1 \ /var/opt/OV/share**
- c. **/usr/sbin/mount -F ufs /dev/md/ov-dg/dsk/d2 \ /var/opt/OV/shared/server**
- d. **/usr/sbin/mount -F ufs /dev/md/ov-dg/dsk/d3 \ /<***oracle\_database\_mount\_point***>**

where *oracle\_database\_mount\_point* is the mount point you have chosen for the OVO server database.

e. *Optional*: If you choose to install Oracle database server binaries on a shared disk:

### **/usr/sbin/mount -F ufs /dev/md/ov-dg/dsk/d4 \ /<***oracle\_binaries\_mount\_point***>**

where *oracle\_database\_mount\_point* is the mount point you have chosen for the Oracle database server binaries installation (equal to the value of the ORACLE\_BASE variable). 4. Edit the /etc/vfstab file.

If you are using VERITAS Volume Manager, edit the /etc/vfstab file and add the following lines in the order indicated below:

- a. **/dev/vx/dsk/ov-dg/ov-volume-etc \ /dev/vx/rdsk/ov-dg/ov-volume-etc \ /etc/opt/OV/share <***FSType***> 1 no -**
- b. **/dev/vx/dsk/ov-dg/ov-volume-var \ /dev/vx/rdsk/ov-dg/ov-volume-var \ /var/opt/OV/share <***FSType***> 1 no -**
- c. **/dev/vx/dsk/ov-dg/ov-volume-lcore \ /dev/vx/rdsk/ov-dg/ov-volume-lcore \ /var/opt/OV/shared/server <***FSType***> 1 no -**
- d. **/dev/vx/dsk/ov-dg/ov-volume-ora-data \ /dev/vx/rdsk/ov-dg/ov-volume-ora-data \ /<***oracle\_database\_mount\_point***> <***FSType***> 1 no -**

where *oracle\_database\_mount\_point* is the mount point you have chosen for the OVO server database, and *FSType* is a file system type of shared file systems.

e. *Optional*: If you choose to install Oracle database server binaries on a shared disk:

**/dev/vx/dsk/ov-dg/ov-volume-ora-core \ /dev/vx/rdsk/ov-dg/ov-volume-ora-core \ /<***oracle\_binaries\_mount\_point***> <***FSType***> 1 no -**

where *oracle\_binaries\_mount\_point* is the mount point you have chosen for the Oracle database server binaries installation (equal to the value of the ORACLE\_BASE variable).

If you are using Solstice DiskSuite 4.2.1 or Solaris Volume Manager, edit the /etc/vfstab file and add the following lines in the order indicated below:

- a. **/dev/md/ov-dg/dsk/d0 \ /dev/md/ov-dg/rdsk/d0 \ /etc/opt/OV/share ufs 1 no -**
- b. **/dev/md/ov-dg/dsk/d1 \ /dev/md/ov-dg/rdsk/d1\ /var/opt/OV/share ufs 1 no -**
- c. **/dev/md/ov-dg/dsk/d2 \ /dev/md/ov-dg/rdsk/d2 \ /var/opt/OV/shared/server ufs 1 no -**
- d. **/dev/md/ov-dg/dsk/d3 \ /dev/md/ov-dg/rdsk/d3 \ /<***oracle\_database\_mount\_point***> ufs 1 no -**

where *oracle\_database\_mount\_point* is the mount point you have chosen for the OVO server database.

e. *Optional*: If you choose to install Oracle database server binaries on a shared disk:

**/dev/md/ov-dg/dsk/d4 \ /dev/md/ov-dg/rdsk/d4 \ /<***oracle\_binaries\_mount\_point***> ufs 1 no -**

where *oracle\_binaries\_mount\_point* is the mount point you have chosen for the Oracle database server binaries installation (equal to the value of the ORACLE\_BASE variable).

5. Activate the Virtual Network IP using the ifconfig command:

**ifconfig <***network\_interface***>:1**

For example, you can configure the IP address as follows:

- a. **ifconfig <***network\_interface***>:1 plumb**
- b. **ifconfig <***network\_interface***>:1 inet \ <***IP***> netmask 255.255.0.0 up**,

where

- <*network\_interface*> is the physical network interface used for virtual IP. hme0 is used as the network interface on Solaris.
- <*IP*> is the IP address of the virtual host that you previously selected.

**NOTE** To configure the IP address, use decimal notation (for example, 255.255.0.0) instead of hexadecimal notation (for example, ffff0000).

After completing the preparation steps, continue with installing the Oracle database server. [See "Installing the Oracle Database Server for](#page-256-0)  [OVO in a Cluster Environment" on page 257](#page-256-0).

### <span id="page-237-0"></span>**Preparation Steps for the First Cluster Node in a Decoupled Environment**

### I. **Installation Prerequisites**

Before you install the OVO management server in a cluster environment, the following prerequisites *must* be met:

- ❏ If you are using VERITAS Volume Manager:
	- Define the disk device group ov-dq, consisting of at least one shared disk for the HA Resource group.
	- Define the following volumes within the ov-dq disk device group:
		- ov-volume-var
		- ov-volume-etc
		- ov-volume-lcore
	- Define the disk device group ovoracle-dg, consisting of at least one shared disk for the HA Resource group.
	- Define the following volumes within the ovoracle-dg disk device group:
		- ov-volume-ora-data
		- ov-volume-ora-core\*

\* If you choose to install the Oracle database server binaries on a shared disk.

- ❏ If you are using Solstice DiskSuite 4.2.1 or Solaris Volume Manager:
	- Define the disk device group ov-dg, consisting of at least one shared disk for the HA Resource group. The disk device group is represented as a disk set in this case.
	- Define the following three metadevices/volumes within the ov-dg disk device group:
- d0
- d1
- d2
- Define the disk device group ovoracle-dg, consisting of at least one shared disk for the HA Resource group. The disk device group is represented as a disk set in this case.
- Define the following volumes within the ovoracle-dg disk device group:
	- d0
	- $-$  d1\*

\* If you choose to install the Oracle database server binaries on a shared disk.

- ❏ The following file systems *must* be available:
	- file system for /etc/opt/0V/share
	- file system for /var/opt/0V/share
	- file system for /var/opt/0V/shared/server
	- file system for the OVO server database
	- file system for the Oracle database server binaries\*

\* If you choose to install the Oracle database server binaries on a shared disk (equal to the value of the ORACLE\_BASE variable).

### II. **Pre-Installation Steps**

You *must* perform the following preparation steps manually:

1. Prepare mount points for the shared file systems:

- /etc/opt/OV/share
- /var/opt/OV/share
- /var/opt/OV/shared/server
- Mount point for the OVO management server database. You may select alternative mount point. The default is: /opt/oradata/*<ORACLE\_SID>*

where *<ORACLE* SID> is the value of the ORACLE SID variable used for the configuration of the OVO management server database. It is usually set to openview.

• Mount point for the Oracle database server binaries\*

\* If you choose to install the Oracle database server binaries on a shared disk. (equal to the value of the ORACLE\_BASE variable).

### **Table 9-2 Disk Space Required for Shared File Systems:**

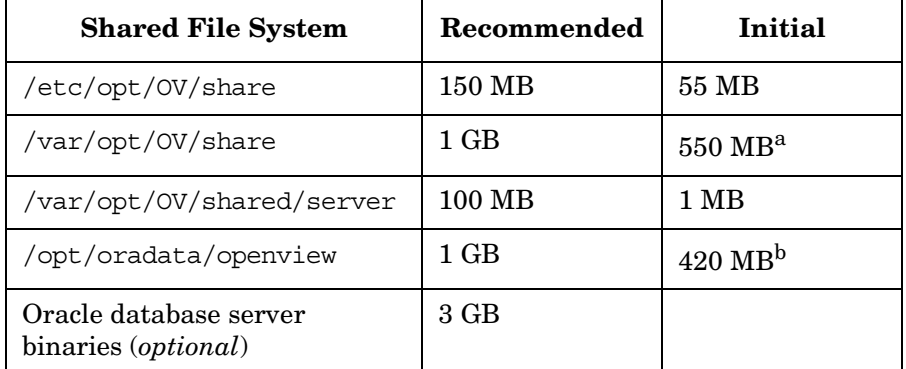

a. Further disk space will be required when SPIs are installed.

b. For small to medium sized installations. Larger installations and high numbers of messages will result in greater space requirements.

2. Put the ov-dg and ovoracle-dg disk device groups online on the current node by entering:

```
/usr/cluster/bin/scswitch -z -D ov-dg -h <hostname>
```
**/usr/cluster/bin/scswitch -z -D ovoracle-dg -h \ <***hostname***>**

3. Mount the shared file systems on the prepared mount points:

If you are using VERITAS Volume Manager, mount the shared file systems on the prepared mount points as follows:

- a. **/usr/sbin/mount -F <***FSType***> \ /dev/vx/dsk/ov-dg/ov-volume-etc /etc/opt/OV/share**
- b. **/usr/sbin/mount -F <***FSType***> \ /dev/vx/dsk/ov-dg/ov-volume-var /var/opt/OV/share**
- c. **/usr/sbin/mount -F <***FSType***> \ /dev/vx/dsk/ov-dg/ov-volume-lcore \ /var/opt/OV/shared/server**
- d. **/usr/sbin/mount -F <***FSType***> \ /dev/vx/dsk/ovoracle-dg/ovoracle-volume-ora-data \ /<***oracle\_database\_mount\_point***>**

where *oracle\_database\_mount\_point* is the mount point you have chosen for the OVO server database, and *FSType* is a file system type of shared file systems.

e. *Optional*: If you choose to install Oracle database server binaries on a shared disk:

**/usr/sbin/mount -F <***FSType***> \ /dev/vx/dsk/ovoracle-dg/ovoracle-volume-ora-core \ /<***oracle\_binaries\_mount\_point***>**

where *oracle\_binaries\_mount\_point* is the mount point you have chosen for the Oracle database server binaries installation (equal to the value of the ORACLE\_BASE variable).

If you are using Solstice DiskSuite 4.2.1 or Solaris Volume Manager, mount the shared file systems on the prepared mount points as follows:

- a. **/usr/sbin/mount -F ufs \ /dev/md/ov-dg/dsk/d0 /etc/opt/OV/share**
- b. **/usr/sbin/mount -F ufs \ /dev/md/ov-dg/dsk/d1 /var/opt/OV/share**
- c. **/usr/sbin/mount -F ufs \ /dev/md/ov-dg/dsk/d2 /var/opt/OV/shared/server**
- d. **/usr/sbin/mount -F ufs \ /dev/md/ovoracle-dg/dsk/d0 \ /<***oracle\_database\_mount\_point***>**

where *oracle\_database\_mount\_point* is the mount point you have chosen for the OVO server database.

e. *Optional*: If you choose to install Oracle database server binaries on a shared disk:

Installing OVO in a Sun Cluster Environment **Preparation Steps**

```
/usr/sbin/mount -F ufs \ 
/dev/md/ovoracle-dg/dsk/d1 \ 
/<oracle_binaries_mount_point>
```
where *oracle\_binaries\_mount\_point* is the mount point you have chosen for the Oracle database server binaries installation (equal to the value of the ORACLE\_BASE variable).

4. Edit the /etc/vfstab file.

If you are using VERITAS Volume Manager, edit the /etc/vfstab file and add the following lines in the order indicated below:

- a. **/dev/vx/dsk/ov-dg/ov-volume-etc \ /dev/vx/rdsk/ov-dg/ov-volume-etc \ /etc/opt/OV/share <***FSType***> 1 no -**
- b. **/dev/vx/dsk/ov-dg/ov-volume-var \ /dev/vx/rdsk/ov-dg/ov-volume-var \ /var/opt/OV/share <***FSType***> 1 no -**
- c. **/dev/vx/dsk/ov-dg/ov-volume-lcore \ /dev/vx/rdsk/ov-dg/ov-volume-lcore \ /var/opt/OV/shared/server <***FSType***> 1 no -**
- d. **/dev/vx/dsk/ovoracle-dg/ovoracle-volume-ora-data \ /dev/vx/rdsk/ovoracle-dg/ovoracle-volume-ora-data \ /<***oracle\_database\_mount\_point***> <***FSType***> 1 no -**

where *oracle\_database\_mount\_point* is the mount point you have chosen for the OVO server database, and *FSType* is a file system type of shared file systems.

e. *Optional*: If you choose to install Oracle database server binaries on a shared disk:

**/dev/vx/dsk/ovoracle-dg/ovoracle-volume-ora-core \ /dev/vx/rdsk/ovoracle-dg/ovoracle-volume-ora-core \ /<***oracle\_binaries\_mount\_point***> <***FSType***> 1 no** 

where *oracle\_binaries\_mount\_point* is the mount point you have chosen for the Oracle database server binaries installation (equal to the value of the ORACLE\_BASE variable).

If you are using Solstice DiskSuite 4.2.1 or Solaris Volume Manager, edit the /etc/vfstab file and add the following lines in the order indicated below:

- a. **/dev/md/ov-dg/dsk/d0 \ /dev/md/ov-dg/rdsk/d0 \ /etc/opt/OV/share ufs 1 no -**
- b. **/dev/md/ov-dg/dsk/d1 \ /dev/md/ov-dg/rdsk/d1\ /var/opt/OV/share ufs 1 no -**
- c. **/dev/md/ov-dg/dsk/d2 \ /dev/md/ov-dg/rdsk/d2 \ /var/opt/OV/shared/server ufs 1 no -**
- d. **/dev/md/dsk/ovoracle-dg/dsk/d0 \ /dev/md/rdsk/ovoracle-dg/dsk/d0 \ /<***oracle\_database\_mount\_point***> ufs 1 no -**

where *oracle\_database\_mount\_point* is the mount point you have chosen for the OVO server database.

e. *Optional*: If you choose to install Oracle database server binaries on a shared disk:

```
/dev/md/dsk/ovoracle-dg/dsk/d1 \
/dev/md/rdsk/ovoracle-dg/dsk/d1 \
/<oracle_binaries_mount_point> ufs 1 no -
```
where *oracle\_binaries\_mount\_point* is the mount point you have chosen for the Oracle database server binaries installation (equal to the value of the ORACLE\_BASE variable).

5. Activate the OVO Server Virtual Network IP using the ifconfig command:

**ifconfig <***network\_interface***>:1**

For example, you can configure the IP address as follows:

- a. **ifconfig <***network\_interface***>:1 plumb**
- b. **ifconfig <***network\_interface***>:1 inet \ <***IP***> netmask 255.255.0.0 up**

where

• <*network\_interface*> is the physical network interface used for virtual IP. hme0 is used as the network interface on Solaris.

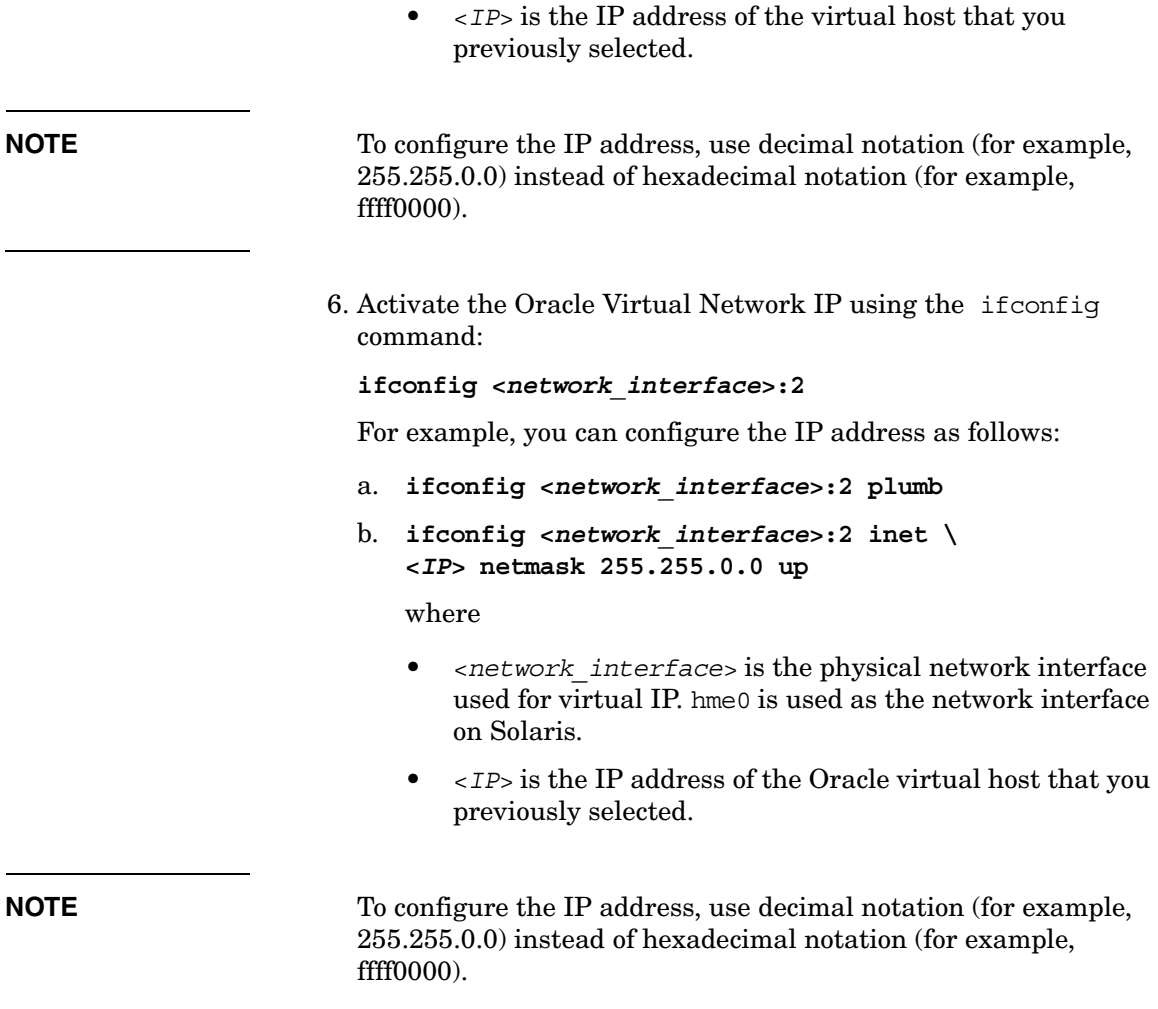

After completing the preparation steps, continue with installing the Oracle database server. [See "Installing the Oracle Database Server for](#page-256-0)  [OVO in a Cluster Environment" on page 257](#page-256-0).

### <span id="page-244-0"></span>**Preparation Steps for the First Cluster Node in a Cluster Environment Using an Independent Database Server**

### I. **Installation Prerequisites**

Before you install the OVO management server in a cluster environment, the following prerequisites *must* be met:

- ❏ If you are using VERITAS Volume Manager:
	- Define the disk device group ov-dq, consisting of at least one shared disk for the HA Resource group.
	- Define the following three volumes within the ov-dq disk device group:
		- ov-volume-var
		- $\sim$   $\alpha v$ -volume-etc
		- ov-volume-lcore
- ❏ If you are using Solstice DiskSuite 4.2.1 or Solaris Volume Manager:
	- Define the disk device group ov-dq, consisting of at least one shared disk for the HA Resource group. The disk device group is represented as a disk set in this case.
	- Define the following three metadevices/volumes within the ov-dg disk device group:
		- d0 — d1
		- d2
- ❏ The following file systems *must* be available:
	- file system for /etc/opt/0V/share
	- file system for /var/opt/0V/share
	- file system for /var/opt/OV/shared/server

#### II. **Pre-Installation Steps**

You *must* perform the following preparation steps manually:

1. Prepare mount points for the shared file systems:

- /etc/opt/OV/share
- /var/opt/OV/share
- /var/opt/OV/shared/server
- 2. Put the ov-dg disk device group online on the current node by entering:

```
/usr/cluster/bin/scswitch -z -D ov-dg -h <hostname>
```
3. Mount the shared file systems on the prepared mount points:

If you are using VERITAS Volume Manager, mount the shared file systems on the prepared mount points as follows:

- a. **/usr/sbin/mount -F <***FSType***> \ /dev/vx/dsk/ov-dg/ov-volume-etc /etc/opt/OV/share**
- b. **/usr/sbin/mount -F <***FSType***> \ /dev/vx/dsk/ov-dg/ov-volume-var /var/opt/OV/share**
- c. **/usr/sbin/mount -F <***FSType***> \ /dev/vx/dsk/ov-dg/ov-volume-lcore \ /var/opt/OV/shared/server**

If you are using Solstice DiskSuite 4.2.1 or Solaris Volume Manager, mount the shared file systems on the prepared mount points as follows:

- a. **/usr/sbin/mount -F ufs \ /dev/md/ov-dg/dsk/d0 /etc/opt/OV/share**
- b. **/usr/sbin/mount -F ufs \ /dev/md/ov-dg/dsk/d1 /var/opt/OV/share**
- c. **/usr/sbin/mount -F ufs \ /dev/md/ov-dg/dsk/d2 /var/opt/OV/shared/server**
- 4. Edit the /etc/vfstab file.

If you are using VERITAS Volume Manager, edit the /etc/vfstab file and add the following lines in the order indicated below:

a. **/dev/vx/dsk/ov-dg/ov-volume-etc \ /dev/vx/rdsk/ov-dg/ov-volume-etc \ /etc/opt/OV/share <***FSType***> 1 no -**

- b. **/dev/vx/dsk/ov-dg/ov-volume-var \ /dev/vx/rdsk/ov-dg/ov-volume-var \ /var/opt/OV/share <***FSType***> 1 no -**
- c. **/dev/vx/dsk/ov-dg/ov-volume-lcore \ /dev/vx/rdsk/ov-dg/ov-volume-lcore \ /var/opt/OV/shared/server <***FSType***> 1 no -**

If you are using Solstice DiskSuite 4.2.1 or Solaris Volume Manager, edit the /etc/vfstab file and add the following lines in the order indicated below:

- a. **/dev/md/ov-dg/dsk/d0 \ /dev/md/ov-dg/rdsk/d0 \ /etc/opt/OV/share ufs 1 no -**
- b. **/dev/md/ov-dg/dsk/d1 \ /dev/md/ov-dg/rdsk/d1\ /var/opt/OV/share ufs 1 no -**
- c. **/dev/md/ov-dg/dsk/d2 \ /dev/md/ov-dg/rdsk/d2 \ /var/opt/OV/shared/server ufs 1 no -**
- 5. Activate the Virtual Network IP using the ifconfig command:

**ifconfig <***network\_interface***>:1**

For example, you can configure the IP address as follows:

- a. **ifconfig <***network\_interface***>:1 plumb**
- b. **ifconfig <***network\_interface***>:1 inet \ <***IP***> netmask 255.255.0.0 up**,

where

- <*network\_interface*> is the physical network interface used for virtual IP. hme0 is used as the network interface on Solaris.
- <*IP*> is the IP address of the virtual host that you previously selected.

**NOTE** To configure the IP address, use decimal notation (for example, 255.255.0.0) instead of hex notation (for example, ffff0000).

### <span id="page-247-0"></span>**Before You Install the OVO Management Server on Additional Cluster Nodes**

Before you install the OVO management server on additional cluster nodes, you have to perform appropriate preparation procedures depending on the cluster environment you want to configure. Choose one of the following scenarios:

### ❏ **The cluster nodes are in a basic environment**

Using this scenario, Oracle and OVO Server are configured as part of a single HA resource group.

See ["Preparation Steps for Additional Cluster Nodes in a Basic](#page-248-0)  [Environment" on page 249](#page-248-0).

### ❏ **The cluster nodes are in a decoupled environment**

Using this scenario, Oracle and OVO server are separated, Oracle is configured as a separate HA resource group. In this case there are two independent resource groups, one for Oracle and one for the OVO management server.

See ["Preparation Steps for Additional Cluster Nodes in a Decoupled](#page-251-0)  [Environment" on page 252](#page-251-0).

### ❏ **The cluster environment uses an independent database server**

Using this scenario, the Oracle database is configured on a remote system, or on a cluster node independently of the OVO management server installation.

See ["Preparation Steps for Additional Cluster Nodes in a Cluster](#page-254-0)  [Environment Using an Independent Database Server" on page 255.](#page-254-0)

### <span id="page-248-0"></span>**Preparation Steps for Additional Cluster Nodes in a Basic Environment**

The following preconditions *must* be met before installing the OVO management server on an additional cluster node:

- ❏ The OVO management server *must* already be installed and running on one of the cluster nodes. This allows you to add a local node to the OVO management-server configuration and install and start the OVO agent software on the local node.
- ❏ On the node where OVO is running, enable remote-shell connection for user root to the node where you plan to install the OVO management-server software. You can do this by putting the following line into /.rhosts:

#### **<node> root**

You can check if remote shell is enabled by using the following command:

remsh <active node> -l root -n ls.

A list of files on the root directory from the node where the OVO management server is running should be displayed.

In more secure environments, it is possible to setup a secure-shell (SSH) connection between the node where you plan to install an OVO Server, and the node where the OVO Server is running.

For the OVO Server installation, you have to enable passwordless SSH access for user root between these two nodes. ssh and scp are the two commands that are used during the installation. Both commands *must* be accessible from the main path.

You can check if the secure remote shell is enabled by using the following command:

ssh *<active node>* -l root -n ls

The type of connection will be automatically detected. A secure connection has a higher priority if both types of connection are enabled.

❏ Shared file systems must *not* be mounted on this cluster node. They are already mounted on the cluster node where the OVO management server is running.

- ❏ Virtual IP must *not* be activated on this node, since it is already used on the node where the OVO management server is running.
- ❏ Edit the /etc/vfstab file.
	- If you are using VERITAS Volume Manager, add the following lines in the order given below:
		- a. **/dev/vx/dsk/ov-dg/ov-volume-etc \ /dev/vx/rdsk/ov-dg/ov-volume-etc \ /etc/opt/OV/share vxfs 1 no -**
		- b. **/dev/vx/dsk/ov-dg/ov-volume-var \ /dev/vx/rdsk/ov-dg/ov-volume-var \ /var/opt/OV/share vxfs 1 no -**
		- c. **/dev/vx/dsk/ov-dg/ov-volume-lcore \ /dev/vx/rdsk/ov-dg/ov-volume-lcore \ /var/opt/OV/shared/server vxfs 1 no -**
		- d. **/dev/vx/dsk/ov-dg/ov-volume-ora-data \ /dev/vx/rdsk/ov-dg/ov-volume-ora-data \ /opt/oradata vxfs 1 no -**
		- e. *Optional*: If you choose to install Oracle database server binaries on a shared disk:

**/dev/vx/dsk/ov-dg/ov-volume-ora-core \ /dev/vx/rdsk/ov-dg/ov-volume-ora-core \ <***oracle\_binaries\_mount\_point***> vxfs 1 no -**

where *oracle\_binaries\_mount\_point* is the mount point you have chosen for the Oracle database server binaries installation (equal to the value of the ORACLE\_BASE variable).

**NOTE** If you are using file systems of a type other than VxFS, replace vxfs with the file system type name.

- If you are using Solstice DiskSuite 4.2.1 or Solaris Volume Manager, add the following lines in the order given below:
	- a. **/dev/md/dsk/ov-dg/dsk/d0 \ /dev/md/rdsk/ov-dg/rdsk/d0 \ /etc/opt/OV/share ufs 1 no -**
- b. **/dev/md/dsk/ov-dg/dsk/d1 \ /dev/vx/rdsk/ov-dg/rdsk/d1 \ /var/opt/OV/share ufs 1 no -**
- c. **/dev/md/dsk/ov-dg/dsk/d2 \ /dev/vx/rdsk/ov-dg/rdsk/d2 \ /var/opt/OV/shared/server ufs 1 no -**
- d. **/dev/md/dsk/ov-dg/dsk/d3 \ /dev/md/rdsk/ov-dg/rdsk/d3 \ /opt/oradata ufs 1 no -**
- e. *Optional*: If you choose to install Oracle database server binaries on a shared disk:

**/dev/md/dsk/ov-dg/dsk/d4 \ /dev/vx/rdsk/ov-dg/rdsk/d4 \ <***oracle\_binaries\_mount\_point***> ufs 1 no -**

where *oracle\_binaries\_mount\_point* is the mount point you have chosen for the Oracle database server binaries installation (equal to the value of the ORACLE\_BASE variable).

### <span id="page-251-0"></span>**Preparation Steps for Additional Cluster Nodes in a Decoupled Environment**

The following preconditions *must* be met before installing the OVO management server on an additional cluster node:

- ❏ The OVO management server *must* already be installed and running on one of the cluster nodes. This allows you to add a local node to the OVO management-server configuration and install and start the OVO agent software on the local node.
- ❏ On the node where OVO is running, enable remote-shell connection for user root to the node where you plan to install the OVO management-server software. You can do this by putting the following line into /.rhosts:

#### **<node> root**

You can check if remote shell is enabled by using the following command:

remsh <active node> -l root -n ls.

A list of files on the root directory from the node where the OVO management server is running should be displayed.

In more secure environments, it is possible to setup a secure-shell (SSH) connection between the node where you plan to install an OVO Server, and the node where the OVO Server is running.

For the OVO Server installation, you have to enable passwordless SSH access for user root between these two nodes. ssh and scp are the two commands that are used during the installation. Both commands *must* be accessible from the main path.

You can check if the secure remote shell is enabled by using the following command:

ssh *<active node>* -l root -n ls

The type of connection will be automatically detected. A secure connection has a higher priority if both types of connection are enabled.

❏ Shared file systems must *not* be mounted on this cluster node. They are already mounted on the cluster node where the OVO management server is running.
- ❏ Virtual IP must *not* be activated on this node, since it is already used on the node where the OVO management server is running.
- ❏ Edit the /etc/vfstab file.
	- If you are using VERITAS Volume Manager, add the following lines in the order given below:
		- a. **/dev/vx/dsk/ov-dg/ov-volume-etc \ /dev/vx/rdsk/ov-dg/ov-volume-etc \ /etc/opt/OV/share vxfs 1 no -**
		- b. **/dev/vx/dsk/ov-dg/ov-volume-var \ /dev/vx/rdsk/ov-dg/ov-volume-var \ /var/opt/OV/share vxfs 1 no -**
		- c. **/dev/vx/dsk/ov-dg/ov-volume-lcore \ /dev/vx/rdsk/ov-dg/ov-volume-lcore \ /var/opt/OV/shared/server vxfs 1 no -**
		- d. **/dev/vx/dsk/ovoracle-dg/ovoracle-volume-ora-data \ /dev/vx/rdsk/ovoracle-dg/ovoracle-volume-ora-data \ /opt/oradata vxfs 1 no -**
		- e. *Optional*: If you choose to install Oracle database server binaries on a shared disk:

**/dev/vx/dsk/ovoracle-dg/ovoracle-volume-ora-core \ /dev/vx/rdsk/ovoracle-dg/ovoracle-volume-ora-core \ /***<oracle\_binaries\_mount\_point>* **vxfs 1 no -**

where *oracle\_binaries\_mount\_point* is the mount point you have chosen for the Oracle database server binaries installation (equal to the value of the ORACLE\_BASE variable).

**NOTE** If you are using file systems of a type other than VxFS, replace vxfs with the file system type name.

- If you are using Solstice DiskSuite 4.2.1 or Solaris Volume Manager, add the following lines in the order given below:
	- a. **/dev/md/dsk/ov-dg/dsk/d0 \ /dev/md/rdsk/ov-dg/rdsk/d0 \ /etc/opt/OV/share ufs 1 no -**

Installing OVO in a Sun Cluster Environment **Preparation Steps**

- b. **/dev/md/dsk/ov-dg/dsk/d1 \ /dev/vx/rdsk/ov-dg/rdsk/d1 \ /var/opt/OV/share ufs 1 no -**
- c. **/dev/md/dsk/ov-dg/dsk/d2 \ /dev/vx/rdsk/ov-dg/rdsk/d2 \ /var/opt/OV/shared/server ufs 1 no -**
- d. **/dev/md/dsk/ovoracle-dg/dsk/d0 \ /dev/md/rdsk/ovoracle-dg/rdsk/d0 \ /opt/oradata ufs 1 no -**
- e. *Optional*: If you choose to install Oracle database server binaries on a shared disk:

**/dev/md/dsk/ovoracle-dg/dsk/d1 \ /dev/vx/rdsk/ovoracle-dg/rdsk/d1 \ <***oracle\_binaries\_mount\_point***> ufs 1 no -**

where *oracle\_binaries\_mount\_point* is the mount point you have chosen for the Oracle database server binaries installation (equal to the value of the ORACLE\_BASE variable).

## **Preparation Steps for Additional Cluster Nodes in a Cluster Environment Using an Independent Database Server**

The following preconditions *must* be met before installing the OVO management server on an additional cluster node:

- ❏ The OVO management server *must* already be installed and running on one of the cluster nodes. This allows you to add a local node to the OVO management-server configuration and install and start the OVO agent software on the local node.
- ❏ On the node where OVO is running, enable remote-shell connection for user root to the node where you plan to install the OVO management-server software. You can do this by putting the following line into /.rhosts:

#### **<node> root**

You can check if remote shell is enabled by using the following command:

remsh <active node> -l root -n ls.

A list of files on the root directory from the node where the OVO management server is running should be displayed.

In more secure environments, it is possible to setup a secure-shell (SSH) connection between the node where you plan to install an OVO Server, and the node where the OVO Server is running.

For the OVO Server installation, you have to enable passwordless SSH access for user root between these two nodes. ssh and scp are the two commands that are used during the installation. Both commands *must* be accessible from the main path.

You can check if the secure remote shell is enabled by using the following command:

ssh *<active node>* -l root -n ls

The type of connection will be automatically detected. A secure connection has a higher priority if both types of connection are enabled.

❏ Shared file systems must *not* be mounted on this cluster node. They are already mounted on the cluster node where the OVO management server is running.

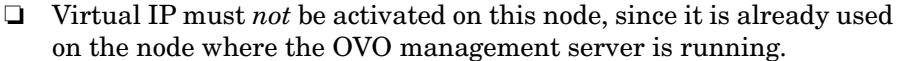

- ❏ Edit the /etc/vfstab file.
	- If you are using VERITAS Volume Manager, add the following lines in the order given below:
		- a. **/dev/vx/dsk/ov-dg/ov-volume-etc \ /dev/vx/rdsk/ov-dg/ov-volume-etc \ /etc/opt/OV/share vxfs 1 no -**
		- b. **/dev/vx/dsk/ov-dg/ov-volume-var \ /dev/vx/rdsk/ov-dg/ov-volume-var \ /var/opt/OV/share vxfs 1 no -**
		- c. **/dev/vx/dsk/ov-dg/ov-volume-lcore \ /dev/vx/rdsk/ov-dg/ov-volume-lcore \ /var/opt/OV/shared/server vxfs 1 no -**

**NOTE** If you are using file systems of a type other than VxFS, replace vxfs with the file system type name.

- If you are using Solstice DiskSuite 4.2.1 or Solaris Volume Manager, add the following lines in the order given below:
	- a. **/dev/md/dsk/ov-dg/dsk/d0 \ /dev/md/rdsk/ov-dg/rdsk/d0 \ /etc/opt/OV/share ufs 1 no -**
	- b. **/dev/md/dsk/ov-dg/dsk/d1 \ /dev/vx/rdsk/ov-dg/rdsk/d1 \ /var/opt/OV/share ufs 1 no -**
	- c. **/dev/md/dsk/ov-dg/dsk/d2 \ /dev/vx/rdsk/ov-dg/rdsk/d2 \ /var/opt/OV/shared/server ufs 1 no -**

# **Installing the Oracle Database Server for OVO in a Cluster Environment**

The Oracle database server binaries must be installed on a local disk to enable the high availability of the Oracle database server and consequently of the OVO management server. If the Oracle database server binaries become corrupt, it is very important that the Oracle database server can be switched to another cluster node with intact Oracle database server binaries.

In exceptional cases, you may want to install the Oracle database server binaries on a shared disk. This way only one set of Oracle database server binaries is installed but there is a greater risk of loosing Oracle availability. If you have chosen the decoupled scenario for installing OVO, a separate Oracle client installation will be needed also.

## **Table 9-3 Configuration scenarios based on file system location**

#### **Shared Local Remote Filesystem Filesystem Filesystem (Exceptional)** See ["Oracle](#page-259-0)  See ["Oracle](#page-258-0)  Database Database [Server on a](#page-258-0)  Server on a [Local Disk":](#page-258-0) [Shared Disk](#page-259-0)  **Basic** "Basic OVO [\(Exceptional\)":](#page-259-0) management "Basic OVO management server installation" on server installation" on page 259. Configuration scenarios **Configuration scenarios** page 260. See ["Oracle](#page-258-0)  See ["Oracle](#page-259-0)  Database Database [Server on a](#page-258-0)  Server on a [Local Disk":](#page-258-0) [Shared Disk](#page-259-0)  Decoupled **Decoupled** "Decoupled [\(Exceptional\)":](#page-259-0) OVO "Decoupled management OVO management server installation" on server page 259. installation" on page 261. See ["Oracle](#page-258-0)  See ["Oracle](#page-262-0)  Database Database [Server on a](#page-258-0)  [Server on a](#page-262-0)  Independent **Independent** [Local Disk":](#page-258-0) Remote "Independent [Filesystem":](#page-262-0) database server "Independent installation" on database page 259. server installation" on page 263

#### **Oracle database server location**

# <span id="page-258-0"></span>**Oracle Database Server on a Local Disk**

❏ Basic OVO management server installation

Install the Oracle database software as described in ["Installing and](#page-58-0)  [Verifying an Oracle Database" on page 59.](#page-58-0)

After installing the Oracle database server, continue with ["To Install](#page-264-0)  [and Configure the OVO Management Server on Cluster Nodes" on](#page-264-0)  [page 265.](#page-264-0)

## ❏ **Decoupled OVO management server installation**

Install the Oracle database software as described in ["Installing and](#page-58-0)  [Verifying an Oracle Database" on page 59.](#page-58-0)

After installing the Oracle database server, continue with ["To Install](#page-264-0)  [and Configure the OVO Management Server on Cluster Nodes" on](#page-264-0)  [page 265.](#page-264-0)

## ❏ **Independent database server installation**

- *First cluster node*
	- Install Oracle database server binaries on the first cluster node.
	- Before configuring the Oracle database, set an Oracle DB hostname using the following command:

**/opt/OV/bin/ovconfchg -ns opc -set \ HA\_ORACLE\_VIRTUAL\_HOST <***host***>**

where *<host>* is the hostname of the remote host.

- Configure the Oracle database as described in ["Setting Up](#page-140-0)  [an Independent Database-Server System" on page 141](#page-140-0).
- After the Oracle database is configured, remove the previous configuration using the following command:

**/opt/OV/bin/ovconfchg -ns opc -clear \ HA\_ORACLE\_VIRTUAL\_HOST**

• *Additional cluster node*

Install the Oracle Net Services and Oracle client software on the local disk, all other Oracle configuration steps will be performed by the OVO server installation script.

After the Oracle server installation, we recommend that you enable the OVO management server monitoring of Oracle:

• Create a script or a binary named:

/opt/OV/bin/OpC/utils/ha/ha\_check\_oracle

The exit code of this script/binary must be 0 if the Oracle database server is running, or other than 0 if it is not running. This script must be present on all OVO management server cluster nodes. With this script the OVO management server checks for the status of the Oracle database.

• Remove the following link:

/var/opt/OV/hacluster/ov-server/M300\_ov\_server

and create a new one with the same name pointing to:

/opt/OV/bin/OpC/utils/ha/ha\_mon\_ovserver\_3tier.

After installing the Oracle database server, continue with ["To Install](#page-264-0)  [and Configure the OVO Management Server on Cluster Nodes" on](#page-264-0)  [page 265.](#page-264-0)

# <span id="page-259-0"></span>**Oracle Database Server on a Shared Disk (Exceptional)**

The installation script automatically detects if Oracle database server binaries are located on a shared disk, or if the ORACLE\_BASE directory is a mount point for an external file system containing the Oracle database server binaries (the file system *must* always be mounted on the ORACLE\_BASE mount point).

The installation procedures for Oracle depend on the type of OVO server installation.

## ❏ **Basic OVO management server installation**

Install the Oracle database software as described in ["Installing and](#page-58-0)  [Verifying an Oracle Database" on page 59.](#page-58-0)

After installing the Oracle database server, continue with ["To Install](#page-264-0)  [and Configure the OVO Management Server on Cluster Nodes" on](#page-264-0)  [page 265.](#page-264-0)

## ❏ **Decoupled OVO management server installation**

When Oracle is separated from the OVO server, and Oracle database server binaries are installed on a shared disk, install Oracle client software on the local disk, so that OVO server can connect to the Oracle database server through the Oracle client. You *must* install the Oracle client software on a location other than ORACLE\_BASE. The path to the Oracle client must be the same on all OVO management server cluster nodes.

• *First cluster node*

Install the Oracle client software on the local disk and then the Oracle server software on a shared disk as described in ["Installing and Verifying an Oracle Database" on page 59.](#page-58-0)

**NOTE** When installing and configuring OVO server, the ORACLE BASE and ORACLE\_HOME variables *must* be set to the Oracle database server location.

> After installing the OVO management server, perform the following:

- 1. Copy the following configuration files from the Oracle database server location on the shared disk to the Oracle client location on the local disk:
	- <*Oracle\_server\_home*>/network/admin/listener.ora to

<*Oracle\_client\_home*>/network/admin/listener.ora

— <*Oracle\_server\_home*>/network/admin/sqlnet.ora to

<*Oracle\_client\_home*>/network/admin/sqlnet.ora

— <*Oracle\_server\_home*>/network/admin/tnsnames.ora to

<*Oracle\_client\_home*>/network/admin/tnsnames.ora

— <*Oracle\_server\_home*>/network/admin/tnsnav.ora to

<*Oracle\_client\_home*>/network/admin/tnsnav.ora

2. Stop the OVO management server as an HA resource group using the following command:

**/opt/OV/bin/ovharg\_config ov-server –stop \ <***local\_hostname***>**

3. Modify the ORACLE\_HOME variable in

/etc/opt/OV/share/conf/ovdbconf

to contain the location of the Oracle client software.

- 4. Remove the existing links in /opt/OV/lib to the libraries located in the Oracle database server directory, and replace them with links to Oracle client libraries:
	- **rm -f /opt/OV/lib/libclntsh.so ln -s <***Oracle\_client\_home***>/lib32/libclntsh.so \ /opt/OV/lib/libclntsh.so**
	- **rm -f /opt/OV/lib/libclntsh.so.1.0 ln -s <***Oracle\_client\_home***>/lib32/libclntsh.so \ /opt/OV/lib/libclntsh.so.1.0**
	- **rm -f /opt/OV/lib/libclntsh.so.8.0 ln -s <***Oracle\_client\_home***>/lib32/libclntsh.so \ /opt/OV/lib/libclntsh.so.8.0**
	- **rm -f /opt/OV/lib/libclntsh.so.9.0 ln -s <***Oracle\_client\_home***>/lib32/libclntsh.so \ /opt/OV/lib/libclntsh.so.9.0**
	- **rm -f /opt/OV/lib/libopcora.so ln -s <***Oracle\_client\_home***>/lib32/libclntsh.so \ /opt/OV/lib/libopcora.so**
	- **rm -f /opt/OV/lib/libwtc9.so ln -s <***Oracle\_client\_home***>/lib32/libwtc9.so \ /opt/OV/lib/libwtc9.so**
- 5. Start the OVO management server as an HA resource group using the following command:

**/opt/OV/bin/ovharg\_config ov-server –start \ <***local\_hostname***>**

OVO management server will now connect to the Oracle database server through the Oracle client.

• *Additional cluster node*

Install the Oracle client software on a local disk, all other Oracle configuration steps will be performed by the OVO management server installation script.

**NOTE** When installing and configuring OVO server, the ORACLE\_HOME and variables *must* be set to the Oracle client location.

> After installing the Oracle database server, continue with ["To Install](#page-264-0)  [and Configure the OVO Management Server on Cluster Nodes" on](#page-264-0)  [page 265.](#page-264-0)

## <span id="page-262-0"></span>**Oracle Database Server on a Remote Filesystem**

❏ Independent database server installation

If the Oracle database server will be running on a remote system that is not a part of the local node:

- *First cluster node*
	- Install Oracle Net Service and Oracle Client on the first cluster node.
	- Before configuring the Oracle database, set an Oracle DB hostname using the following command:

**/opt/OV/bin/ovconfchg -ns opc -set \ HA\_ORACLE\_VIRTUAL\_HOST <***remote\_host***>**

where *<remote* host> is the hostname of the remote host.

- Configure the Oracle database as described in ["Setting Up](#page-140-0)  [an Independent Database-Server System" on page 141](#page-140-0).
- After the Oracle database is configured, remove the previous configuration using the following command:

**/opt/OV/bin/ovconfchg -ns opc -clear \ HA\_ORACLE\_VIRTUAL\_HOST**

• *Additional cluster node*

Install the Oracle Net Services and Oracle client software on the local disk, all other Oracle configuration steps will be performed by the OVO server installation script.

After the Oracle server installation, we recommend that you enable the OVO management server monitoring of Oracle:

• Put the Oracle HA resource group name into the OVO management server configuration:

/opt/OV/bin/ovconfchg -ns opc -set \ HA\_ORACLE\_RESOURCE\_GROUP \ <Oracle HA resource group name>

• Create a script or a binary named:

/opt/OV/bin/OpC/utils/ha/ha\_check\_oracle

The exit code of this script/binary must be 0 if the Oracle database server is running, or other than 0 if it is not running. This script must be present on all OVO management server cluster nodes. With this script the OVO management server checks for the status of the Oracle database.

• Remove the following link:

/var/opt/OV/hacluster/ov-server/M300\_ov\_server

and create a new one with the same name pointing to:

/opt/OV/bin/OpC/utils/ha/ha\_mon\_ovserver\_3tier.

After installing the Oracle database server, continue with ["To Install](#page-264-0)  [and Configure the OVO Management Server on Cluster Nodes" on](#page-264-0)  [page 265.](#page-264-0)

<span id="page-264-0"></span>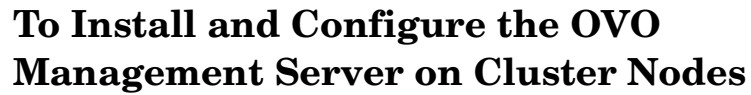

Install the OVO management server as described in [Chapter 2,](#page-54-0)  ["Installing OVO on the Management Server," on page 55.](#page-54-0)

The OVO management server must be installed as a standalone system.

When installing OVO in a cluster environment, you *must* provide responses to some questions and specify some values differently than in the standalone OVO installation. The following lists the cluster-specific questions that are displayed on the screen and the information that you *must* enter:

 $\Box$  Configure OVO Server as HA resource group  $(y|n)$ :  $\lceil y \rceil$ 

Press **Enter** to continue.

❏ HA resource group name: [ov-server]

**CAUTION** If installing on the first cluster node, the entered HA Resource Group name must not be one of the already existing names.

> If installing on an additional cluster node, the entered HA Resource Group must be configured and running on the first cluster node.

Press **Enter** to continue or specify an alternative name for the HA Resource Group.

**NOTE** If you choose an alternative name for the HA Resource Group, use that name throughout the installation and configuration process.

> ❏ Short name of a valid virtual host:  $[$

Enter the short name of the virtual host, for example, **virtual**.

```
❏ IP address of a valid virtual host:
    [Enter the virtual host IP address, for example 192.168.0.1
❏ Netmask address of a valid virtual host:
    [1]Enter the netmask value of the virtual host, for example 
   255.255.0.0.
❏ Network interface for virtual host:
    \BoxEnter the network interface for the virtual host; for Sun Cluster 3.0 
   enter the name of the NAFO group, and for Sun Cluster 3.1 enter the 
   name of the IPMP group.
❏ Type for shared file systems:
    \lceil]
   Enter the type of shared file systems, for example, ufs.
```

```
❏ Separate Oracle from OVO server (3Tier configuration):
   [n]
```
If you would like to separate Oracle from the OVO server, choose y and answer the following question, otherwise press **Enter** to continue with the basic OVO management server installation.

```
❏ Configure Oracle as separate HA resource group:
    \lceil y \rceil
```
If you choose to configure Oracle as a separate HA resource group, press **Enter** and answer the following questions, otherwise select n and continue with the OVO management server installation where Oracle is an independent database server.

❏ Oracle HA resource group name: [ov-oracle]

Press **Enter** to continue or specify an alternative name for the Oracle HA Resource Group.

## **CAUTION** If installing on the first cluster node, the entered HA Resource Group name must not be one of the already existing names.

If installing on an additional cluster node, the entered HA Resource Group must be configured and running.

❏ Short name of a valid Oracle virtual host:  $\lceil$ ]

Enter the short name of the virtual host, for example, **virtual**.

❏ IP address of a valid Oracle virtual host:  $[1]$ 

Enter the virtual host IP address, for example **192.168.0.1**

❏ Netmask address of a valid Oracle virtual host:  $[1]$ 

Enter the netmask value of the Oracle virtual host, for example **255.255.0.0**.

```
❏ Network interface for Oracle virtual host:
   \Box
```
Enter the network interface for the Oracle virtual host; for Sun Cluster 3.0 enter the name of the NAFO group, and for Sun Cluster 3.1 enter the name of the IPMP group.

After the installation process is completed, the OVO management server should be running on the node as an HA resource group.

For more information about administration of OVO management server in a cluster environment, see the *OVO Administrator's Reference* manual.

# **Log Files**

You can check the following log files for details about cluster-specific installation:

- ❏ /tmp/HA\_opcconfig.log (for information about the success and eventual problems during the installation)
- $\Box$  /var/opt/OV/hacluster/ov-server/trace.log<sup>1</sup>

<sup>1.</sup> Only if previously enabled by entering the following: /opt/OV/lbin/ovharg -tracing ov-server enable The trace.log file is automatically updated with the information about starting the HA Resource Group during the installation on the first cluster node.

# **Installing the OVO Agent Software and Templates on Cluster Nodes**

## **IMPORTANT** When installing the OVO software in a cluster environment, only the OVO management server is automatically installed. You *must* also install the OVO agent software and templates using the OVO Administrator's GUI.

To install the OVO agent software and templates on the first cluster node, the OVO management server *must* be running on this node.

To install the OVO agent software and templates on additional cluster nodes, the OVO management server must be running on one of the cluster nodes. After the installation of the OVO management server is finished on the additional cluster node, proceed with the installation of the OVO agent software and templates on this node.

On the node where the OVO management server is running, open the OVO Administrator's GUI and install the OVO agent software and templates on the cluster node. You will find the cluster node in the Holding Area. You can move it to the OVO Node Bank.

For more information on installing OVO agents on managed nodes, see the *OVO Administrator's Reference* manual.

# **Deinstalling the OVO Software from Cluster Nodes**

The OVO software can be deinstalled:

❏ **Completely from a cluster environment.**

When deinstalling the OVO management server from a cluster environment, you *must* perform the deinstallation procedure in the following sequence:

1. Deinstall the OVO management server from the **passive cluster nodes**. These are the systems that are installed and configured to run the OVO management server, but are currently *not* running.

For details on how to deinstall the OVO server from the passive cluster nodes, see the section ["Deinstalling OVO from Passive](#page-270-0)  [Cluster Nodes" on page 271.](#page-270-0)

2. When the OVO management-server software has been deinstalled from all passive nodes, deinstall the software from the **active cluster node**. This is the system on which the OVO management server is currently up and running as an HA resource group.

For details on how to deinstall the OVO management server from the active cluster node, see the section ["Deinstalling OVO from](#page-271-0)  [the Active Cluster Node" on page 272.](#page-271-0)

## ❏ **From selected cluster nodes only.**

By deinstalling the OVO management-server software from a cluster node, this node will no longer be able to run the OVO management server. The cluster environment running the OVO server will be reduced by one node.

To deinstall OVO management-server software from a cluster node, this node must be in the passive state. For details on how to deinstall OVO management-server software from passive cluster nodes, see the section entitled ["Deinstalling OVO from Passive Cluster Nodes"](#page-270-0)  [on page 271.](#page-270-0)

# <span id="page-270-0"></span>**Deinstalling OVO from Passive Cluster Nodes**

Before the OVO management-server software is deinstalled from a passive cluster node, the following requirements must be met:

- 1. The OVO Server HA Resource group ov-server must *not* be active on this node.
- 2. Virtual host *must not* be active.
- 3. Shared file systems *must not* be mounted.

After ensuring that all these requirements are met, proceed with the deinstallation:

1. Deinstall the OVO agent software from this node using the following command:

**/opt/OV/bin/OpC/install/opc\_inst -r**

**NOTE** Ignore possible dependency warnings during the OVO agent-software deinstallation.

- 2. When the OVO agent software is removed, remove the managed node from the Motif GUI Nodebank.
- 3. Deinstall the OVO management server as described in Chapter 6, "Software Administration on the Management Server," on page 153.

**CAUTION** Do *not* perform any agent-related operations described in the [Chapter 6, "Software Administration on the Management Server."](#page-158-0)

> When asked for the name of the HA Resource group, enter the OVO Server HA resource group, this is normally ov-server.

When the deinstallation procedure is complete, remove the following files/directories (if they exist):

- ❏ /opt/oracle/admin/<*ORACLE\_SID*>
- ❏ /opt/oracle/product/9.2.0/dbs/init<*ORACLE\_SID*>.ora
- ❏ /opt/oracle/product/9.2.0/dbs/lk<*ORACLE\_SID*>
- ❏ /opt/oracle/product/9.2.0/network/admin/sqlplus.ora
- ❏ /opt/oracle/product/9.2.0/network/admin/listener.ora
- ❏ /opt/oracle/product/9.2.0/network/admin/tnsnames.ora
- ❏ /opt/oracle/product/9.2.0/network/admin/tnsnav.ora

where <*ORACLE* SID> is the value of the ORACLE SID variable used for the configuration of the OVO management-server database. It is usually set to openview.

# <span id="page-271-0"></span>**Deinstalling OVO from the Active Cluster Node**

When the OVO management-server software is deinstalled from all passive cluster nodes, you can start the deinstallation process from the node on which the OVO management server is running.

1. Deinstall the OVO agent software from this node using the following command:

```
/opt/OV/bin/OpC/install/opc_inst -r
```
2. Deinstall the OVO management-server software from this node as described in Chapter 6, "Software Administration on the Management Server," on page 153.

When asked for the name of the HA Resource group, enter the OVO Server HA resource group, this is normally ov-server.

After you have deinstalled OVO from this cluster node, check whether the HA Resource group is still present by entering:

**/usr/cluster/bin/scstat -g**

If the HA Resource group is still present on the node, remove it by entering:

## **/usr/cluster/bin/scrgadm -r -g ov-server**

For more information about administration of OVO management server in a cluster environment, see the *OVO Administrator's Reference* manual.

# **Upgrading OVO to Version A.08.10 in a Cluster Environment**

To upgrade the OVO management server running in a cluster environment from version A.07.1x to version A.08.10, you must first perform the upgrade procedure on all the passive nodes, and then on the active node.

# **Upgrading the OVO Management Server on the Active Cluster Node**

To upgrade the OVO management server from version A.07.1x to version A.08.10 on the node where the OVO management server is currently running, perform the following steps:

- 1. Put the OVO management server represented as an HA Resource Group in maintenance mode to disable possible failover when the OVO management server is stopped.
- 2. Backup the current installation.

See the section entitled ["Backing Up the Current OVO A.07.1x](#page-178-0)  [Installation" on page 179](#page-178-0) for details.

3. Save the Administrator's ovw map.

See the section entitled ["Saving the Administrator's ovw Map" on](#page-179-0)  [page 180](#page-179-0) for details.

4. Stop the OVO management server by entering:

**/opt/OV/bin/ovstop**

5. Download the current OVO A.07.1x configuration.

See the section entitled ["Downloading the Current OVO A.07.1x](#page-180-0)  [Configuration" on page 181](#page-180-0) for details.

6. Clear the database.

See the section entitled ["Clearing the Database" on page 183](#page-182-0) for details.

7. Remove the OVO A.07.1x management server.

See the section entitled ["Deinstalling OVO A.07.1x" on page 185](#page-184-0) for details.

- 8. Remove the HA Resource group representing the OVO management server from the cluster configuration.
- 9. Adapt the shared file system to match the requirements of the OVO 08.00 management server. Check the section entitled ["Before You](#page-230-0)  [Install the OVO Management Server on the First Cluster Node" on](#page-230-0)  [page 231](#page-230-0) for details.

The OVO 07.1x management server is using the shared file systems mounted on the following mount points:

/var/opt/OV/share /etc/opt/OV/share /opt/share /opt/oradata

For the OVO 08.00 management server, the shared file systems are mounted on different mount points. The file system containing the Oracle database software is removed and used for shared configuration files.

<span id="page-273-0"></span>[Table 9-4](#page-273-0) indicates the mount points required for the OVO A.07.1x management server and the OVO A.08.10 management server:

## **Table 9-4 Differences Between the Mount Points for A.07.1x and A.08.10**

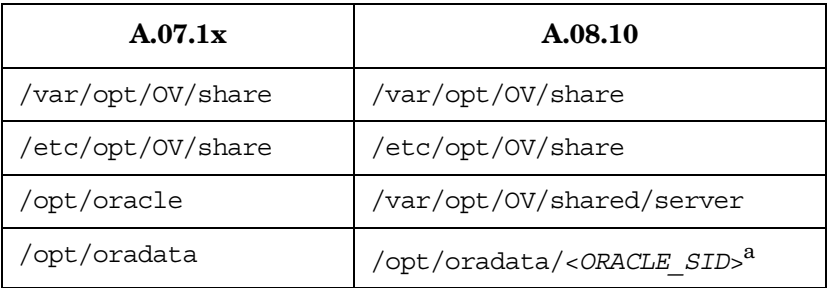

a. where <*ORACLE SID*> is the value of the ORACLE SID variable used for the configuration of the OVO management-server database. It is usually set to openview.

10. Upgrade the Oracle database software.

If the Oracle software was installed on the local file system, you need to upgrade the Oracle database version as described in the section entitled ["Upgrading the Oracle Database Version" on page 175](#page-174-0). If the Oracle software was installed on the shared file system, you must install the Oracle database software on the local file system from the beginning, as described in [Chapter 2, "Installing OVO on the](#page-54-0)  [Management Server," on page 55](#page-54-0).

If the OVO database was completely removed, check if \$ORACLE\_BASE/admin/\$ORACLE\_SID (for example, /opt/oracle/admin/openview) directory exists on the cluster node and remove it with all its contents.

11. Install the OVO management server.

To install the OVO management server, see ["Before You Install the](#page-230-0)  [OVO Management Server on the First Cluster Node" on page 231](#page-230-0)  and use the procedure for installation, described in ["To Install and](#page-264-0)  [Configure the OVO Management Server on Cluster Nodes" on](#page-264-0)  [page 265.](#page-264-0)

12. Disable the HA Resource group monitoring using the command

**/opt/OV/lbin/ovharg -monitor ov-server disable**

- 13. Upload the saved OVO A.07.1x configuration as described in the section entitled ["Uploading the Saved OVO A.07.1x Configuration"](#page-188-0)  [on page 189.](#page-188-0)
- 14. Import the saved OVO management server A.07.1x configuration data as described in the section entitled ["Importing Saved A.07.1x](#page-194-0)  [Management-Server Configuration Data" on page 195.](#page-194-0)
- 15. Upgrade the OVO Java Operator UI as described in the section entitled ["Upgrading the OVO Java Operator UI" on page 196](#page-195-0).
- 16. For each cluster node listed in the OVO Node Bank, open Modify Node window Actions -> Node -> Modify...

Select HTTPS type and close the window.

17. Enable the HA Resource group monitoring using the command

**/opt/OV/lbin/ovharg -monitor ov-server enable**

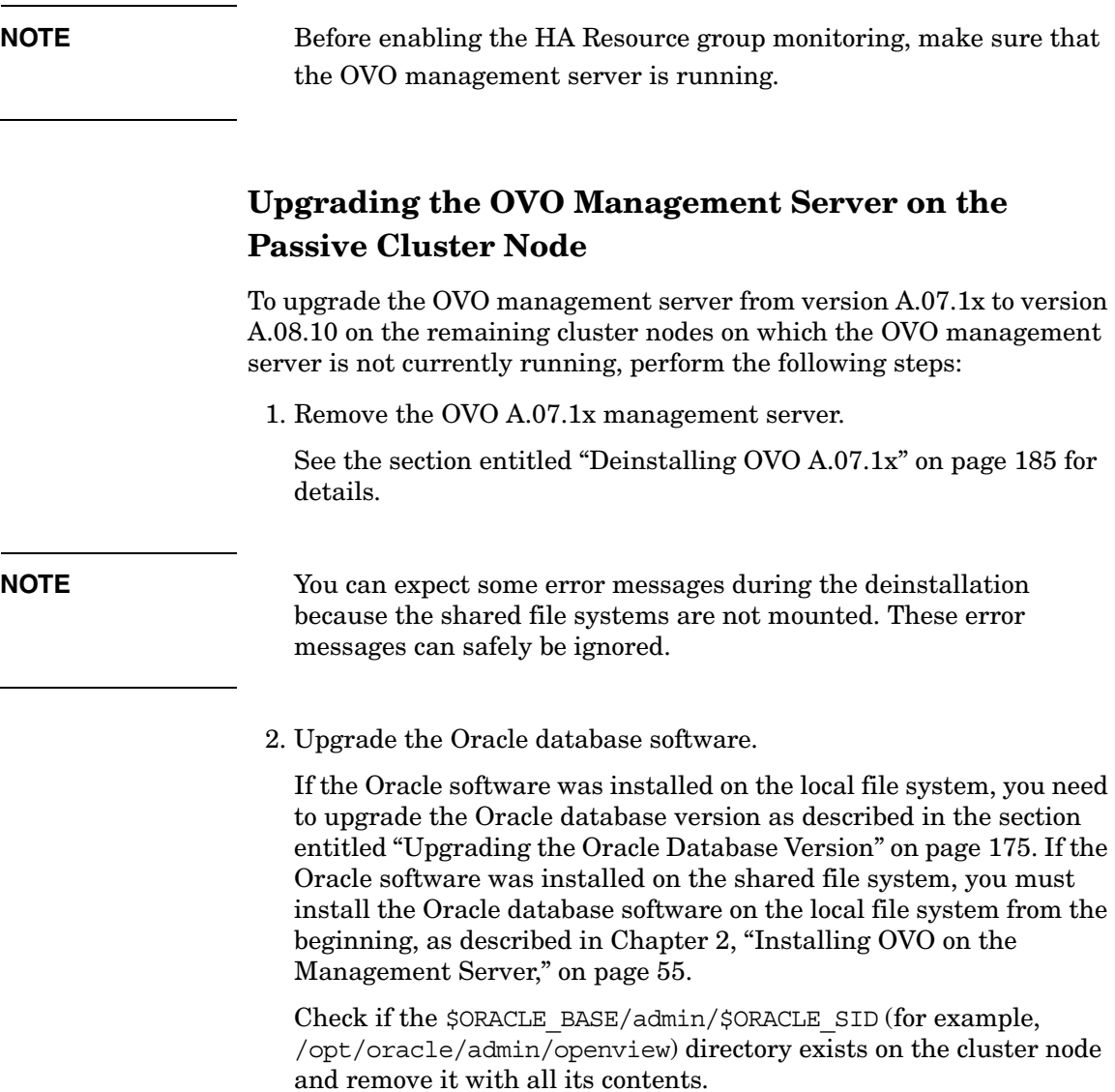

3. Install the OVO management server.

To install the OVO management server, see ["Before You Install the](#page-247-0)  [OVO Management Server on Additional Cluster Nodes" on page 248](#page-247-0) and use the procedure for installation, described in ["To Install and](#page-264-0)  [Configure the OVO Management Server on Cluster Nodes" on](#page-264-0)  [page 265.](#page-264-0)

4. On the cluster node with the OVO Server running, assign the template to the current passive node using the following command:

**/opt/OV/bin/OpC/utils/opcnode -assign\_templ \ node\_name=<passive node name> \ templ\_name="HA Physical Management Server" \ templ\_type=TEMPLATE\_GROUP net\_type=NETWORK\_IP**

5. Disable the HA Resource group monitoring using the command

**/opt/OV/lbin/ovharg -monitor ov-server disable**

- 6. Import the saved OVO management-server A.07.1x configuration data as described in the section entitled ["Importing Saved A.07.1x](#page-194-0)  [Management-Server Configuration Data" on page 195.](#page-194-0)
- 7. Upgrade the OVO Java Operator UI as described in the section entitled ["Upgrading the OVO Java Operator UI" on page 196](#page-195-0).
- 8. Enable the HA Resource group monitoring using the command

**/opt/OV/lbin/ovharg -monitor ov-server enable**

**NOTE** Before enabling the HA Resource group monitoring, make sure that the OVO management server is running.

# **Upgrading OVO From Version A.08.00 to Version A.08.10 in a Cluster Environment**

To upgrade the OVO management server running in a cluster environment from version A.08.00 to version A.08.10, you *must* first perform the upgrade procedure on all the passive nodes, and then on the active node. The upgrade procedure is as follows:

1. To disable possible failovers when the OVO management server is stopped, put the OVO management server represented by an HA Resource Group, in maintenance mode on the active cluster node, where the OVO Server is running.

To put the OVO Server HA resource group in maintenance mode, disable the HA Resource group monitoring using the following command:

## **/opt/OV/lbin/ovharg -monitor ov-server disable**

- 2. Perform an OVO Management-Server upgrade on *all* the passive cluster nodes, where the OVO Management server is not running.
	- If you are installing OVO from a CD-ROM, enter the following:

## **/***<mount\_point>***/ovoinstall -t**

where *<mount* point> is the location where the OVO installation CD is mounted.

• If you are installing OVO using the CD images, enter the following:

**/***<master\_directory>***/OVOCD1/ovoinstall -t**

3. When the OVO Management Server is upgraded on all passive cluster nodes, perform an OVO Management Server upgrade on the active cluster node, where the OVO Management Server is running.

Start the install process using one of the following commands as appropriate:

• If you are installing OVO from a CD-ROM, enter the following:

**/***<mount\_point>***/ovoinstall -t**

## Installing OVO in a Sun Cluster Environment

**Upgrading OVO From Version A.08.00 to Version A.08.10 in a Cluster Environment**

where *<mount* point> is a location where the OVO installation CD is mounted.

• If you are installing OVO using the CD images, enter the following:

**/***<master\_directory>***/OVOCD1/ovoinstall -t**

4. When the OVO Management Server is running again on the active cluster node, put it back to the operational mode by enabling the OVO Management-Server HA Resource Group monitoring.

Enable the HA Resource group monitoring using the following command:

 **/opt/OV/lbin/ovharg -monitor ov-server enable**

**NOTE** Before enabling the HA Resource group monitoring, make sure that the OVO management server is running.

a sa kacamatan ing Kabupatèn Kabupatèn Kabupatèn Kabupatèn Kabupatèn Kabupatèn Kabupatèn Kabupatèn Kabupatèn K

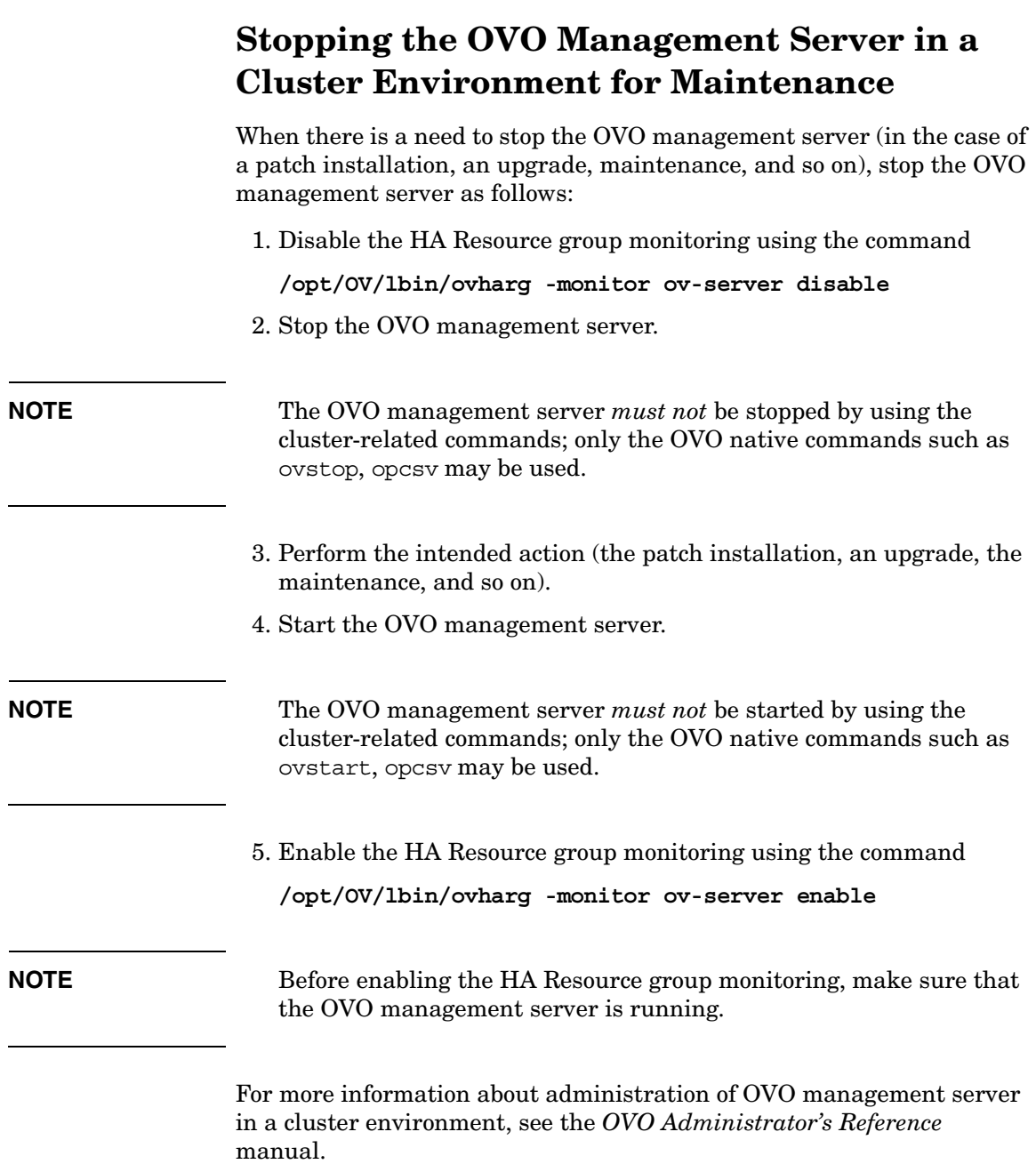

# **10 Installing OVO in a VERITAS Cluster Environment**

# **In This Chapter**

This chapter describes the following:

- ❏ Installation and configuration of the OVO management server in a VERITAS cluster server environment.
- ❏ Deinstallation of the OVO management server from VERITAS cluster server nodes.
- ❏ Upgrade of the OVO management server in a VERITAS cluster server environment.

**NOTE** Before proceeding with the installation and configuration of the OVO management server in a VERITAS cluster environment, read the chapter titled "Administration of the OVO Management Server in a Cluster Environment" in the OVO Administrator's Reference manual.

# **About OVO in a VERITAS Cluster System**

## **Glossary of VERITAS Cluster Terms**

## **HA Resource**

**Group** Application running in a cluster environment. An HA Resource Group can simultaneously be a cluster object that represents an application in a cluster.

## **Configuration Scenarios**

When installing the OVO management server and the Oracle database server in a cluster environment, you can choose one of the following configuration scenarios:

## ❏ **Basic management server configuration**

This is the simplest cluster configuration. You can use all backup and maintenance commands without restrictions.

See Figure 10-1 on page 285 for graphical presentation of this scenario.

## ❏ **Decoupled management server configuration**

With this setup you can use both physical nodes with the OVO HA resource group running on one node and the Oracle database server resource group on the other node.

You *must* install patch ITOSOL 00386PHSS 32404 to use this scenario.

The automated backup scripts used by ovbackup.ovpl have been adapted to work even if the OVO and Oracle HA resource groups are running on different nodes. But to restore a backup with ovresore.ovpl and to use the offline backup scripts, the OVO and Oracle HA resource groups must run on the same node.

See Figure 10-2 on page 286 for graphical presentation of this scenario.

## ❏ **Independent database server configuration**

Following this scenario, you can use a remote database. The remote database should also run on a cluster, otherwise the high availability of the OVO setup is compromised. You may find this scenario useful, if you already have a central database server cluster that you also want to use for the OVO database.

Following this scenario, you cannot use the OVO backup scripts.

See Figure 10-3 on page 287 for graphical presentations of this scenario.

## ❏ **Basic management server configuration**

The OVO management server and the Oracle database server are part of the same HA resource group.

## **Figure 10-1 Basic management server configuration**

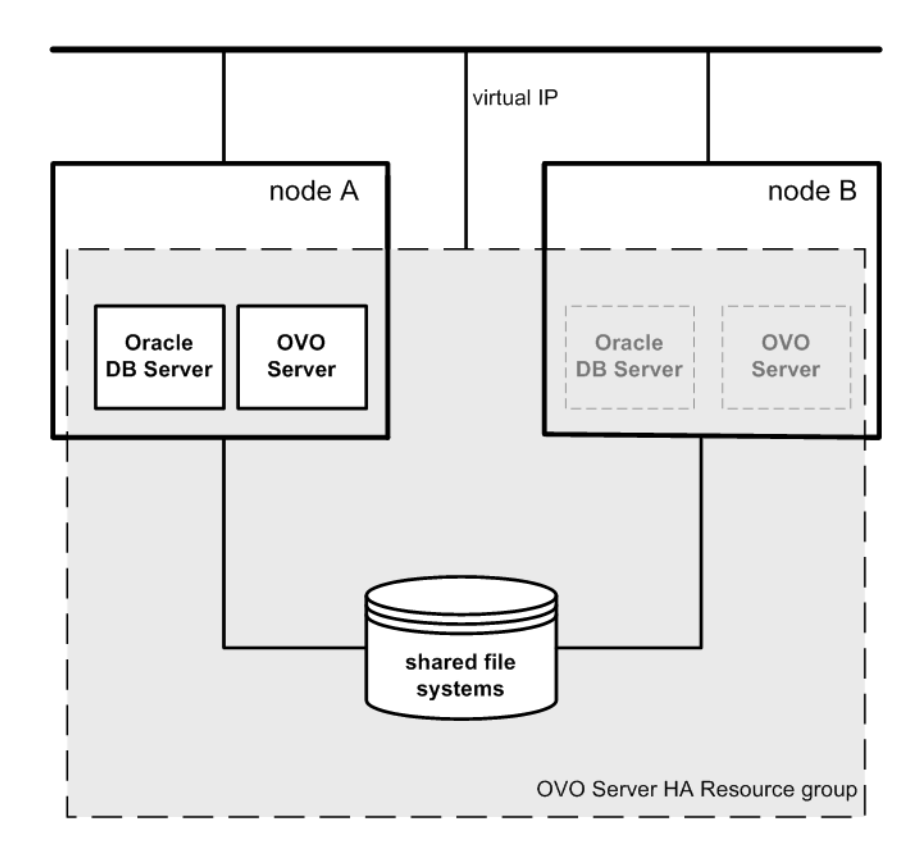

## ❏ **Decoupled management server configuration**

The OVO management server and the Oracle database server are configured as separate HA resource groups by the OVO management server installation scripts. This configuration scenario is also known as 3Tier OVO management server configuration in a cluster environment.

**Figure 10-2 Decoupled management server configuration**

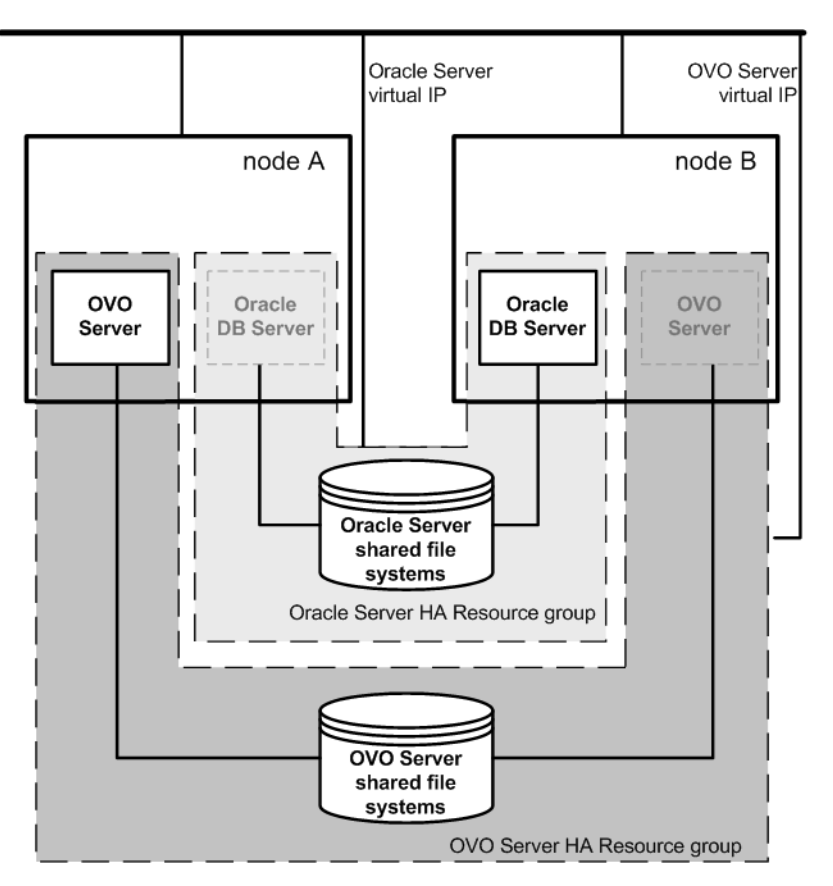

## ❏ **Independent database server configuration**

In exceptional cases, the Oracle database server can be configured as an independent database server:

• *Independent database server configuration*

Install the Oracle client software on the cluster nodes that are hosting the OVO management server. You can install the independent database as a standalone server or as an HA resource group on an independent cluster.

## **Figure 10-3 Independent database server configuration**

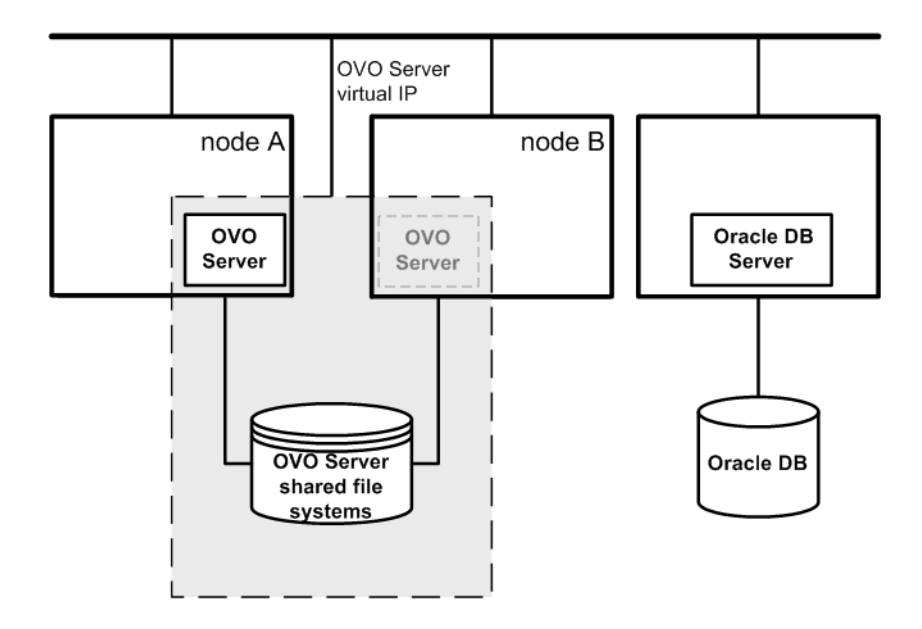

# **Installation Requirements**

To run OVO in a VERITAS cluster server environment, you *must* meet the following requirements:

- ❏ Solaris 7, 8, or 9.
- ❏ VERITAS Cluster Server for Solaris version 3.5.
- ❏ VERITAS Volume Manager for Solaris version 3.5.
- ❏
- $\Box$
- $\Box$

**NOTE** On Sun Solaris 10 management server, *only* VERITAS Cluster version 4.1 is supported.

> For additional requirements about installing OVO, see [Chapter 1,](#page-24-0)  ["Installation Requirements for the Management Server," on page 25](#page-24-0).

## **Installation Requirements for an Oracle Database**

The Oracle database (the database binaries) should preferably be installed on a local disk.

In exceptional cases, you can decide to install the Oracle database server binaries on a shared disk. For the preparation of such an environment, you will need to perform the additional configuration steps that are marked as optional in the configuration procedures.

For more information on installing the Oracle database server binaries, see ["Installing the Oracle Database Server for OVO in a Cluster](#page-305-0)  [Environment" on page 306](#page-305-0).
# **Installing and Configuring the OVO Management Server on Cluster Nodes**

To install and configure the OVO management server in a cluster environment, you *must* complete the following procedure first on the **first** cluster node, and then on each **additional** cluster node:

### 1. **Preparation Steps**

See ["Before You Install the OVO Management Server on the First](#page-291-0)  [Cluster Node" on page 292](#page-291-0) for information on preparing for the installation and configuration of the OVO management server on the first cluster node.

See ["Before You Install the OVO Management Server on Additional](#page-303-0)  [Cluster Nodes" on page 304](#page-303-0) for information on preparing for the installation and configuration of the OVO management server on additional cluster nodes.

### 2. **Installation of the Oracle Database**

See ["Installing the Oracle Database Server for OVO in a Cluster](#page-305-0)  [Environment" on page 306](#page-305-0) for details.

### 3. **Installation and Configuration of the OVO Management Server**

See ["To Install and Configure the OVO Management Server on](#page-313-0)  [Cluster Nodes" on page 314](#page-313-0) for details.

### 4. **Installation of the OVO Agent Software and Templates**

See ["Installing the OVO Agent Software and Templates on Cluster](#page-317-0)  [Nodes" on page 318](#page-317-0) for details.

### **WARNING You** *cannot* **install OVO simultaneously on all the cluster nodes. When the installation process is completed on one cluster node, proceed with the installation on the next node, until OVO is installed on all the nodes in a cluster environment.**

Figure 10-4 on page 290 shows the flow of the OVO management server installation and configuration steps.

### **Figure 10-4 Flow of OVO Management Server Installation and Configuration Steps in a Cluster Environment**

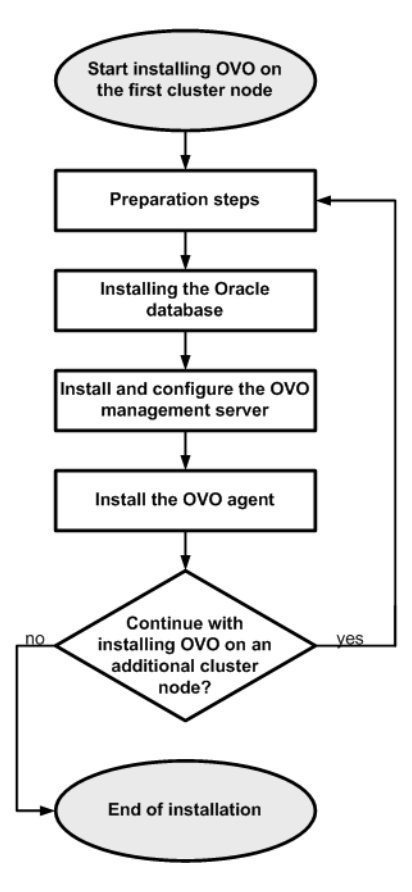

For more information about administration of OVO management server in a cluster environment, see the *OVO Administrator's Reference* manual.

# **Preparation Steps**

Before you start installing and configuring the OVO management server on a cluster node, perform the preparation steps. Follow these procedures for the first cluster node and for each additional cluster node:

### 1. **Preparation steps for the first cluster node**

See ["Before You Install the OVO Management Server on the First](#page-291-0)  [Cluster Node" on page 292](#page-291-0).

### 2. **Preparation steps for an additional cluster node**

See ["Before You Install the OVO Management Server on Additional](#page-303-0)  [Cluster Nodes" on page 304.](#page-303-0)

## <span id="page-291-0"></span>**Before You Install the OVO Management Server on the First Cluster Node**

Before you install the OVO management server on the first cluster node, you have to perform appropriate preparation procedures depending on the cluster environment you want to configure. Choose one of the following scenarios:

### ❏ **OVO management server in a basic environment**

Using this scenario, Oracle and OVO Server are configured as part of a single HA resource group.

See ["Preparation Steps for the First Cluster Node in a Basic](#page-292-0)  [Environment" on page 293](#page-292-0).

### ❏ **OVO management server in a 3Tier environment**

Using this scenario, Oracle and OVO Server are separated, Oracle is configured as a separate HA resource group. In this case there are two independent resource groups, one for Oracle and one for the OVO management server.

See ["Preparation Steps for the First Cluster Node in a Decoupled](#page-296-0)  [Environment" on page 297](#page-296-0).

### ❏ **OVO management server uses an independent database server**

Using this scenario, the Oracle database is configured on a node that is not part of the cluster, or on a cluster node independently of the OVO management server installation.

See ["Preparation Steps for the First Cluster Node in a Cluster](#page-301-0)  [Environment Using an Independent Database Server" on page 302.](#page-301-0)

### <span id="page-292-0"></span>**Preparation Steps for the First Cluster Node in a Basic Environment**

### I. **Installation Prerequisites**

Before you install the OVO management server in a cluster environment, the following prerequisites *must* be met:

- ❏ The following *must* be defined:
	- Define the disk group ov-dq, consisting of at least one shared disk for the HA Resource group.
	- Define the following volumes within the ov-dq disk group:
		- ov-volume-var
		- ov-volume-etc
		- ov-volume-lcore
		- ov-volume-ora-data
		- ov-volume-ora-core\*

\* If the Oracle database server binaries will be installed on a shared disk.

- ❏ The following file systems *must* be available:
	- file system for /etc/opt/0V/share
	- file system for /var/opt/OV/share
	- file system for /var/opt/0V/shared/server
	- file system for the OVO server database
	- file system for Oracle\*

\* If you choose to install the Oracle database server binaries on a shared disk.

### II. **Pre-Installation Steps**

You *must* perform the following preparation steps manually:

1. Prepare mount points for the shared file systems:

- /etc/opt/OV/share
- /var/opt/OV/share
- /var/opt/OV/shared/server
- Mount point for the OVO management-server database.

You may select an alternative mount point. The default is: /opt/oradata/<*ORACLE\_SID*>,

where <*ORACLE* SID> is the value of the ORACLE SID variable used for the configuration of the OVO management-server database. It is usually set to openview.

• Mount point for the Oracle database server binaries if they will be installed on a shared disk. The mount point is equal to the value of the ORACLE\_BASE variable.

### **Table 10-1 Disk Space Required for Shared File Systems:**

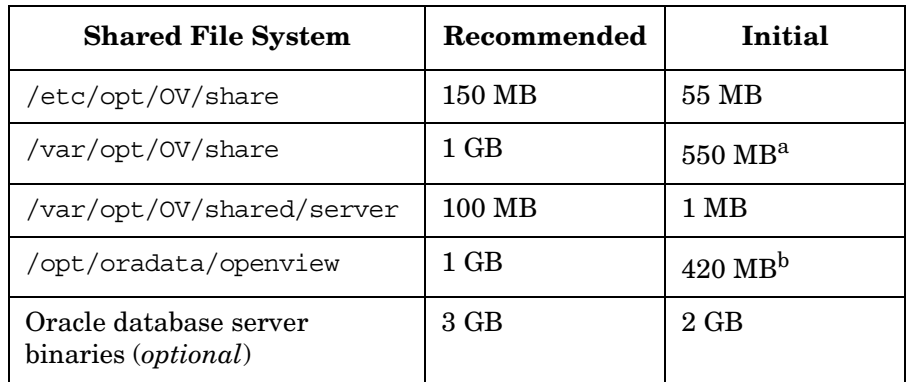

a. Further disk space will be required when SPIs are installed.

b. For small to medium sized installations. Larger installations and high numbers of messages will result in greater space requirements.

**NOTE** When installing on additional cluster nodes, the disk space for /etc/opt/OV/share, /var/opt/OV/share, and /var/opt/OV/shared/server is needed only temporarily and can be removed after the installation, before the shared disks are switched to that node. For example, local volumes can be created and mounted to these locations before installing. These volumes can be deleted after installation is complete.

2. Put the ov-dg disk group online on the current node by entering:

**/usr/sbin/vxdg import ov-dg**

3. Start the volumes by entering:

**/usr/sbin/vxvol -g ov-dg startall**

4. Check whether all the volumes of the ov-dg disk group are started by entering:

**/usr/sbin/vxinfo -g ov-dg**

If the volumes are started, an output similar to the following is displayed:

ov-volume-var Started ov-volume-etc Started ov-volume-lcore Started ov-volume-ora-data Started ov-volume-ora-core Started\*

\* If the Oracle database server binaries will be installed on a shared disk.

- 5. Mount the shared file systems on the prepared mount points as follows:
	- a. **/usr/sbin/mount -F <***FSType***> \ /dev/vx/dsk/ov-dg/ov-volume-etc /etc/opt/OV/share**
	- b. **/usr/sbin/mount -F <***FSType***> \ /dev/vx/dsk/ov-dg/ov-volume-var /var/opt/OV/share**
	- c. **/usr/sbin/mount -F <***FSType***> \ /dev/vx/dsk/ov-dg/ov-volume-lcore \ /var/opt/OV/shared/server**
	- d. **/usr/sbin/mount -F <***FSType***> \ /dev/vx/dsk/ov-dg/ov-volume-ora-data \ /<***oracle\_database\_mount\_point***>**,

where *oracle\_database\_mount\_point* is the mount point you have chosen for the OVO server database, and *FSType* is a file system type of shared file systems.

Installing OVO in a VERITAS Cluster Environment **Preparation Steps**

> e. *Optional*: If you choose to install Oracle database server binaries on a shared disk:

**/usr/sbin/mount -F <***FSType***> \ /dev/vx/dsk/ov-dg/ov-volume-ora-core \ /<***oracle\_binaries\_mount\_point***>**

where *oracle\_binaries\_mount\_point* is the mount point you have chosen for the Oracle database server binaries installation (equal to the value of the ORACLE\_BASE variable).

6. Activate the Virtual Network IP using the ifconfig command:

**ifconfig <***network\_interface***>:1**

For example, you can configure the IP address as follows:

- a. **ifconfig <***network\_interface***>:1 plumb**
- b. **ifconfig <***network\_interface***>:1 inet \ <***IP***> netmask 255.255.0.0 up**,

where

- <*network\_interface*> is the physical network interface used for virtual IP. hme0 is used as the network interface on Solaris.
- <*IP*> is the IP address of the virtual host that you previously selected.

**NOTE** To configure the IP address, use decimal notation (for example, 255.255.0.0) instead of hexadecimal notation (for example, ffff0000).

### <span id="page-296-0"></span>**Preparation Steps for the First Cluster Node in a Decoupled Environment**

### I. **Installation Prerequisites**

Before you install the OVO management server in a cluster environment, the following prerequisites *must* be met:

- ❏ The following *must* be defined:
	- Define the disk group ov-dq, consisting of at least one shared disk for the HA Resource group.
	- Define the following volumes within the ov-dq disk group:
		- ov-volume-var
		- ov-volume-etc
		- ov-volume-lcore
	- Define the disk group ovoracle-dg, consisting of at least one shared disk for the HA Resource group.
	- Define the following volumes within the ovoracle-dg disk group:
		- ov-volume-ora-data
		- ov-volume-ora-core\*

\* If you choose to install the Oracle database server binaries on a shared disk.

- ❏ The following file systems *must* be available:
	- file system for /etc/opt/0V/share
	- file system for /var/opt/OV/share
	- file system for /var/opt/0V/shared/server
	- file system for the OVO server database
	- file system for the Oracle database server binaries\*

\* If you choose to install the Oracle database server binaries on a shared disk (equal to the value of the ORACLE\_BASE variable).

### II. **Pre-Installation Steps**

You *must* perform the following preparation steps manually:

1. Prepare mount points for the shared file systems:

- /etc/opt/OV/share
- /var/opt/OV/share
- /var/opt/OV/shared/server
- Mount point for the OVO management server database.

You may select alternative mount point. The default is:

/opt/oradata/*<ORACLE\_SID>*

where *<ORACLE\_SID>* is the value of the ORACLE\_SID variable used for the configuration of the OVO management server database. It is usually set to openview.

• Mount point for the Oracle database server binaries\*

\* If you choose to install the Oracle database server binaries on a shared disk. (equal to the value of the ORACLE\_BASE variable).

### **Table 10-2 Disk Space Required for Shared File Systems:**

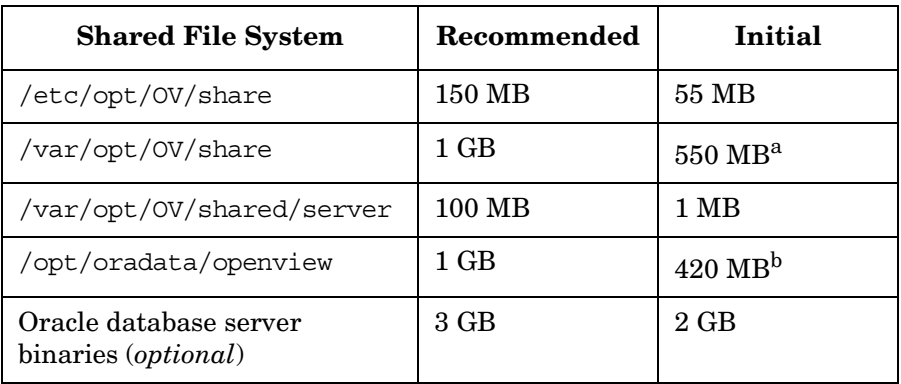

a. Further disk space will be required when SPIs are installed.

b. For small to medium sized installations. Larger installations and high numbers of messages will result in greater space requirements.

2. Put the ov-dg disk group online on the current node by entering:

**/usr/sbin/vxdg import ov-dg**

Put the ovoracle-dg disk group online on the current node by entering:

**/usr/sbin/vxdg import ovoracle-dg**

3. Start the volumes by entering:

**/usr/sbin/vxvol -g ov-dg startall**

**/usr/sbin/vxvol -g ovoracle-dg startall**

4. Check whether all the volumes of the ov-dg disk group are started by entering:

**/usr/sbin/vxinfo -g ov-dg**

If the volumes are started, an output similar to the following is displayed:

```
ov-volume-var Started 
ov-volume-etc Started 
ov-volume-lcore Started
```
Check whether all the volumes of the ovoracle-dg disk group are started by entering:

### **/usr/sbin/vxinfo -g ovoracle-dg**

If the volumes are started, an output similar to the following is displayed:

ov-volume-ora-data Started ov-volume-ora-core Started\*

\* If the Oracle database server binaries will be installed on a shared disk.

- 5. Mount the shared file systems on the prepared mount points:
	- a. **/usr/sbin/mount -F <***FSType***> \ /dev/vx/dsk/ov-dg/ov-volume-etc /etc/opt/OV/share**
	- b. **/usr/sbin/mount -F <***FSType***> \ /dev/vx/dsk/ov-dg/ov-volume-var /var/opt/OV/share**

Installing OVO in a VERITAS Cluster Environment **Preparation Steps**

- c. **/usr/sbin/mount -F <***FSType***> \ /dev/vx/dsk/ov-dg/ov-volume-lcore \ /var/opt/OV/shared/server**
- d. **/usr/sbin/mount -F <***FSType***> \ /dev/vx/dsk/ovoracle-dg/ovoracle-volume-ora-data \ /<***oracle\_database\_mount\_point***>**

where *oracle\_database\_mount\_point* is the mount point you have chosen for the OVO server database, and *FSType* is a file system type of shared file systems.

e. *Optional*: If you choose to install Oracle database server binaries on a shared disk:

**/usr/sbin/mount -F <***FSType***> \ /dev/vx/dsk/ovoracle-dg/ovoracle-volume-ora-core \ /<***oracle\_binaries\_mount\_point***>**

where *oracle\_binaries\_mount\_point* is the mount point you have chosen for the Oracle database server binaries installation (equal to the value of the ORACLE\_BASE variable).

6. Activate the OVO Server Virtual Network IP using the ifconfig command:

**ifconfig <***network\_interface***>:1**

For example, you can configure the IP address as follows:

- a. **ifconfig <***network\_interface***>:1 plumb**
- b. **ifconfig <***network\_interface***>:1 inet \ <***IP***> netmask 255.255.0.0 up**

where

- <*network\_interface*> is the physical network interface used for virtual IP. hme0 is used as the network interface on Solaris.
- <*IP*> is the IP address of the virtual host that you previously selected.

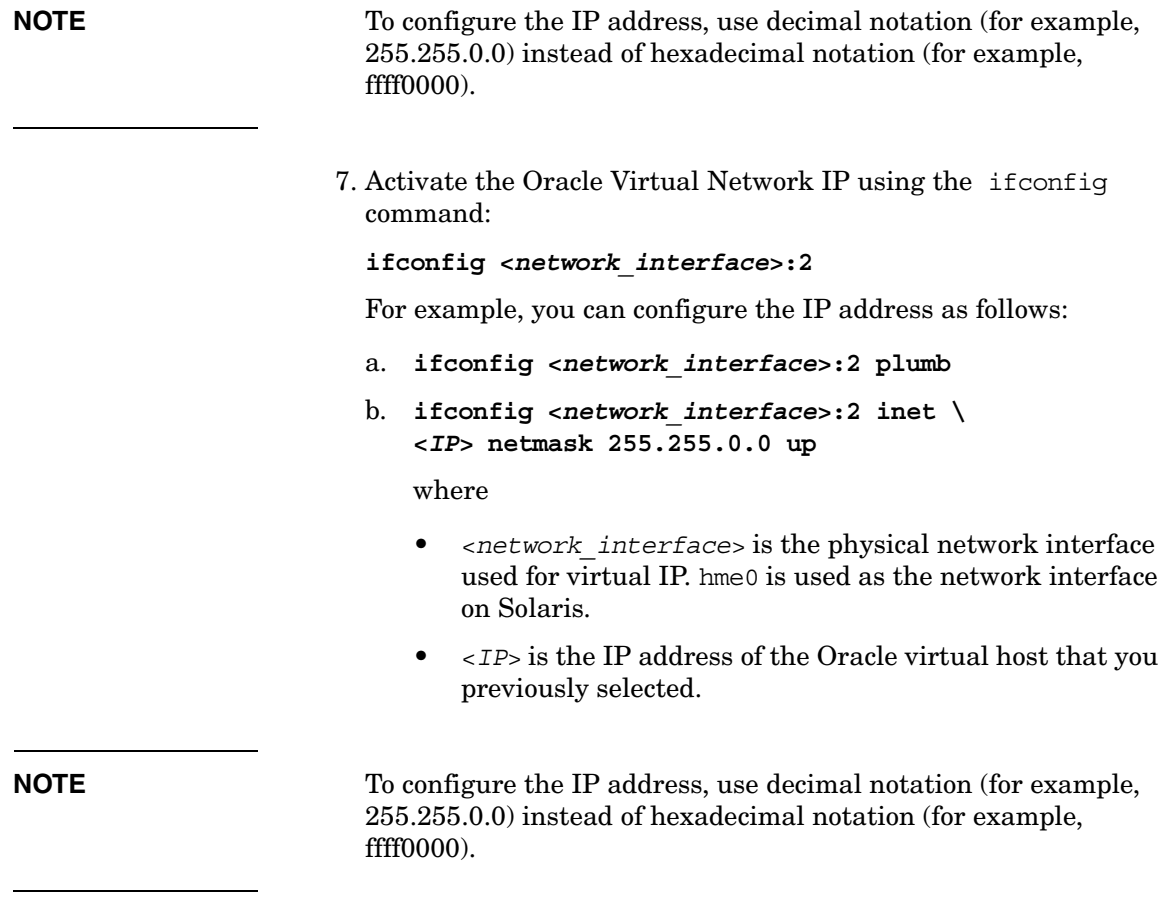

After completing the preparation steps, continue with installing the Oracle database server. [See "Installing the Oracle Database Server for](#page-305-0)  [OVO in a Cluster Environment" on page 306](#page-305-0).

### <span id="page-301-0"></span>**Preparation Steps for the First Cluster Node in a Cluster Environment Using an Independent Database Server**

### I. **Installation Prerequisites**

Before you install the OVO management server in a cluster environment, the following prerequisites *must* be met:

- ❏ The following *must* be defined:
	- Define the disk device group ov-dg, consisting of at least one shared disk for the HA Resource group.
	- Define the following three volumes within the ov-dq disk device group:
		- ov-volume-var
		- $\sim$  ov-volume-etc
		- ov-volume-lcore
- ❏ The following file systems *must* be available:
	- file system for /etc/opt/OV/share
	- file system for /var/opt/OV/share
	- file system for /var/opt/OV/shared/server

### II. **Pre-Installation Steps**

You *must* perform the following preparation steps manually:

1. Prepare mount points for the shared file systems:

- /etc/opt/OV/share
- /var/opt/OV/share
- /var/opt/OV/shared/server
- 2. Import the ov-dg disk group by entering:

### **/usr/sbin/vxdg import ov-dg**

3. Start the volumes by entering:

**/usr/sbin/vxvol -g ov-dg startall**

4. Check whether all the volumes of the ov-dg disk group are started by entering:

**/usr/sbin/vxinfo -g ov-dg**

If the volumes are started, an output similar to the following is displayed:

ov-volume-lcore Started ov-volume-etc Started ov-volume-var Started

- 5. Mount the shared file systems on the prepared mount points:
	- a. **/usr/sbin/mount -F <***FSType***> \ /dev/vx/dsk/ov-dg/ov-volume-etc /etc/opt/OV/share**
	- b. **/usr/sbin/mount -F <***FSType***> \ /dev/vx/dsk/ov-dg/ov-volume-var /var/opt/OV/share**
	- c. **/usr/sbin/mount -F <***FSType***> \ /dev/vx/dsk/ov-dg/ov-volume-lcore \ /var/opt/OV/shared/server**
- 6. Activate the Virtual Network IP using the ifconfig command:

**ifconfig <***network\_interface***>:1**

For example, you can configure the IP address as follows:

- a. **ifconfig <***network\_interface***>:1 plumb**
- b. **ifconfig <***network\_interface***>:1 inet \ <***IP***> netmask 255.255.0.0 up**,

where

- <*network\_interface*> is the physical network interface used for virtual IP. hme0 is used as the network interface on Solaris.
- <*IP*> is the IP address of the virtual host that you previously selected.

**NOTE** To configure the IP address, use decimal notation (for example, 255.255.0.0) instead of hex notation (for example, ffff0000).

## <span id="page-303-0"></span>**Before You Install the OVO Management Server on Additional Cluster Nodes**

Before you install the OVO management server on additional cluster nodes, you have to perform appropriate preparation procedures. The preparation steps are identical for all OVO management server installation scenarios.

### **Preparation Steps for Additional Cluster Nodes**

The following preconditions *must* be met before installing the OVO management server on an additional cluster node:

- ❏ The OVO management server *must* already be installed and running on one of the cluster nodes. This allows you to add a local node to the OVO management-server configuration and install and start the OVO agent software on the local node.
- ❏ On the node where OVO is running, enable remote-shell connection for user root to the node where you plan to install the OVO management-server software. You can do this by putting the following line into /. rhosts:

### **<node> root**

You can check if remote shell is enabled by using the following command:

remsh <active node> -l root -n ls

A list of files on the root directory from the node where the OVO management server is running should be displayed.

In more secure environments, it is possible to setup a secure-shell (SSH) connection between the node where you plan to install an OVO Server, and the node where the OVO Server is running.

For the OVO Server installation, you have to enable passwordless SSH access for user root between these two nodes. ssh and scp are the two commands that are used during the installation. Both commands *must* be accessible from the main path.

You can check if the secure remote shell is enabled by using the following command:

```
ssh <active node> -l root -n ls
```
The type of connection will be automatically detected. A secure connection has a higher priority if both types of connection are enabled.

- ❏ Shared file systems must *not* be mounted on this cluster node. They are already mounted on the cluster node where the OVO management server is running.
- ❏ Virtual IP must *not* be activated on this node, since it is already used on the node where the OVO management server is running.

# <span id="page-305-0"></span>**Installing the Oracle Database Server for OVO in a Cluster Environment**

The Oracle database server binaries must be installed on a local disk to enable the high availability of the Oracle database server and consequently of the OVO management server. If the Oracle database server binaries become corrupt, it is very important that the Oracle database server can be switched to another cluster node with intact Oracle database server binaries.

In exceptional cases, you may want to install the Oracle database server binaries on a shared disk. This way only one set of Oracle database server binaries is installed but there is a greater risk of loosing Oracle availability. If you have chosen the decoupled scenario for installing OVO, a separate Oracle client installation will be needed also.

### **Table 10-3 Configuration scenarios based on file system location**

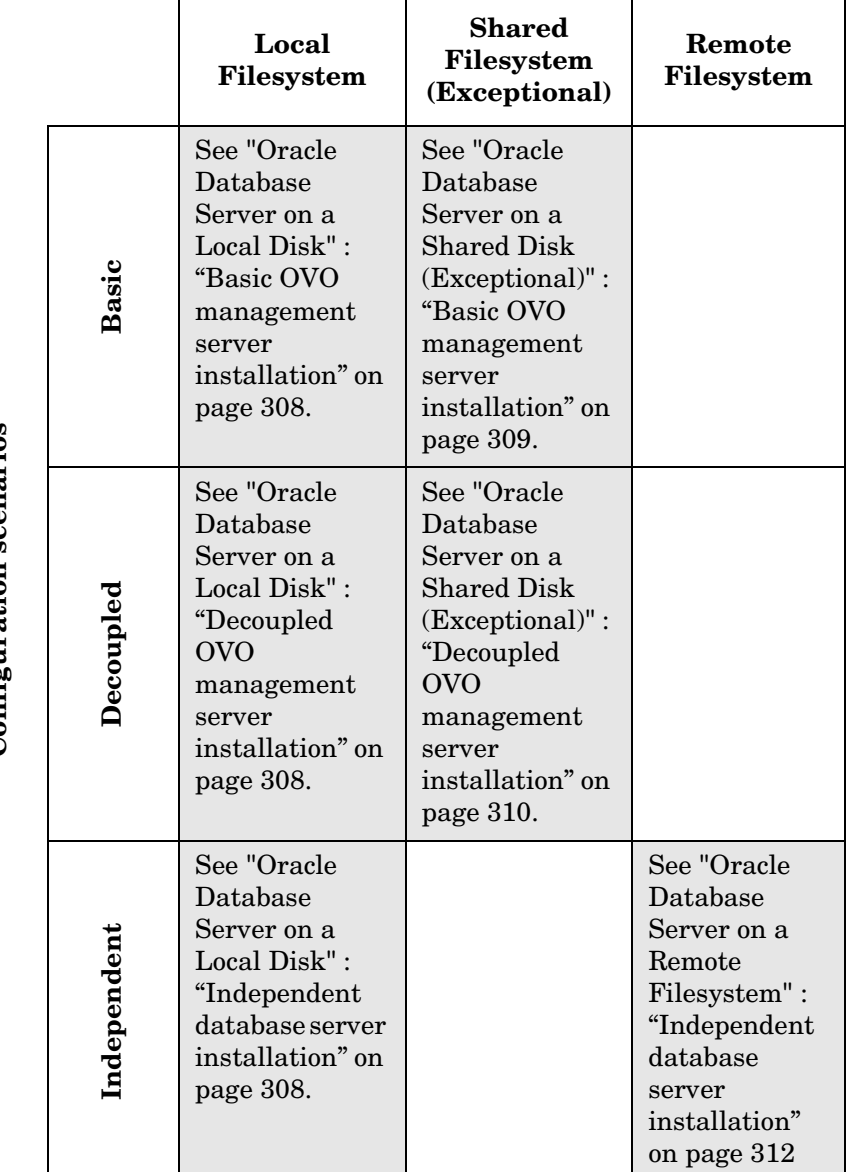

### **Oracle database server location**

**Configuration scenarios Configuration scenarios**

### <span id="page-307-0"></span>**Oracle Database Server on a Local Disk**

❏ Basic OVO management server installation

Install the Oracle database software as described in ["Installing and](#page-58-0)  [Verifying an Oracle Database" on page 59.](#page-58-0)

After installing the Oracle database server, continue with ["To Install](#page-313-0)  [and Configure the OVO Management Server on Cluster Nodes" on](#page-313-0)  [page 314.](#page-313-0)

### ❏ **Decoupled OVO management server installation**

Install the Oracle database software as described in ["Installing and](#page-58-0)  [Verifying an Oracle Database" on page 59.](#page-58-0)

["To Install and Configure the OVO Management Server on Cluster](#page-313-0)  [Nodes" on page 314.](#page-313-0)

### ❏ **Independent database server installation**

- *First cluster node*
	- Install Oracle database server binaries on the first cluster node.
	- Before configuring the Oracle database, set an Oracle DB hostname using the following command:

**/opt/OV/bin/ovconfchg -ns opc -set \ HA\_ORACLE\_VIRTUAL\_HOST <***host***>**

where *<host>* is the hostname of the remote host.

- Configure the Oracle database as described in ["Setting Up](#page-140-0)  [an Independent Database-Server System" on page 141](#page-140-0).
- After the Oracle database is configured, remove the previous configuration using the following command:

**/opt/OV/bin/ovconfchg -ns opc -clear \ HA\_ORACLE\_VIRTUAL\_HOST**

• *Additional cluster node*

Install the Oracle Net Services and Oracle client software on the local disk, all other Oracle configuration steps will be performed by the OVO server installation script.

After the Oracle server installation, we recommend that you enable the OVO management server monitoring of Oracle:

• Create a script or a binary named:

/opt/OV/bin/OpC/utils/ha/ha\_check\_oracle

The exit code of this script/binary must be 0 if the Oracle database server is running, or other than 0 if it is not running. This script must be present on all OVO management server cluster nodes. With this script the OVO management server checks for the status of the Oracle database.

• Remove the following link:

/var/opt/OV/hacluster/ov-server/M300\_ov\_server

and create a new one with the same name pointing to:

/opt/OV/bin/OpC/utils/ha/ha\_mon\_ovserver\_3tier.

After installing the Oracle database server, continue with ["To Install](#page-313-0)  [and Configure the OVO Management Server on Cluster Nodes" on](#page-313-0)  [page 314.](#page-313-0)

## <span id="page-308-0"></span>**Oracle Database Server on a Shared Disk (Exceptional)**

The installation script automatically detects if Oracle database server binaries are located on a shared disk, or if the ORACLE\_BASE directory is a mount point for an external file system containing the Oracle database server binaries (the file system *must* always be mounted on the ORACLE\_BASE mount point).

The installation procedures for Oracle depend on the type of OVO server installation.

### ❏ **Basic OVO management server installation**

Install the Oracle database software as described in ["Installing and](#page-58-0)  [Verifying an Oracle Database" on page 59.](#page-58-0)

After installing the Oracle database server, continue with ["To Install](#page-313-0)  [and Configure the OVO Management Server on Cluster Nodes" on](#page-313-0)  [page 314.](#page-313-0)

### ❏ **Decoupled OVO management server installation**

When Oracle is separated from the OVO server, and Oracle database server binaries are installed on a shared disk, install Oracle client software on the local disk, so that OVO server can connect to the Oracle database server through the Oracle client. You *must* install the Oracle client software on a location other than ORACLE\_BASE. The path to the Oracle client must be the same on all OVO management server cluster nodes.

• *First cluster node*

Install the Oracle client software on the local disk and then the Oracle server software on a shared disk as described in ["Installing and Verifying an Oracle Database" on page 59.](#page-58-0)

**NOTE** When installing and configuring OVO server, the ORACLE BASE and ORACLE\_HOME variables *must* be set to the Oracle database server location.

> After installing the OVO management server, perform the following:

- 1. Copy the following configuration files from the Oracle database server location on the shared disk to the Oracle client location on the local disk:
	- <*Oracle\_server\_home*>/network/admin/listener.ora to

<*Oracle\_client\_home*>/network/admin/listener.ora

— <*Oracle\_server\_home*>/network/admin/sqlnet.ora to

<*Oracle\_client\_home*>/network/admin/sqlnet.ora

— <*Oracle\_server\_home*>/network/admin/tnsnames.ora to

<*Oracle\_client\_home*>/network/admin/tnsnames.ora

— <*Oracle\_server\_home*>/network/admin/tnsnav.ora to

<*Oracle\_client\_home*>/network/admin/tnsnav.ora

2. Modify the ORACLE\_HOME variable in

/etc/opt/OV/share/conf/ovdbconf

to contain the location of the Oracle client software.

3. Stop the OVO management server as an HA resource group using the following command:

**/opt/OV/bin/ovharg\_config ov-server –stop \ <***local\_hostname***>**

- 4. Remove the existing links in /opt/OV/lib to the libraries located in the Oracle database server directory, and replace them with links to Oracle client libraries:
	- **rm -f /opt/OV/lib/libclntsh.so ln -s <***Oracle\_client\_home***>/lib32/libclntsh.so \ /opt/OV/lib/libclntsh.so**
	- **rm -f /opt/OV/lib/libclntsh.so.1.0 ln -s <***Oracle\_client\_home***>/lib32/libclntsh.so \ /opt/OV/lib/libclntsh.so.1.0**
	- **rm -f /opt/OV/lib/libclntsh.so.8.0 ln -s <***Oracle\_client\_home***>/lib32/libclntsh.so \ /opt/OV/lib/libclntsh.so.8.0**
	- **rm -f /opt/OV/lib/libclntsh.so.9.0 ln -s <***Oracle\_client\_home***>/lib32/libclntsh.so \ /opt/OV/lib/libclntsh.so.9.0**
	- **rm -f /opt/OV/lib/libopcora.so ln -s <***Oracle\_client\_home***>/lib32/libclntsh.so \ /opt/OV/lib/libopcora.so**
	- **rm -f /opt/OV/lib/libwtc9.so ln -s <***Oracle\_client\_home***>/lib32/libwtc9.so \ /opt/OV/lib/libwtc9.so**
	- Start the OVO management server as an HA resource group using the following command:

**/opt/OV/bin/ovharg\_config ov-server –start \ <***local\_hostname***>**

OVO management server will now connect to the Oracle database server through the Oracle client.

### Installing OVO in a VERITAS Cluster Environment **Installing the Oracle Database Server for OVO in a Cluster Environment**

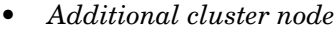

Install the Oracle client software on a local disk, all other Oracle configuration steps will be performed by the OVO management server installation script.

**NOTE** When installing and configuring OVO server, the ORACLE\_HOME variable *must* be set to the client location.

> After installing the Oracle database server, continue with ["To Install](#page-313-0)  [and Configure the OVO Management Server on Cluster Nodes" on](#page-313-0)  [page 314.](#page-313-0)

### <span id="page-311-0"></span>**Oracle Database Server on a Remote Filesystem**

❏ Independent database server installation

If the Oracle database server will be running on a remote system that is not a part of the local node:

- *First cluster node*
	- Install Oracle Net Service and Oracle Client on the first cluster node.
	- Before configuring the Oracle database, set an Oracle DB hostname using the following command:

**/opt/OV/bin/ovconfchg -ns opc -set \ HA\_ORACLE\_VIRTUAL\_HOST <***remote\_host***>**

where *<remote* host> is the hostname of the remote host.

- Configure the Oracle database as described in ["Setting Up](#page-140-0)  [an Independent Database-Server System" on page 141](#page-140-0).
- After the Oracle database is configured, remove the previous configuration using the following command:

**/opt/OV/bin/ovconfchg -ns opc -clear \ HA\_ORACLE\_VIRTUAL\_HOST**

• *Additional cluster node*

Install the Oracle Net Services and Oracle client software on the local disk, all other Oracle configuration steps will be performed by the OVO server installation script.

After the Oracle server installation, we recommend that you enable the OVO management server monitoring of Oracle:

• Put the Oracle HA resource group name into the OVO management server configuration:

/opt/OV/bin/ovconfchg -ns opc -set \ HA\_ORACLE\_RESOURCE\_GROUP  $\,\backslash\,$ <Oracle HA resource group name>

• Create a script or a binary named:

/opt/OV/bin/OpC/utils/ha/ha\_check\_oracle

The exit code of this script/binary must be 0 if the Oracle database server is running, or other than 0 if it is not running. This script must be present on all OVO management server cluster nodes. With this script the OVO management server checks for the status of the Oracle database.

• Remove the following link:

/var/opt/OV/hacluster/ov-server/M300\_ov\_server

and create a new one with the same name pointing to:

/opt/OV/bin/OpC/utils/ha/ha\_mon\_ovserver\_3tier.

After installing the Oracle database server, continue with ["To Install](#page-313-0)  [and Configure the OVO Management Server on Cluster Nodes" on](#page-313-0)  [page 314.](#page-313-0)

<span id="page-313-0"></span>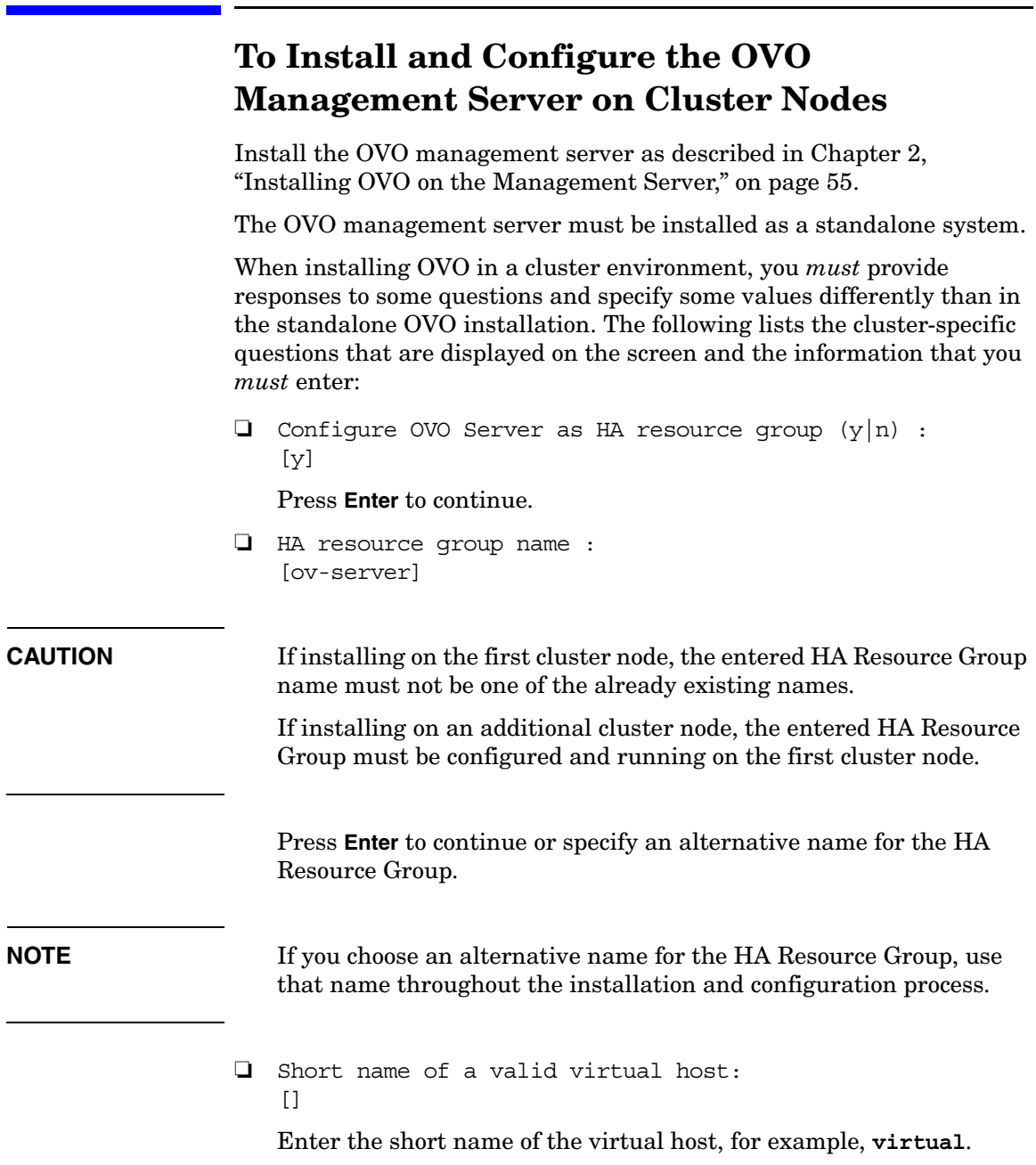

```
❏ IP address of a valid virtual host:
   [
```
Enter the virtual host IP address, for example **192.168.0.1**

```
❏ Netmask address of a valid virtual host:
   [1]
```
Enter the netmask value of the virtual host, for example **255.255.0.0**.

```
❏ Network interface for virtual host:
```
 $\Box$ 

Enter the network interface for the virtual host; for Sun Cluster 3.0 enter the name of the NAFO group, and for Sun Cluster 3.1 enter the name of the IPMP group.

❏ Type for shared file systems :  $\lceil$ ]

Enter the type of shared file systems, for example, **ufs**.

❏ Separate Oracle from OVO server (3Tier configuration) :  $[n]$ 

If you would like to separate Oracle from the OVO server, choose y and answer the following question, otherwise press **Enter** to continue with the basic OVO management server installation.

```
❏ Configure Oracle as separate HA resource group :
    \lceil y \rceil
```
If you choose to configure Oracle as a separate HA resource group, press **Enter** and answer the following questions, otherwise select n and continue with the OVO management server installation where Oracle is an independent database server.

❏ Oracle HA resource group name: [ov-oracle]

Press **Enter** to continue or specify an alternative name for the Oracle HA Resource Group.

### Installing OVO in a VERITAS Cluster Environment **To Install and Configure the OVO Management Server on Cluster Nodes**

**CAUTION** If installing on the first cluster node, the entered HA Resource Group name must not be one of the already existing names.

> If installing on an additional cluster node, the entered HA Resource Group must be configured and running.

❏ Short name of a valid Oracle virtual host :  $[$ 

Enter the short name of the virtual host, for example, **virtual**.

❏ IP address of a valid Oracle virtual host :  $[1]$ 

Enter the virtual host IP address, for example **192.168.0.1**

❏ Netmask address of a valid Oracle virtual host :  $[1]$ 

Enter the netmask value of the Oracle virtual host, for example **255.255.0.0**.

```
❏ Network interface for Oracle virtual host :
    \lceil]
```
Enter the network interface for the Oracle virtual host; for Sun Cluster 3.0 enter the name of the NAFO group, and for Sun Cluster 3.1 enter the name of the IPMP group.

After the installation process is completed, the OVO management server should be running on the node as an HA resource group.

For more information about administration of OVO management server in a cluster environment, see the *OVO Administrator's Reference* manual.

# **Log Files**

You can check the following log files for details about cluster-specific installation:

- ❏ /tmp/HA\_opcconfig.log (for information about the success and eventual problems during the installation)
- $\Box$  /var/opt/OV/hacluster/ov-server/trace.log<sup>1</sup>

<sup>1.</sup> Only if previously enabled by entering the following: /opt/OV/lbin/ovharg -tracing ov-server enable The trace.log file is automatically updated with the information about starting the HA Resource Group during the installation on the first cluster node.

# **Installing the OVO Agent Software and Templates on Cluster Nodes**

### <span id="page-317-0"></span>**IMPORTANT** When installing the OVO software in a cluster environment, only the OVO management server is automatically installed. You *must* also install the OVO agent software and templates using the OVO Administrator's GUI.

To install the OVO agent software and templates on the first cluster node, the OVO management server *must* be running on this node.

To install the OVO agent software and templates on additional cluster nodes, the OVO management server must be running on one of the cluster nodes. After the installation of the OVO management server is finished on the additional cluster node, proceed with the installation of the OVO agent software and templates on this node.

On the node where the OVO management server is running, open the OVO Administrator's GUI and install the OVO agent software and templates on the cluster node. You will find the cluster node in the Holding Area. You can move it to the OVO Node Bank.

# **Customizations of the OVO Management Server**

After installing the OVO management server and the Oracle database server in a cluster environment, you can make the supported customizations.

# **Supporting Multi NIC B with OVO 8 and VERITAS Cluster Server**

To support multi NIC B environment with OVO 8, complete the following steps:

- 1. Stop the ov-server HA Resource Group.
- 2. Add the ov-nic resource with type MultiNICB to the ov-server HA Resource Group and set all resource attributes according to the VCS system configuration.
- 3. Set the link (dependency) between the resources ov-nic and ov-application so that the ov-application resource is dependant on the ov-nic resource.
- 4. Enable the ov-nic resource.
- 5. Start the ov-server HA Resource Group.

# **Deinstalling the OVO Software from Cluster Nodes**

The OVO software can be deinstalled:

❏ **Completely from a cluster environment.**

When deinstalling the OVO management server from a cluster environment, you *must* perform the deinstallation procedure in the following sequence:

1. Deinstall the OVO management server from the **passive cluster nodes**. These are the systems that are installed and configured to run the OVO management server, but are currently *not* running.

For details on how to deinstall the OVO server from the passive cluster nodes, see the section ["Deinstalling OVO from Passive](#page-320-0)  [Cluster Nodes" on page 321.](#page-320-0)

2. When the OVO management-server software has been deinstalled from all passive nodes, deinstall the software from the **active cluster node**. This is the system on which the OVO management server is currently up and running as an HA resource group.

For details on how to deinstall the OVO management server from the active cluster node, see the section ["Deinstalling OVO from](#page-321-0)  [the Active Cluster Node" on page 322.](#page-321-0)

### ❏ **From selected cluster nodes only.**

By deinstalling the OVO management-server software from a cluster node, this node will no longer be able to run the OVO management server. The cluster environment running the OVO server will be reduced by one node.

To deinstall OVO management-server software from a cluster node, this node must be in the passive state. For details on how to deinstall OVO management-server software from passive cluster nodes, see the section entitled ["Deinstalling OVO from Passive Cluster Nodes"](#page-320-0)  [on page 321.](#page-320-0)

### <span id="page-320-0"></span>**Deinstalling OVO from Passive Cluster Nodes**

Before the OVO management-server software is deinstalled from a passive cluster node, the following requirements must be met:

- 1. The OVO Server HA Resource group ov-server must *not* be active on this node.
- 2. Virtual host *must not* be active.
- 3. Shared file systems *must not* be mounted.

After ensuring that all these requirements are met, proceed with the deinstallation:

1. Deinstall the OVO agent software from this node using the following command:

**/opt/OV/bin/OpC/install/opc\_inst -r**

**NOTE** Ignore possible dependency warnings during the OVO agent-software deinstallation.

- 2. When the OVO agent software is removed, remove the managed node from the Motif GUI Nodebank.
- 3. Deinstall the OVO management server as described in Chapter 6, "Software Administration on the Management Server," on page 153.

**CAUTION** Do *not* perform any agent-related operations described in the [Chapter 6, "Software Administration on the Management Server."](#page-158-0)

> When asked for the name of the HA Resource group, enter the OVO Server HA resource group, this is normally ov-server.

When the deinstallation procedure is complete, remove the following files/directories (if they exist):

- ❏ /opt/oracle/admin/<*ORACLE\_SID*>
- ❏ /opt/oracle/product/*<db\_ver>*/dbs/init<*ORACLE\_SID*>.ora
- ❏ /opt/oracle/product/*<db\_ver>*/dbs/lk<*ORACLE\_SID*>
- ❏ /opt/oracle/product/*<db\_ver>*/network/admin/sqlplus.ora
- ❏ /opt/oracle/product/*<db\_ver>*/network/admin/listener.ora
- ❏ /opt/oracle/product/*<db\_ver>*/network/admin/tnsnames.ora
- ❏ /opt/oracle/product/*<db\_ver>*/network/admin/tnsnav.ora

where  $\langle$ ORACLE SID> is the value of the ORACLE SID variable used for the configuration of the OVO management-server database (it is usually set to openview), and <db ver> is a database version, 9.2.0 or 10.1.0.

### <span id="page-321-0"></span>**Deinstalling OVO from the Active Cluster Node**

When the OVO management-server software is deinstalled from all passive cluster nodes, you can start the deinstallation process from the node on which the OVO management server is running.

1. Deinstall the OVO agent software from this node using the following command:

**/opt/OV/bin/OpC/install/opc\_inst -r**

2. Deinstall the OVO management-server software from this node as described in Chapter 6, "Software Administration on the Management Server," on page 153.

When asked for the name of the HA Resource group, enter the OVO Server HA resource group, this is normally ov-server.

After you have deinstalled OVO from this cluster node, check whether the HA Resource group is still present by entering:

### **/opt/VRTSvcs/bin/hastatus -summary**

If the HA Resource group is still present on the node, remove it by entering:

**/opt/VRTSvcs/bin/hagrp -delete ov-server**

# **Upgrading OVO to Version A.08.10 in a Cluster Environment**

To upgrade the OVO management server running in a cluster environment from version A.07.1x to version A.08.10, you must first perform the upgrade procedure on all the passive nodes, and then on the active node.

# **Upgrading the OVO Management Server on the Active Cluster Node**

To upgrade the OVO management server from version A.07.1x to version A.08.10 on the node where the OVO management server is currently running, perform the following steps:

- 1. Put the OVO management server represented as an HA Resource Group in maintenance mode to disable possible failover when the OVO management server is stopped.
- 2. Backup the current installation.

See the section entitled ["Backing Up the Current OVO A.07.1x](#page-178-0)  [Installation" on page 179](#page-178-0) for details.

3. Save the Administrator's ovw map.

See the section entitled ["Saving the Administrator's ovw Map" on](#page-179-0)  [page 180](#page-179-0) for details.

4. Stop the OVO management server by entering:

**/opt/OV/bin/ovstop**

5. Download the current OVO A.07.1x configuration.

See the section entitled ["Downloading the Current OVO A.07.1x](#page-180-0)  [Configuration" on page 181](#page-180-0) for details.

6. Clear the database.

See the section entitled ["Clearing the Database" on page 183](#page-182-0) for details.

7. Remove the OVO A.07.1x management server.

See the section entitled ["Deinstalling OVO A.07.1x" on page 185](#page-184-0) for details.

- 8. Remove the HA Resource group representing the OVO management server from the cluster configuration.
- 9. Adapt the shared file system to match the requirements of the OVO 08.00 management server. Check the section entitled ["Before You](#page-291-0)  [Install the OVO Management Server on the First Cluster Node" on](#page-291-0)  [page 292](#page-291-0) for details.

The OVO 07.1x management server is using the shared file systems mounted on the following mount points:

/var/opt/OV/share /etc/opt/OV/share /opt/share /opt/oradata

For the OVO 08.00 management server, the shared file systems are mounted on different mount points. The file system containing the Oracle database software is removed and used for shared configuration files.

Table 10-4 indicates the mount points required for the OVO A.07.1x management server and the OVO A.08.10 management server:

### **Table 10-4 Differences Between the Mount Points for A.07.1x and A.08.10**

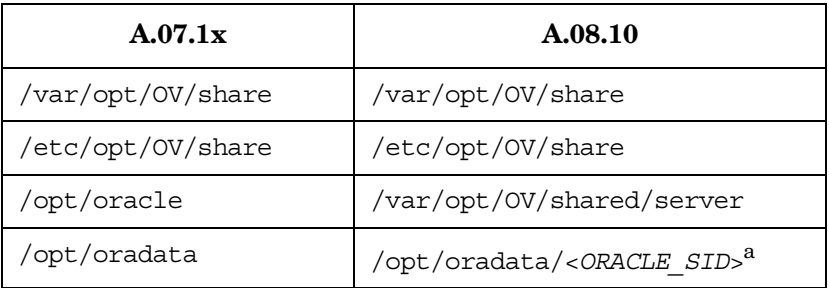

a. where <*ORACLE SID*> is the value of the ORACLE SID variable used for the configuration of the OVO management-server database. It is usually set to openview.
10. Upgrade the Oracle database software.

If the Oracle software was installed on the local file system, you need to upgrade the Oracle database version as described in the section entitled ["Upgrading the Oracle Database Version" on page 175](#page-174-0). If the Oracle software was installed on the shared file system, you must install the Oracle database software on the local file system from the beginning, as described in [Chapter 2, "Installing OVO on the](#page-54-0)  [Management Server," on page 55](#page-54-0).

If the OVO database was completely removed, check if \$ORACLE\_BASE/admin/\$ORACLE\_SID (for example, /opt/oracle/admin/openview) directory exists on the cluster node and remove it with all its contents.

11. Install the OVO management server.

To install the OVO management server, see ["Before You Install the](#page-291-0)  [OVO Management Server on the First Cluster Node" on page 292](#page-291-0)  and use the procedure for installation, described in ["To Install and](#page-313-0)  [Configure the OVO Management Server on Cluster Nodes" on](#page-313-0)  [page 314.](#page-313-0)

12. Disable the HA Resource group monitoring using the command

**/opt/OV/lbin/ovharg -monitor ov-server disable**

- 13. Upload the saved OVO A.07.1x configuration as described in the section entitled ["Uploading the Saved OVO A.07.1x Configuration"](#page-188-0)  [on page 189.](#page-188-0)
- 14. Import the saved OVO management server A.07.1x configuration data as described in the section entitled ["Importing Saved A.07.1x](#page-194-0)  [Management-Server Configuration Data" on page 195.](#page-194-0)
- 15. Upgrade the OVO Java Operator UI as described in the section entitled ["Upgrading the OVO Java Operator UI" on page 196](#page-195-0).
- 16. For each cluster node listed in the OVO Node Bank, open Modify Node window Actions -> Node -> Modify...

Select HTTPS type and close the window.

17. Enable the HA Resource group monitoring using the command

**/opt/OV/lbin/ovharg -monitor ov-server enable**

<span id="page-325-1"></span><span id="page-325-0"></span>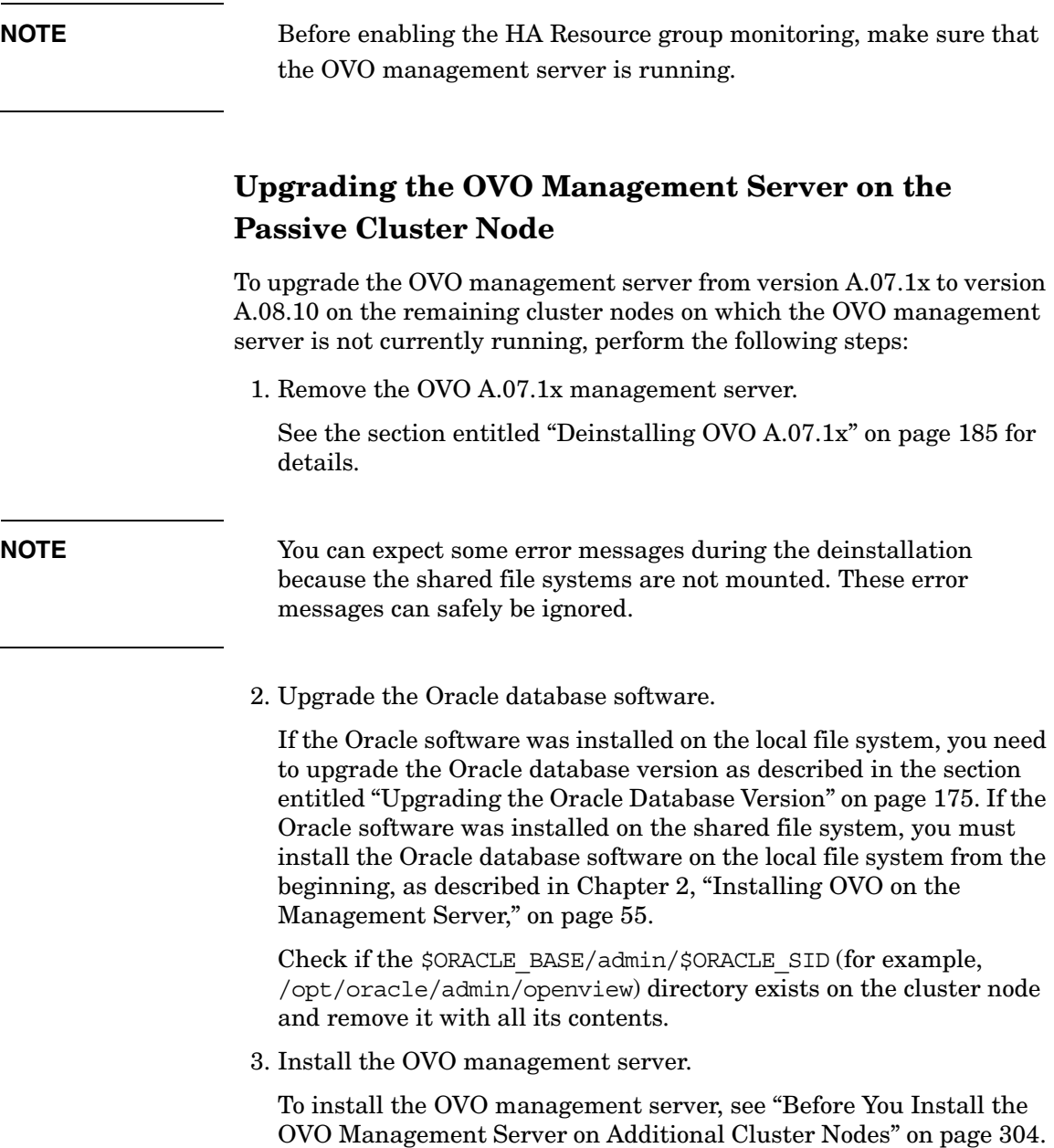

<span id="page-326-0"></span>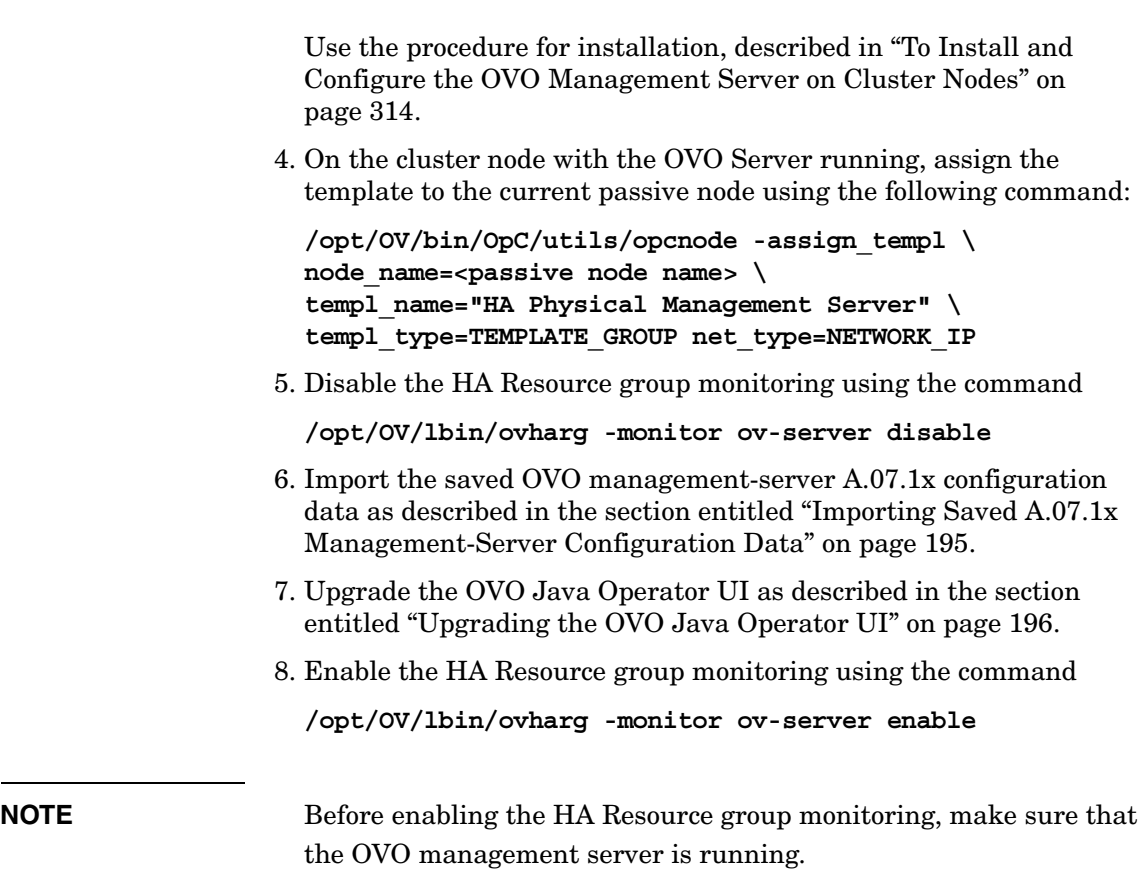

# <span id="page-327-0"></span>**Upgrading OVO From Version A.08.00 to Version A.08.10 in a Cluster Environment**

To upgrade the OVO management server running in a cluster environment from version A.08.00 to version A.08.10, you *must* first perform the upgrade procedure on all the passive nodes, and then on the active node. The upgrade procedure is as follows:

1. To disable possible failovers when the OVO management server is stopped, put the OVO management server represented by an HA Resource Group, in maintenance mode on the active cluster node, where the OVO Server is running.

To put the OVO Server HA resource group in maintenance mode, disable the HA Resource group monitoring using the following command:

#### **/opt/OV/lbin/ovharg -monitor ov-server disable**

- 2. Perform an OVO Management-Server upgrade on *all* the passive cluster nodes, where the OVO Management server is not running.
	- If you are installing OVO from a CD-ROM, enter the following:

#### **/***<mount\_point>***/ovoinstall -t**

where *<mount* point> is the location where the OVO installation CD is mounted.

• If you are installing OVO using the CD images, enter the following:

**/***<master\_directory>***/OVOCD1/ovoinstall -t**

3. When the OVO Management Server is upgraded on all passive cluster nodes, perform an OVO Management Server upgrade on the active cluster node, where the OVO Management Server is running.

Start the install process using one of the following commands as appropriate:

• If you are installing OVO from a CD-ROM, enter the following:

**/***<mount\_point>***/ovoinstall -t**

where *<mount* point> is a location where the OVO installation CD is mounted.

• If you are installing OVO using the CD images, enter the following:

**/***<master\_directory>***/OVOCD1/ovoinstall -t**

4. When the OVO Management Server is running again on the active cluster node, put it back to the operational mode by enabling the OVO Management-Server HA Resource Group monitoring.

Enable the HA Resource group monitoring using the following command:

<span id="page-328-0"></span> **/opt/OV/lbin/ovharg -monitor ov-server enable**

**NOTE** Before enabling the HA Resource group monitoring, make sure that the OVO management server is running.

<span id="page-329-1"></span><span id="page-329-0"></span>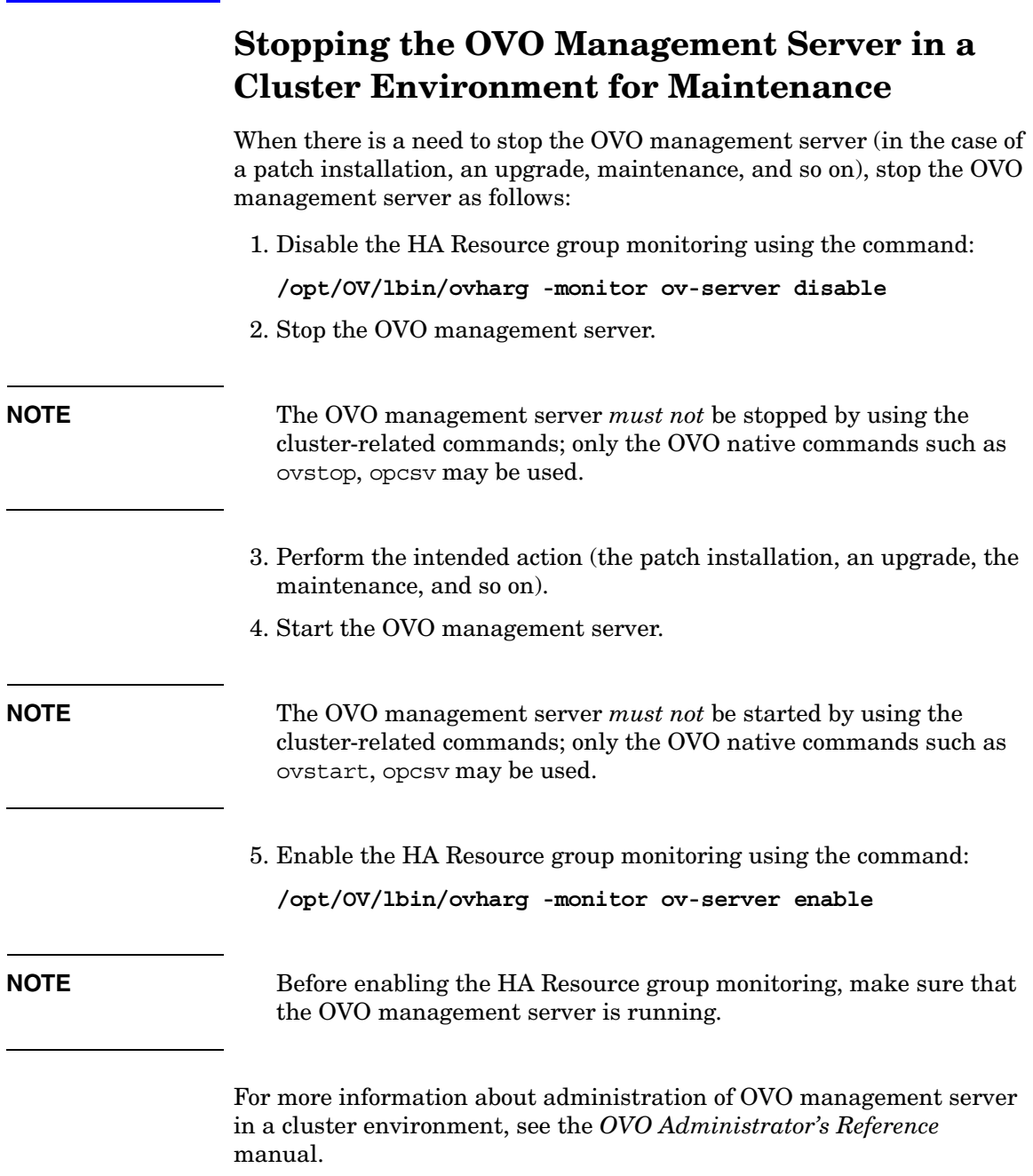

# <span id="page-330-0"></span>**A Installing the Remote NNM Integration Package**

# **In This Appendix**

This appendix describes how to install the HP OpenView Operations (OVO) software package for a remote integration with Network Node Manager (NNM). For a list of system requirements and installation instructions for the NNM software, refer to the documentation supplied with NNM.

# <span id="page-332-0"></span>**Installing the NNM Integration Software**

When NNM is installed on the same system as the OVO management server (as is usually the case), the relevant integration files are automatically installed with the OVO installation package. To make use of the remote OVO integration with Network Node Manager (NNM), you *must* manually install the NNM-specific OVO bundle on one or more NNM systems. The OVORemoteOVw package supplied with OVO 8.0 is only suitable for the platforms on which the OVO managment server is supported.

Before installation, ensure that:

❏ NNM is already installed before the installation of the OVO integration bundle.

For NNM installation and configuration instructions, consult the relevant NNM documentation.

❏ The OVO agent is installed on the NNM system.

For the prerequisites and installation instructions for the OVO agent, refer to *OVO DCE Agent Concepts and Configuration Guide*.

❏ An X-Window system (for example, Reflection-X on Windows 2000) is installed on the OVO GUI client system.

To install the OVO NNM integration software on the NNM system, run the following command:

**swinstall -s .../OVOCD2/OV\_DEPOT/HPOvOServer.depot \ OVORemoteOVw**

Next, install and configure the OVO software as described in ["Installing](#page-75-0)  [the OVO Software on the Management-Server System" on page 76.](#page-75-0)

<span id="page-332-1"></span>Choose the following software bundle to install the remote NNM integration package: OVORemoteOVw.

**NOTE** For the local-use case of NNM, where NNM is installed on the OVO management server, the relevant integration files are automatically installed with the normal OVO installation package.

Installing the Remote NNM Integration Package **Installing the NNM Integration Software**

# <span id="page-334-0"></span>**B Bundling OVO for Sun Solaris Software**

# **In This Appendix**

The tables in this appendix list the contents of the various OVO software bundles.

- ❏ OVO Bundles
- ❏ OVO Products
- ❏ OVO Components in the Subproducts

# <span id="page-336-2"></span>**OVO Product Bundles**

<span id="page-336-1"></span>The OVO principle bundle is a hierarchical structure made up of associated bundles, products, and filesets.

#### **Table B-1 OVO Bundles**

<span id="page-336-0"></span>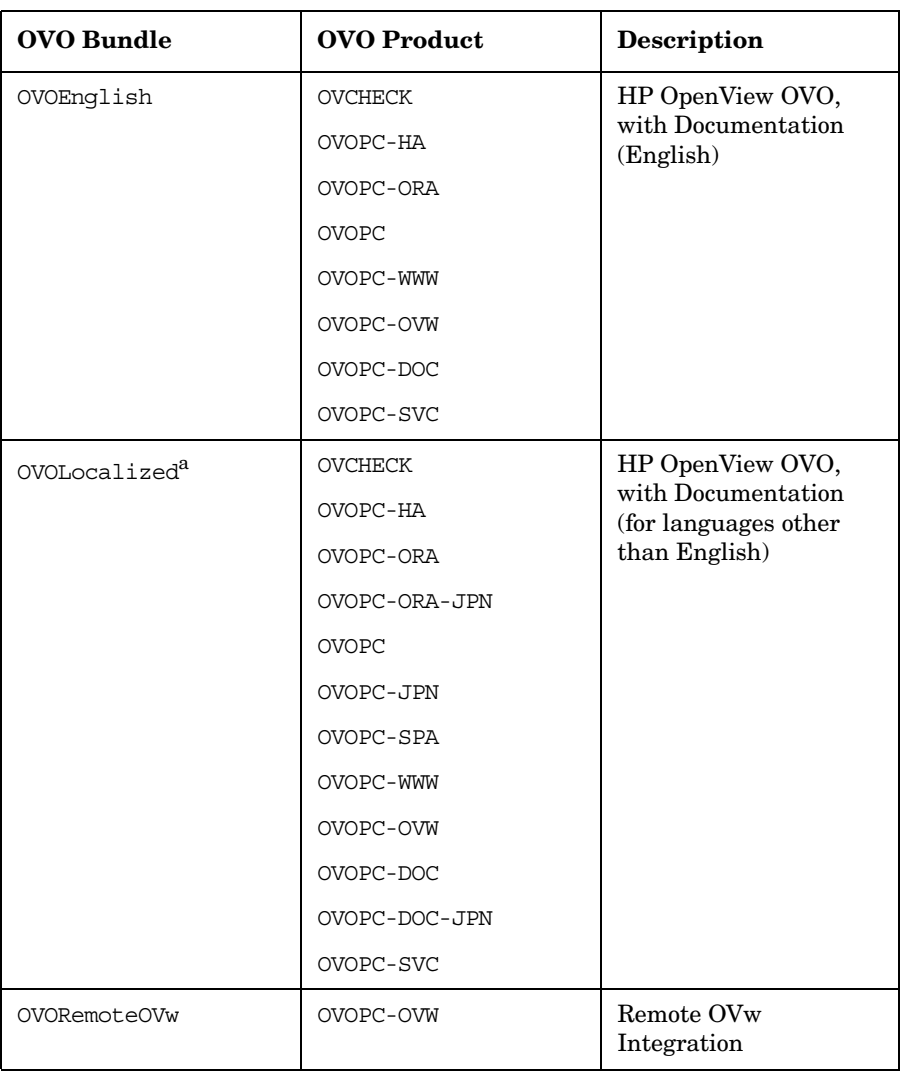

a. *Must* be installed on top of the OVOEnglish bundle for the following languages: Japanese, Spanish, Korean and Simplified Chinese.

## **Table B-2 OVO Products**

<span id="page-337-0"></span>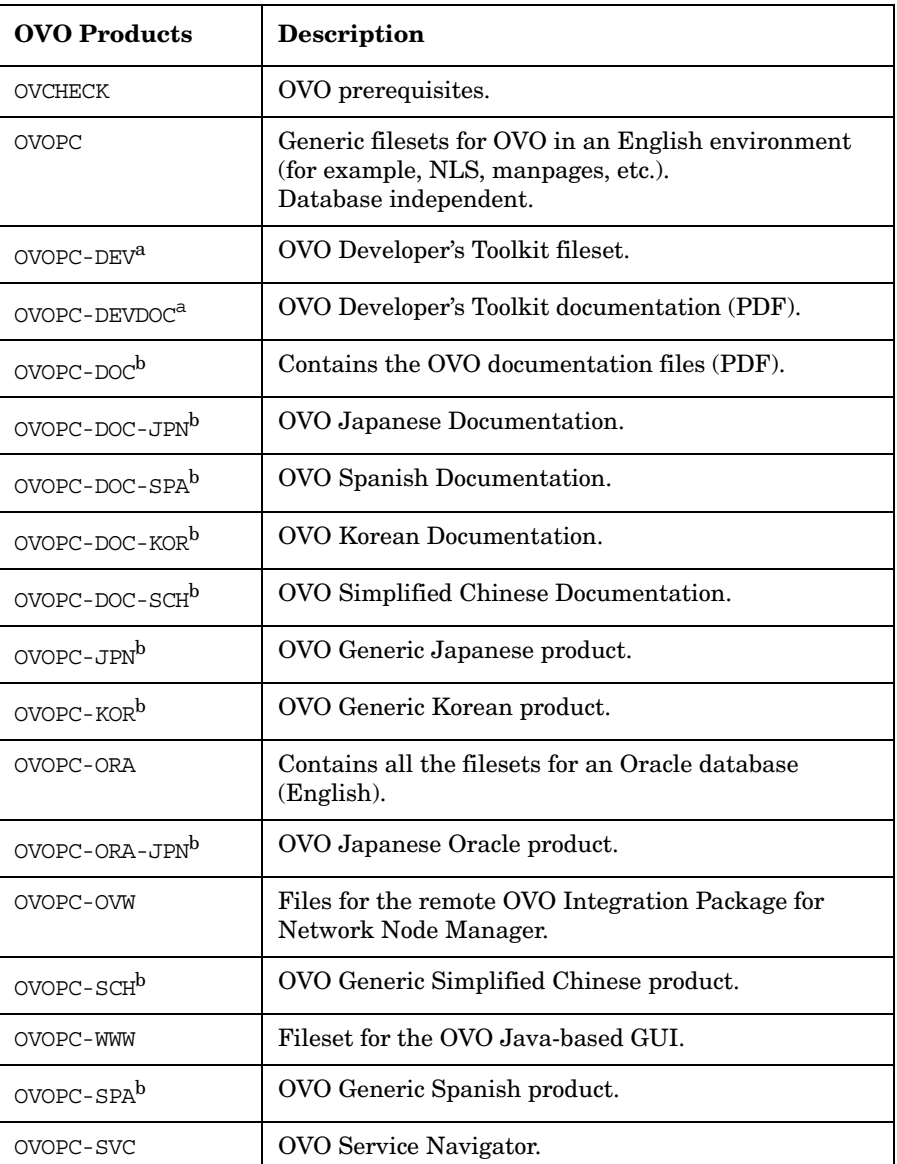

#### **Table B-2 OVO Products (Continued)**

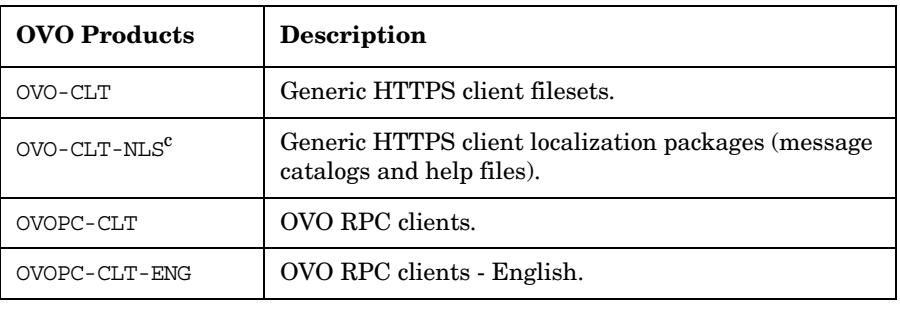

- a. To have the OVO Developer's Toolkit available, it should be installed on top of OVO if not already installed by ovoinstall.
- b. Can be removed *after* OVO installation if you want to save disk space or if you *do not* need this product.
- c. Installed *only* if you choose localization packages to be installed during OVO installation with ovoinstall.

#### **Table B-3 OVO Components in the Subproducts**

<span id="page-338-0"></span>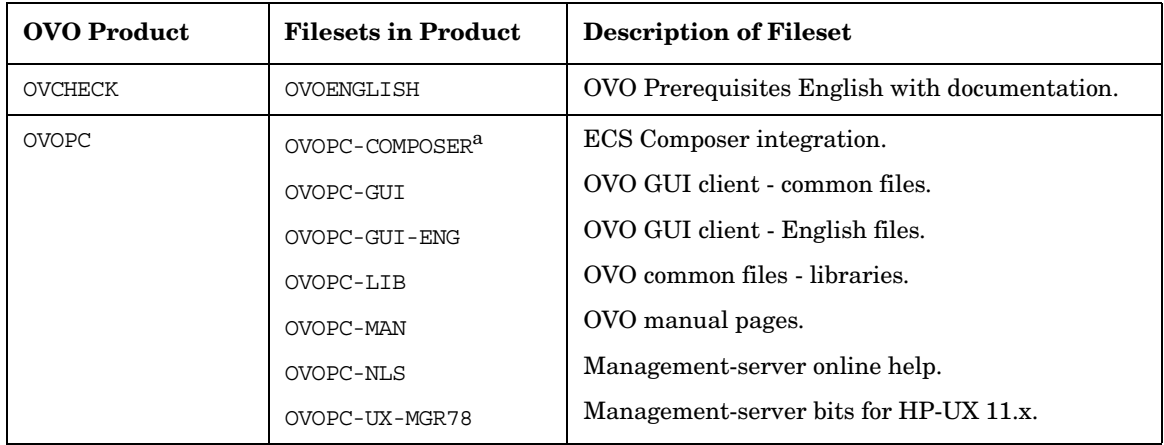

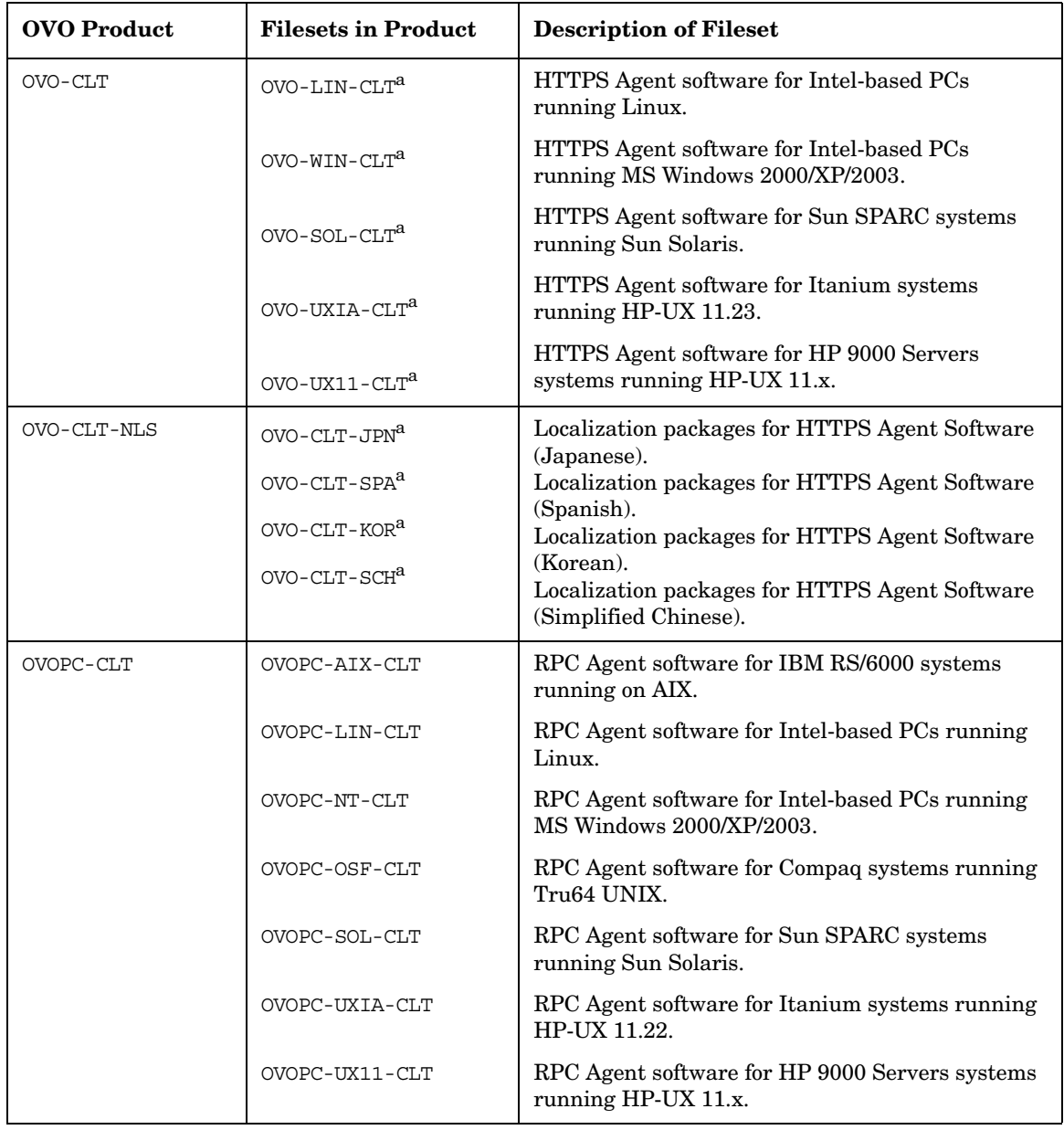

## **Table B-3 OVO Components in the Subproducts (Continued)**

| <b>OVO Product</b> | <b>Filesets in Product</b>  | <b>Description of Fileset</b>                                     |
|--------------------|-----------------------------|-------------------------------------------------------------------|
| OVOPC-CLT-ENG      | OVOPC-MPE-CLT               | RPC Agent software for HP 3000/900 systems<br>running MPE/iX.     |
|                    | OVOPC-NW-CLT                | RPC Agent software for Intel-based PCs running<br>Novell Netware. |
|                    | OVOPC-PTX-CLT               | RPC Agent software for IBM Symmetry systems<br>running ptx.       |
|                    | OVOPC-SGI-CLT               | RPC Agent software for Silicon Graphics systems<br>running IRIX.  |
|                    | OVOPC-SNM-CLT               | RPC Agent software for SNI systems running<br>SINIX.              |
| OVOPC-DEV          | OPVPC-DEV-MAN               | OVO Developer's Toolkit manual pages.                             |
|                    | OVOPC-DEV-MGR               | OVO Developer's Toolkit management server.                        |
| OVOPC-DEVDOC       | OVOPC-DOC-DENG <sup>a</sup> | OVO Developer's Toolkit documentation (PDF).                      |
| OVOPC-DOC          | OVOPC-DOC-RENG              | OVO English documentation (PDF).                                  |
| OVOPC-DOC-JPN      | OVOPC-DOC-RJPN <sup>a</sup> | OVO Japanese documentation (PDF).                                 |
| OVOPC-DOC-SPA      | OVOPC-DOC-RSPA <sup>a</sup> | OVO Spanish documentation (PDF).                                  |
| OVOPC-DOC-KOR      | OVOPC-DOC-RKOR <sup>a</sup> | OVO Korean documentation (PDF).                                   |
| OVOPC-DOC-SCH      | OVOPC-DOC-RSCH <sup>a</sup> | OVO Simplified Chinese documentation (PDF).                       |
| OVOPC-JPN          | OVOPC-GUI-JPN <sup>a</sup>  | OVO Client - common files, Japanese.                              |
|                    | OVOPC-NLS-JPN <sup>a</sup>  | OVO management-server Japanese messages.                          |
| OVOPC-KOR          | $OVOPC-GUI-KOR8$            | OVO Client - common files, Korean.                                |
| OVOPC-ORA          | OVOPC-GUI-ORA               | OVO Client - Oracle files                                         |
|                    | OVOPC-UX-ORAA               | Oracle-specific management-server bits for HP-UX<br>(Part A)      |
|                    | OVOPC-UX-ORAB               | Oracle-specific management-server bits for HP-UX<br>(Part B)      |

**Table B-3 OVO Components in the Subproducts (Continued)**

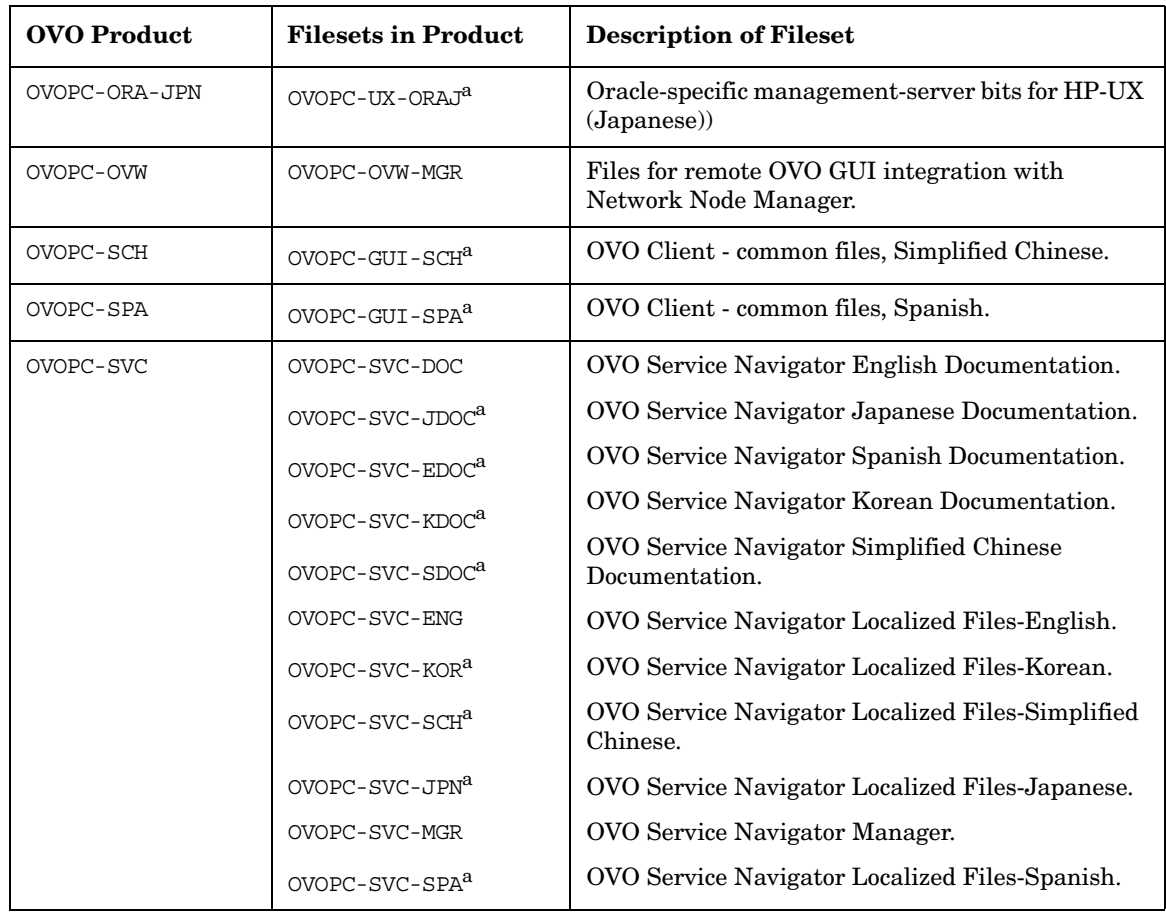

## **Table B-3 OVO Components in the Subproducts (Continued)**

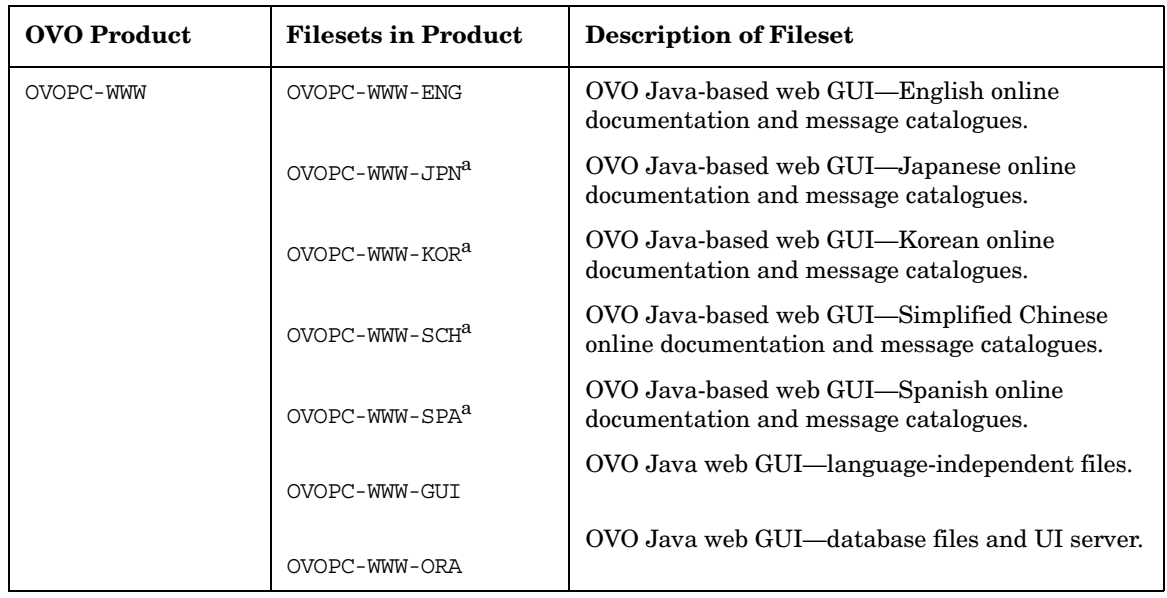

#### **Table B-3 OVO Components in the Subproducts (Continued)**

a. Can be removed *after* OVO installation if you want to save disk space or if you *do not* need this component.

Bundling OVO for Sun Solaris Software **OVO Product Bundles**

# **Index**

# **A**

A.08.xx, OVO uploading configuration, [189–](#page-188-1)[192](#page-191-0) additional documentation, [18](#page-17-0) administration, software, [159](#page-158-0)[–165](#page-164-0) [Adobe Portable Document Format.](#page-14-0) *See* PDF documentation after OVO installation, [102](#page-101-0) agent software installing on Sun cluster nodes, [269](#page-268-0) installing on VERITAS cluster nodes, [318](#page-317-0) analyzing system, [77–](#page-76-0)80 automatically verifyin[g requirements,](#page-79-0) [31](#page-30-0)

#### **B**

backing up current OVO installation, [179](#page-178-0) *[See also](#page-178-0)* installing basic cluster environment additional cluster nodes, [304](#page-303-1)[–305](#page-304-0) additional Sun cluster nodes, [249](#page-248-0)–[251](#page-250-0) first cluster nodes, [293](#page-292-0)–[296](#page-295-0) first Sun cluster node, [232–](#page-231-0)[238](#page-237-0) before installing database, [62–](#page-61-0)[64](#page-63-0) installing in Sun Cluster environment management server, [230](#page-229-0)–[256](#page-255-0) installing in VERITAS cluster environment management server, [291](#page-290-0)–[305](#page-304-0) [browsers.](#page-112-0) *See* web browsers, GUI bundles OVO, [95](#page-94-0) English, 337 [bundlin](#page-334-0)[g OVO for Sun Solaris software,](#page-336-1) [335–](#page-334-0)[337](#page-336-1)

#### **C**

CDE packages, required, [42](#page-41-0) CD-ROM mounting, [70](#page-69-0) unmounting, [70](#page-69-1) CERN server, configuring, 129 changing Oracle database [passwords,](#page-128-0) [102](#page-101-1) [checking.](#page-170-0) *See* verifying clearing the database for upgrade, [183–](#page-182-0)[184](#page-183-0) Cluster environment upgrading OVO from version A.08.00 to version A.08.10, [278–](#page-277-0)[279](#page-278-0), [328–](#page-327-0)[329](#page-328-0) cluster environment using remote database server

additional Sun cluster nodes, [255](#page-254-0)–[256](#page-255-0) first cluster nodes, [302](#page-301-0)–[303](#page-302-0) first Sun cluster node, [245–](#page-244-0)[247](#page-246-0) cluster nodes additional basic environment, [304](#page-303-1)–[305](#page-304-0) installation scenarios, [304](#page-303-2)–[305](#page-304-0) first basic environment, [293](#page-292-0)–[296](#page-295-0) cluster environment using remote database server, [302](#page-301-0)–[303](#page-302-0) Decoupled cluster environment, [297](#page-296-0)–[301](#page-300-0) installation scenarios, [292](#page-291-1)–[303](#page-302-0) componen[ts in subproducts](#page-338-0) English, 339 configuration *[See also](#page-130-0)* configuring database, [131–](#page-130-0)[147](#page-146-0) downloading OVO, [181](#page-180-0)–[182](#page-181-0) reinitializing, [164](#page-163-0)[–165](#page-164-0) uploading OVO A.08.xx, [189–](#page-188-1)[192](#page-191-0) configuring OVO on management server, [103](#page-102-0)–[106,](#page-105-0) [188](#page-187-0) OVO in Sun cluster scenarios, [221](#page-220-0)–[225](#page-224-0) [OVO in](#page-282-0) [VERITAS cluster scenarios,](#page-286-0) [283](#page-282-0)[–287](#page-286-0) server CERN/W3C, [129](#page-128-0) HTTP, [127–](#page-126-0)[129](#page-128-1) Netscape, 128 connecting to [GUI through](#page-127-0) [firewall,](#page-37-0) [126](#page-125-0) connectivity requirements, 38 conventions, document, [13](#page-12-0) customizing database, [102](#page-101-2)

## **D**

database before installing, [62–](#page-61-0)[64](#page-63-0) configuring [manually,](#page-101-2) [131](#page-130-0)[–](#page-101-2)[147](#page-146-0) customizing, 102 disk space requirements, [33](#page-32-0)[–34](#page-33-0) installation preparing, [62](#page-61-0)[–64](#page-63-0) installation in S[un Cluster environment](#page-225-0) requirements, 226 installation in VERITAS cluster environment requirements, [288](#page-287-0)

installing, [59](#page-58-0)[–75](#page-74-0) Oracle 9.2.0, [66](#page-65-0)[–67](#page-66-0) locations, alternate, [140](#page-139-0) NLS support, [138](#page-137-0) Oracle, [59](#page-58-1) Oracle 9.2.0, [66](#page-65-0)[–67](#page-66-0) passwords, changing, [102](#page-101-1) preparing installation, [62](#page-61-0)[–64](#page-63-0) products required, [60](#page-59-0) reinitializing, [164](#page-163-0)[–165](#page-164-0) requirements disk space, [33–](#page-32-0)34 installation in [Sun Cluster environment,](#page-33-0) [226](#page-225-0) installation in VERITAS cluster environment, [288](#page-287-0) products, [60](#page-59-0) server, separate, [141](#page-140-0)[–147](#page-146-0) starting automatically, [135](#page-134-0) manually, [136](#page-135-0)–[137](#page-136-0) stopping automatically, [135](#page-134-0) manually, [136](#page-135-0)–[137](#page-136-0) using an existing, [61](#page-60-0), [176](#page-175-0) variables, det[ermining,](#page-74-0) [139](#page-138-0) verifying, [59](#page-58-0)–75 versions supported, [175](#page-174-1) upgrading, [175](#page-174-2)[–178](#page-177-0) database, clearing for upgrade, [183](#page-182-0)[–184](#page-183-0) Decoupled cluster environment first cluster nodes, [297](#page-296-0)–[301](#page-300-0) decoupled cluster environment additional Sun cluster nodes, [252](#page-251-0)–[254](#page-253-0) first Sun cluster node, [238–](#page-237-1)[244](#page-243-0) deinstalling Java GUI, [163](#page-162-0) other UNI[X based systems,](#page-162-2) [163](#page-162-1) PC client, 163 Solaris client, [163](#page-162-3) OVO A.07.1x, [185–](#page-184-1)187 OVO from acti[ve Sun cluster nodes,](#page-186-0) [272](#page-271-0) OVO from active VERITAS cluster nodes[, 322](#page-321-0) [OVO fr](#page-270-0)o[m passive Sun cluster nodes,](#page-271-1)  $271-272$  $271-272$ 

OVO from passive VERITAS cluster nodes[, 321](#page-320-0) [OVO so](#page-269-0)f[tware from Sun cluster nodes,](#page-271-2) [270](#page-269-0)[–272](#page-271-2) OVO software f[rom VERITAS cluster](#page-321-1)  nodes, [320–](#page-319-0)322 deinstalling OVO entire installation, [161–](#page-160-0)[162](#page-161-0) [delivery centers.](#page-212-0) *See* password, license determining database variables, [139](#page-138-0) Developer's Toolkit documentation, [18](#page-17-1) [director](#page-148-0)y structure, management server,<br>[149–](#page-148-0)[157](#page-156-0) disk space requirements management server, [33](#page-32-0)–[34](#page-33-0) display redirection requirements. management server, [39](#page-38-0) document conventions, [13](#page-12-0) documentati[on, related](#page-17-0) additional, 18 Developer's Toolkit, [18](#page-17-1) ECS Designer, [18](#page-17-2) Java GUI, [23–](#page-22-0)[24](#page-23-0) Motif GUI, [21](#page-20-0)[–22](#page-21-0) online, [19,](#page-18-0) [21](#page-20-1)[–24](#page-23-0) PDFs, [15](#page-14-0) print, [16](#page-15-0) SunMC, 18 [downlo](#page-180-0)a[ding current OVO configuration,](#page-181-0) [181–](#page-180-0)[182](#page-181-0)

## **E**

ECS Designer documentation, [18](#page-17-2) English components in subproducts, [339](#page-338-0) OVO product bundles, [337](#page-336-0) products, [338](#page-337-0) environment Java Runtime, [112](#page-111-0) [Event Correlation Service Designer.](#page-17-2) *See* ECS Designer documentation existing database using for OVO, [61](#page-60-0), [176](#page-175-0)

## **F**

fax, requesting license through, [212](#page-211-0) [File Transfer Protocol.](#page-115-0) *See* FTP, installing OVO through file tree, management server, [151](#page-150-0)–[157](#page-156-0)

FTP, installing OVO through, [116](#page-115-0)[–117](#page-116-0)

#### **G**

[graphical user interface.](#page-106-0) *See* GUI ĞUÌ configuring HTTP server, [127](#page-126-0)[–129](#page-128-1) connecting through firewall, [126](#page-125-0) documentation Java, [23–](#page-22-0)24 Java-bas[e](#page-23-0)[d operator,](#page-21-0) [125](#page-124-0) Motif, [21–](#page-20-0)22 installing, [107](#page-106-0)[–129](#page-128-1) OVO Java Operator, [114–](#page-113-0)[122](#page-121-0) languages supported, [110](#page-109-0) platforms supported, [109](#page-108-0)[–110](#page-109-1) requirements hardware, [111](#page-110-0) installation, [111](#page-110-1)[–113](#page-112-1), [114](#page-113-1) software, [112](#page-111-1) starting, [123](#page-122-0)–[126](#page-125-1) from web browser, [124](#page-123-0) ito\_op script, [123](#page-122-1) on PC, [123–](#page-122-2)[124](#page-123-1) on UNIX, [124](#page-123-2) online documentation, [125](#page-124-0) upgrading, [196](#page-195-1) web browsers embedded, [113](#page-112-2) installing from, [124](#page-123-0) supported, [113](#page-112-0)

## **H**

hardware requirements, GUI, [111](#page-110-0) hostnames, resolving, [46](#page-45-0)[–47](#page-46-0) [HP OpenView Event Correlation Service](#page-17-2)  [Designer.](#page-17-2) *See* ECS Designer documentation HTTP configuring server, [127](#page-126-0)[–129](#page-128-1) installing OVO through, [115](#page-114-0) [HyperText Transfer Protocol.](#page-114-0) *See* HTTP

# **I**

Independent, [263,](#page-262-0) [312](#page-311-0) installation *[See also](#page-101-0)* installing after, [102](#page-101-0) analyzing system, [77–](#page-76-0)[80](#page-79-0) backing up current OVO, [179](#page-178-0)

logfiles, viewing, [94](#page-93-0) mounting CD-ROM, [70](#page-69-0) OVO CD images, [83](#page-82-0) CD-ROM, [82](#page-81-0) preparin[g database,](#page-27-0) [62](#page-61-0)[–](#page-27-0)[64](#page-63-0) process, 28 requirements GUI, [111](#page-110-1)–[113,](#page-112-1) [114](#page-113-1) mana[gement server,](#page-56-0) [25](#page-24-0)[–](#page-56-0)[54](#page-53-0) OVO, 57 swap space, [36](#page-35-0) script description, [77](#page-76-0)[–80](#page-79-0) running, [81–](#page-80-0)84 starting Oracl[e Univer](#page-83-0)[sal Installer, 70](#page-69-0) starting root.sh script, 70 task summary, [27–](#page-26-0)[30](#page-29-0) unmounting CD-ROM, [70](#page-69-1) verifying, [98](#page-97-0)[–101](#page-100-0) installing *[See also](#page-158-0)* deinstalling OVO; installation; reinstalling [agent p](#page-158-0)l[atforms on management server,](#page-164-0) [159](#page-158-0)[–165](#page-164-0) agent software on Sun cluster nodes, [269](#page-268-0) agent software on VERITAS cluster nodes[, 318](#page-317-0) database on management server, [59](#page-58-0)–[75](#page-74-0) Oracle 9.2.0, [66](#page-65-0)–67 DCE/NCS [on management server,](#page-128-1) [96](#page-95-0) GUI, [107](#page-106-0)–129 OVO Java Operator, [114](#page-113-0)[–122](#page-121-0) HTTPS on [management server,](#page-217-0) [97](#page-96-0) license, [209–](#page-208-0)218 management server [Sun Clu](#page-264-0)[ster environment,](#page-266-0) [228](#page-227-0)[–](#page-266-0)[229](#page-228-0)[,](#page-266-0) [265–](#page-264-0)[267](#page-266-0) [VERIT](#page-313-1)[AS cluster environment,](#page-315-0) [289](#page-288-0)[–](#page-315-0)[290](#page-289-0)[,](#page-315-0) [314](#page-313-1)[–](#page-332-0)[316](#page-315-0) NNM, 333 NNM remote int[egration package,](#page-66-0) [331](#page-330-0)[–](#page-66-0)[333](#page-332-1) Oracle 9.2.0, [66](#page-65-0)–67 Oracle database OVO for Sun Solaris, [51](#page-50-0)[–53](#page-52-0) Oracle database server for OVO in cluster environment, [306](#page-305-0)–[313](#page-312-0)

Oracle database server for OVO in Sun cl[uster environment,](#page-187-0) [257](#page-256-0)[–](#page-187-0)[264](#page-263-0) OVO, 188 in Sun Cluster environment, [219](#page-218-0)[–280](#page-279-0) [in VER](#page-280-0)I[TAS cluster environment,](#page-329-0) [281–](#page-280-0)[330](#page-329-0) on management server, [55](#page-54-1)–[106](#page-105-0) on Sun Solaris, [85–](#page-84-0)[90](#page-89-0) through FTP, [116–](#page-115-0)[117](#page-116-0) through HTTP, [115](#page-114-0) with swinstall, [118–](#page-117-0)[119](#page-118-0) requirements Sun Cluster environment, [226](#page-225-1)[–227](#page-226-0) VERITAS cluster environment, [288](#page-287-1) installing in Sun Cluster environment management server, [228](#page-227-0)–[229,](#page-228-0) [265](#page-264-0)[–267](#page-266-0) preparation steps for installing management server, [230](#page-229-0)–[256](#page-255-0) installing in VERITAS cluster environment management server, [289](#page-288-0)–[290,](#page-289-0) [314](#page-313-1)[–316](#page-315-0) preparation steps for installing management server, [291](#page-290-0)–[305](#page-304-0) [integration package.](#page-330-0) *See* remote integration package, installing NNM Internet, requesting license through, [211](#page-210-0)

## **J**

Java Runtime Environment, [112](#page-111-0) [Java-based operator GUI.](#page-106-0) *See* GUI

#### **L**

languages Java GUI, [110](#page-109-0) license checking, [208](#page-207-0) description, [207](#page-206-0)[–208](#page-207-1) installing, [209](#page-208-0)[–218](#page-217-0) password delivery centers, [213](#page-212-0) receiving, [214](#page-213-0) requesting by fax, [212](#page-211-0) by mail, [212](#page-211-0) through Internet, [211](#page-210-0) required information, [210](#page-209-0) setting up, [205–](#page-204-0)[218](#page-217-0) types, [207](#page-206-1) verifying, [215](#page-214-0)[–216](#page-215-0) locations, alternate database, [140](#page-139-0)

#### **M**

mail, requesting license through, [212](#page-211-0) managed nodes A.07.1x co[mpatibility,](#page-53-1) [197](#page-196-0) supported, 54 upgrading A.07.1x and A.08.00, [197–](#page-196-1)[199](#page-198-0) to A.07.00, [198–](#page-197-0)199 [managed nodes, connectivity requirements](#page-37-0),<br>[38](#page-37-0) management server directory structure, [149](#page-148-0)[–157](#page-156-0) importing A.07.1x, [195](#page-194-1) installation process, [28](#page-27-0) tasks, [27](#page-26-0)[–30](#page-29-0) installing agent platforms, [159–](#page-158-0)[165](#page-164-0) OVO, [55–](#page-54-1)106 [installi](#page-227-0)[ng in](#page-228-0)[Sun](#page-264-0)[Cluster environment,](#page-266-0) [228](#page-227-0)[–229](#page-228-0), [265–](#page-264-0)[267](#page-266-0) installing in VERITAS cluster environment, [289](#page-288-0)–[290](#page-289-0)[,](#page-49-0) [314](#page-313-1)[–](#page-49-0)[316](#page-315-0) kernel parameters, [48–](#page-47-0)50 OVO file tree, [151](#page-150-0)–[157](#page-156-0) requirements connectivity, [38](#page-37-0) disk space, [33](#page-32-0)[–34](#page-33-0) display redirection, [39](#page-38-0) hardware, [32–](#page-31-0)[39](#page-38-1) installation, [25](#page-24-0)–54 operating sys[tem patches,](#page-36-0) [43](#page-42-0)[–](#page-36-0)[44](#page-43-0) performance, 37 RAM, [35](#page-34-0) software, [41–](#page-40-0)[53](#page-52-0) swap space, [35](#page-34-0) verifying, [31](#page-30-0)[–54](#page-53-0), [171](#page-170-0)[–172](#page-171-0) resolving hostnames, [46–](#page-45-0)[47](#page-46-0) software administration, [159–](#page-158-0)[165](#page-164-0) software sub-tree vendor-specific, [155,](#page-154-0) [157](#page-156-0) stopping in Sun Cluster environment, [280](#page-279-1) stopping in VERITAS cluster environment,<br>330 supported OS versions, 41 [upgrad](#page-272-0)i[ng on active Sun cluster nodes,](#page-275-0) [273](#page-272-0)[–276](#page-275-0) upgrading on active VERITAS cluster nodes, [323–](#page-322-0)[326](#page-325-0)

[upgrad](#page-275-1)ing on passive Sun cluster nodes,<br>[276](#page-275-1)[–277](#page-276-0) upgrading on p[assive VERITAS cluster](#page-326-0)  nodes, [326–](#page-325-1)327 verifying requirements automatically, [31](#page-30-0) manually, [31](#page-30-0) management server in Sun Cluster environment before installing, [230–](#page-229-0)[256](#page-255-0) management server in VERITAS cluster environment before installing, [291–](#page-290-0)[305](#page-304-0) managemet server deinstalling old version, [185](#page-184-1)–[187](#page-186-0) manual database configuration, [131](#page-130-0)–[147](#page-146-0) manually verifying requirements, [31](#page-30-0) Motif GUI document[ation,](#page-69-0) [21](#page-20-0)[–](#page-69-0)[22](#page-21-0) mounting CD-ROM, 70

# **N**

[Native Language Support.](#page-137-0) *See* NLS support by Oracle database Netscape server, configuring, [128](#page-127-0) Network interface group, [226](#page-225-2) for Sun cluster  $3.\overline{0}$ ,  $22\overline{7}$ for Sun cluster 3.1, [227](#page-226-2) NLS support by Oracle database, [138](#page-137-0) NNM before installing, [333](#page-332-0) [installi](#page-330-0)[ng remote integration package,](#page-332-1) [331](#page-330-0)[–333](#page-332-1)

#### **O**

obsoleted agent platforms, [197](#page-196-2) online documentation description, [19](#page-18-0) starting, [125](#page-124-0) [OpenView Event Correlation Service](#page-17-2)  [Designer.](#page-17-2) *See* ECS Designer documentation operating system patches, [43](#page-42-0), [44](#page-43-0) [operator GUI.](#page-106-0) *See* GUI Oracle on Sun Solaris installing, [51–](#page-50-0)[53](#page-52-0) Oracle database server [installi](#page-305-0)[ng for OVO in cluster environment,](#page-312-0) [306](#page-305-0)[–313](#page-312-0)

installing for OVO in Sun cluster environment, [257](#page-256-0)–[264](#page-263-0) local disk, [308–](#page-307-0)[309](#page-308-0) remote filesystem, [312](#page-311-1)–[313](#page-312-0) shared disk, [309–](#page-308-1)[312](#page-311-2) basic, [309](#page-308-2) Sun cluster local disk, [259](#page-258-0) Sun cluster remote filesystem, [263](#page-262-1)[–264](#page-263-0) Sun clu[ster shared disk,](#page-259-1) [260](#page-259-0)[–](#page-259-1)[263](#page-262-2) basic, 260 Oracle Universal Installer, [70](#page-69-0) [Oracle.](#page-139-0) *See* database ORACLE\_HOME, changed setting, [177](#page-176-0) [OVkey license.](#page-204-0) *See* license OVO after upgrade, 194 bundling for S[un Solaris software,](#page-193-0) [335](#page-334-0)[–](#page-193-0)[337](#page-336-1) deinstalling sof[tware from Sun cluster](#page-271-2)  nodes, [270–](#page-269-0)272 deinstalling software from VERITAS cluster nodes, [320–](#page-319-0)[322](#page-321-1) installing [agent software on Sun cluster](#page-268-0)  nodes, 269 installing agent software on VERITAS cluster nodes, [318](#page-317-0) loading se[maphores and shared memory](#page-47-1)  server, 48 product bundles, [337](#page-336-2) English, [337](#page-336-0) reinstalling, [164–](#page-163-1)[165](#page-164-0) software bundles, [95](#page-94-0) supported agent platforms, [54](#page-53-1) upgrading A.08.10 licence migration, [203–](#page-202-0)[204](#page-203-0) [upgrad](#page-272-1)i[ng in Sun Cluster environment,](#page-276-0) [273](#page-272-1)[–277](#page-276-0) upgrading in VERITAS cluster environment, [323](#page-322-1)–[327](#page-326-0) ovw map, saving, [180](#page-179-0)

## **P**

packages, CDE, [42](#page-41-0) [password.](#page-101-0) *See* databa[se; license](#page-14-0) PDF documentation, 15 performance requirements, [37](#page-36-0) platforms GUI, [109](#page-108-0)–[110](#page-109-1) installing agent, [159](#page-158-0)–[165](#page-164-0)

[Portable Document Format.](#page-14-0) *See* PDF documentation [post.](#page-211-0) *See* mail, requesting license through preparation steps additional cluster node installation scenarios, [304](#page-303-2)–[305](#page-304-0) additional cluster nodes basic environment, [304](#page-303-1)–[305](#page-304-0) additional Sun cluster nodes basic environment, [249](#page-248-0)–[251](#page-250-0) cluster environment using remote database server, [255](#page-254-0)–[256](#page-255-0) decoupled cluster environment, [252](#page-251-0)–[254](#page-253-0) first cluster node basic environment, [293](#page-292-0)–[296](#page-295-0) cluster environment using remote database server, [302](#page-301-0)–[303](#page-302-0) Decoupled cluster environment, [297](#page-296-0)–[301](#page-300-0) installation scenarios, [292](#page-291-1)–[303](#page-302-0) first Sun cluster node basic environment, [232](#page-231-0)–[238](#page-237-0) cluster environment using remote database server, [245](#page-244-0)–[247](#page-246-0) decoupled cluster environment, [238](#page-237-1)–[244](#page-243-0) installation scenarios, [231](#page-230-0)–[247,](#page-246-0) [248–](#page-247-0)[256](#page-255-0) installing management server in Sun Cluster environment, [230](#page-229-0)[–256](#page-255-0) installing management server in VERITAS cluster environment, [291–](#page-290-0)[305](#page-304-0) preparing Oracle database, [62](#page-61-0)–[64](#page-63-0) [prerequisites.](#page-24-0) *See* req[uirements](#page-15-0) print documentation, 16 process, installation, [28](#page-27-0) product bundles, OVO, [337](#page-336-2) [product license.](#page-204-0) *See* license products database, [60](#page-59-0) English, [338](#page-337-0)

# **R**

RAM requirements for management server,<br>35 reflection X setting requirements, [39](#page-38-0) reinitializing configuration, [164](#page-163-0)[–165](#page-164-0) database, [164–](#page-163-0)[165](#page-164-0) related docu[mentation](#page-17-0) additional, 18 Developer's Toolkit, [18](#page-17-1) ECS Designer, [18](#page-17-2)

online, [19,](#page-18-0) [21](#page-20-1)[–24](#page-23-0) PDFs, [15](#page-14-0) print, [16](#page-15-0) SunMC, 18 [remote](#page-330-0) i[ntegration package, installing NNM,](#page-332-1) [331–](#page-330-0)[333](#page-332-1) [requesting product license.](#page-204-0) *See* license requirements CDE packages, [42](#page-41-0) connectivity, [38](#page-37-0) database disk space, [33](#page-32-0)[–34](#page-33-0) products, [60](#page-59-0) GUI, [111](#page-110-1)–[113](#page-112-1) license, [210](#page-209-0) management s[erver,](#page-53-0) [25](#page-24-0)[–54](#page-53-0) checking, [31–](#page-30-0)54 display redirection, [39](#page-38-0) hardware, [32–](#page-31-0)[39](#page-38-1) software, [41–](#page-40-0)[53](#page-52-0) swap space, [36](#page-35-0) verifying, [171](#page-170-0)[–172](#page-171-0) operating system [patches,](#page-56-0) [43](#page-42-0)[–](#page-56-0)[44](#page-43-0) OVO installation, 57 performance, [37](#page-36-0) RAM, 35 reflect[ion X settings,](#page-34-0) [39](#page-38-0) Sun Cluster [environment,](#page-34-0) [226](#page-225-1)[–](#page-34-0)[227](#page-226-0) swap space, 35 verifying manually, [46](#page-45-1) VERITAS cluster envir[onment,](#page-46-0) [288](#page-287-1) resolving hostnames, [46–](#page-45-0)47 restrictions, O[VO upgrade,](#page-69-0) [169](#page-168-0) root.sh script, 70 running OVO installation script, [81–](#page-80-0)[84](#page-83-0)

## **S**

saving administrator's ovw map, [180](#page-179-0) scenarios configuring OVO in Sun cluster, [221–](#page-220-0)[225](#page-224-0) [configu](#page-282-0)ring OVO in VERITAS cluster,<br>[283](#page-282-0)[–287](#page-286-0) script, installation description, [77](#page-76-0)[–80](#page-79-0) running, [81–](#page-80-0)[84](#page-83-0) server configuring CERN/W3C, [129](#page-128-0)

HTTP, [127–](#page-126-0)[129](#page-128-1) Netscape, [128](#page-127-0) separate database, [141](#page-140-0)–[147](#page-146-0) services shutdown, [131–](#page-130-0)[147](#page-146-0) startup, [131](#page-130-0)[–147](#page-146-0) setting up license, [205](#page-204-0)–[218](#page-217-0) [shutdown services.](#page-130-0) *See* services software [admini](#page-158-0)s[tration, management server,](#page-164-0) [159](#page-158-0)[–165](#page-164-0) bundling OVO for Sun Solaris, [335](#page-334-0)[–337](#page-336-1) requirements GUI, [112](#page-111-1) management server, [41](#page-40-0)–[53](#page-52-0) sub-tree on management server vendor-specific, [155,](#page-154-0) [157](#page-156-0) [Solaris.](#page-84-0) *See* Sun Solaris, installing OVO on starting database automatically, [135](#page-134-0) manually, [136](#page-135-0)–[137](#page-136-0) GUI, [123](#page-122-0)–[126](#page-125-1) from web browser, [124](#page-123-0) ito\_op script, [123](#page-122-1) on PC, [123–](#page-122-2)[124](#page-123-1) on UNIX, [124](#page-123-2) online documentation, [125](#page-124-0) OVO, [133–](#page-132-0)134 starting Ora[cle Univer](#page-133-0)[sal Installer, 70](#page-69-0) starting root.sh script, 70 [startup services.](#page-130-0) *See* services stopping database automatically, [135](#page-134-0) manually, [136](#page-135-0)–[137](#page-136-0) management server in Sun Cluster environment, [280](#page-279-1) management ser[ver in VERITAS cluster](#page-329-1)  environment, 330 OVO, [133–](#page-132-0)[134](#page-133-0) subproducts English, [339](#page-338-0) sub-tree on management server vendor-specific, [155,](#page-154-0) [157](#page-156-0) Sun Cluster environment installation requirements, [226](#page-225-1)[–227](#page-226-0) installing OVO, [219–](#page-218-0)[280](#page-279-0) Sun cluster environment configuration scenarios, [221–](#page-220-0)[225](#page-224-0)

Sun cluster node first cluster environment using remote database server, [245](#page-244-0)–[247](#page-246-0) installation scenarios, [231](#page-230-0)–[247](#page-246-0) Sun cluster nodes active upgrading management server, [273–](#page-272-0)[276](#page-275-0) additional basic environment, [249](#page-248-0)–[251](#page-250-0) cluster environment using remote database server, [255](#page-254-0)–[256](#page-255-0) decoupled cluster environment, [252](#page-251-0)–[254](#page-253-0) installation scenarios, [248](#page-247-0)–[256](#page-255-0) deinstalling OVO software from, [270–](#page-269-0)[272](#page-271-2) first basic environment, [232](#page-231-0)–[238](#page-237-0) decoupled cluster environment, [238](#page-237-1)–[244](#page-243-0) installing agent software, [269](#page-268-0) passive upgrading management server, [276–](#page-275-1)[277](#page-276-0) Sun Solaris *[See also](#page-84-0)* Sun Cluster environment bunding OVO for, [335](#page-334-0)–?? bundling OVO for, ??–[337](#page-336-1) communication protocols, [45](#page-44-0) installing OVO on, [85–](#page-84-0)[90](#page-89-0) SunMC documentation, 18 supported communicati[on protocols,](#page-17-3) [45](#page-44-0) swap space [requirements for management](#page-34-0)  server, 35 swinstall, installing O[VO with,](#page-79-0) [118](#page-117-0)[–](#page-79-0)[119](#page-118-0) system, analyzing, [77](#page-76-0)–80

#### **T**

tasks, installation, [27](#page-26-0)[–30](#page-29-0) [typographical conventions.](#page-12-0) *See* document conventions

#### **U**

unmounting CD-ROM, [70](#page-69-1) upgrade overview, 168 OVO A.08[.](#page-167-0)[10 licence migration,](#page-193-0) [200](#page-199-0) OVO,after, 194 restrictions, OVO, [169](#page-168-0) upgrading database version, [175](#page-174-2)–[178](#page-177-0) GUI, [196](#page-195-1)

managed nodes, [197–](#page-196-1)[199](#page-198-0) management server from A.08.00 to A.08.10 in Cluster environment, [278](#page-277-0)–[279,](#page-278-0) [328–](#page-327-0)[329](#page-328-0) management s[erver on active Sun cluster](#page-275-0)  nodes, [273–](#page-272-0)276 management server on active VERITAS cluster nodes, [323–](#page-322-0)[326](#page-325-0) management s[erver on passive Sun cluster](#page-276-0)  nodes, [276–](#page-275-1)277 management server on passive VERITAS cluster nodes, [326–](#page-325-1)[327](#page-326-0) OVO A.08.10 licence migration, [203–](#page-202-0)[204](#page-203-0) OVO in Sun Cluster environment, [273–](#page-272-1)[277](#page-276-0) [OVO in](#page-322-1) [VERITAS cluster environment,](#page-326-0) [323](#page-322-1)[–327](#page-326-0) uploading OV[O configuration](#page-191-0) A.08.xx, [189–](#page-188-1)192

#### **V**

variables ORACLE\_HOME, changing, [177](#page-176-0) vendor-specific [sub-tree on management](#page-156-0)  server, [155](#page-154-0), 157 verifying management server [requirements,](#page-74-0) [171](#page-170-0)[–](#page-74-0)[172](#page-171-0) Oracle database, [59–](#page-58-0)75 OVO installation, [98–](#page-97-0)[101](#page-100-0) requirements manually, [46](#page-45-1) VERITAS cluster environment configuration scenarios, [283–](#page-282-0)[287](#page-286-0) installation requirements, [288](#page-287-1) installing OVO, [281–](#page-280-0)[330](#page-329-0) VERITAS cluster nodes active upgrading management server, [323–](#page-322-0)[326](#page-325-0) deinstalling OVO software from, [320–](#page-319-0)[322](#page-321-1) installing agent software, [318](#page-317-0) passive upgrading management server, [326–](#page-325-1)[327](#page-326-0) version, updating database, [175](#page-174-2)–[178](#page-177-0)

#### **W**

W3C server, configuring, [129](#page-128-0) [web.](#page-210-0) *See* Internet, requ[esting license through](#page-112-0) web browsers for GUI, 113 [World Wide Web Consortium.](#page-128-0) *See* W3C server, configuring

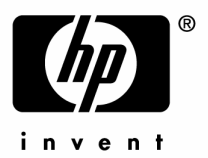

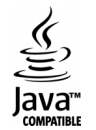